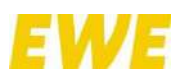

# <span id="page-0-0"></span>**Bedienungsanleitung**

EWE business Cloud PBX

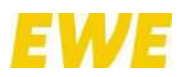

# **Herzlich willkommen!**

Schön, dass Sie sich für **EWE business Cloud PBX** entschieden haben. Diese Anleitung enthält Anweisungen zur Einrichtung und zur Nutzung Ihrer Cloud-Telefonanlage.

# **Über dieses Dokument**

Dieses Dokument bezieht sich auf die Software innovaphone myApps v13r3. Warennamen werden ohne Gewährleistung der freien Verwendbarkeit benutzt. Fast alle Hardwareund Softwarebezeichnungen in diesem Handbuch sind gleichzeitig eingetragene Warenzeichen oder sollten als solche betrachtet werden.

Alle Rechte vorbehalten. Kein Teil dieses Handbuchs darf in irgendeiner Form (Druck, Fotokopie, Mikrofilm oder in einem anderen Verfahren) ohne ausdrückliche Genehmigung reproduziert oder unter Verwendung elektronischer Systeme verarbeitet, vervielfältigt oder verbreitet werden.

Bei der Zusammenstellung von Texten und Abbildungen sowie bei der Erstellung der Software wurde mit größter Sorgfalt vorgegangen. Trotzdem lassen sich Fehler nicht vollständig ausschließen. Diese Dokumentation wird daher unter Ausschluss jedweder Gewährleistung oder Zusicherung der Eignung für bestimmte Zwecke geliefert. Wir behalten uns das Recht vor, diese Dokumentation ohne vorherige Ankündigung zu verbessern oder zu verändern.

Zur besseren Lesbarkeit wird nachfolgend das generische Maskulinum verwendet. Verwendete Personenbezeichnungen beziehen sich auf alle Geschlechter.

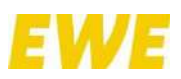

# Inhalt

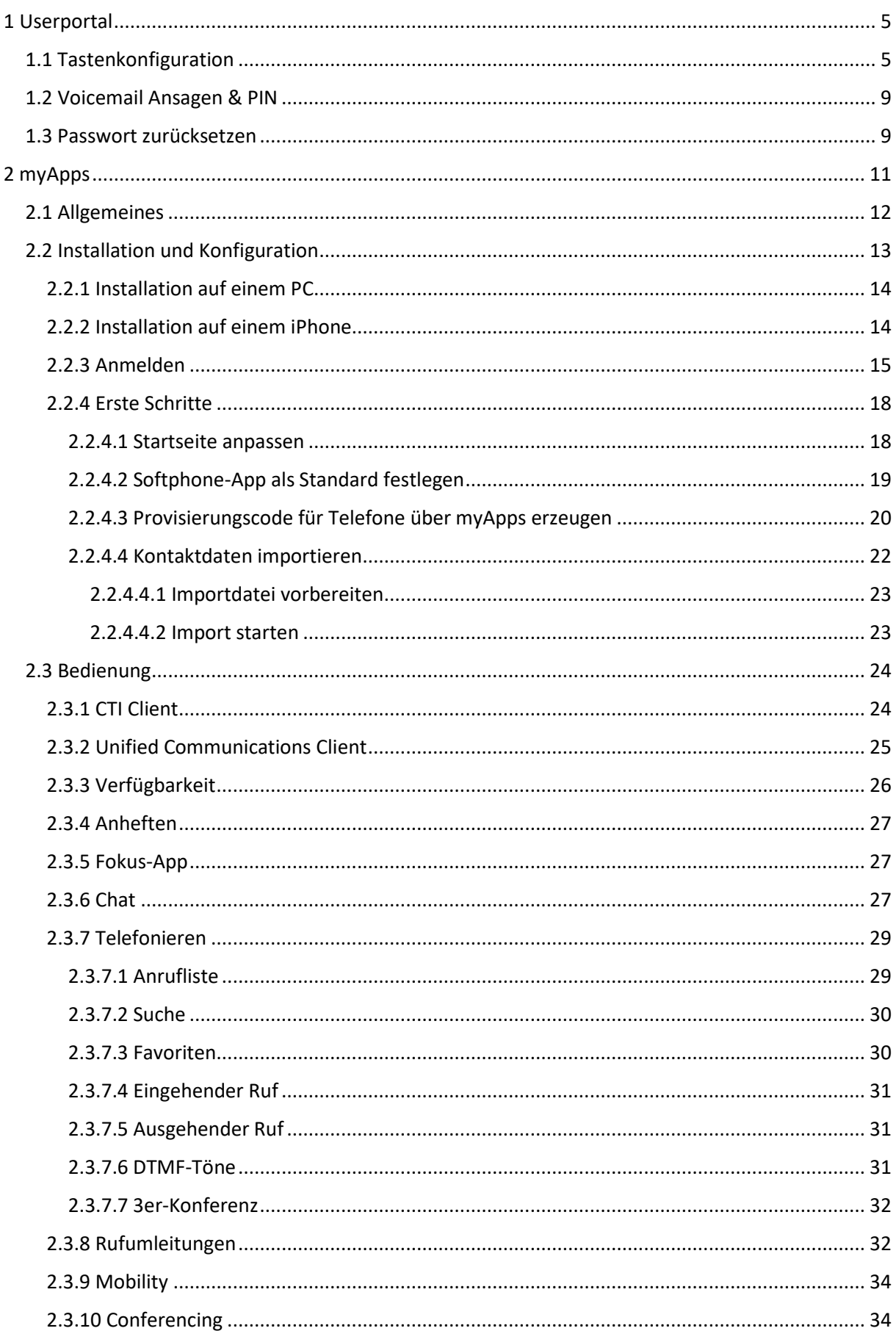

# **EWE**

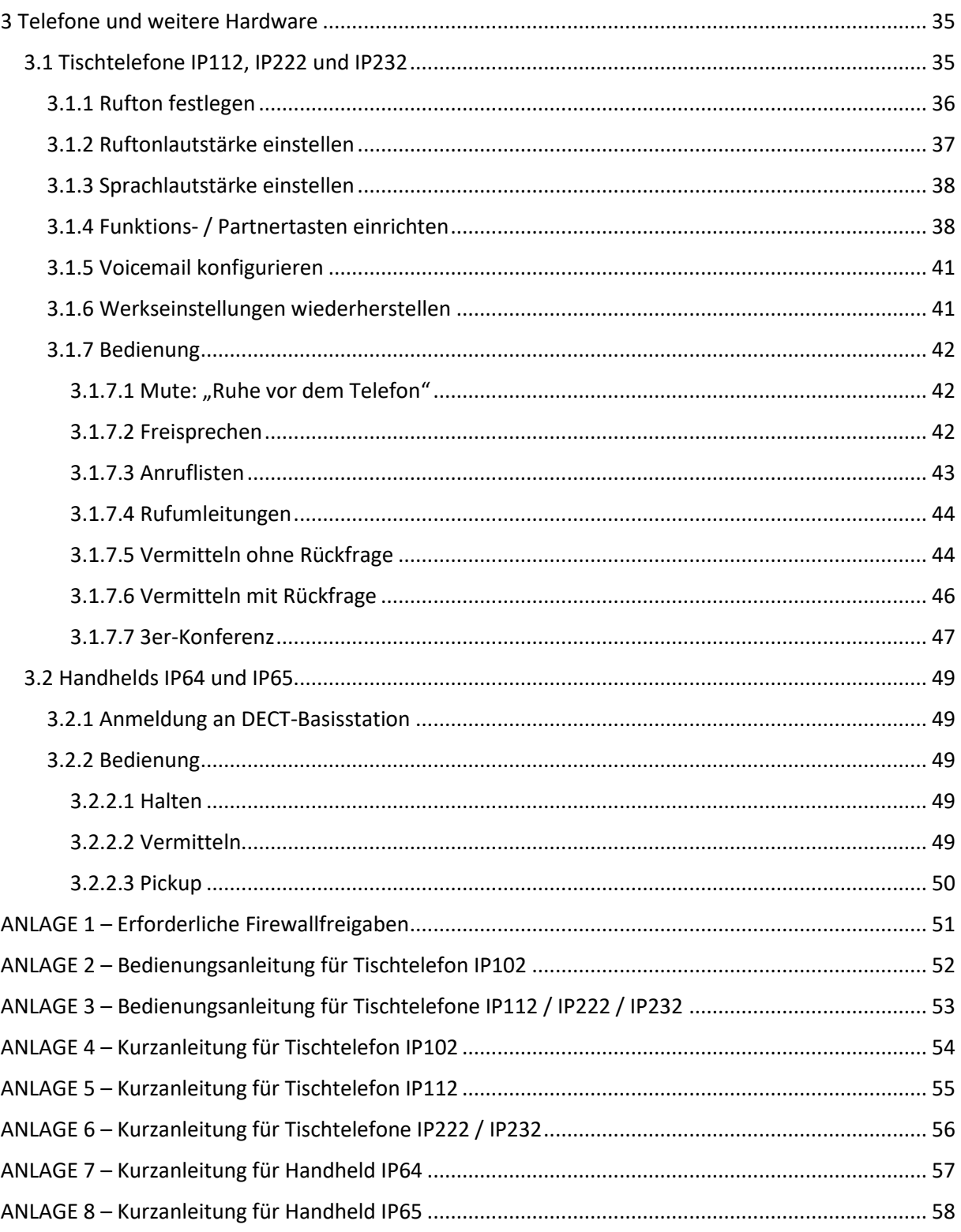

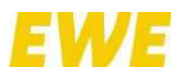

# <span id="page-4-0"></span>**1 Userportal**

Im Userportal können Mitarbeiter sowohl Tastenkonfigurationen als auch Voicemail-Ansagen und - PINs selbständig – ohne Unterstützung eines Administrators – ändern. Alle Teilnehmer erhalten hierfür einen eigenen Zugang. Die Login-Daten werden diesen bei der Einrichtung der EWE business Cloud PBX einmalig per E-Mail zugesandt.

Über die Adresse<https://userportal.vpbx.myadmin.cloud/login> rufen Sie die Login-Seite des Userportals auf.

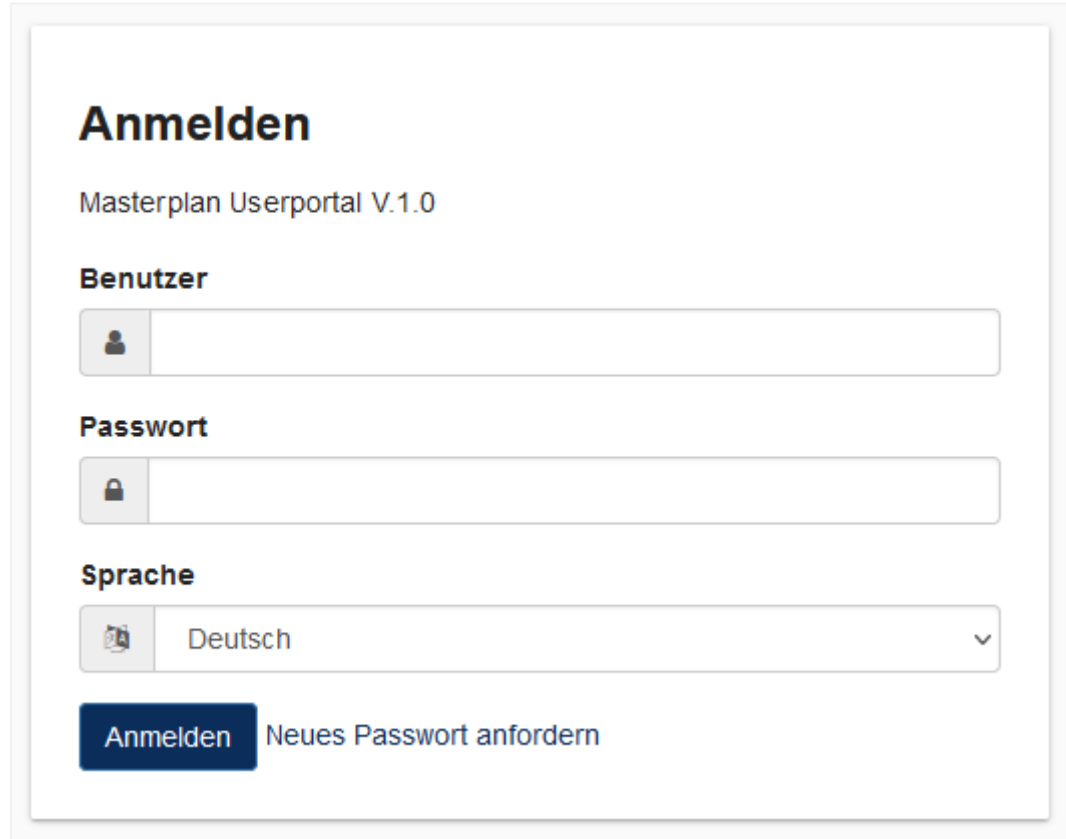

Das Userportal hält folgende Informationen bzw. Möglichkeiten bereit:

- Bedienungsanleitungen, u.a. für die Telefone
- myApps-Installationsdateien, z.B. zur Nutzung als CTI Client
- Tastenkonfigurationen für die Telefone festlegen
- Ansagen und PIN für die Voicemail konfigurieren

#### <span id="page-4-1"></span>**1.1 Tastenkonfiguration**

Hier können Sie die Tasten Ihres Tischtelefons konfigurieren.

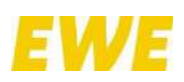

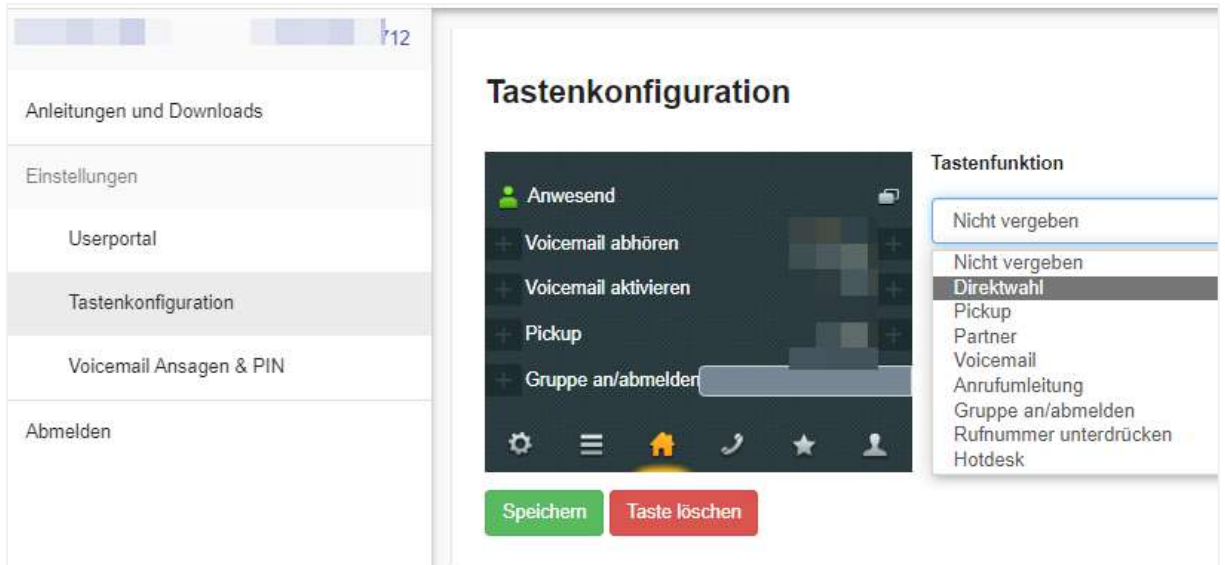

Möglich sind:

- **Direktwahl: Mit der Funktionstaste "Direktwahl" kann eine hinterlegte Rufnummer direkt** angerufen werden. Dies eignet sich hervorragend, um mit nur einem Knopfdruck eine externe Rufnummer anzuwählen, z.B. eine Mobilfunknummer.
- Pickup: Mit der Funktionstaste "Pickup" kann ein eingehender Anruf auf einen Anschluss innerhalb der Anrufübernahmegruppe direkt angenommen werden. Voraussetzung ist, dass der Administrator eine Anrufübernahmegruppe definiert hat und Sie Mitglied dieser Gruppe sind.
- *Partner:* Mit der Funktionstaste "Partner" kann ein interner Anschluss direkt angerufen werden. Zusätzlich kann der Präsenzstatus und der Besetztzustand des Partners auf der Taste angezeigt werden.
- Voicemail: Über die Funktionstaste "Voicemail" gelangen Sie direkt auf Ihre persönliche Mailbox. Neue Nachrichten werden über eine Statusänderung der Taste angezeigt. Diese Taste hat zwei Zustände ("Keine neuen Nachrichten." und "Neue Nachrichten.") und kann je nach Zustand individuell beschriftet werden.

Alternativ kann die Voicemail über den Featurecode "\*\*2 + Durchwahl" aktiviert bzw. deaktiviert werden. Der Abruf der Voicemail erfolgt ebenfalls über "\*\*2 + Durchwahl".

• *Anrufumleitung:* Mit der Funktionstaste "Anrufumleitung" können Sie Anrufumleitungen direkt aktivieren. Bis zu vier fallweise Rufumleitungen können dabei auf eine Taste konfiguriert werden und durch mehrmaliges Drücken der Taste ausgewählt werden. Die Funktionstaste hat bis zu 5 Zustände.

**Beispiel 1:** Tastenkonfiguration zur Aktivierung/Deaktivierung der Voicemail über Anrufumleitung

- 1. Klicken Sie auf der linken Seite auf den Menüpunkt "Tastenkonfiguration".
- 2. Wählen Sie auf dem Vorschaubild des Telefondisplays die zu belegende Taste aus.
- 3. Geben Sie unter "Tastenfunktion" anschließend "Anrufumleitung" an.
- 4. Füllen Sie die nachfolgenden Felder entsprechend Ihrer Präferenzen und geben Sie für eine Rufumleitung auf Ihre Voicemail "\*\*2 + Durchwahl" unter "Nummer" ein.

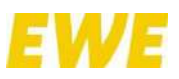

# 5. Klicken Sie auf "Speichern".

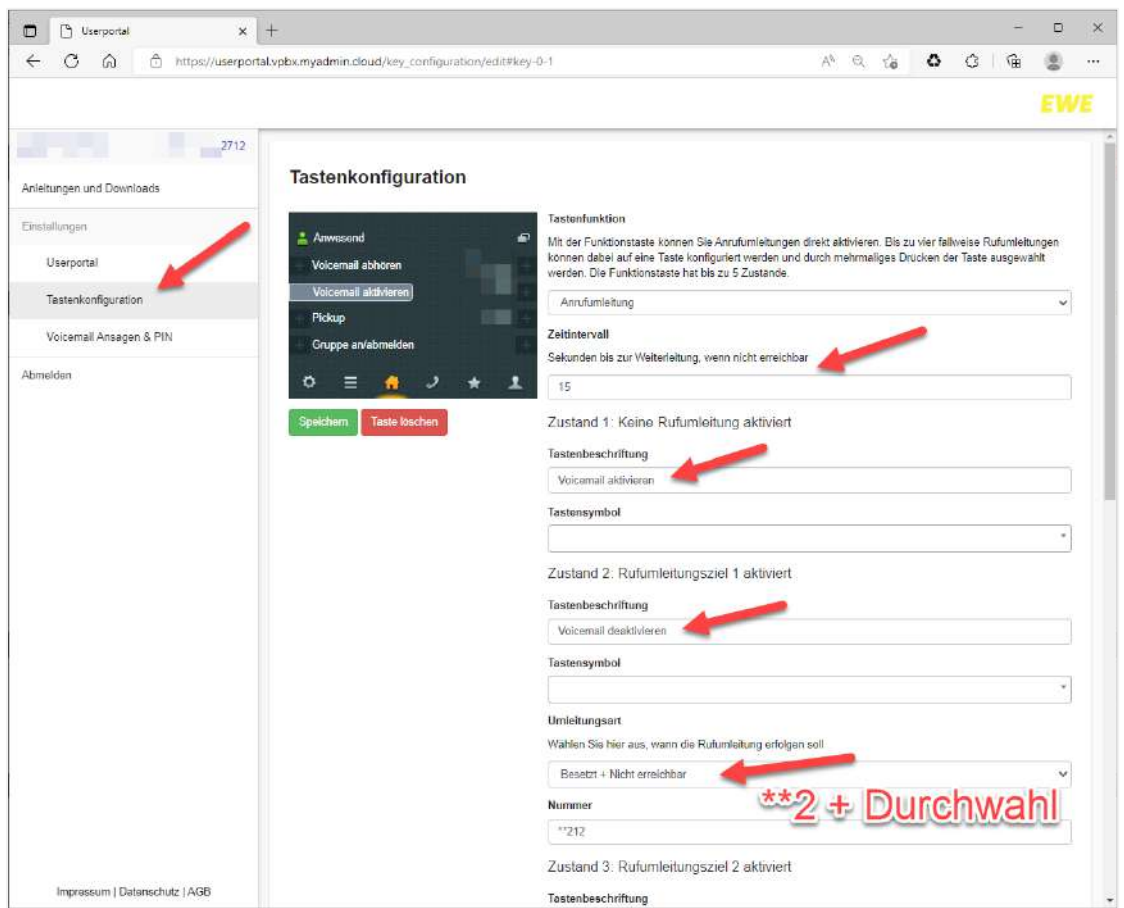

**Beispiel 2:** Tastenkonfiguration zur Aktivierung/Deaktivierung einer Rufumleitung bei Abwesenheit mit Zeitvorgabe über Anrufweiterleitung

- 1. Klicken Sie auf der linken Seite auf den Menüpunkt "Tastenkonfiguration".
- 2. Wählen Sie auf dem Vorschaubild des Telefondisplays die zu belegende Taste aus.

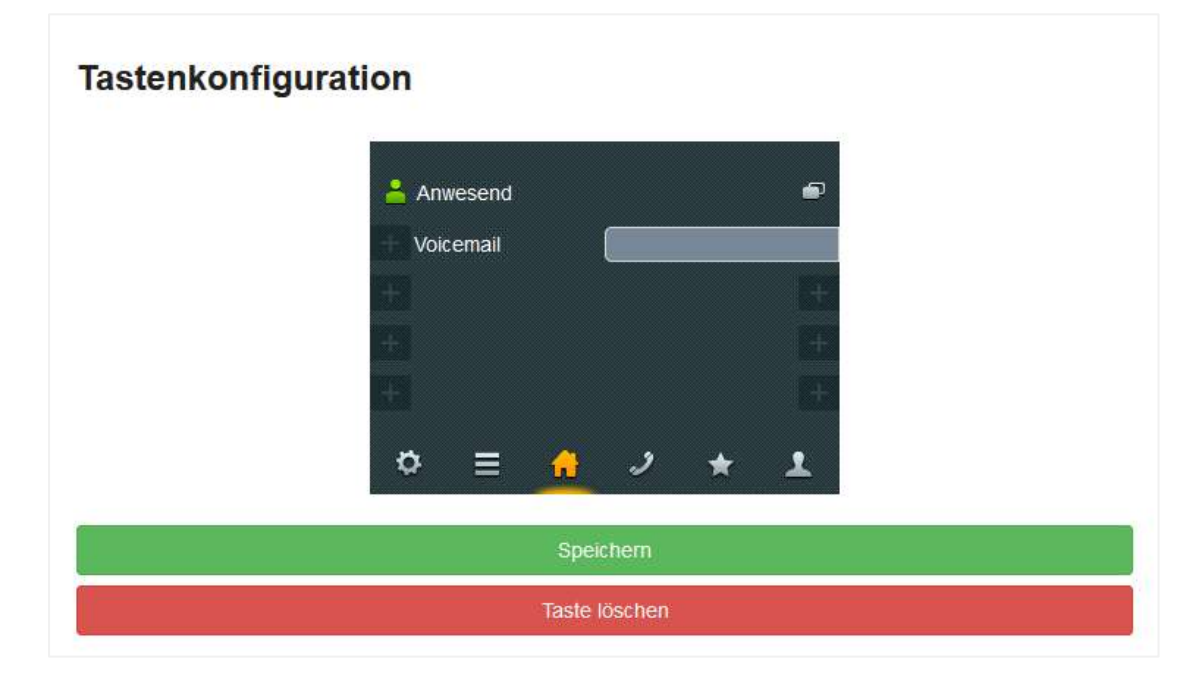

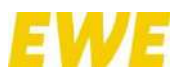

 $\checkmark$ 

# 3. Geben Sie unter "Tastenfunktion" anschließend "Anrufweiterleitung" an.

#### **Tastenfunktion**

Mit der Funktionstaste können Sie Anrufumleitungen direkt aktivieren. Bis zu vier fallweise Rufumleitungen können dabei auf eine Taste konfiguriert werden und durch mehrmaliges Drücken der Taste ausgewählt werden. Die Funktionstaste hat bis zu 5 Zustände.

Anrufumleitung

4. Bis zu vier fallweise Rufumleitungen können dabei auf eine Taste konfiguriert werden. Durch mehrmaliges Drücken der Taste können diese ausgewählt werden. Die Funktionstaste hat bis zu fünf Zustände. In unserem Fall programmieren wir den "Zustand 2" mit einer Rufumleitung, wenn "Nicht erreichbar". Unter "Zustand 1" ist die Rufumleitung deaktiviert.

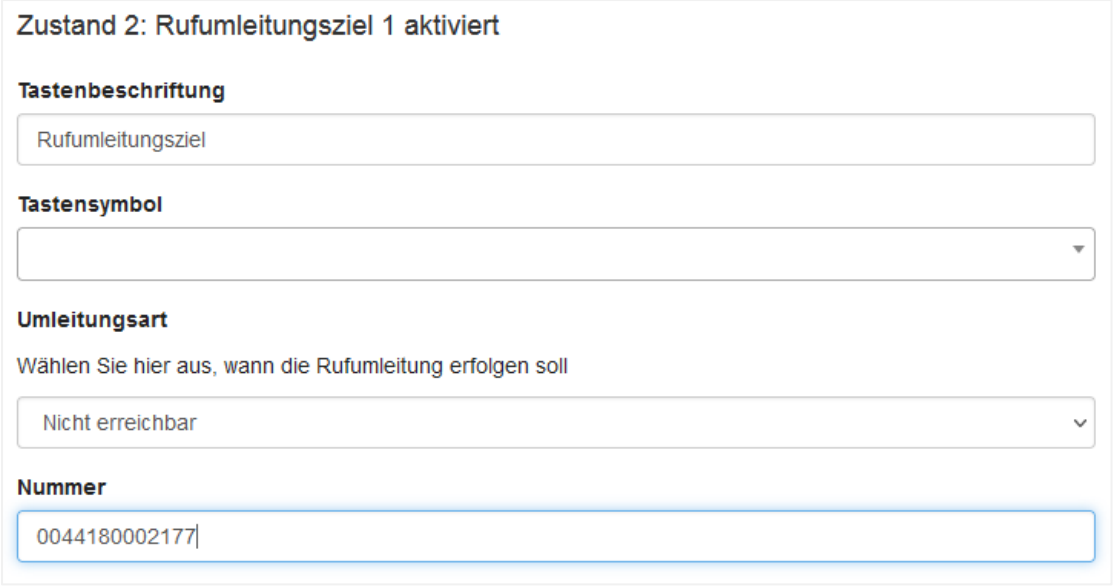

5. Der Zeitintervall bis zur Weiterleitung kann anschließend noch konfiguriert werden.

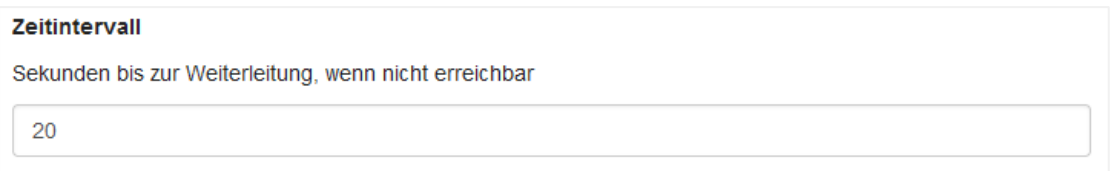

- 6. Klicken Sie auf "Speichern".
- *Gruppe an-/abmelden:* Mit der Funktionstaste "Gruppe an-/abmelden" können Sie sich in einer Anrufgruppe an- und abmelden. Voraussetzung ist, dass Sie definierter Teilnehmer in einer Gruppe sind.
- Rufnummer unterdrücken: Mit der Funktionstaste "Rufnummer unterdrücken" können Sie die Übermittlung Ihrer eigenen Rufnummer individuell ein- und ausschalten. Wenn die Rufnummer unterdrückt wird, leuchtet die Taste.
- *Hotdesk:* Über die Funktionstaste "Hotdesk" können sich beliebige Teilnehmer am Endgerät anmelden. Zur Anmeldung sind der Benutzername und das Kennwort erforderlich.

**Hinweis:** Das Drücken der Taste fordert zur Eingabe folgender Angaben auf:

- o Nummer: Melden Sie sich bitte nur über "Name" an.
- o Name: Benutzername mit Punkt, z.B. Max.Mustermann.

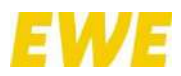

o Kennwort: 12-stelliges Kennwort.

# <span id="page-8-0"></span>**1.2 Voicemail Ansagen & PIN**

Hier finden Sie die PIN zum Abrufen der erhaltenen Voicemails. Eine eigene Ansage können Sie über "+ Neue Ansage hinzufügen" einspielen.

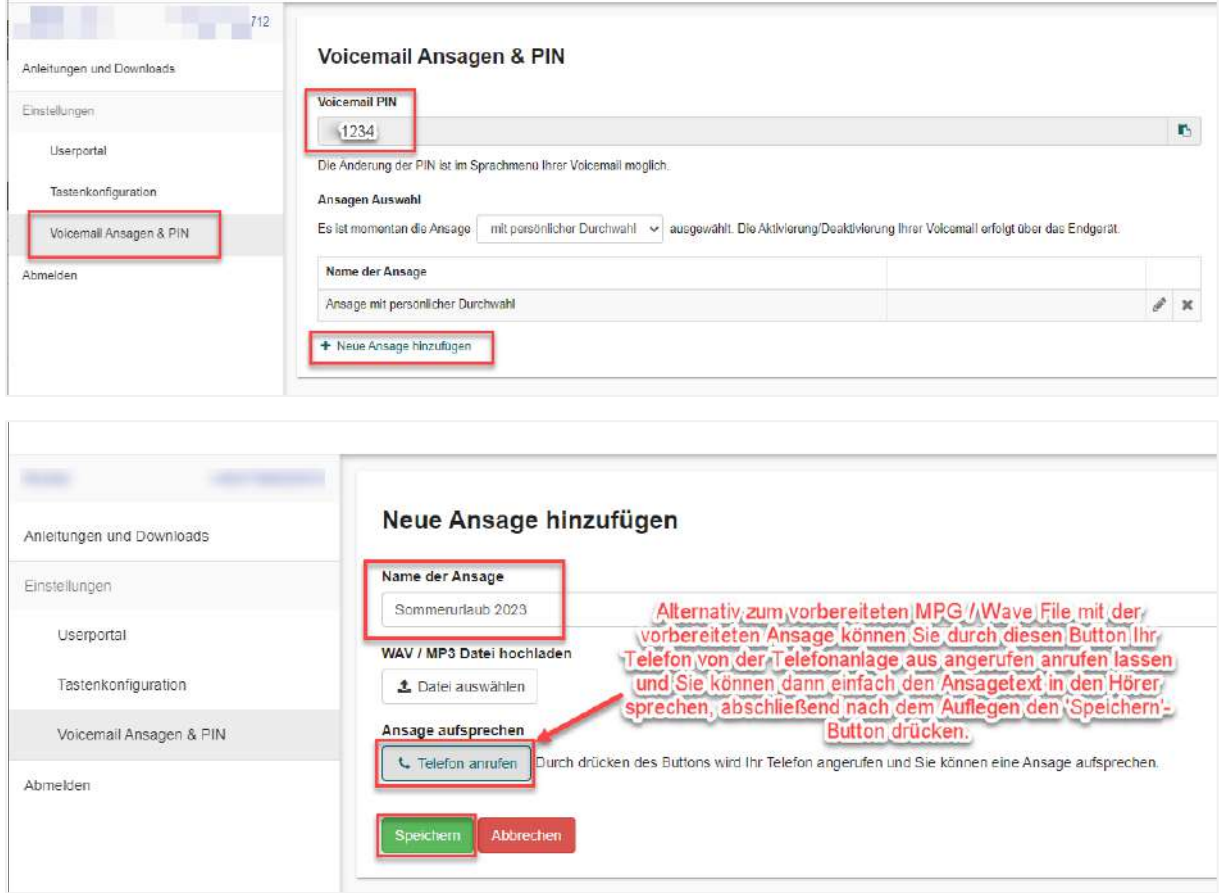

# <span id="page-8-1"></span>**1.3 Passwort zurücksetzen**

Hierzu bitte auf der Login-Seite [\(https://userportal.vpbx.myadmin.cloud/login\)](https://userportal.vpbx.myadmin.cloud/login) auf den Link "Neues Passwort anfordern" klicken.

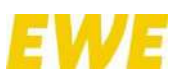

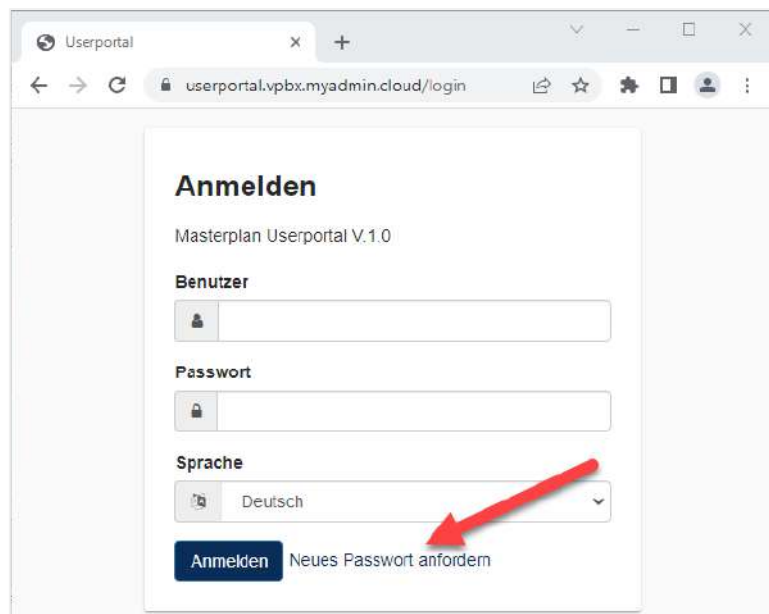

Geben Sie anschließend Ihre Benutzerkennung an. Diese beginnt mit einer 4-stelligen Nummer und wurde Ihnen bei der Einrichtung der EWE business Cloud PBX einmalig per E-Mail zugesandt.

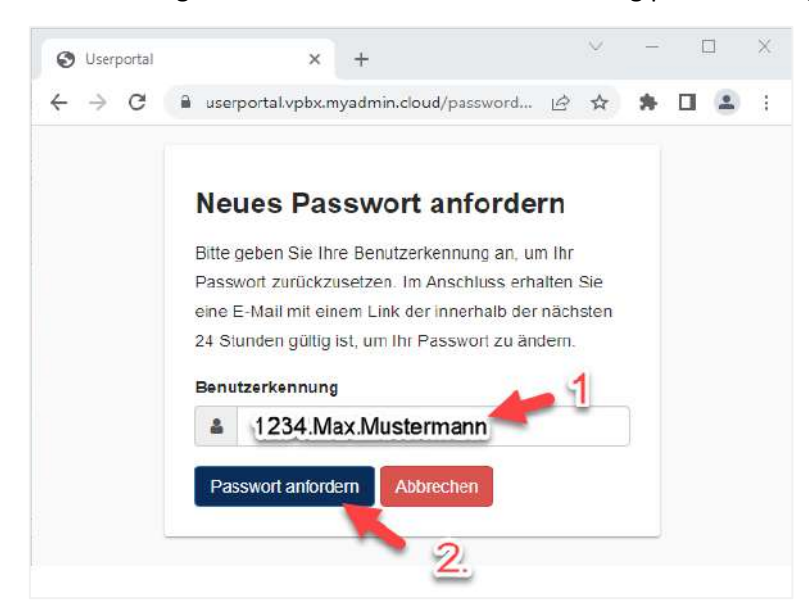

Nach einem Klick auf "Passwort anfordern" erhalten Sie eine E-Mail an Ihre hinterlegte E-Mail-Adresse. Folgen Sie dem dort aufgeführten Bestätigungslink und vergeben Sie ein neues Passwort.

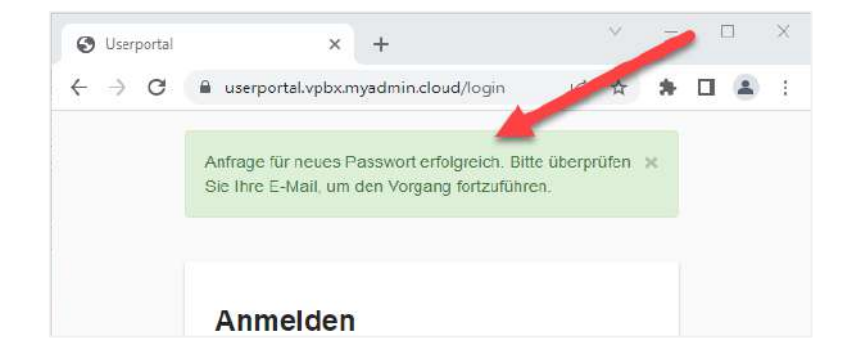

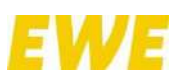

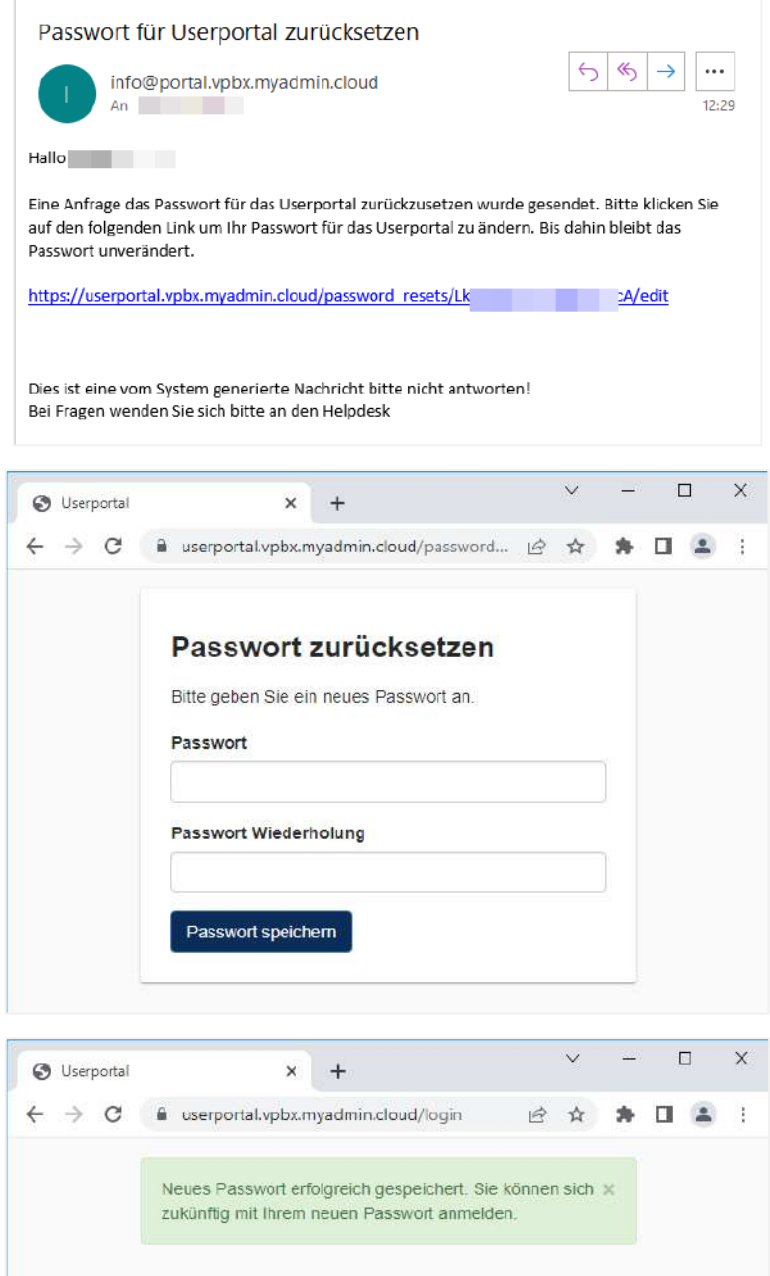

# <span id="page-10-0"></span>**2 myApps**

Der CTI Client bzw. Unified Communications Client der EWE business Cloud PBX heißt myApps. Er steht als Anwendung sowohl für PCs (Windows) als auch für Macs (macOS) zur Verfügung. Zudem ist ein Betrieb unter Android und iOS möglich. myApps kann – mit einigen Funktionseinschränkungen – auch über gängige Browser, wie Chrome, Firefox, Safari oder Edge, genutzt werden. Stellen Sie sicher, dass diese JavaScript und HTML5 Local Storage unterstützen.

Für weitere Informationen zu myApps, die über diese Bedienungsanleitung hinaus gehen, schauen Sie sich gerne die Einführungsvideos auf der Homepage von innovaphone an.

**Link:** <https://www.innovaphone.com/de/services/tutorials.html?filter=myapps>

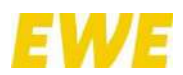

# <span id="page-11-0"></span>**2.1 Allgemeines**

Mit myApps werden die interne und externe Kommunikation sowie Zusammenarbeit so nahtlos in die Arbeitsprozesse integriert, dass sie schnell und effizient von der Hand gehen. myApps ist eine moderne, zukunftssichere Arbeitsumgebung, die sich jederzeit veränderten Bedingungen und Anforderungen anpassen lässt.

Bei der Wahl des Kommunikationsweges bietet myApps ebenfalls Flexibilität und Freiraum: ganz gleich ob Tischtelefon, Softphone oder Mobiltelefon, ob vom Büro, Homeoffice oder von unterwegs – Sie haben die Wahl wann, wo und wie Sie kommunizieren.

myApps vereint verschiedene UC-Elemente und Apps unter einer einheitlichen Bedienoberfläche:

- Softphone App
- Chat App
- Fax App
- Voicemail App
- Audiokonferenzen (Konferenzräume)
- Firmenverzeichnisse (Users, Contacts)
- Verbindungsprotokolle (Call List)

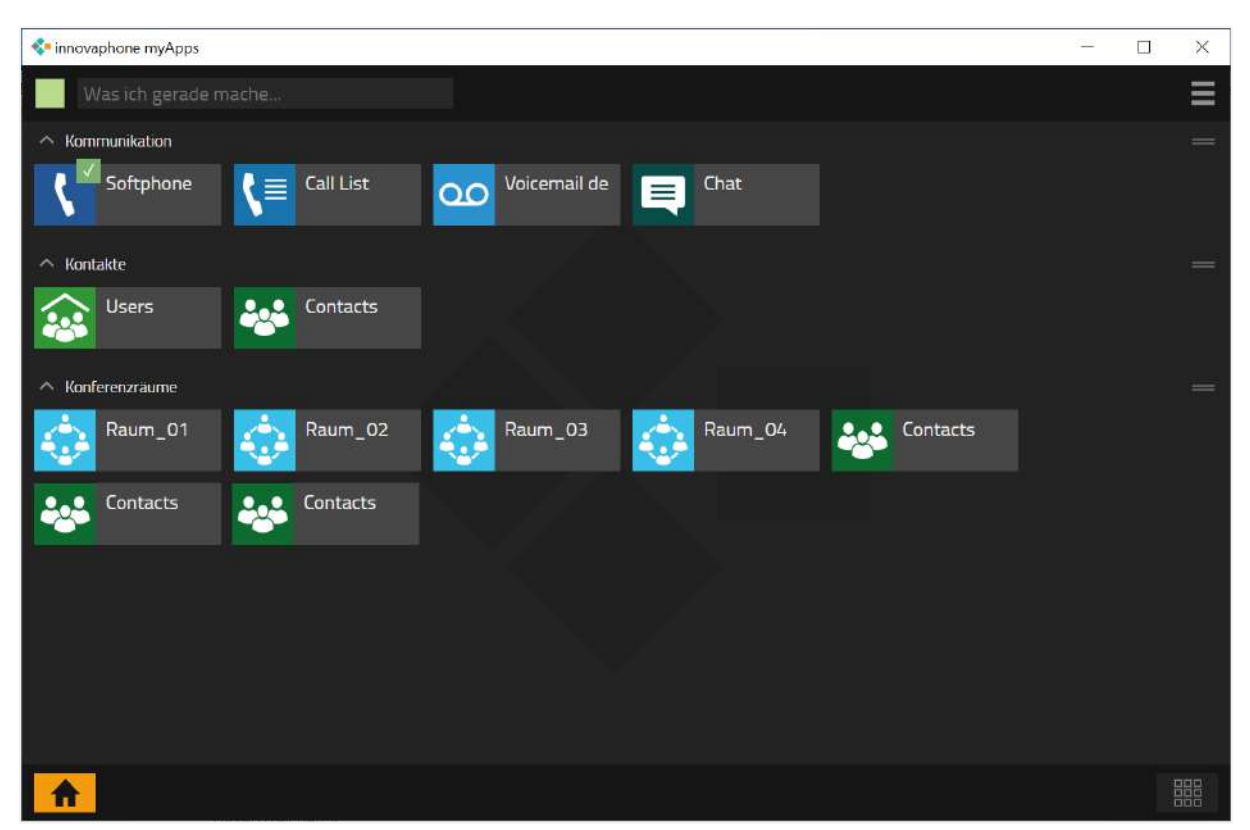

myApps bietet also neben allen IP-Telefonie Funktionen auch verschiedene Unified Communications Funktionalitäten wie Video und Conferencing an. Die Anwendung stellt die einzelnen Unified Communications Bausteine übersichtlich auf einer Oberfläche dar und ist intuitiv zu bedienen. Die einzelnen Unified Communications Elemente werden durch Lizenzen verwaltet. Die Lizenzen werden dabei individuell je nach Bedarf des Teilnehmers freigeschaltet. Die Benutzerverwaltung ermöglicht es, einzelne Funktionen, welche in Form von Apps (Chat, Fax, Voicemail, etc.) bereitgestellt werden, für Benutzergruppen oder einzelne Anwender zentral zu deaktivieren, wodurch eine Anzeige dieser Funktionen unterdrückt wird. Eine App und die damit verbundene Funktion steht dem Anwender nur bei Berechtigung zur Verfügung. Buttons und damit verbundene Menüpunkte werden somit

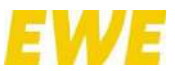

ausgeblendet. In der folgenden Abbildung ist der Home Screen eines UC-Clients mit den für ihn verfügbaren Apps abgebildet.

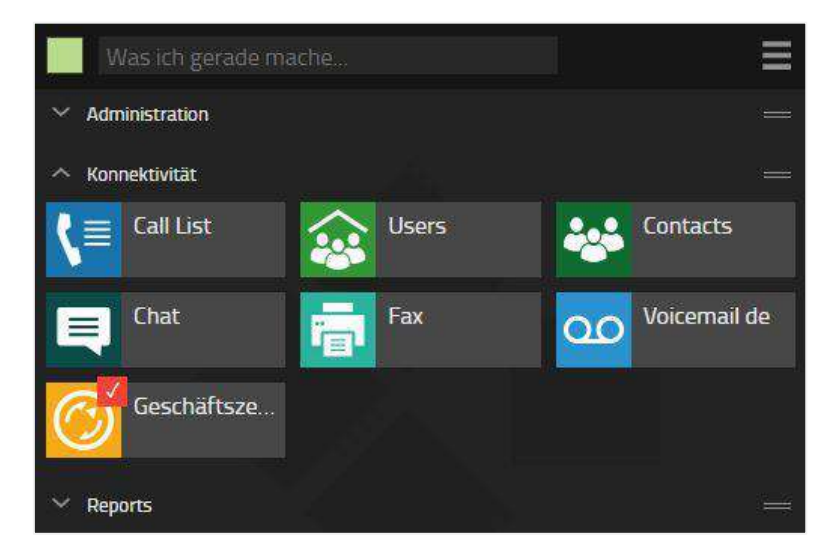

In der kommenden Abbildung wird der Home Screen eines UC-Clients mit eingeschränkter App-Berechtigung gezeigt. Dabei ist zu erkennen, dass bei eingeschränkten UC-Funktionen die entsprechenden Apps nicht angezeigt werden und diese somit für den Anwender nicht verfügbar sind. Diese Anpassung kann unter Zuhilfenahme von zentral abgelegten Profil-Templates durch Administratoren eingerichtet werden.

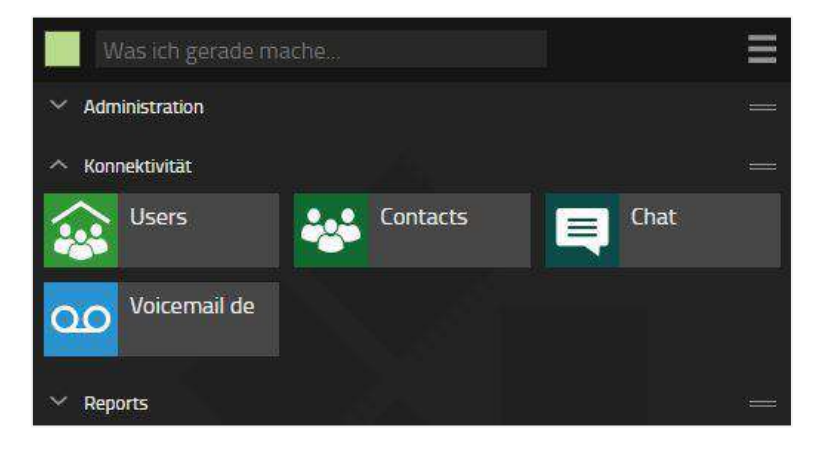

# <span id="page-12-0"></span>**2.2 Installation und Konfiguration**

Für die Installation und Konfiguration sind teilweise Informationen vom Administrator der EWE business Cloud PBX notwendig – einige Operationen können auch nur vom Administrator selbst durchgeführt werden.

Schauen Sie sich gerne – ergänzend zu nachfolgenden Erläuterungen – das verlinkte Video zur Installation an. Hier wird u.a. beschrieben, wo Sie sich die myApps-Installationsdateien herunterladen können. Die myApps-Installationsdateien finden Sie zudem im Userportal unter dem Menüpunkt "Anleitungen und Downloads".

#### **Link:**

<https://www.innovaphone.com/de/dokumente/videos/showvideo.html?vid=113&filter=myapps>

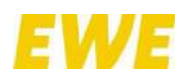

# <span id="page-13-0"></span>**2.2.1 Installation auf einem PC**

Die Installation erfolgt über das Windows-Installer-Paket. Das Programm wird durch einen Doppelklick gestartet. Der myApps-Setup-Wizard öffnet sich. Er führt Sie bequem durch die Installation. Nach der Installation finden Sie myApps unter dem Pfad *Programme/innovaphone/myApps*.

In Windows N-Editionen fehlt das Media Feature Pack, das auf anderen Windows-Versionen vorinstalliert ist. Bitte installieren Sie dieses Paket von Microsoft (Windows 10 Pack), bevor Sie myApps installieren. Das Installationsprogramm prüft, ob die Datei C:\Windows\SysWOW64\mfplat.dll auf Ihrem System vorhanden ist.

Stellen Sie sicher, dass Sie je nach Windows-Version das richtige Paket installieren! Es gibt verschiedene Pakete für Windows 10 1703, 1803, 1809 und 32bit oder 64bit usw.

Manchmal funktioniert die myApps-Installation nicht, obwohl das Media Feature Pack bereits installiert ist. Dies liegt daran, dass das Installationsprogramm keinen Lesezugriff hat, um zu überprüfen, ob das Paket bereits installiert ist. Wenn die oben genannte Datei vorhanden ist und das Installationsprogramm dennoch auffordert, das Windows Media Feature Pack zu installieren, müssen Sie die myApps-Installation mit Administratorrechten starten.

# <span id="page-13-1"></span>**2.2.2 Installation auf einem iPhone**

Nachfolgend wird die Installation auf einem iPhone beschrieben. Der Ablauf ist bei anderen Smartphones ähnlich.

1. Suchen Sie im App Store nach "myApps". Als Ergebnis sollte u.a. "innovaphone myApps 13r3" oder eine neuere Version angezeigt werden.

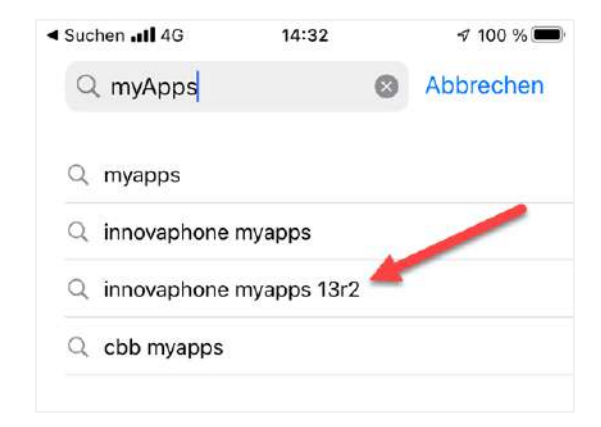

2. Laden Sie die aktuelle Version herunter.

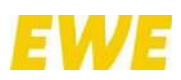

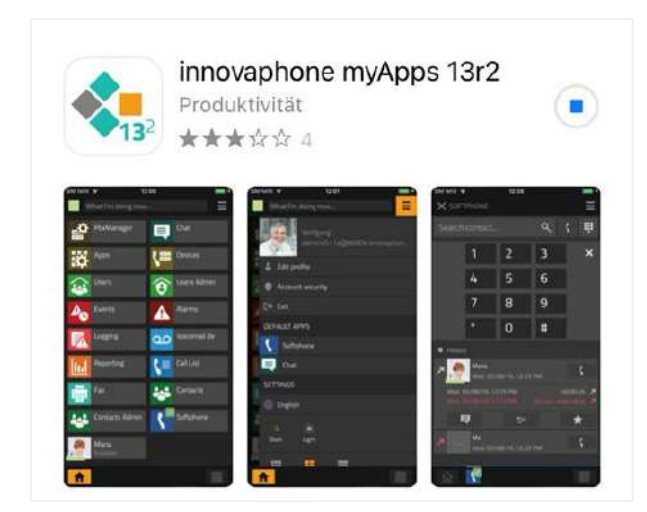

3. Öffnen Sie – nach erfolgtem Download – myApps. Es folgen nun einige Abfragen, die Sie bitte mit "OK" bestätigen.

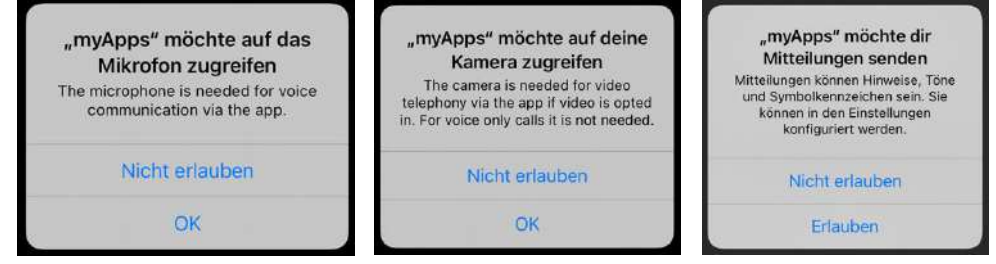

4. Sie können nun mit der Anmeldung fortfahren, wie unter Kapitel "2.2.3 Anmelden" beschrieben.

# <span id="page-14-0"></span>**2.2.3 Anmelden**

Um myApps – sowohl auf dem PC als auch auf dem iPhone – nutzen zu können, ist es notwendig, einen Benutzernamen und ein Passwort einzugeben. Diese Informationen erhalten Sie bei der Einrichtung der EWE business Cloud PBX einmalig per E-Mail. Nach erfolgreicher Anmeldung kann das Passwort geändert werden.

1. In besagter E-Mail finden Sie im zweiten Abschnitt alle Informationen, um sich bei myApps anmelden zu können.

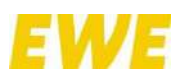

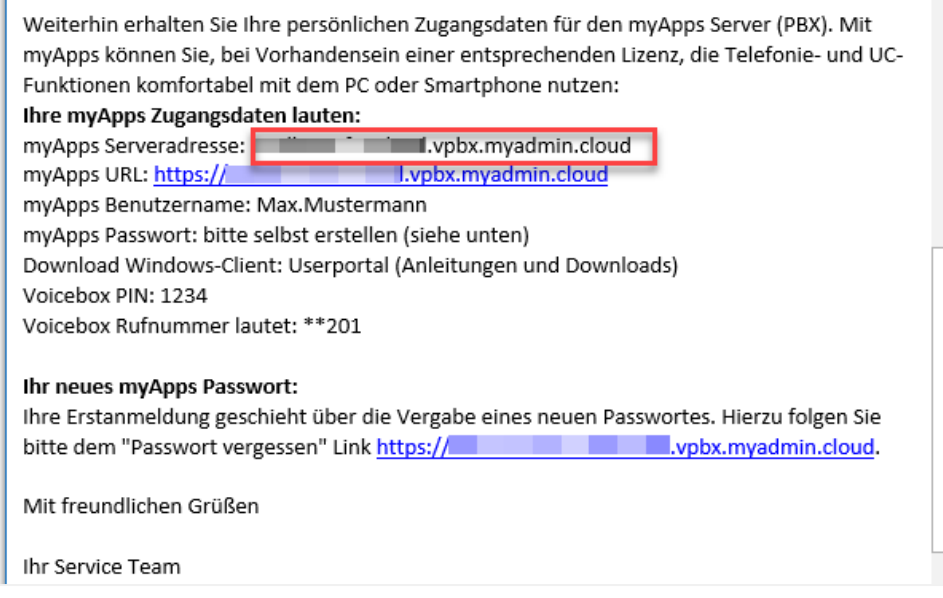

2. Nach dem ersten Start von myApps werden Sie nach der Serveradresse der EWE business Cloud PBX gefragt. Sie finden diese in o.g. E-Mail unter "myApps Serveradresse".

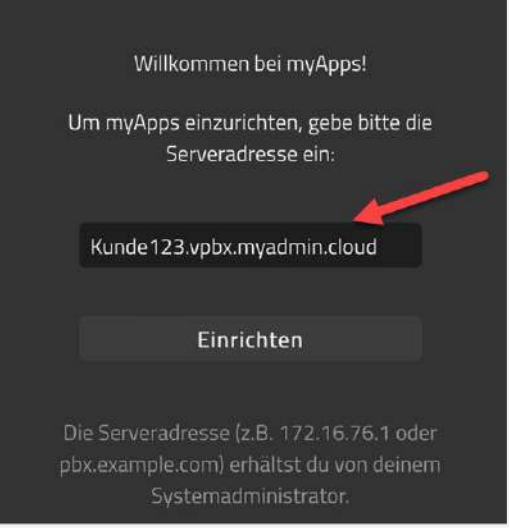

3. Anschließend gelangen Sie zum Login-Fester. Dort – wie in der E-Mail beschrieben – dem Link "Passwort vergessen?" folgen, um ein persönliches Passwort einzurichten.

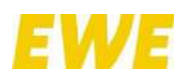

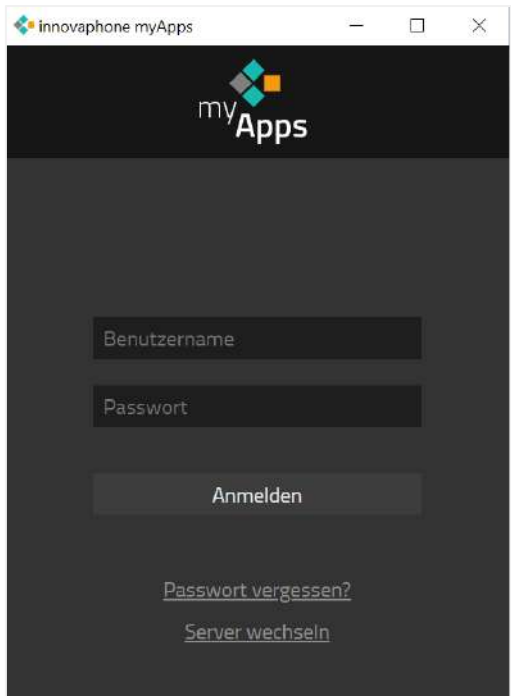

4. Geben Sie nun Ihre hinterlegte E-Mail-Adresse an und legen Sie ebenfalls Ihr persönliches Kennwort fest.

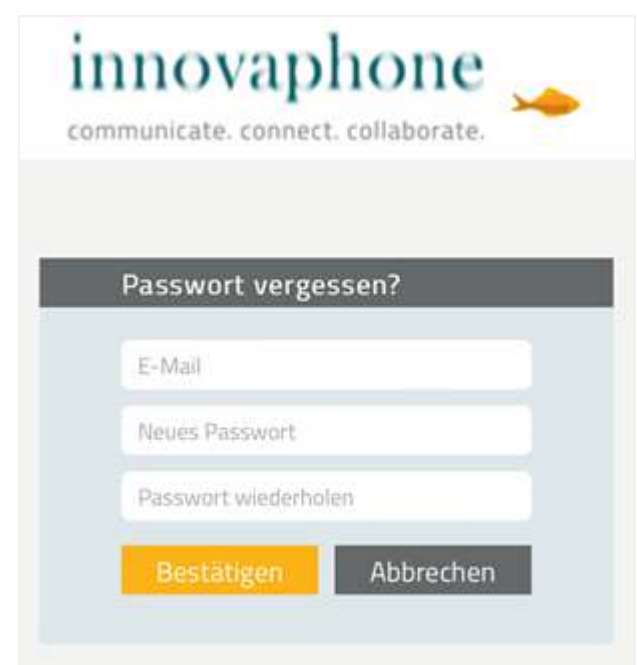

5. Anschließend erhalten Sie eine Bestätigung mit dem Hinweis, dass eine E-Mail versenden wurde. In dieser E-Mail bitte den angegebenen Link mit einem Klick bestätigen.

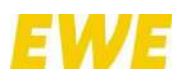

Reset des Passworts erforderlich

Du wirst in Kürze eine E-Mail erhalten. Falls nicht, bitte den Administrator kontaktieren.

6. Sie können sich nun mit Ihrem Benutzernamen (Benutzername mit Punkt, z.B. Max.Mustermann) und Ihrem neuen Passwort bei myApps anmelden.

# <span id="page-17-0"></span>**2.2.4 Erste Schritte**

# <span id="page-17-1"></span>**2.2.4.1 Startseite anpassen**

Um festzulegen, welche Apps auf der Startseite angezeigt werden sollen, klicken Sie auf das Symbol unten rechts.

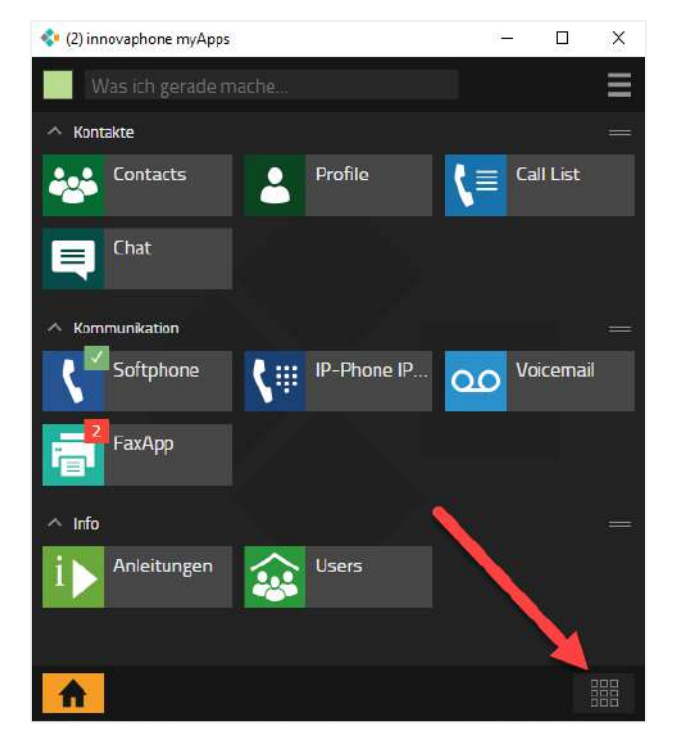

Nun werden alle Ihnen verfügbaren Apps aufgelistet. Über einen Klick auf das Haus-Symbol können Sie bestimmen, welche Apps sich auf Ihrer Startseite befinden sollen. Durch einen zweiten Klick auf das Haus-Symbol lassen sich die Apps wieder von der Startseite entfernen.

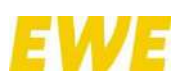

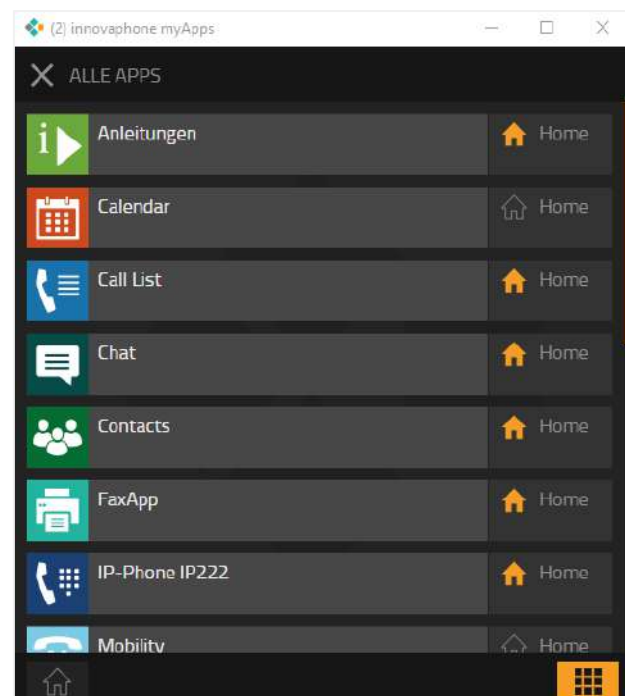

Mithilfe eines Klicks auf das Haus-Symbol unten links gelangen Sie zurück auf die Startseite.

# <span id="page-18-0"></span>**2.2.4.2 Softphone-App als Standard festlegen**

Auf der myApps-Startseite befindet sich auch die Softphone-App, mit der Sie auch ohne Tischtelefon telefonieren können. Möchten Sie diese als Standard festlegen – d.h. primär zum Telefonieren nutzen – öffnen Sie die myApps-Einstellungen über das "Hamburger"-Symbol oben rechts auf der Startseite.

**Hinweis:** Die Standard-Konfiguration gilt pro Client! Das bedeutet, dass es möglich ist, auf dem iPhone die Softphone-App als Standard zu definieren und auf dem PC eine andere Konfiguration festzulegen.

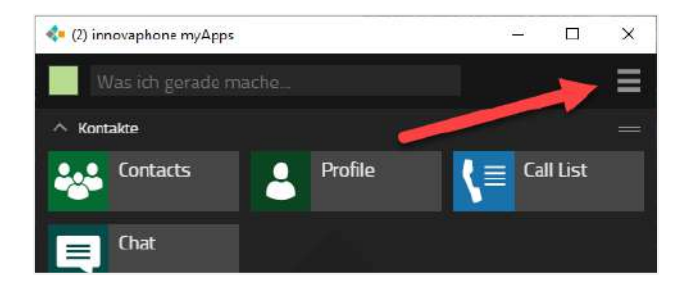

Klicken Sie anschließend unter "Standardapps" auf "Telefonie".

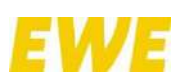

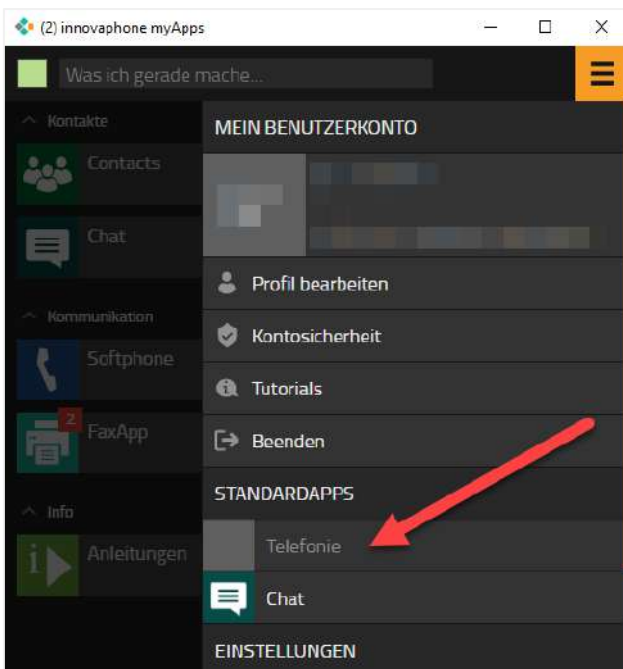

Wählen Sie nun das Softphone aus.

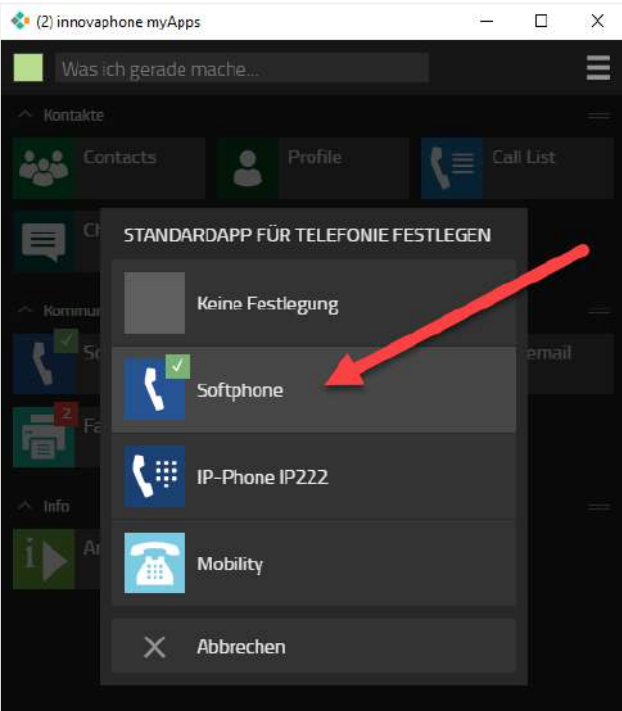

Jetzt sollte auf der Startseite im Icon der Softphone-App ein grünes Häkchen angezeigt werden.

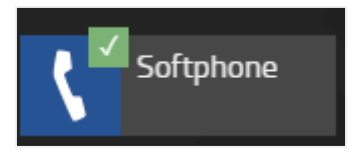

# <span id="page-19-0"></span>**2.2.4.3 Provisierungscode für Telefone über myApps erzeugen**

Mithilfe eines sog. Provisierungscodes können Telefone an die EWE business Cloud PBX angebunden werden. Der Provisierungscode wird hierfür am Telefon eingegeben.

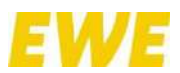

Zuvor ist es jedoch nötig, diesen Provisierungscode zu generieren. Dies ist über myApps möglich.

- 1. Melden Sie sich in myApps mithilfe Ihres Benutzernamens und Ihres Passworts an.
- 2. Wählen Sie über das "Hamburger"-Symbol oben rechts auf der Startseite den Menüpunkt "Edit profile" bzw. "Profil bearbeiten" aus.

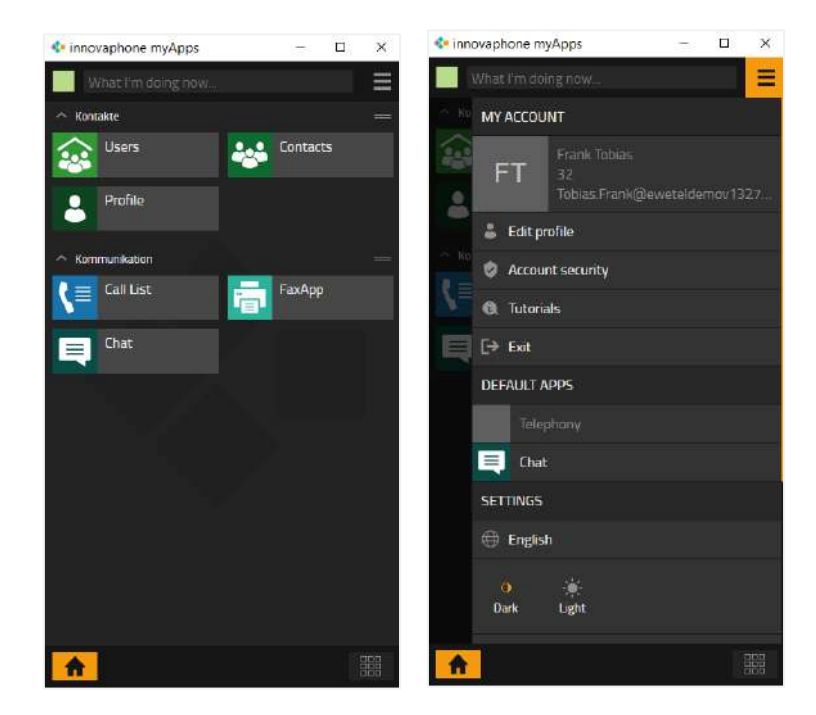

3. Dort angekommen sehen Sie auf der rechten Seite einige Symbole. Klicken Sie auf das Telefonsymbol bzw. auf den Menüpunkt "Meine Telefone".

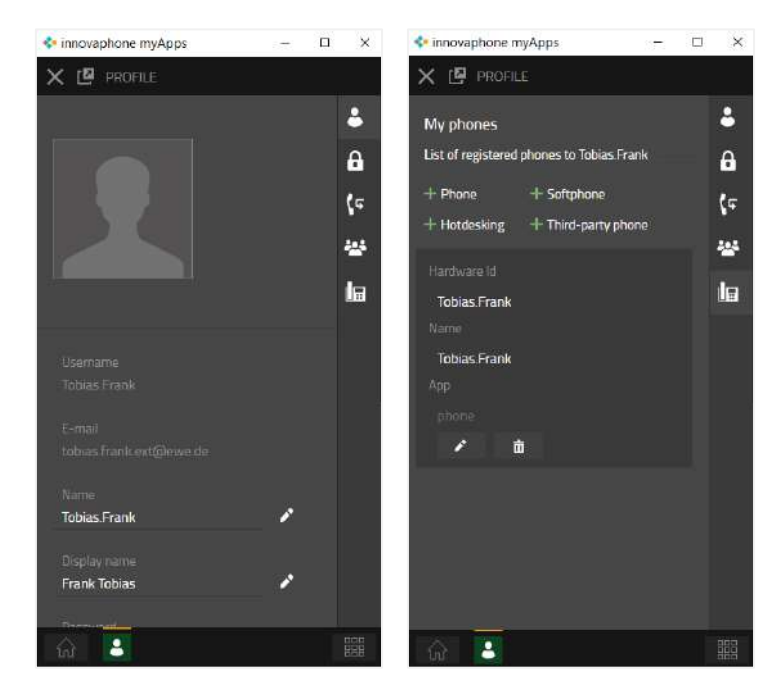

- 4. Nun können Sie ein Telefon über die grünen Pluszeichen hinzufügen. Klicken Sie für ein Tischtelefon – z.B. des Typs innovaphone IP112 – auf "+ Phone" bzw. "+ Telefon". Es folgen einige Abfragen, die einfach zu beantworten sind.
	- a. Wählen Sie im ersten Schritt den Hersteller des Telefons:

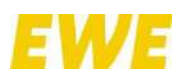

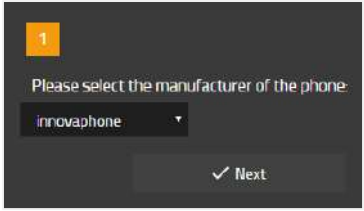

b. Geben Sie die Kategorie des Telefons an:

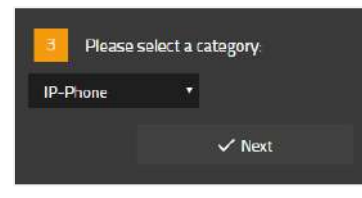

c. Nun erscheint der Provisionscode, den Sie auf Ihrem Telefon eingeben müssen:

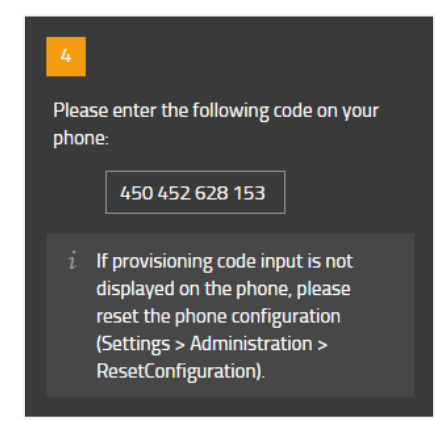

- d. Sofern Ihr Telefon auf dem Display nicht aktiv nach einem Provisionscode fragt, müssen Sie dieses zunächst über die Menüpunkte *Einstellungen/Administration/Konfiguration zurücksetzen* auf Werkseinstellungen bringen.
- e. Sobald die Eingabe des Provisionscodes auf dem Telefon erfolgreich war, werden Sie in myApps nach einem Namensvorschlag gefragt:

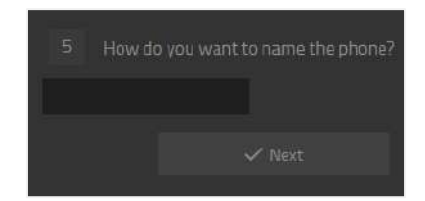

f. Schließen Sie durch Bestätigung des Telefonnamens dem Prozess erfolgreich ab.

# <span id="page-21-0"></span>**2.2.4.4 Kontaktdaten importieren**

Die Möglichkeit globale Kontaktdaten zu importieren, obliegt dem Administrator. Diesem wurde die App "Contacts Admin" bereitgestellt. Sofern nicht geschehen, kontaktieren Sie bitte unseren Support.

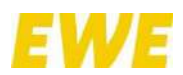

# <span id="page-22-0"></span>**2.2.4.4.1 Importdatei vorbereiten**

Die Ihnen zur Verfügung gestellte Excel-Datei <contacts\_save\_as\_csv\_utf8 – *Kundenname*.xls> dient als Hilfsmittel, um Ihre Kontakte zu verwalten. Über den Button "Save as UTF8" wird eine Textdatei erzeugt, die für den Import genutzt wird. Name der Importdatei: innovaphone\_Kontakte\_Import\_*Anlagenname*.utf8.

**Wichtig:** Bitte den Namen aus der E-Mail übernehmen! Dieser Name darf nicht geändert werden, sonst werden Suchtreffer mehrfach angezeigt.

**Hinweis:** Abhängig von der genutzten Excel-Version und seinen Einstellungen, wird eine Sicherheitswarnung angezeigt:

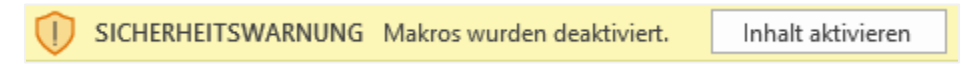

Diese bitte mit "Inhalt aktivieren" bestätigen.

#### <span id="page-22-1"></span>**2.2.4.4.2 Import starten**

Über myApps wurde Ihnen die App "Contacts Admin" bereitgestellt. Wenn Ihnen die App nicht zur Verfügung steht, wenden Sie sich bitte an unseren Support.

1. Öffnen Sie die App "Contacts Admin" für den Import.

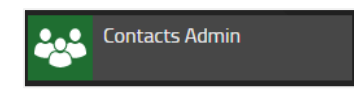

2. Klicken Sie auf die drei Punkte oben auf der rechten Seite.

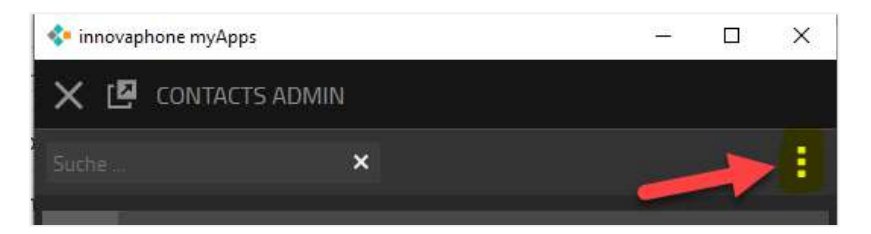

3. Betätigen Sie "Kontakte importieren".

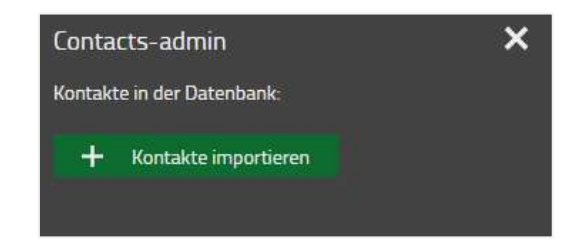

4. Wählen Sie über "Datei auswählen" die zuvor vorbereitete utf8-Datei aus. Bitte nicht die Excel-Datei nutzen!

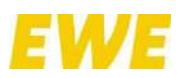

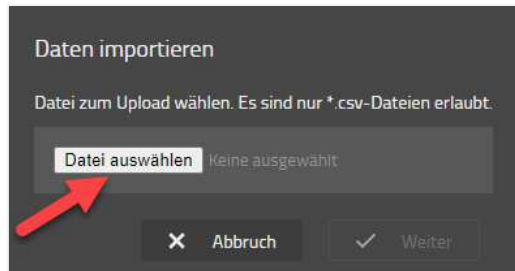

5. Nach einem erfolgreichen Import wird die Anzahl der eingespielten Kontakte angezeigt.

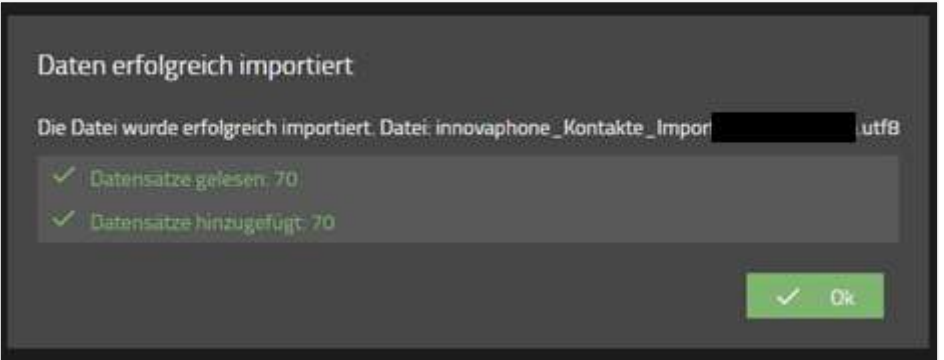

**Hinweis:** Es gibt keine Übersicht der importierten Dokumente. Die Kontakte werden nur als Suchtreffer in myApp oder auf dem Telefon angezeigt.

# <span id="page-23-0"></span>**2.3 Bedienung**

# <span id="page-23-1"></span>**2.3.1 CTI Client**

Mithilfe des CTI Clients steuern Sie ein beliebiges Tischtelefon. Er ermöglicht es, in angeschlossenen Datenbanken und Telefonbüchern zu suchen und stellt die getätigten – also abgehenden sowie ankommenden – oder verpassten Anrufe in einer Anruferliste dar. Auf Wunsch können bei der Signalisierung auch bestimmte Aktionen, wie z.B. das Aufrufen von Programmen oder Webseiten, ausgeführt werden. Neben einer Outlook-Integration steht ebenfalls eine sog. Hotkey-Funktion bereit.

Der UC Client verfügt somit über verschiedene Funktionen sowie Schnittstellen zur Anrufsteuerung und Integration in Applikationen. Auf jedem installierten Client können Hotkeys definiert werden, die folgende Aktionen auf dem Betriebssystem auslösen:

- Markierte Rufnummer wählen
- Ankommenden Anruf annehmen
- Bestehendes Gespräch beenden

Damit kann beispielsweise aus einer beliebigen Anwendung (z.B. Browser, E-Mail-Postfach, Dokumentenbearbeitung) heraus eine Rufnummer durch Markieren und Betätigen des Hotkeys gewählt werden. Die folgende Abbildung zeigt die vielfältigen Auswahlmöglichkeiten für Hotkey-Funktionen und deren Konfiguration im CTI Client.

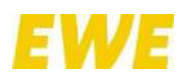

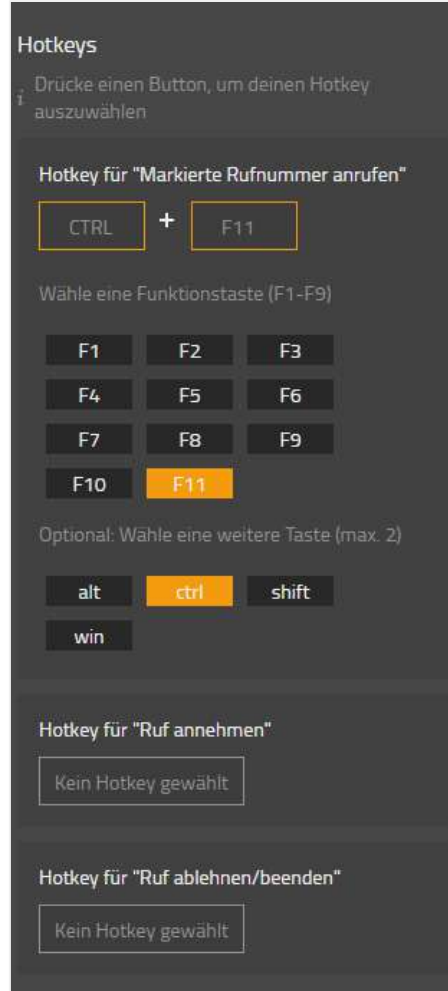

Um zu den Hotkey-Einstellungen zu gelangen, wählen Sie über das "Hamburger"-Symbol oben rechts auf der Startseite einfach den Menüpunkt "Weitere" aus.

# <span id="page-24-0"></span>**2.3.2 Unified Communications Client**

Über den Unified Communications Client können klassische Telefonie-Funktionen wie Wählen, Auflegen, Halten, Parken, 3er-Konferenz, Makeln, Verbinden, Rufumleitungen und Pickup gesteuert werden. Ein Anruf kann z.B. mit nur einem Mausklick ausgelöst werden. Zudem ist es möglich, Videotelefonie zu betreiben und Bildschirminhalte zu teilen.

Es stehen verschiedene Endgeräte (Tisch-, Mobiltelefon oder Softphone) zur Verfügung, die je nach Bedarf individuell ausgewählt werden können.

Kontakte können über ein Eingabefeld gesucht werden. Zu den ermittelten Kontakten können ausführliche Daten wie z.B. Anschrift, E-Mail-Adresse, etc. angezeigt werden. Diese Kontaktdaten können per E-Mail auch an eine andere Person versendet werden. Ebenso kann eine Favoritenliste mit den am häufigsten genutzten Kontakten angelegt sowie diese in verschiedenen Gruppen zusammengefasst werden. Der Präsenzstatus der Kontakte wird angezeigt.

In der folgenden Abbildung wird exemplarisch der Unified Communications Client mit seinen Funktionen wie Kontaktsuche, Favoritenliste und Anruferliste dargestellt.

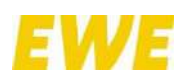

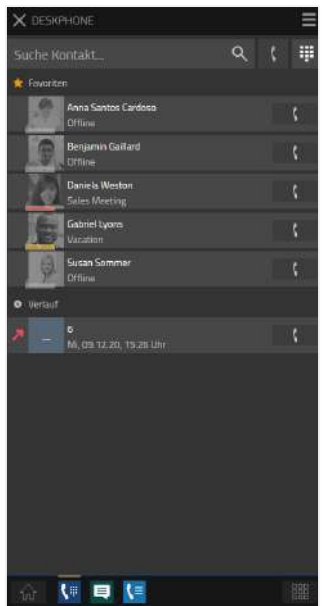

#### <span id="page-25-0"></span>**2.3.3 Verfügbarkeit**

Ihre aktuelle Verfügbarkeit können Sie selbst einstellen. Sie setzt sich aus dem Onlinestatus, einer von vier vordefinierten Aktivitäten sowie einer frei editierbaren Notiz zusammen. Der Onlinestatus zeigt dabei an, ob Sie gerade für eine Kontaktaufnahme zur Verfügung stehen. Ist dies der Fall, wird Ihr Aktivitätssymbol deckend angezeigt. Wenn nicht, ist es halbtransparent. myApps erkennt, ob Sie gerade am Computer arbeiten und setzt den Onlinestatus automatisch.

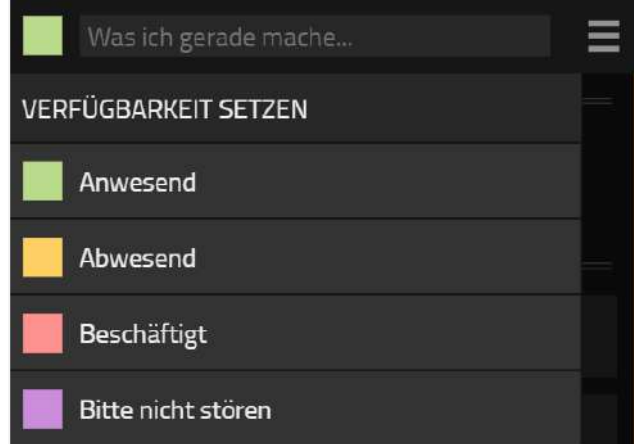

Durch das Setzen eines Aktivitätssymbols können Sie anderen Teilnehmern mitteilen, wo Sie sich gerade befinden bzw. ob Sie erreichbar sind oder nicht. Je nach Auswahl des Symbols wird Ihre Verfügbarkeit entsprechend aktualisiert.

Bitte beachten Sie, dass sich die Verfügbarkeit nicht selbsttätig zurückstellt. Sobald Sie wieder Gespräche entgegennehmen können, können Sie Ihre Verfügbarkeit wieder auf "Anwesend" setzen. Auch die Notiz wird damit zurückgesetzt.

Die Verfügbarkeit unterliegt dem Prinzip der Freiwilligkeit. Jeder Anwender kann entscheiden, welchen anderen Anwendern die Veröffentlichung seines Status mitgeteilt wird.

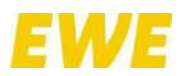

# <span id="page-26-0"></span>**2.3.4 Anheften**

In myApps werden alle geöffneten Apps – ähnlich einer Tastleiste – unten links neben dem Haus-Symbol aufgeführt. Für einen schnellen Zugriff können dort auch alle weiteren Apps manuell angeheftet werden. Dies erfolgt über einen Klick auf das Pinnnadel-Symbol oben rechts in der jeweiligen Anwendung. Jede angepinnte App wird dauerhaft unten in der Taskleiste angezeigt, automatisch gestartet und permanent betrieben.

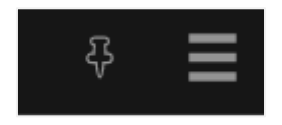

# <span id="page-26-1"></span>**2.3.5 Fokus-App**

Darüber hinaus kann die sog. Fokus-App-Funktion genutzt werden, mithilfe derer Sie eine App definieren können, die als einzige fest auf der Startseite zu sehen ist und die sich direkt bei jedem Start öffnet.

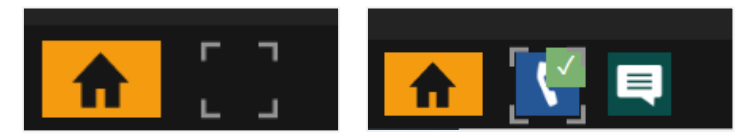

Klicken Sie oben rechts auf der Startseite auf das "Hamburger"-Symbol, um dort unter "Einstellungen" die Funktion ein- bzw. auszuschalten.

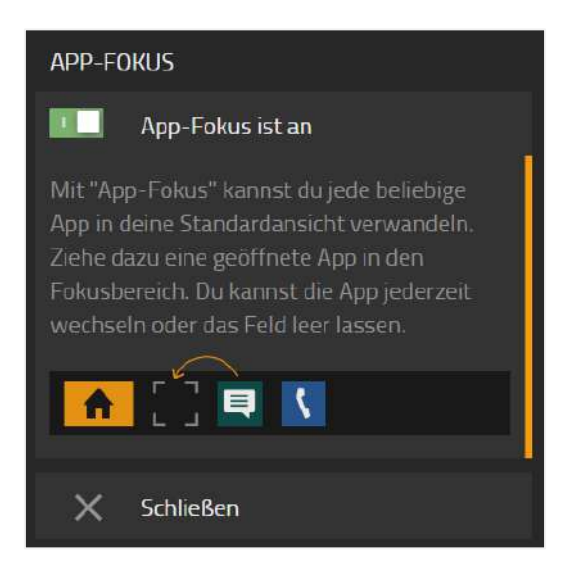

# <span id="page-26-2"></span>**2.3.6 Chat**

Die Funktionalität "Instant Messaging" wird durch eine separate App in myApps bereitgestellt.

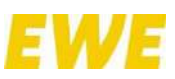

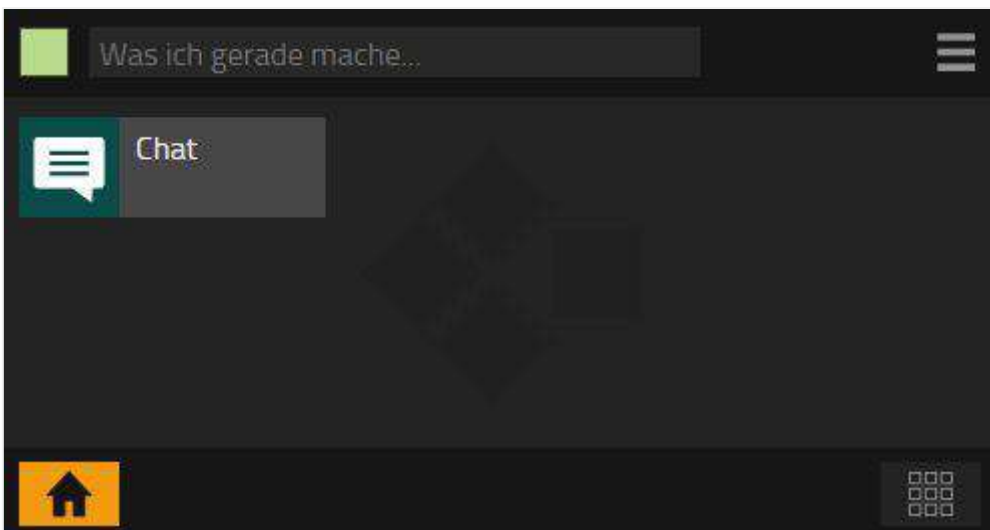

Innerhalb der App sind – je nach Lizensierung – folgende Funktionsumfänge verfügbar:

- Chat mit einzelnen Anwendern
- Gruppenchat
- Versand von Smileys einer vordefinierten Liste
- Versand von Dateianhängen
- Textformatierung (Fett, Kursiv, Unterstrichen, Aufzählung, Einzug)

In der nachfolgenden Abbildung wird beispielhaft ein Chat-Fenster mit einer aktiven Kommunikation dargestellt.

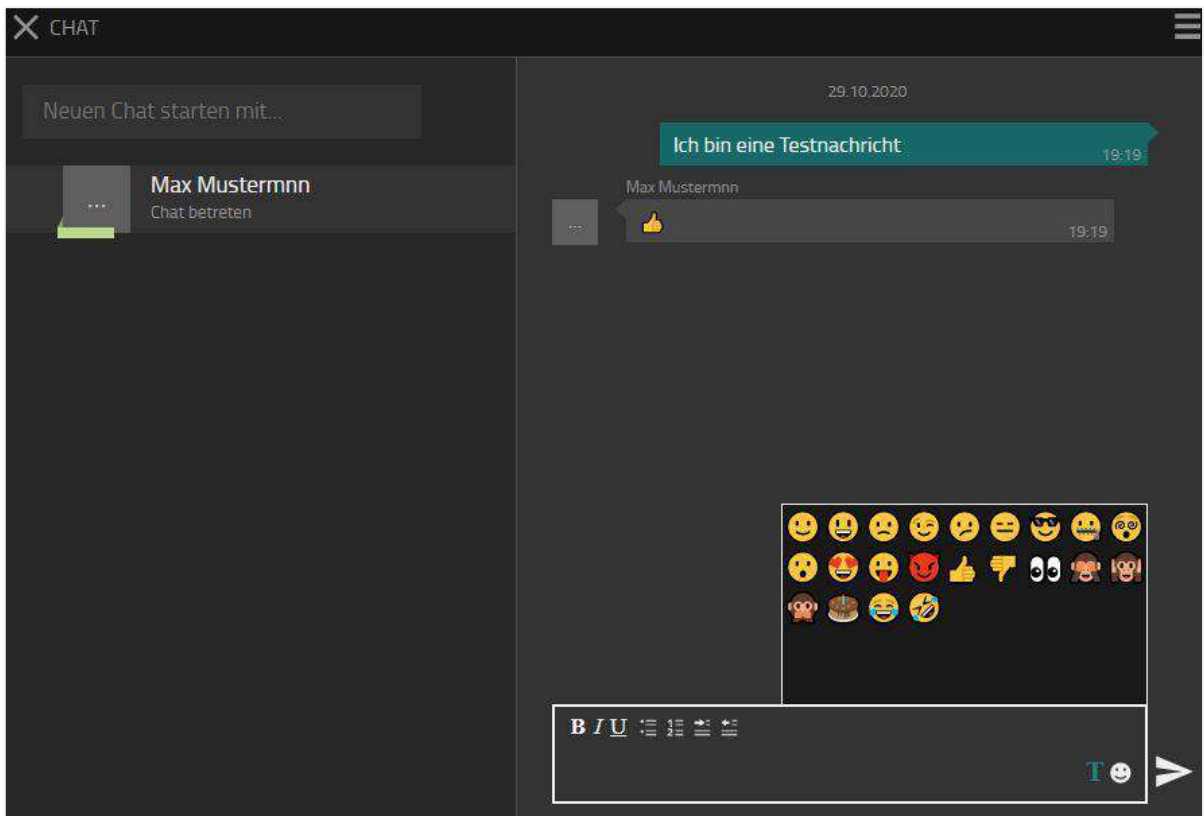

Der Funktionsumfang und die Bedienung orientieren sich bewusst an einer Anwendung im Geschäftsumfeld. Die Bedienung ist deshalb einfach und übersichtlich gehalten. Eine Verbindung zu

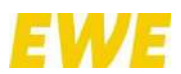

einem externen Server oder eine Internetanbindung sind nicht notwendig. Dies ermöglicht auch das Versenden von sensiblen und internen Daten.

Je nach zugeordneter Lizenz ist der Chat-Verlauf flüchtig oder persistent. So werden mit entsprechender Lizenz alle Nachrichten auch nach dem Schließen der Chat-App gespeichert und der Chat-Verlauf wird so lange vorgehalten, bis der Nutzer diesen löscht. Wird eine Nachricht an einen Empfänger gesendet, der nicht online ist, wird diese auch offline gespeichert. Ist der Empfänger online, wird dies im Chat angezeigt – genauso wie die Aktivitäten "schreibt gerade ..." und "hat den Chat betreten …".

Chats werden nach dem zeitlichen Verlauf dargestellt (letzte Nachricht zuerst). Anzeigename und Nutzerbild werden aus dem myApps-Profil geladen.

Zwischen Dateianhängen wird nicht unterschieden. So können Bilder oder PDF-Dateien gleichermaßen übertragen werden. Sie werden als Dateiname dargestellt, um eine größtmögliche Übersicht zu erzielen.

Die Chat-Funktion kann durch den Administrator systemweit aktiviert und deaktiviert oder auch nur für bestimmte User oder Anwendergruppen freigeschaltet werden. Sie ist eine ideale Ergänzung für myApps.

# <span id="page-28-0"></span>**2.3.7 Telefonieren**

Die folgende Abbildung zeigt verschiedene Telefonieansichten.

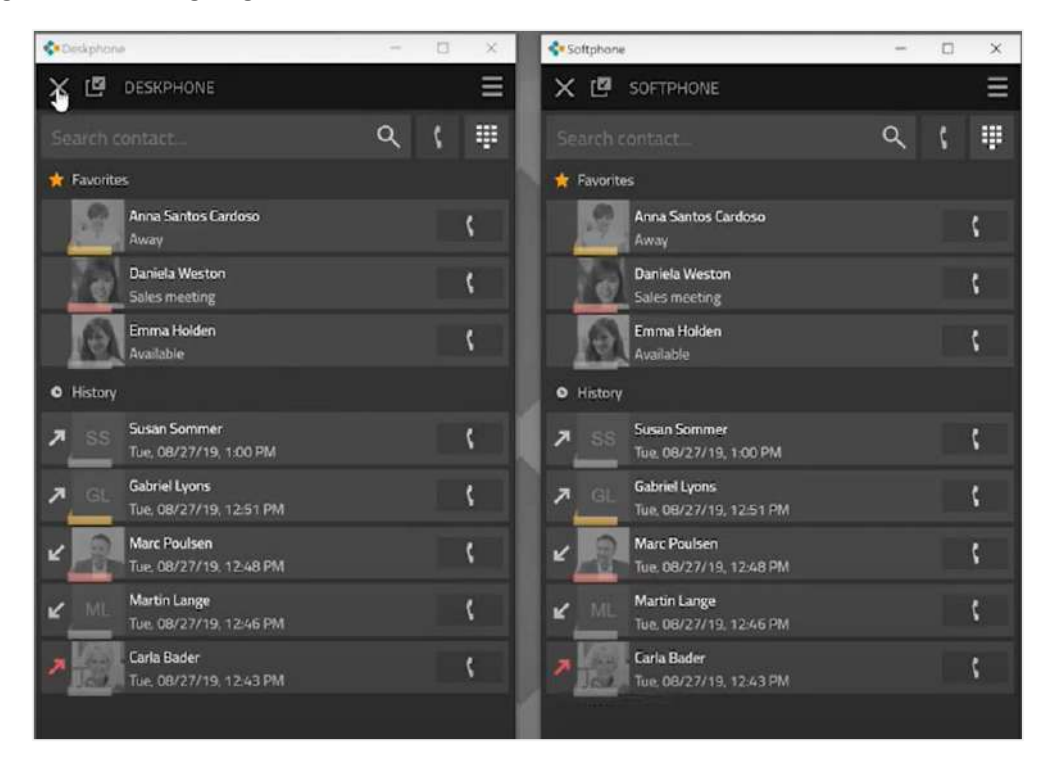

#### <span id="page-28-1"></span>**2.3.7.1 Anrufliste**

Die Anrufliste, die sog. Call-List-App, zeigt den kompletten Verlauf der vorangegangenen Kommunikation an. Jeder Eintrag enthält die folgenden Informationen:

- Gesprächserfolg (Rotes Symbol Es kam keine Verbindung zustande.)
- Gesprächsrichtung (Pfeil im Symbol Ausgehender Anruf oder eingehender Anruf.)

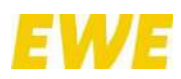

- Telefonnummer sowie ggf. Name des Gesprächspartners
- Datum und Uhrzeit
- Verbindungsdauer (Einsehbar nach einem Klick auf das Info-Symbol.)

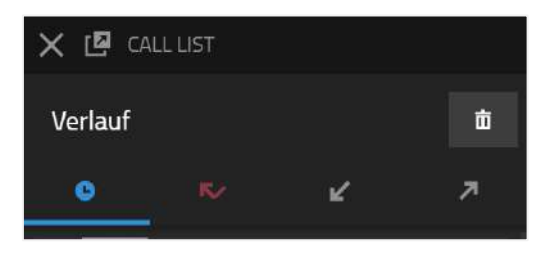

# <span id="page-29-0"></span>**2.3.7.2 Suche**

Eine Suche nach einem bestimmten Kontakt erfolgt in der Liste aller Teilnehmer der Telefonanlage sowie in dem zentral verwalteten Telefonbuch.

In das Suchfeld kann der Name oder die Rufnummer eingegeben werden. Mit jeder Ziffer und jedem Zeichen wird das Suchergebnis aktualisiert. Als Suchkriterien können auch andere Attribute wie Firmenname oder Wohnort genutzt werden. Sobald der gesuchte Kontakt in der Ergebnisliste erscheint, kann dieser angewählt oder über einen anderen verfügbaren Dienst kontaktiert werden. Die folgende Abbildung zeigt das Suchfeld innerhalb der Softphone-App.

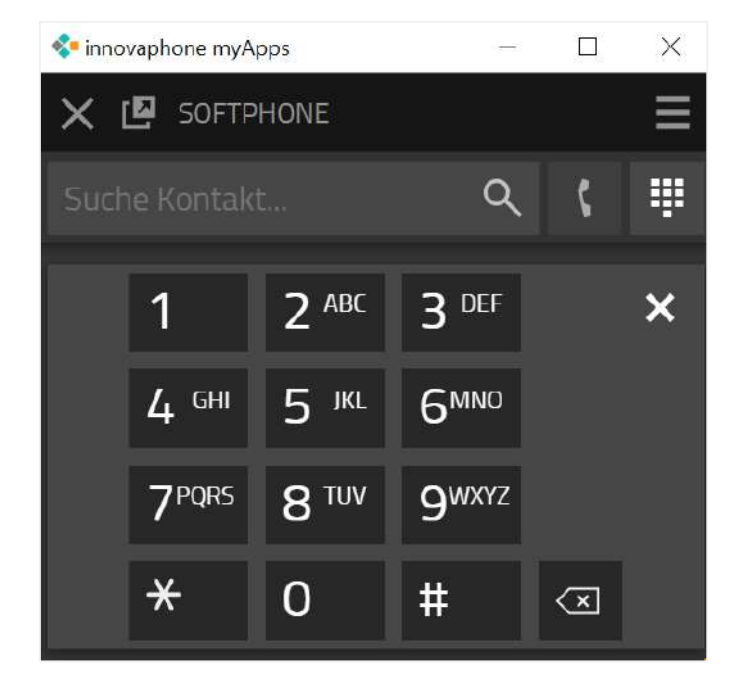

# <span id="page-29-1"></span>**2.3.7.3 Favoriten**

Personen und Kollegen, mit denen Sie häufig in Kontakt sind, können schneller erreicht werden, wenn Sie diese als Favoriten speichern. Sofern der Partner es Ihnen erlaubt, können Sie seinen Onlinestatus, die Verfügbarkeit und auch seinen Telefonstatus einsehen. Der Telefonstatus ist:

- Online
- Offline
- Am Telefon (besetzt)

Damit Sie sehen können, mit wem ihr Gesprächspartner telefoniert, muss er dies zuvor in den Sichtbarkeitseinstellungen erlaubt haben.

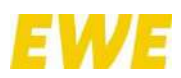

# <span id="page-30-0"></span>**2.3.7.4 Eingehender Ruf**

Ein eingehender Ruf wird im Info-Bereich angezeigt. Zusatzinformationen wie Name und Rufnummer des Anrufers werden ebenfalls dargestellt, sofern diese verfügbar sind.

Ein eingehender Ruf kann ganz einfach am Tischtelefon angenommen werden. Wird der Anruf in der Softphone-App unter myApps über das grüne Hörersymbol angenommen, geht Ihr Telefon automatisch in den Freisprechmodus über. Über das rote Hörersymbol können Rufe abgelehnt werden. Der Anrufer hört dann ein Besetztzeichen.

#### <span id="page-30-1"></span>**2.3.7.5 Ausgehender Ruf**

Ausgehende Rufe können beispielsweise über die Favoritenliste aufgebaut werden. Die dargestellten Einträge können bequem per Mausklick kontaktiert werden. Die möglichen Optionen des Kontaktierens werden dem Teilnehmer angezeigt. Für einen Anruf klicken Sie auf das Hörersymbol. Sofern Sie den CTI Client nutzen, startet Ihr Tischtelefon den Anruf im Freisprechmodus. Mit dem Abheben des Hörers wird das Freisprechen beendet.

Eine Rufnummer kann aber auch direkt in das Suchfeld eingegeben werden. Während der Eingabe werden passende Einträge aus den Telefonbüchern angeboten. Mit der Enter-Taste wird die Nummer gewählt.

Außerdem ist es möglich, eine Nummer in der Softphone-App oder in anderen Programmen zu markieren und diese durch Drücken des konfigurierten Hotkeys (die Funktionstaste F2 ist voreingestellt) zu wählen.

# <span id="page-30-2"></span>**2.3.7.6 DTMF-Töne**

Zur Steuerung von automatischen Rufweiterleitungssystemen und Anrufbeantwortern werden DTMF-Töne verwendet. In der Softphone-App können Sie für die Eingabe einen Ziffernblock öffnen, indem Sie am Anruf auf den Ziffernblock-Button klicken. Der Ziffernblock wird jetzt dort angezeigt, wo zuvor die Favoriten bzw. die Anrufliste zu sehen waren. Über den Schließen-Button wird der Ziffernblock wieder geschlossen.

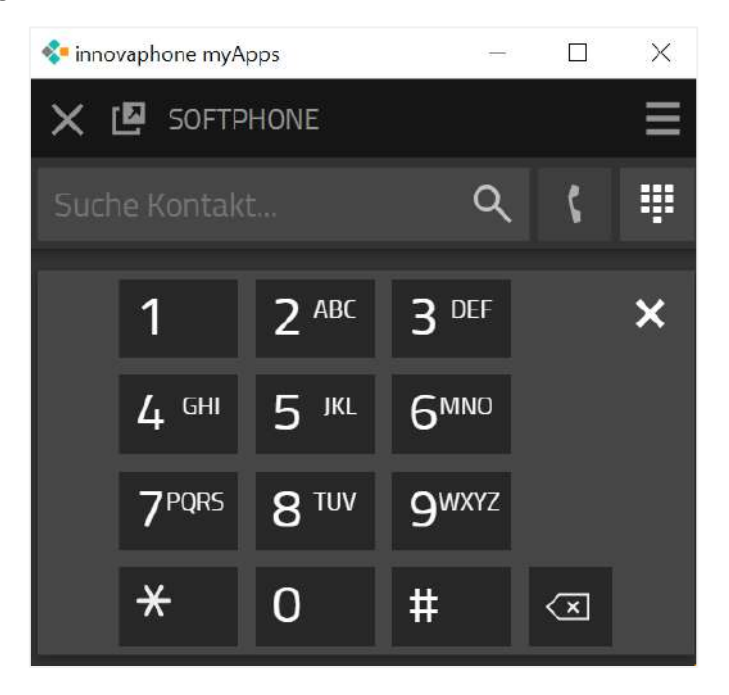

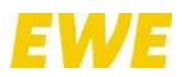

# <span id="page-31-0"></span>**2.3.7.7 3er-Konferenz**

Um eine Konferenz zu starten, benötigen Sie zwei Anrufe, von denen der eine aktiv ist und der andere gehalten wird. Mit einem Klick auf das Plus-Symbol "Weiteren Anruf starten" am gehaltenen Ruf kann die 3er-Konferenz gestartet werden.

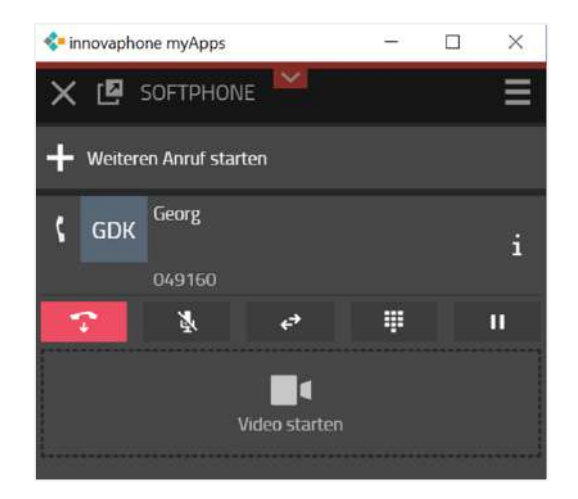

Um eine Konferenz aufzulösen, stehen Ihnen die folgenden Möglichkeiten zur Verfügung: Einen der beiden Anrufe halten, parken oder beenden.

Durch das Halten eines Teilnehmers wird die Konferenz aufgelöst. Sie halten einen Teilnehmer, während Sie mit dem anderen weitersprechen.

Eine Konferenz kann auch über das Drücken des roten Hörersymbols beendet werden. Nach dem Drücken wird das ausgewählte Gespräch beendet, die andere Verbindung bleibt erhalten.

**Hinweis:** Wenn Sie die Verbindung an Ihrem Tischtelefon durch Auflegen des Hörers beenden, verbinden Sie beide Teilnehmer miteinander.

Während einer Konferenz stehen Ihnen – in Abhängigkeit der gebuchten Lizenzen – folgende Funktionen zur Verfügung:

- (Multi-)Video-Ansicht mit verschiedenen Darstellungsmöglichkeiten
- Möglichkeit, den eigenen Bildschirm zu teilen oder wahlweise auch nur eine bestimmte Anwendung
- Nicht persistenter In-Call-Chat, bei dem die Nachrichten als Teil des Rufs übertragen werden
- Wortmeldungsfunktion  $($ "virtuelle Hand heben")

#### <span id="page-31-1"></span>**2.3.8 Rufumleitungen**

Mit myApps können Sie Ihre eigenen Rufumleitungen konfigurieren. Dazu klicken Sie oben rechts auf der Startseite auf das "Hamburger"-Symbol. Gehen Sie anschließend auf "Profil bearbeiten". Alternativ öffnen Sie die Profile-App.

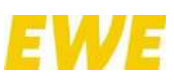

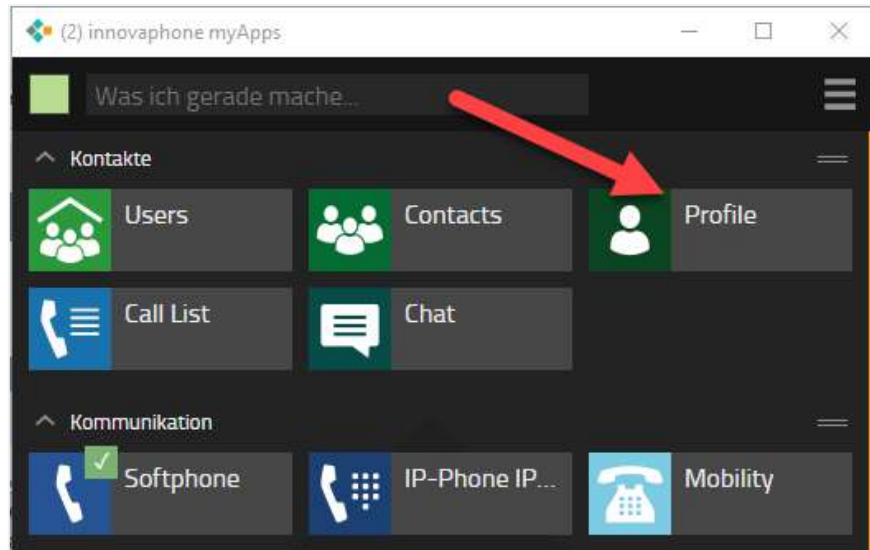

Es gibt drei Möglichkeiten, eine Rufumleitung zu konfigurieren:

- Permanente Rufumleitung Anrufe werden immer umgeleitet.
- Rufumleitung bei "Besetzt" Anrufe werden nur umgeleitet, während Sie telefonieren oder wenn Sie die Verfügbarkeit "Abwesend" gesetzt haben.
- Verzögerte Rufumleitung Anrufe werden umgeleitet, wenn Sie diese nach einer gewissen Zeit nicht annehmen können.

Für das Konfigurieren einer Rufumleitung geben Sie eine Zielrufnummer ein und aktivieren Sie den jeweiligen Schalter zum Menü.

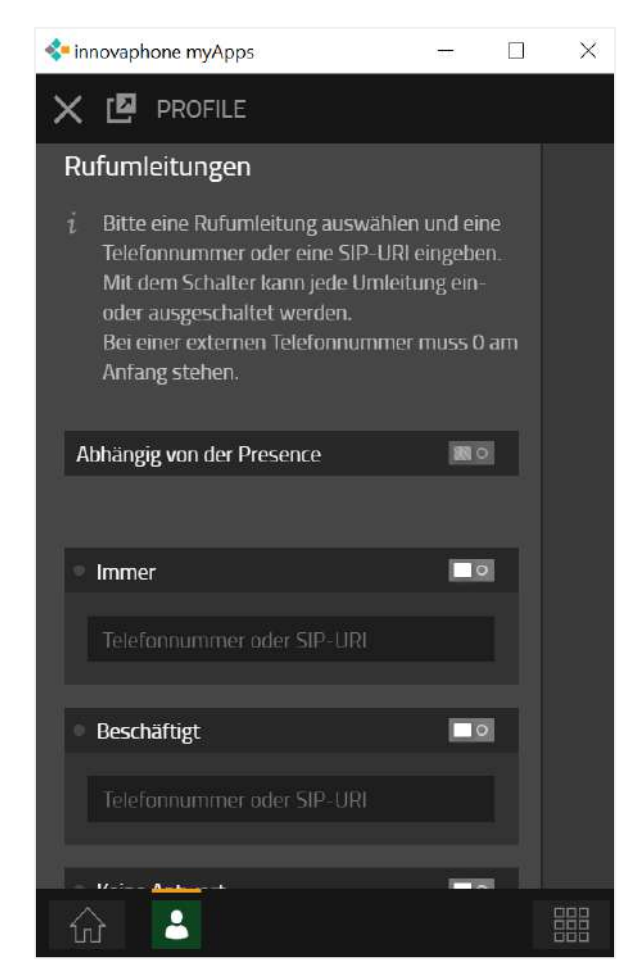

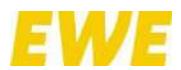

Die Rufumleitung wird jetzt aktiviert und der Schalter grün eingefärbt. Zum Deaktivieren der Rufumleitung genügt ein einfacher Klick auf das Mülleimer-Symbol oder die Deaktivierung des Schalters.

**Hinweis:** Tragen Sie erst das Rufumleitungsziel ein, bevor Sie die Rufumleitung mit dem Schalter aktivieren! Für externe Ziele müssen Sie stets "0 + Rufnummer" angeben. Bei internen Zielen können Sie auch nach dem Teilnehmernamen suchen. Für die Voicemail geben Sie "\*\*2 + Durchwahl" an.

#### <span id="page-33-0"></span>**2.3.9 Mobility**

Bei "Mobility" handelt es sich nicht um eine echte Rufumleitung, sondern um die Möglichkeit, das gleichzeitige Klingeln von Telefonen ein- und auszuschalten.

Für die Mobility-Lösung werden Mobiltelefone in die Telefonanlage eingebunden. Wurde ein Mobiltelefon konfiguriert, haben Sie die Möglichkeit, auch hierfür eine Rufumleitung zu konfigurieren.

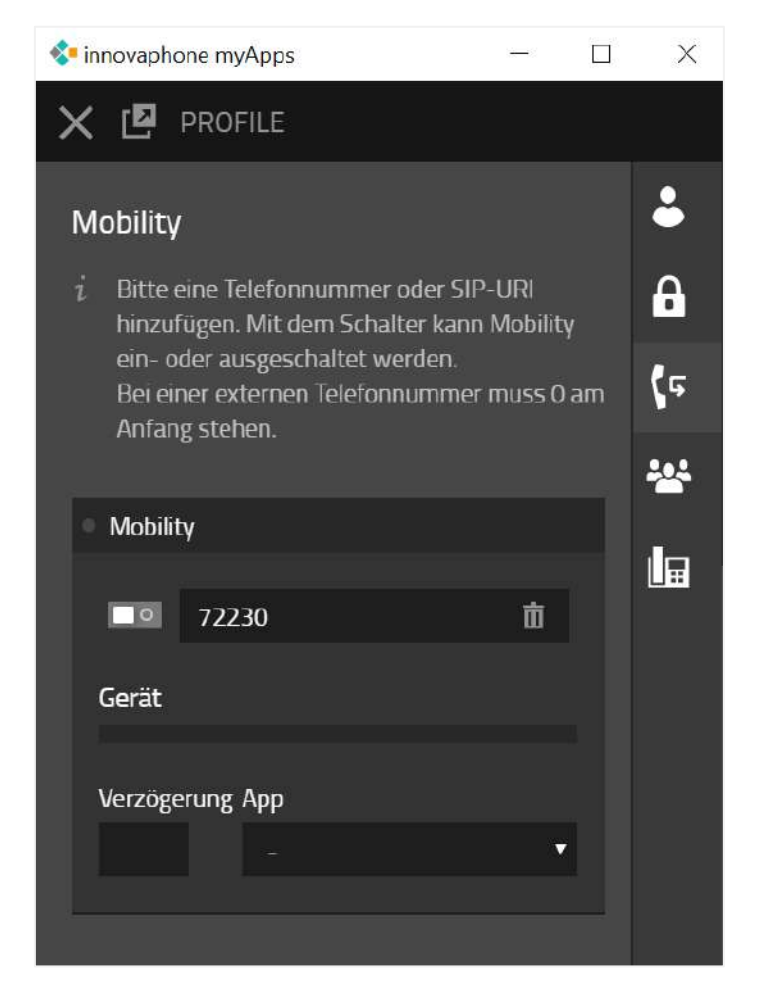

# <span id="page-33-1"></span>**2.3.10 Conferencing**

Mit der Konferenzraum-App können Sie Audio- und Videokonferenzen in höchster Qualität und mit maximalen Sicherheitsstandards schnell und einfach über die Aktionsleiste mit zahlreichen Einstellungen zu Kamera, Anzeige oder Ton vornehmen. Über sog. "Desktop Sharing" können per Mausklick einzelne Bildschirminhalte geteilt und gemeinsam besprochen werden.

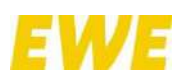

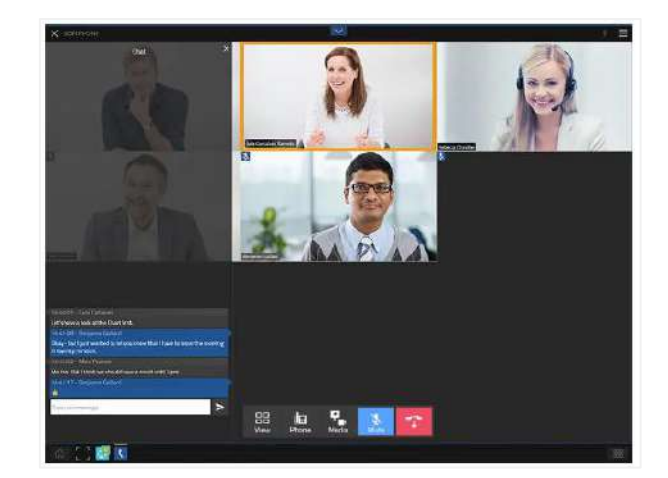

Darüber hinaus stehen folgenden Funktionen bereit:

- Teilnehmerlistenanzeige
- (Multi-)Video-Ansicht mit verschiedenen Darstellungsmöglichkeiten
- Nicht persistenter In-Call-Chat, bei dem die Nachrichten als Teil des Rufs übertragen werden
- Wortmeldungsfunktion ("virtuelle Hand heben")

Je nach Leistungsumfang können bis zu 60 Personen gleichzeitig Konferenzräumen beiwohnen. Dabei spielt es keine Rolle, ob dies (interne) Mitarbeiter oder (externe) Lieferanten sind. Die Teilnahme erfolgt Ende-zu-Ende verschlüsselt über einen unterstützten Browser und somit ohne Installation zusätzlicher Software oder Plug-ins. Die Einladung geschieht über einen in der Konferenzraum-App generierten und geteilten Zugangslink.

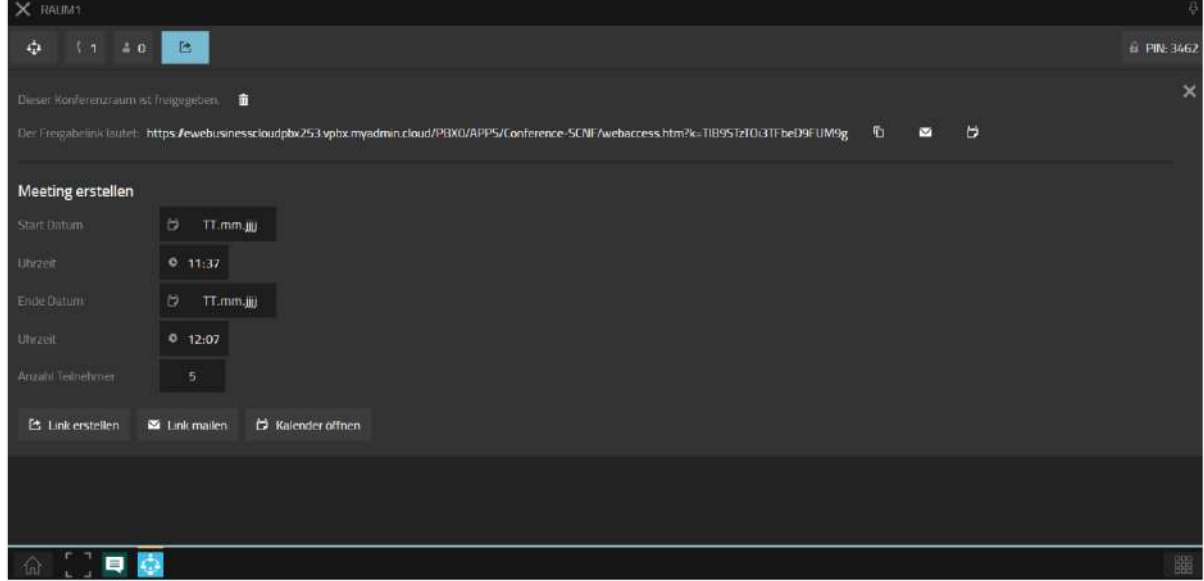

# <span id="page-34-0"></span>**3 Telefone und weitere Hardware**

# <span id="page-34-1"></span>**3.1 Tischtelefone IP112, IP222 und IP232**

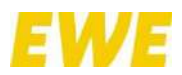

# <span id="page-35-0"></span>**3.1.1 Rufton festlegen**

Nutzen Sie die Pfeiltasten bzw. Vier-Wege-Wippe vom Tischtelefon, um zum Menüpunkt "Einstellungen ( $\bullet$ )" zu wechseln.

1. Wählen Sie "Kontoeinstellungen".

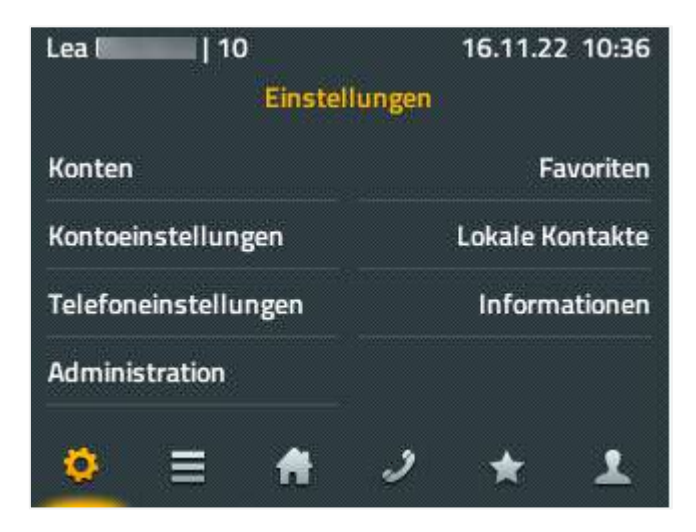

2. Wählen Sie "Klingeltöne". Hier können für verschiedenste Klingeltöne die gewünschten Ruftöne festgelegt werden.

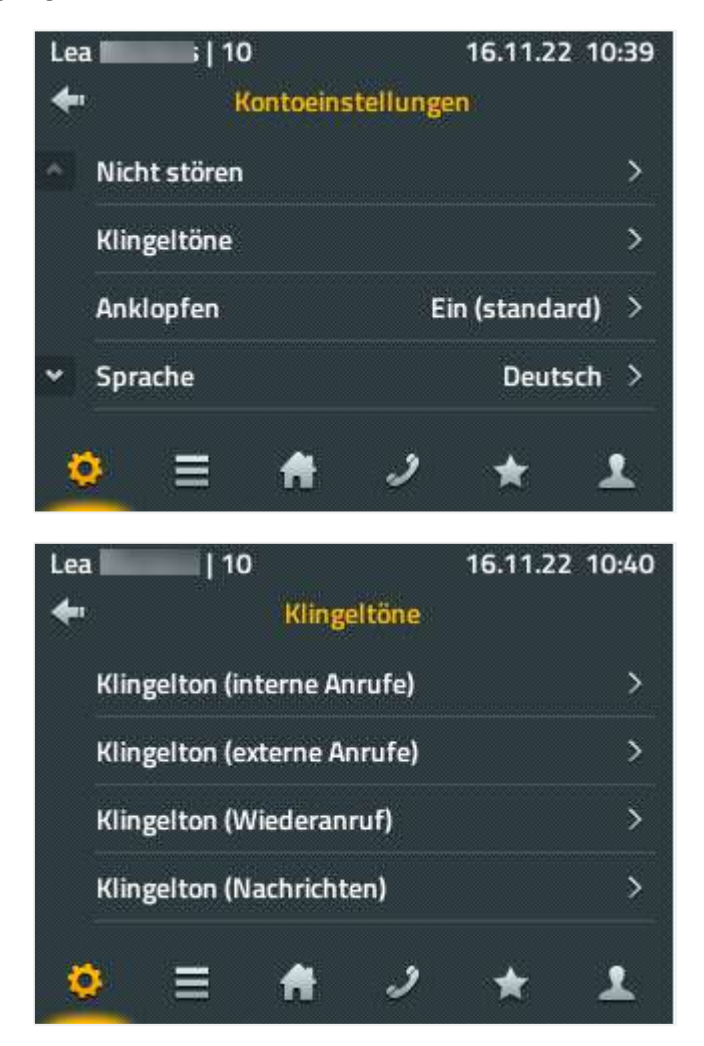
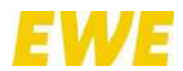

- 3. Mit "Start" können Sie sich den Rufton vorab anhören. Mit "Stop" wird die Testwiedergabe unterbrochen.
- 4. Beim Verlassen des Menüs mit der linken, oberen Taste werden die Einstellungen übernommen.

#### **3.1.2 Ruftonlautstärke einstellen**

Nutzen Sie die Pfeiltasten bzw. Vier-Wege-Wippe vom Tischtelefon, um zum Menüpunkt "Einstellungen ( $\mathbb{C}$ )" zu wechseln.

1. Wählen Sie "Kontoeinstellungen".

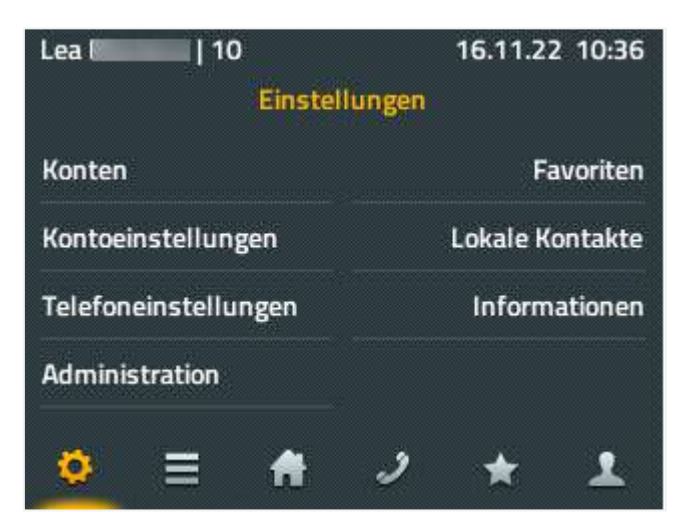

2. Wählen Sie "Klingeltöne". Hier können für verschiedenste Klingeltöne die gewünschten Lautstärken eingestellt werden.

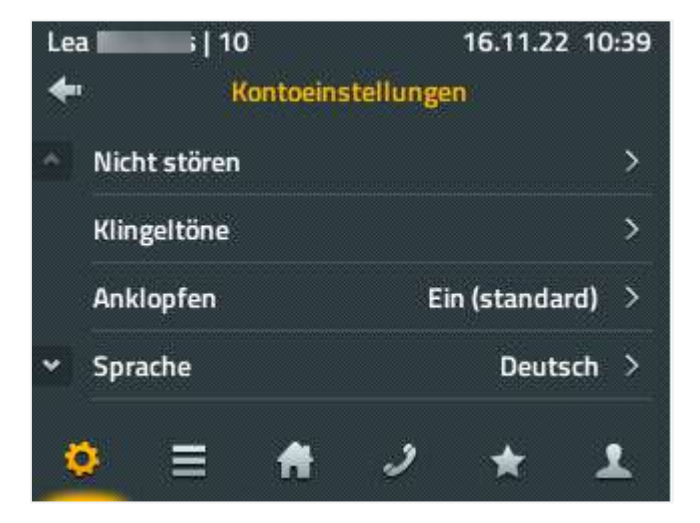

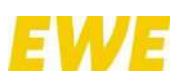

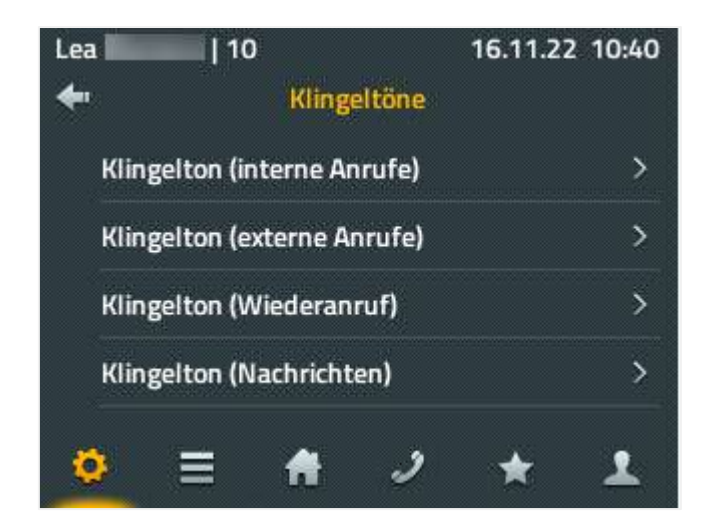

3. Beim Verlassen des Menüs mit der linken, oberen Taste werden die Einstellungen übernommen.

**Alternative:** Während eines eingehenden Anrufs kann durch Drücken der Pfeiltasten unter dem Display (IP112) oder durch Drücken der linken bzw. rechten Taste der Vier-Wege-Wippe (IP222 / IP232) die Lautstärke reguliert werden.

## **3.1.3 Sprachlautstärke einstellen**

Während eines Gesprächs kann die Sprachlautstärke über die Pfeiltasten unter dem Display (IP112) oder die linke bzw. rechte Taste der Vier-Wege-Wippe (IP222 / IP232) entsprechend reguliert werden. Die Lautstärke bezieht sich immer auf die benutzte Ausgabequelle – also Hörer, Lautsprecher oder Headset.

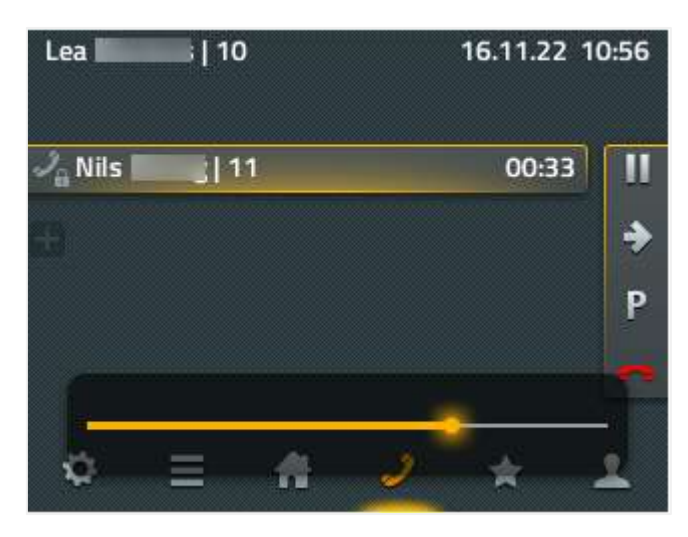

## **3.1.4 Funktions- / Partnertasten einrichten**

Hier wird beschrieben, wie eine Funktions- / Partnertaste auf dem Telefon eingerichtet wird. Alternativ kann diese auch über das Userportal konfiguriert werden.

1. Sowohl die Einrichtung als auch die Konfiguration der Funktions- / Partnertasten erfolgt durch 3-sekündiges Drücken der entsprechenden Taste. Die Funktions- / Partnertasten befinden sich jeweils links und rechts neben dem Display.

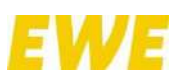

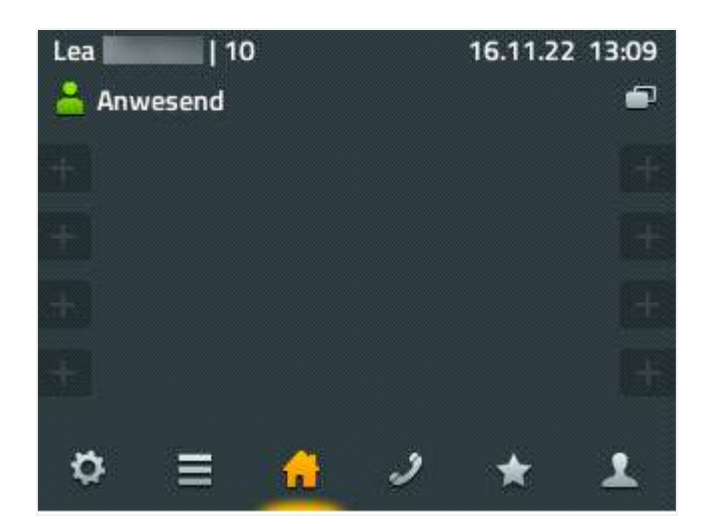

2. Betätigen Sie die Taste "Taste nicht belegt".

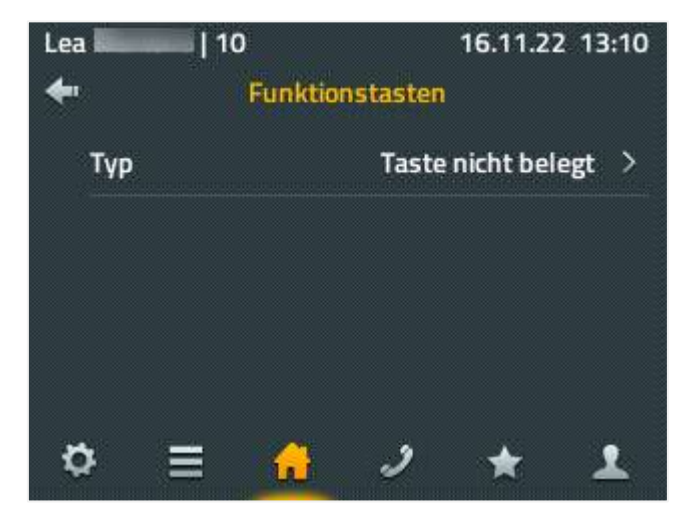

3. Wählen Sie den Menüpunkt "Partner".

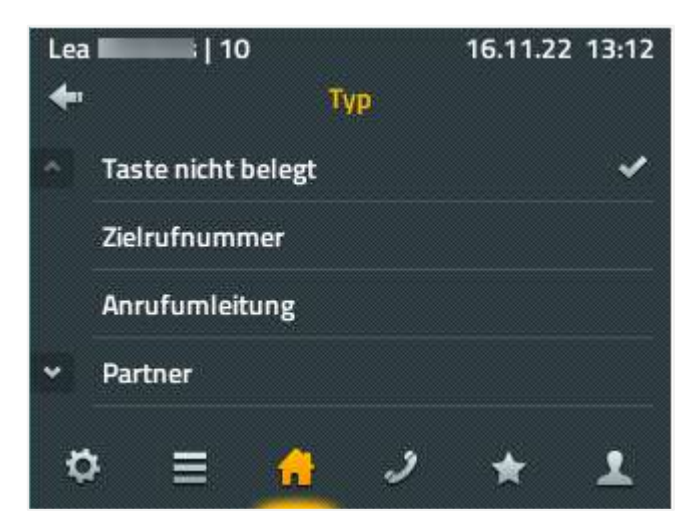

- 4. Jetzt können Sie die Taste beliebig konfigurieren. Die Partnerfunktion bietet drei Möglichkeiten:
	- a. **Verfügbarkeit:** Ist der Partner verbunden, so sieht man dessen Präsenzstatus.
	- b. **Anrufe anzeigen:** Wird der konfigurierte Partner angerufen, so wird der Anruf auch auf Ihrem Telefon signalisiert. Neben dem Namen des Partners erscheinen dann das

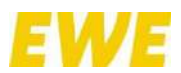

Klingel-Symbol sowie die Rufnummer des Anrufers im Display. Durch Drücken der Funktions- / Partnertaste kann das Gespräch übernommen werden, sofern Rufübernahmegruppen vom Administrator konfiguriert wurden.

c. Partnerstatus "frei": Wenn der Anschluss des eingerichteten Partners frei ist, wirkt die nebenstehende Taste wie eine Kurzwahltaste. Durch Betätigen der Taste wird der Partner angerufen.

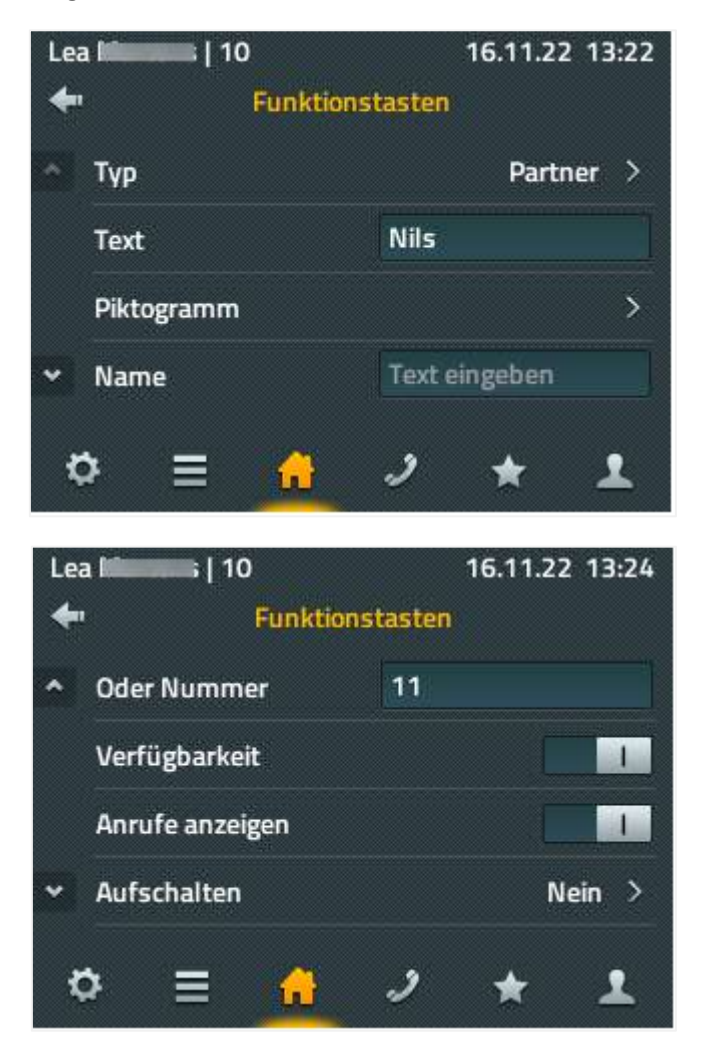

5. Nach der Einrichtung sollte das Telefondisplay ungefähr so aussehen:

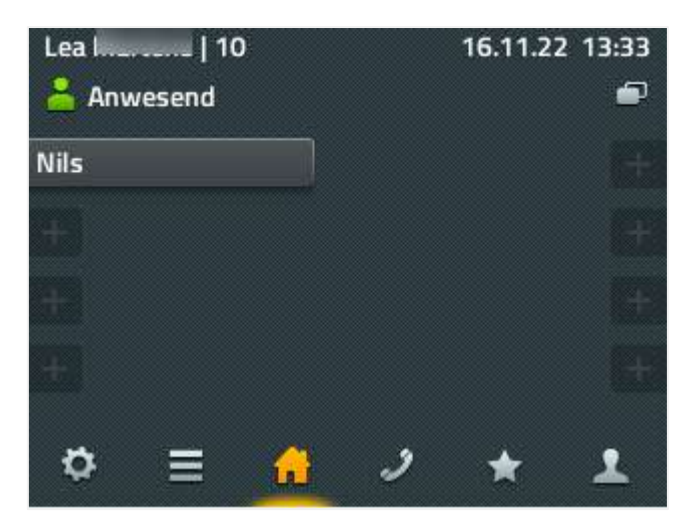

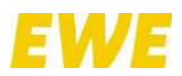

## **3.1.5 Voicemail konfigurieren**

Ihre persönliche PIN für den Zugriff auf Ihre Voicemail finden Sie im Userportal unter [https://userportal.vpbx.myadmin.cloud/voicebox\\_announcements.](https://userportal.vpbx.myadmin.cloud/voicebox_announcements) Die Login-Daten wurden Ihnen bei der Einrichtung der EWE business Cloud PBX einmalig per E-Mail zugesandt. Bei erstmaliger Anmeldung ist es ggf. erforderlich, das Passwort zurückzusetzen.

Sie können eine Funktionstaste "Voicemail" über das Userportal auf Ihrem Telefon hinterlegen oder Sie wählen "\*\*2 + Durchwahl". Lautet Ihre Nebenstelle "23", müssen Sie für die Voicemail also "\*\*223" wählen.

Nach der Eingabe Ihrer persönlichen PIN können Sie Ihre Voicemail konfigurieren.

## **3.1.6 Werkseinstellungen wiederherstellen**

Nutzen Sie die Pfeiltasten bzw. Vier-Wege-Wippe vom Tischtelefon, um zum Menüpunkt "Einstellungen ( $\mathbb{Q}$ )" zu wechseln.

1. Wählen Sie "Administration".

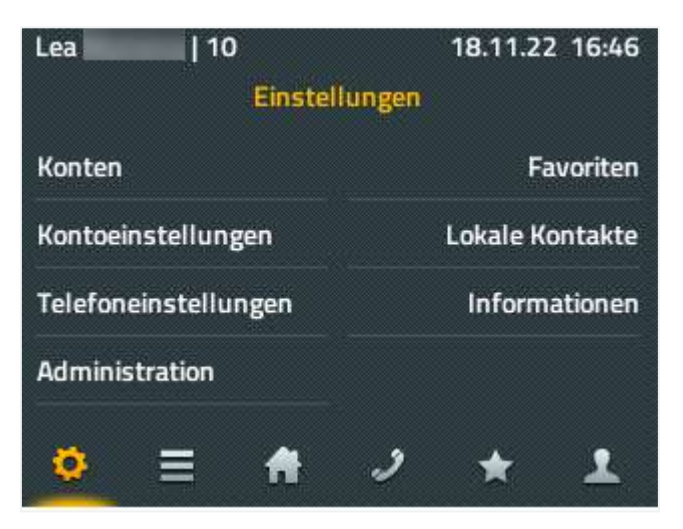

2. Wählen Sie "Konfiguration zurücksetzen".

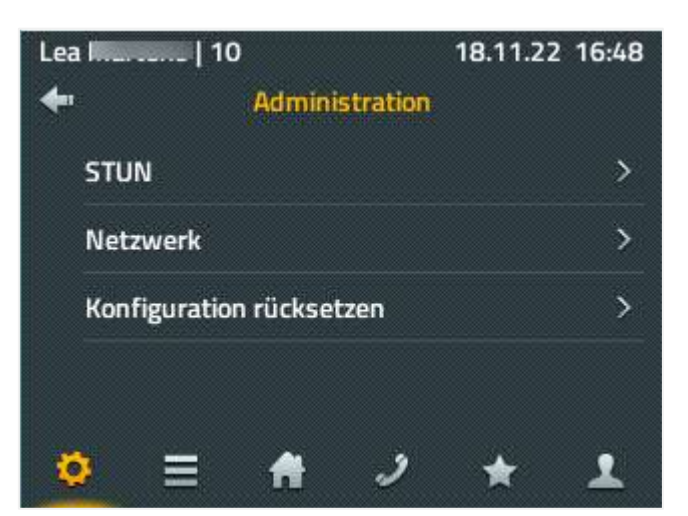

3. Bestätigen Sie mit "Ja" über die entsprechende Taste am rechten Displayrand, um das Telefon zurückzusetzen.

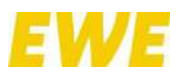

Für die Neueinrichtung wird ein Provisionscode benötigt, den Sie entweder über myApps selbst generieren können oder von Ihrem Administrator erhalten.

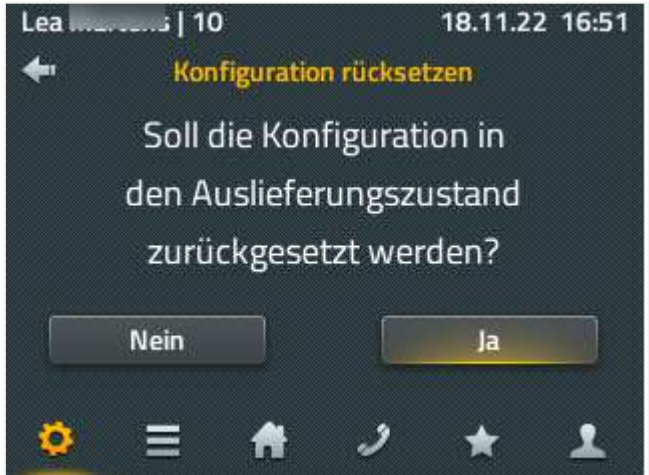

## **3.1.7 Bedienung**

## **3.1.7.1 Mute: "Ruhe vor dem Telefon"**

Die Taste "Mute ( $\mathbf{L}$ )" stellt das Telefon in den Modus "Ruhe vor dem Telefon". Er schaltet in den Standardeinstellungen den Rufton für alle eingehenden Anrufe ab. Angezeigt wird dies durch das Symbol " $\mathbb{B}^n$  oben in der Mitte des Displays. Durch erneutes Drücken der Taste wird der Modus wieder deaktiviert.

Während eines Gesprächs schaltet die Taste "Mute ( $\dot{P}$ )" das eigene Mikrofon ab bzw. ein. Bei deaktiviertem Mikrofon erscheint das Symbol " $\stackrel{6}{\leq}$ " oben in der Mitte des Displays.

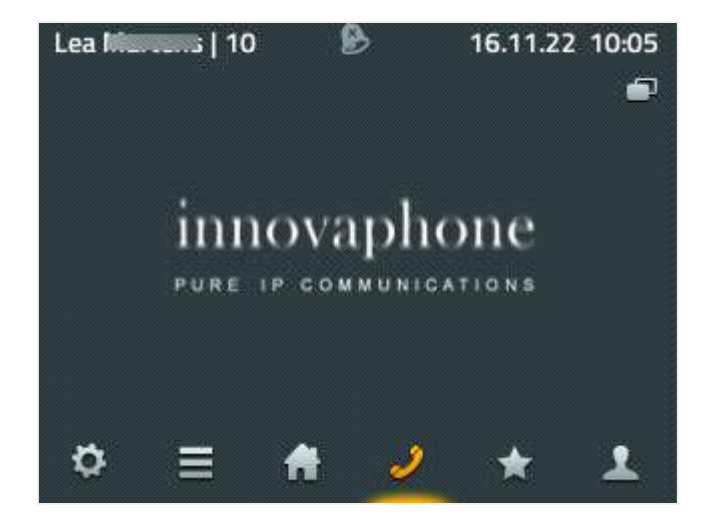

## **3.1.7.2 Freisprechen**

Durch Drücken der Taste "Freisprechen (<a>
(<a>
U<br/>ird der Lautsprecher des Telefons eingeschaltet. Die gewünschte Rufnummer kann eingegeben und das Gespräch im Freisprechmodus gestartet werden.

Während des Klingelns wird mit der Taste "Freisprechen ( $\mathbb{I}$ )" der eingehende Anruf im Freisprechmodus angenommen.

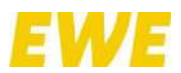

Wird die Taste "Freisprechen  $\left[\frac{1}{2}\right]$ " während eines Gesprächs gedrückt, wird der Freisprechmodus eingeschaltet. Solange sie gehalten wird, kann der Hörer aufgelegt werden, ohne dass das Gespräch beendet wird.

## **3.1.7.3 Anruflisten**

Nutzen Sie die Pfeiltasten bzw. Vier-Wege-Wippe vom Tischtelefon, um zum Menüpunkt "Anruflisten  $(\equiv )^{\prime\prime}$  zu wechseln.

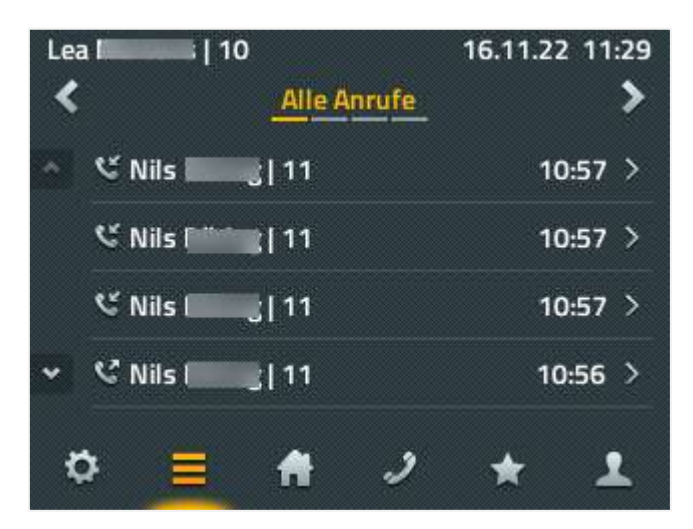

Es stehen folgende Ansichten zur Verfügung: "Alle Anrufe", "Eingehende Anrufe" und "Ausgehende Anrufe" sowie eine Liste der "aktiven Rückrufe" und der "automatischen Wahlwiederholungen". Ein Wechsel zwischen den Listen erfolgt über die Pfeiltasten "<" und ">" im oberen Bereich.

Wählen Sie einen Listeneintrag aus, um folgende Informationen und Möglichkeiten zu erhalten:

- die Details zum Anruf ansehen (von, für, Startzeit, Dauer)
- den Gesprächsteilnehmer erneut anrufen
- die Rufnummer in die Wahlvorbereitung übernehmen und ggf. anpassen
- den Eintrag als neuen Kontakt in die Favoritenliste übernehmen
- den Eintrag löschen

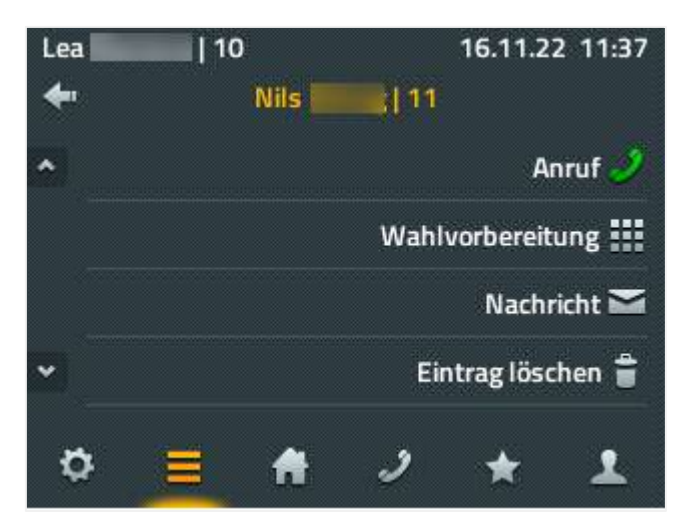

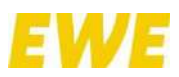

## **3.1.7.4 Rufumleitungen**

Nutzen Sie die Pfeiltasten bzw. Vier-Wege-Wippe vom Tischtelefon, um zum Menüpunkt "Telefon ( )" zu wechseln.

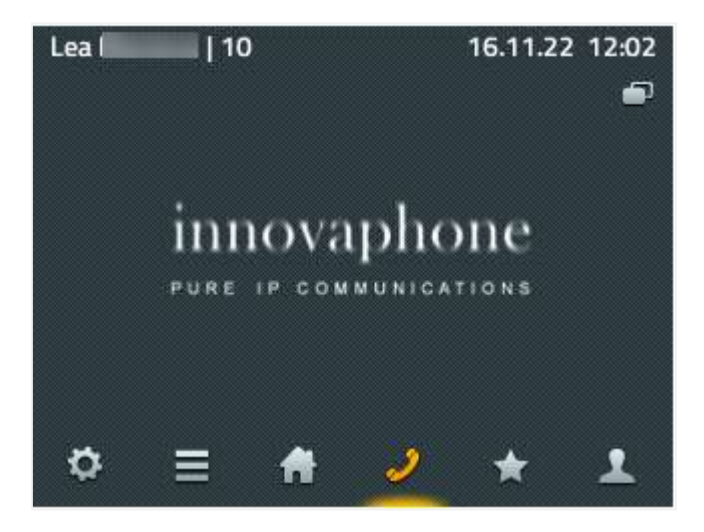

Drücken Sie nun die Funktionstaste " $\Box$ " oben rechts, um in das Menü "Anrufeinstellungen" zu gelangen.

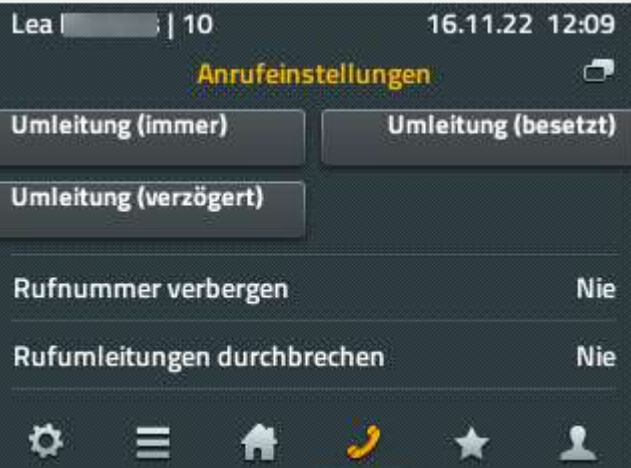

Hier können Sie die gewünschte Umleitung einrichten. Folgende Umleitungstypen stehen Ihnen zur Verfügung:

- **Umleitung (immer)** " $\rightarrow$ ": Alle Anrufe werden sofort auf die angegebene Telefonnummer umgeleitet. Diese Rufumleitung überschreibt alle anderen Rufumleitungen.
- **Umleitung (verzögert)** "<sup>Q</sup> ": Anrufe, die nach einer voreingestellten Zeit nicht entgegengenommen werden, werden auf die angegebene Telefonnummer umgeleitet. Die Zeit beträgt 15 Sekunden und kann vom Administrator geändert werden.
- **Umleitung (besetzt)** "<sup>2</sup> ": Sofern das eigene Telefon besetzt ist, werden eingehende Anrufe auf die angegebene Telefonnummer umgeleitet.

## **3.1.7.5 Vermitteln ohne Rückfrage**

Um einen eingehenden Anruf direkt an einen anderen Teilnehmer weiterzuleiten, gehen Sie wie folgt vor:

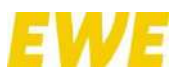

1. Betätigen Sie die Taste "Vermitteln ( $\rightarrow$ )" auf der rechten Seite des Displays.

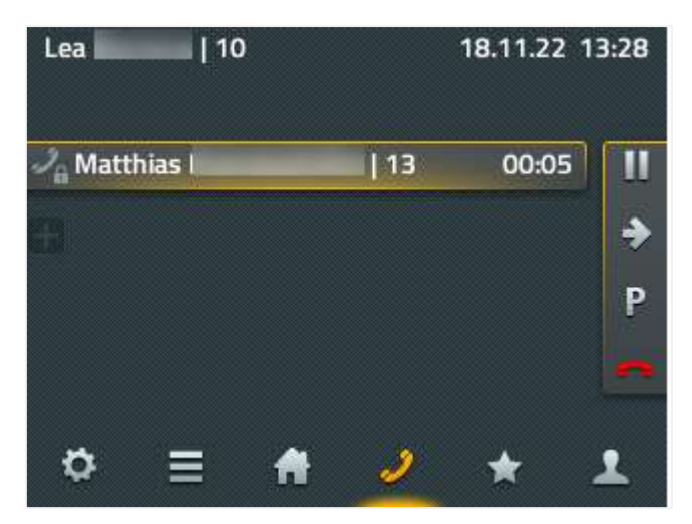

2. Jetzt können Sie den Teilnehmer auswählen, an den das Gespräch weitergeleitet werden soll.

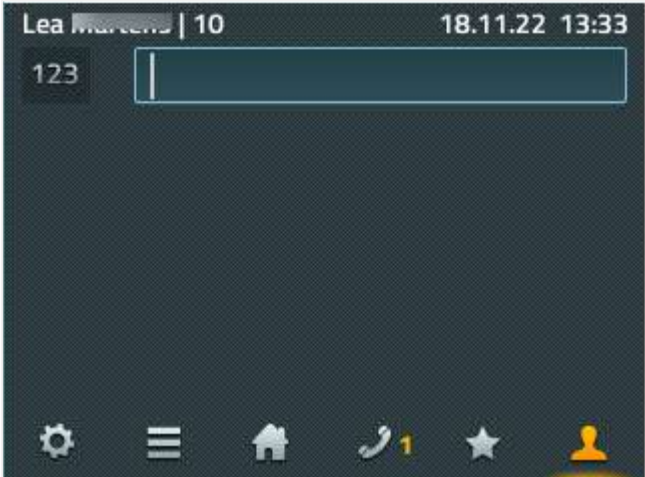

3. Durch Drücken der Taste "Vermitteln ( $\rightarrow$ )" werden beide Gesprächspartner zusammengeführt. Der Hörer kann nun aufgelegt werden.

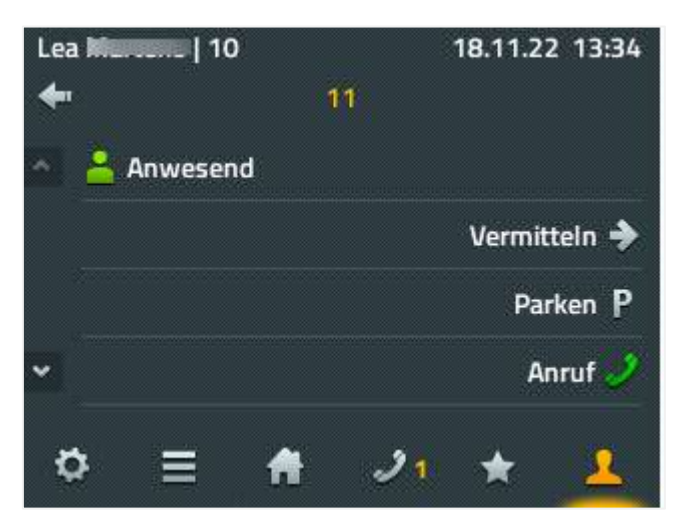

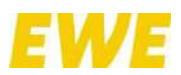

## **3.1.7.6 Vermitteln mit Rückfrage**

Um einen eingehenden Anruf an einen anderen Teilnehmer weiterzuleiten, aber zuvor noch mit ihm zu sprechen, gehen Sie wie folgt vor:

1. Betätigen Sie die Taste "Vermitteln ( $\rightarrow$ )" auf der rechten Seite des Displays.

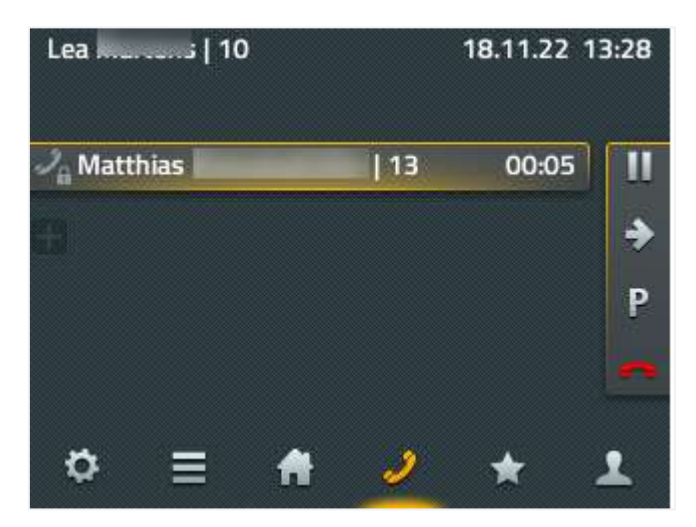

2. Jetzt können Sie den Teilnehmer auswählen, an den das Gespräch weitergeleitet werden soll. In diesem Fall ist es der Nils mit der Nebenstelle 11.

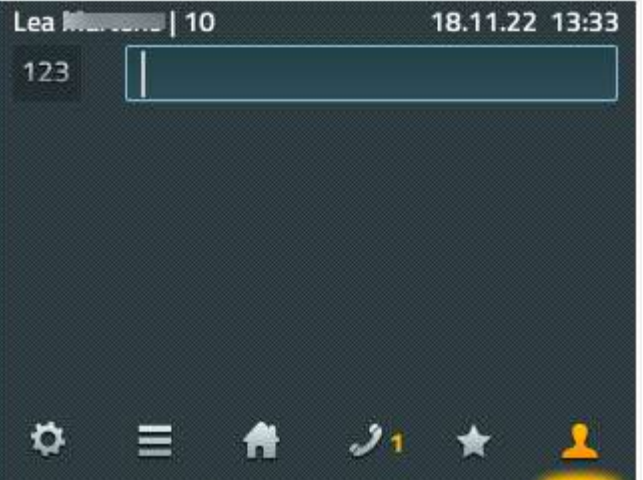

3. Durch Drücken der Taste "Anruf (2)" bauen Sie ein Gespräch zu diesem auf.

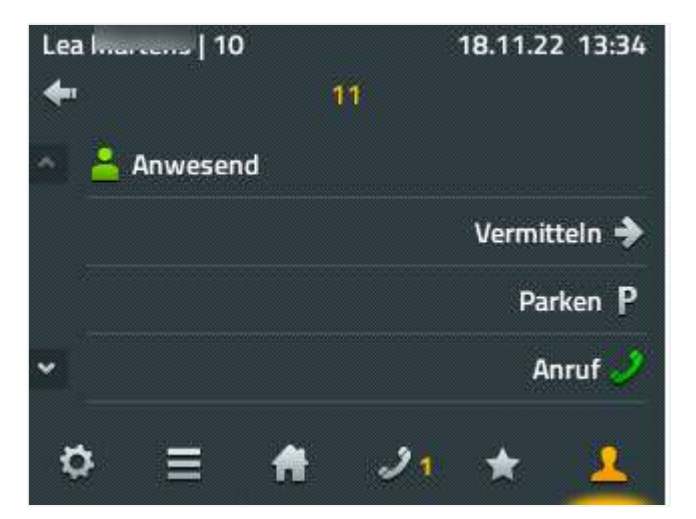

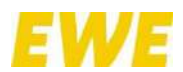

4. Nachdem alle Rückfragen geklärt wurden, können Sie einfach auflegen und beide Gesprächspartner – also Nils (Nebenstelle 11) und Matthias (Nebenstelle 13) – werden zusammengeführt.

Falls allerdings der Nils dem Matthias nicht weiterhelfen kann, können Sie das Gespräch mit Nils (Nebenstelle 11) über die Taste "Auflegen ( $\blacksquare$ )" beenden und Sie gelangen zu Matthias (Nebenstelle 13) zurück.

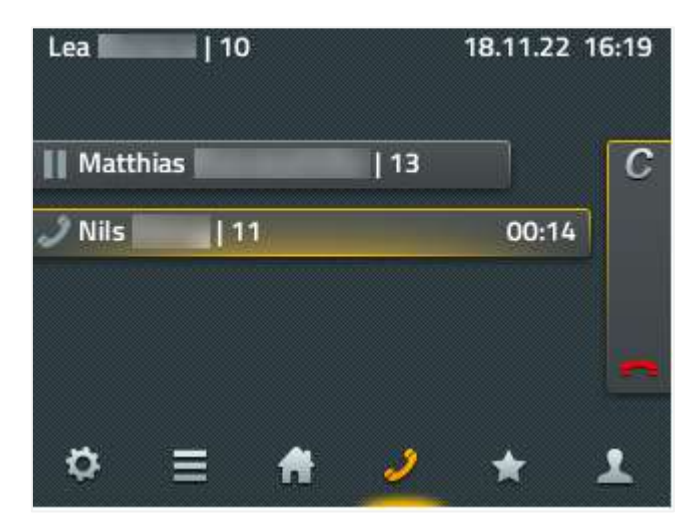

## **3.1.7.7 3er-Konferenz**

Befolgen Sie folgende Schritte, um eine Dreierkonferenz mit Ihren Kollegen zu starten:

1. Rufen Sie Ihren ersten Kollegen – wie gewohnt – an. In diesem Fall ist es der Nils mit der Nebenstelle 11.

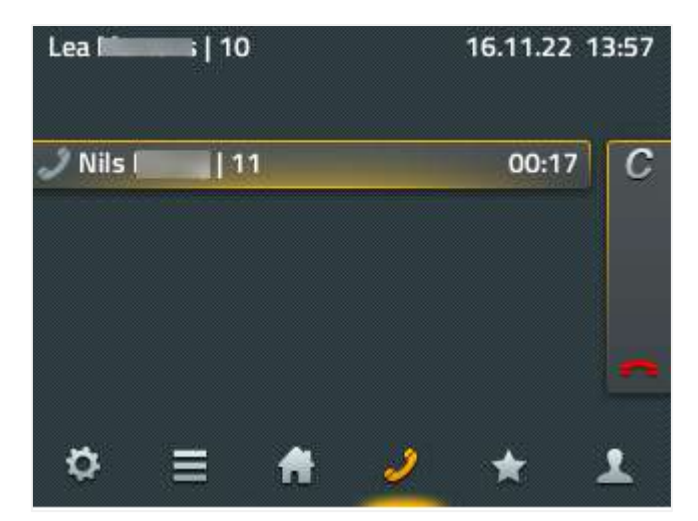

2. Dieser nimmt das Gespräch an.

Nun können Sie ein weiteres Gespräch zu Ihrem zweiten Kollegen – dem Matthias mit der Nebenstelle 13 – aufbauen, indem Sie die Taste "Plus-Softkey ( $\blacksquare$ )" links unterhalb des angezeigten, aktiven Gesprächs betätigen. Matthias (Nebenstelle 13) wird angerufen während Nils (Nebenstelle 11) automatisch eine Wartemelodie hört. Das vormals aktive Gespräch wird gehalten.

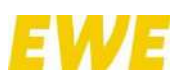

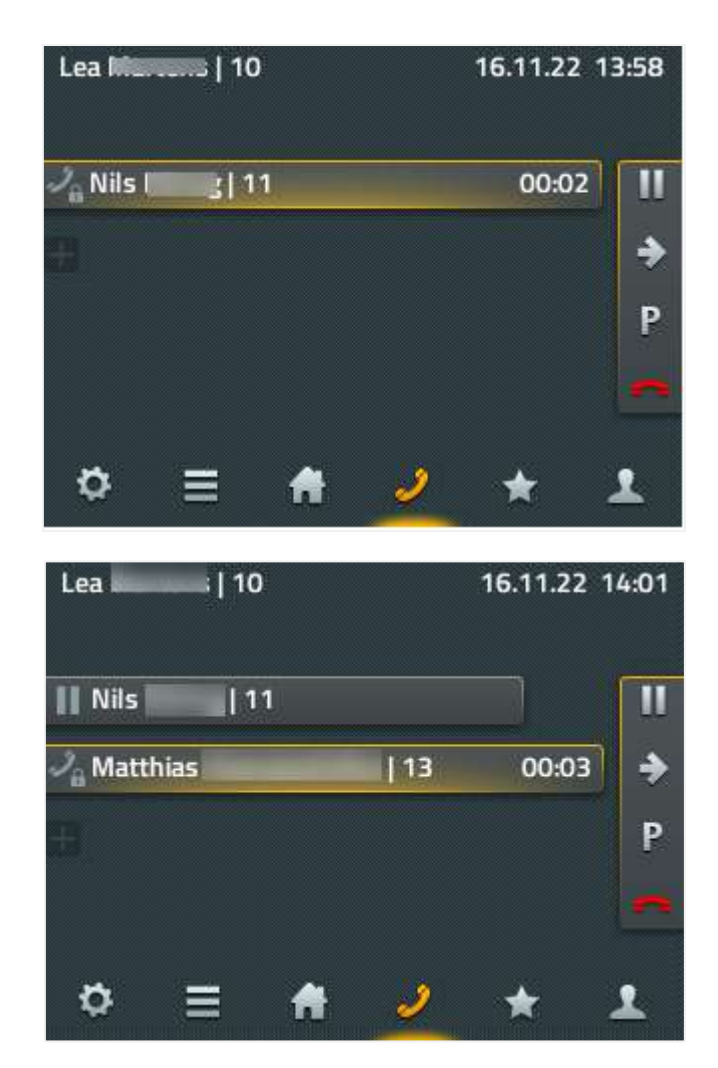

3. Matthias (Nebenstelle 13) nimmt das Gespräch an.

Um jetzt eine Dreierkonferenz zu starten, müssen Sie das gehaltene Gespräch mit Nils (Nebenstelle 11) zunächst aktivieren. Drücken Sie dazu auf die Taste links neben dem gehaltenen Gespräch mit Nils (Nebenstelle 11). Dieses wird nun blau hinterlegt. Außerdem erscheint am rechten Displayrand u.a. die Taste "Dreierkonferenz ( $\blacktriangle$ )".

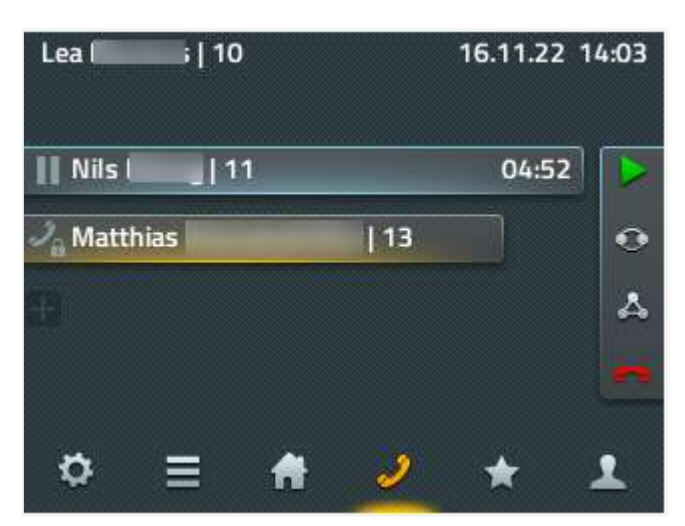

4. Durch Drücken der Taste "Dreierkonferenz ( $\triangle$ )" wird das Gespräch zwischen allen Teilnehmern aufgebaut.

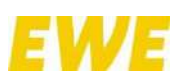

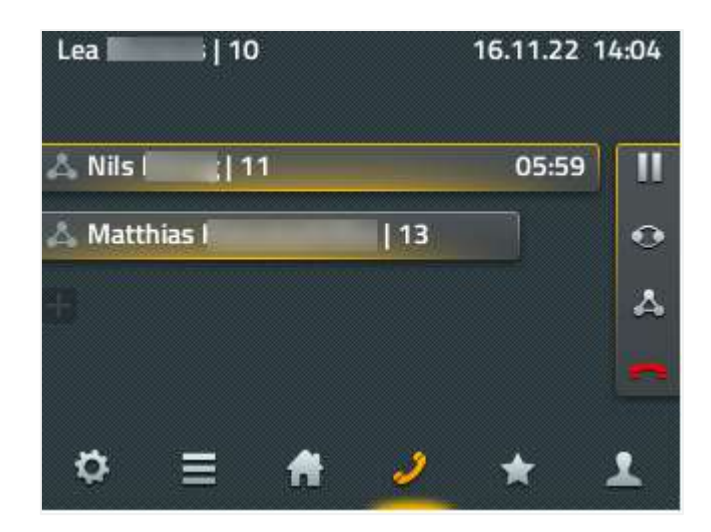

## **3.2 Handhelds IP64 und IP65**

## **3.2.1 Anmeldung an DECT-Basisstation**

Um ein Handheld des Typs IP64 bzw. IP65 an einer DECT-Basisstation anzumelden, folgen Sie dieser Kurzanleitung:

- 1. Wählen Sie auf dem Startbildschirm des Handhelds "Menü" aus.
- 2. Gehen Sie dann auf "Einstellungen" und anschließend auf "System".
- 3. Nach der Auswahl von "Anmelden" bestätigen Sie mit "Weiter".
- 4. Unter "Systemname" wird keine Eingabe benötigt. Klicken Sie einfach auf "Weiter".
- 5. "PARK" bitte ebenfalls leer lassen. Unter "AC" ist der DECT-Code anzugeben, bevor Sie mit "Weiter" bestätigen. Den DECT-Code erhalten Sie im Zweifel von unserem Support.
- 6. Die Frage nach dem Abmeldeschutz mit "Nein" beantworten.
- 7. Jetzt werden alle Angaben nochmals angezeigt. Diese mit "OK" bestätigen.

## **3.2.2 Bedienung**

## **3.2.2.1 Halten**

Über die R-Taste wird der Anrufer in den Status "Halten" gesetzt. Durch erneutes Betätigen der R-Taste wird das "Halten" beendet.

## **3.2.2.2 Vermitteln**

Gehen Sie wie folgt vor:

- 1. Drücken Sie während eines aktiven Gesprächs die R-Taste.
- 2. Geben Sie anschließend die Durchwahl des Teilnehmers ein, an den Sie den Anruf vermitteln wollen.

Variante 1: Nimmt dieser nicht ab, können Sie über die Tastenkombination "R1" den ursprünglichen Anrufer wieder zurückholen.

**Variante 2:** Nimmt dieser nicht ab und beenden Sie das Gespräch, erfolgt eine Vermittlung ohne

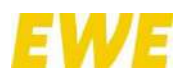

Rückfrage.

**Variante 3:** Nimmt dieser ab, können Sie zunächst Rücksprache halten. Indem Sie das Gespräch beenden, findet eine Vermittlung statt.

## **3.2.2.3 Pickup**

Über den Featurecode "\*0#" kann ein Gespräch aus einer Gruppe herangeholt werden. Mithilfe des Featurecodes "\*0\$\$NUMBER\$\$#" wird ein Anruf gezielt von einem anderen Endgerät entgegengenommen. Dabei entspricht "\$\$NUMBER\$\$" der Durchwahl dieses anderen Endgeräts. Lautet dessen Durchwahl "23", müssen Sie also "\*023#" wählen.

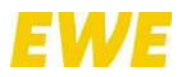

## ANLAGE 1 – **Erforderliche Firewallfreigaben**

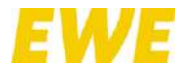

## **EWE business Cloud PBX – Erforderliche Firewallfreigaben**

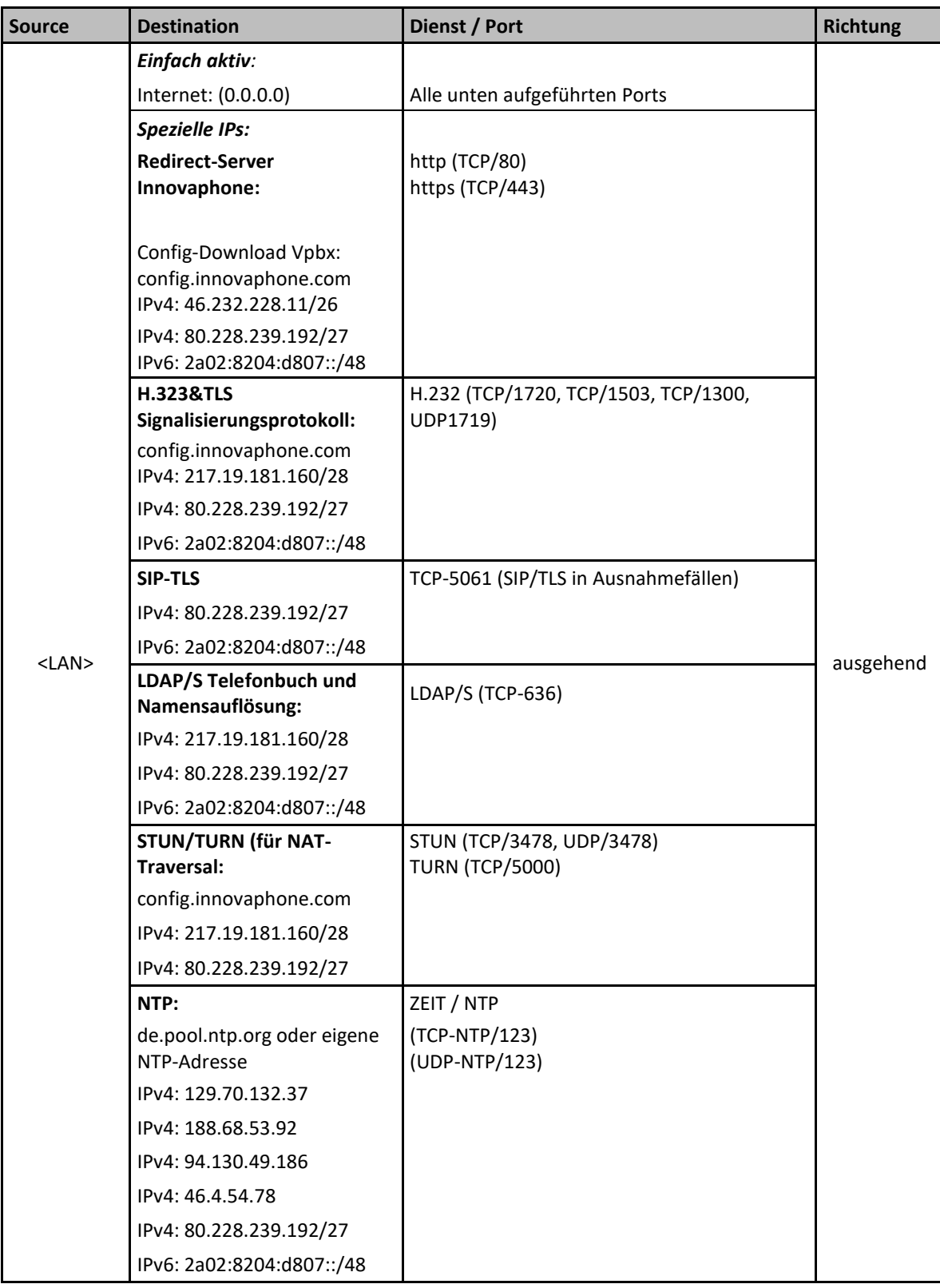

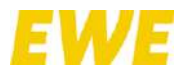

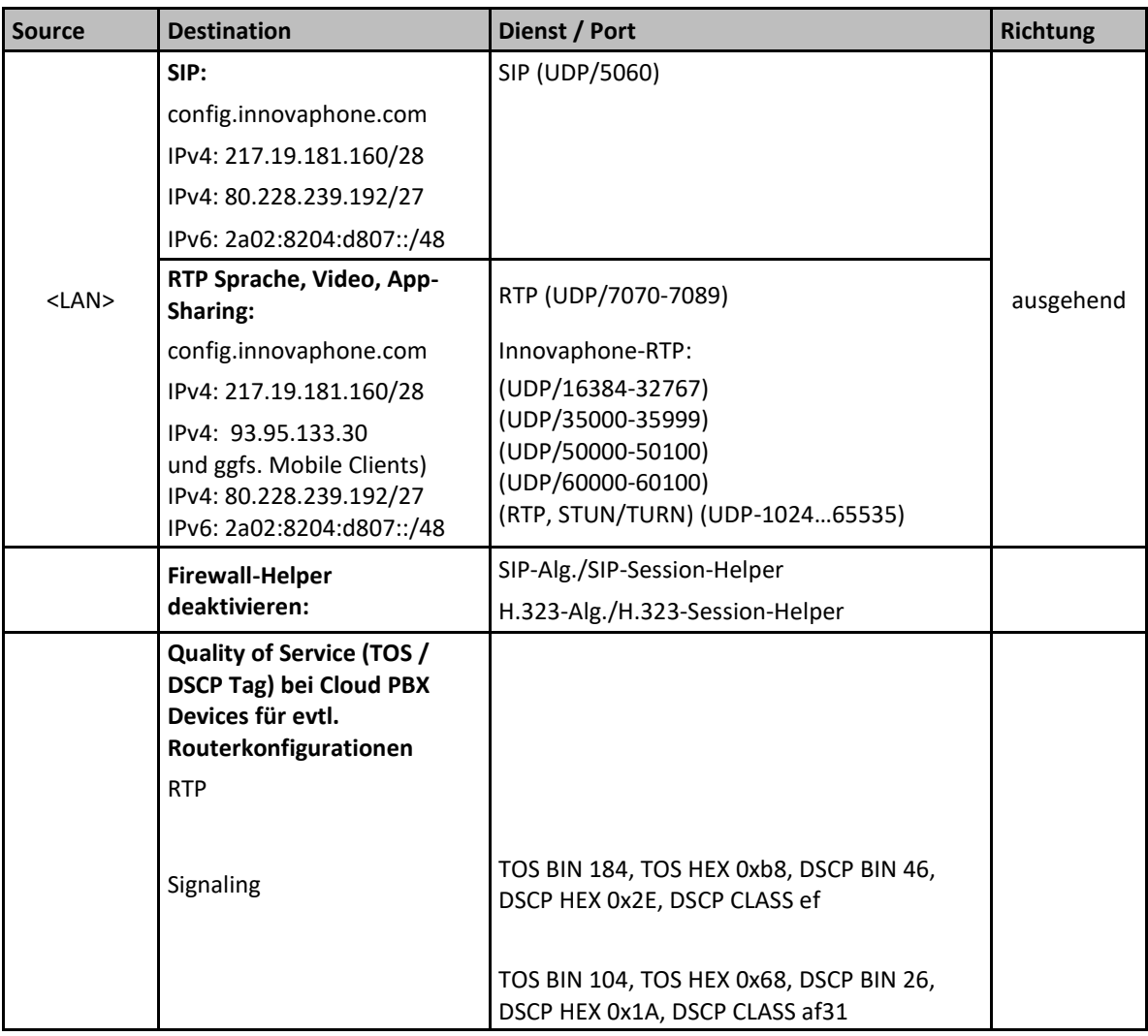

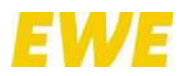

## ANLAGE 2 – **Bedienungsanleitung für Tischtelefon IP102**

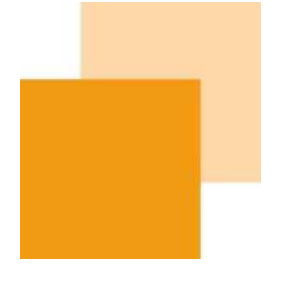

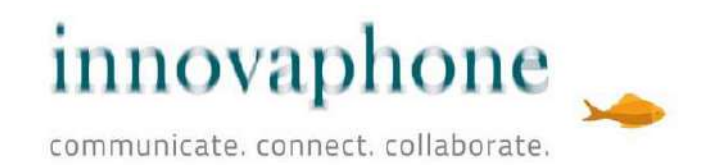

# **innovaphone IP101/102**

Bedienungsanleitung

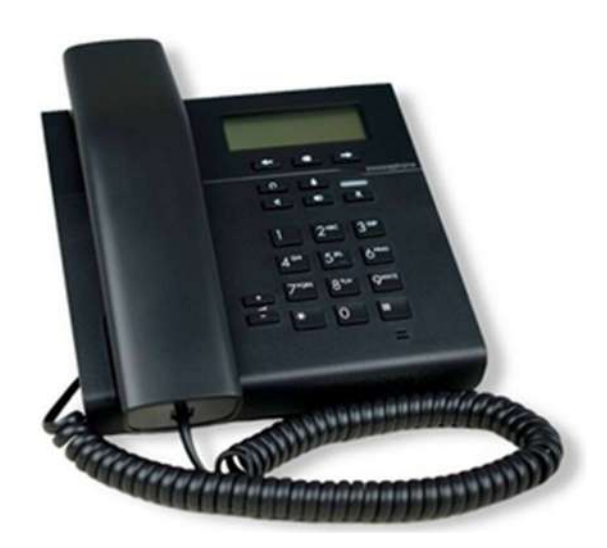

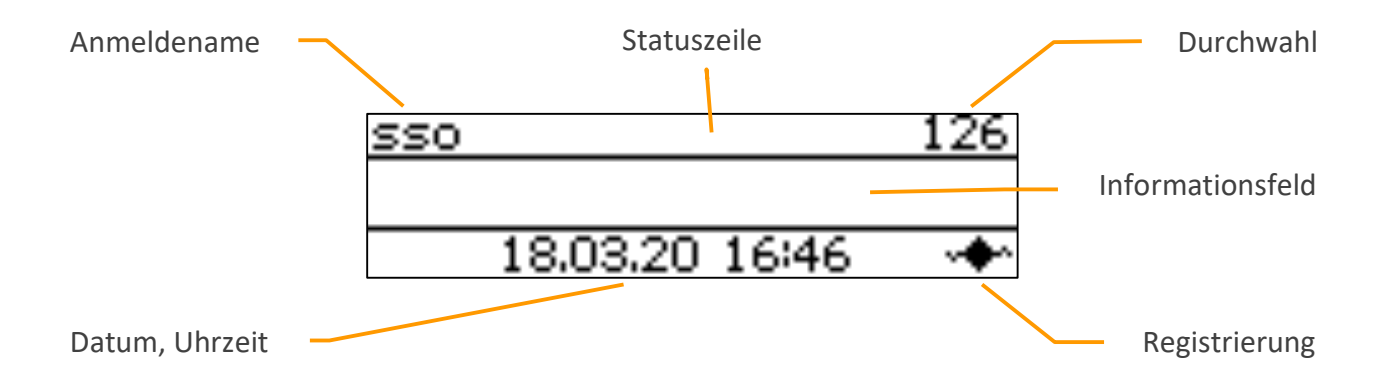

**Display-Aufbau** 

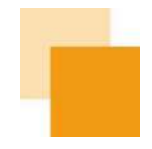

## Inhalt

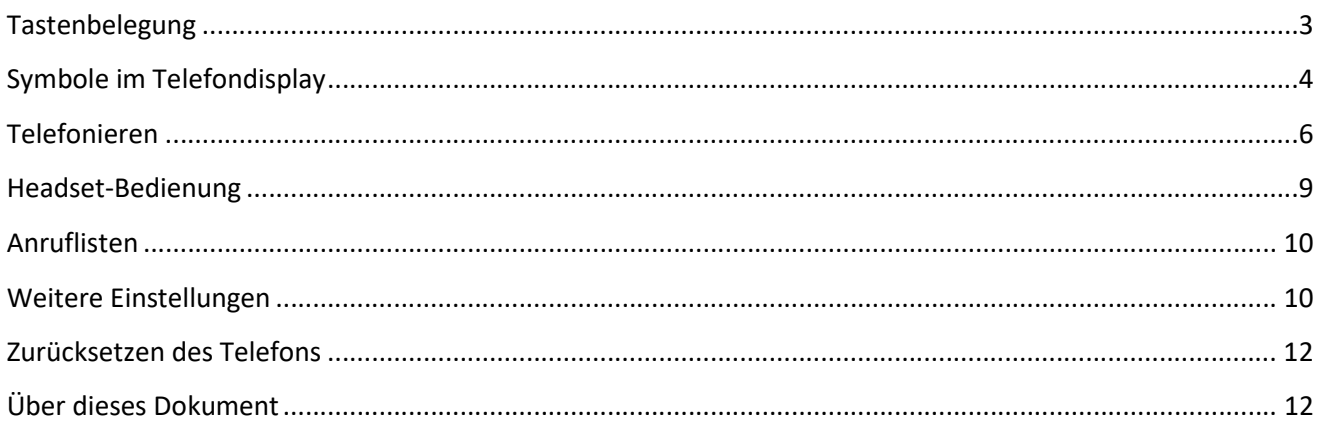

Anschluss verfügt)

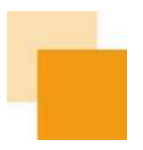

## **Tastenbelegung**

Die Funktionen der Tasten im numerischen Tastenblock sind allgemein gebräuchlich und entsprechen ihrer Beschriftung. Sie werden hier nicht weiter beschrieben.

Headset: Öffnet die Wahlvorbereitung für Anrufe mit Headset. Beim Klingeln nimmt diese Taste das Gespräch auf dem Headset an. Während des Gesprächs wird mit dieser Taste das Gespräch beendet. (Diese Funktion ist nur für das IP102 verfügbar, da das IP101 über keinen Headset-

⋓

Mikrofon: Stellt das Telefon in den Modus "Ruhe vor dem Telefon". Der Modus ist konfigurierbar und schaltet in der Standardeinstellung den Klingelton für alle eingehenden Rufe ab. Während eines Gesprächs schaltet diese Taste das eigene Mikrofon ab (Mute).

Lautsprecher: Schaltet zur Wahlvorbereitung den Lautsprecher ein. Während des . Klingelns wird mit dieser Taste der Ruf im Freisprechmodus angenommen. Während eines Gespräches wird der Mithörmodus eingeschaltet. Solange diese Taste gedrückt ist, kann der Hörer aufgelegt werden, ohne dass das Gespräch beendet wird, um vom Mithör- in den Freisprechmodus zu schalten.

Wahlwiederholung: Öffnet die Liste der ausgegangenen Anrufe zur Wiederholung der Œ letzten Wahl. Ein doppeltes Drücken dieser Taste wählt sofort den letzten Anruf. Während des Klingelns und während eines Gesprächs wird über diese Taste eine Rufweiterleitung begonnen.

R-Taste: Öffnet die Liste der eingegangenen Anrufe (Rückrufliste). Ein doppeltes Drücken dieser Taste ruft den zuletzt eingegangenen Anruf sofort zurück. Während des Gespräches wird mit der Taste das aktive Gespräch gehalten, um ein weiteres Gespräch zur Rückfrage oder Weiterleitung aufzubauen. Zusätzlich kann mit der Taste ein Rückruf initiiert werden.

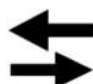

R

Pfeiltasten links, rechts: Dient zum Scrollen in Listen auf dem Display. Während des Gesprächs kann die Lautstärke entsprechend reguliert werden. Diese Lautstärke bezieht sich immer auf die gerade benutzte Ausgabe über Hörer, Lautsprecher oder Headset.

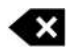

Korrektur: Löscht das Zeichen links vom Cursor.

Irrtümer, Liefermöglichkeiten und technische Änderungen vorbehalten. E 04/2019 | A 04/2020, Copyright © 2000-2020 innovaphone® AG innovaphone® AG | Umberto-Nobile-Str. 15 | D-71063 Sindelfingen | Tel +49 7031 73009-0 | www.innovaphone.com | E-Mail: info@innovaphone.com

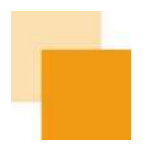

## **Symbole im Telefondisplay**

Der Status des Telefons wird im Display mit einem entsprechenden Symbol links dargestellt. Bei sich gegenseitig ausschließenden Symbolen, wird jeweils nur das aktuell wirksame Symbol angezeigt.

funktioniert nicht!

 $\triangle$ Nicht registriert

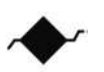

Registrierung aktiv

Lautsprecher

Freisprechen

 Symbol blinkt Mikrofon aus

Entgangene Anrufe

Ruhe vor dem Telefon

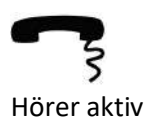

Fehler: Das Telefon hat keine Verbindung zur Telefonanlage und

Das Telefon hat sich mit der Telefonanlage verbunden.

Der Lautsprecher ist eingeschaltet.

Mikrofon und Lautsprechersymbol gemeinsam symbolisieren die Freisprechfunktion.

An der gerade benutzten Sprecheinrichtung (Hörer, Freisprecher, Headset) ist das Mikrofon ausgeschaltet. Andere Sprecheinrichtungen sind nicht aktiv. Die Gegenseite kann Sie nicht hören.

Es sind Anrufe in Abwesenheit eingegangen. Die Anzahl wird durch die Ziffer angezeigt.

Je nach Konfiguration ist das Klingeln abgeschaltet. In der Standardeinstellung wird das Klingeln für alle Rufe abgeschaltet es kann aber auch auf einen Ruf beschränkt, mit Besetzt beantwortet oder komplett ignoriert werden. Die Einstellung kann zusätzlich auf interne oder externe Rufe begrenzt werden.

Der Hörer ist abgenommen.

Irrtümer, Liefermöglichkeiten und technische Änderungen vorbehalten. E 04/2019 | A 04/2020, Copyright © 2000-2020 innovaphone® AG innovaphone® AG | Umberto-Nobile-Str. 15 | D-71063 Sindelfingen | Tel +49 7031 73009-0 | www.innovaphone.com | E-Mail: info@innovaphone.com innovaphone IP101/102 - Bedienungsanleitung

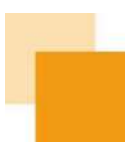

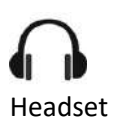

Ein Headset ist am USB-Port angeschlossen (nur IP102).

Rufumleitung

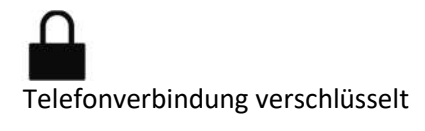

O

Telefon gesperrt

Es ist eine Anrufumleitung gesetzt.

Das aktive Telefonat wird über eine verschlüsselte Verbindung geführt.

Das Telefon wurde vom Benutzer gesperrt und kann nur mit einer PIN entsperrt werden.

#### **Telefonieren**

Das Anrufen funktioniert in jedem Zustand so, wie es zu erwarten ist: Sie heben den Hörer ab, wählen eine Nummer und hören das ferne Rufzeichen bis jemand angenommen hat.

Mit dem Abheben des Telefonhörers zeigt das Telefon im Display "Bitte wählen" an. Auf dem Display sind die bisher gewählten Ziffern erkennbar.

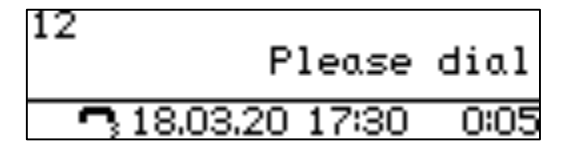

Bei aufgelegtem Hörer zeigt das Display "Wahlvorbereitung".

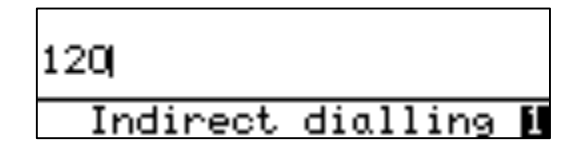

Bleibt ein ausgehender Ruf unbeantwortet (frei oder besetzt), kann mit  $\mathsf R$  ein Rückruf eingestellt werden. Folgende Info erscheint im Display:

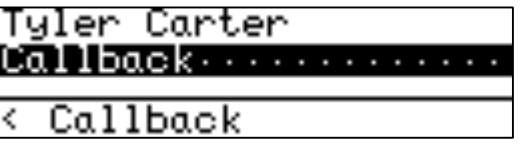

Dieser muss durch Drücken der rechten Pfeiltaste bestätigt werden. Im Display erscheint "Rückruf aktiviert":

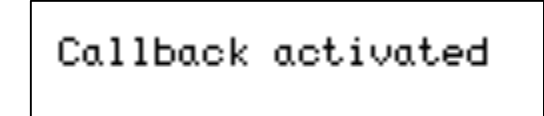

Wird ein aktiver Rückruf gesetzt, meldet sich das Telefon, sobald die Gegenstelle wieder verfügbar ist. Das funktioniert allerdings nur, wenn die Gegenstelle diese Funktion unterstützt.

Irrtümer, Liefermöglichkeiten und technische Änderungen vorbehalten. E 04/2019 | A 04/2020, Copyright © 2000-2020 innovaphone® AG

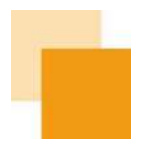

Ein eingehender Ruf wird mit dem Klingelsymbol im Display, ebenso wie verfügbaren Zusatzinformationen wie "Name" und "Rufnummer" des Anrufenden signalisiert.

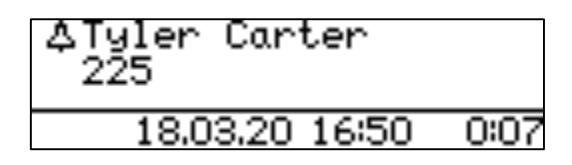

Ein eingehender Ruf kann ganz einfach über den Telefonhörer oder die Lautsprechertaste angenommen werden. Erfolgt die Gesprächsannahme über die Lautsprechertaste, wird das Gespräch im Freisprechmodus oder über ein angeschlossenes Headset angenommen.

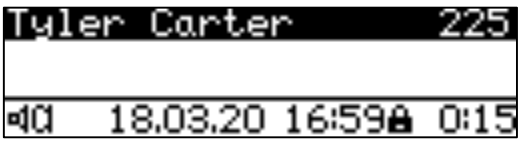

Über die Wahlwiderholungstaste **CO** kann ein Gespräch noch vor dem Annehmen weitergeleitet werden. Es erscheint automatisch ein Eingabefenster für die Zielnummer der Weiterleitung.

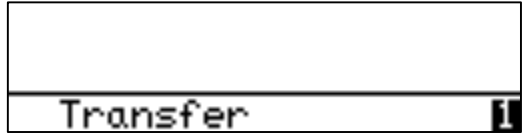

Mit dem Tippen auf die Mikrofon-Taste $\bar{\boldsymbol{\mathsf{Q}}}$  wird der Klingelton abgestellt.

E 04/2019 | A 04/2020, Copyright © 2000-2020 innovaphone® AG

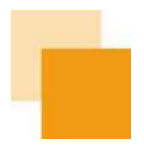

Für Rückfragen kann man die Taste  $\mathsf R$  drücken, dann die Nummer oder Namen für Rückfrage wählen. Der erste Teilnehmer erhält so lange Wartemusik.

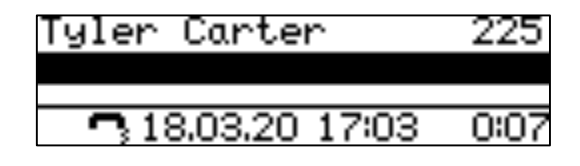

Drückt man zweimal  $\mathsf R$ , kann man zwischen beiden Teilnehmern Makeln. Die Rückfrage kann mit  $\mathsf R$  und Zifferntaste **1** (nacheinander drücken) beendet werden und man kehrt zur ersten Verbindung zurück.

Möchte man mit beiden Teilnehmern eine Konferenz aufbauen, kann dies über das Drücken der Tasten  $\mathsf{R}_\pm$ **3** erfolgen.

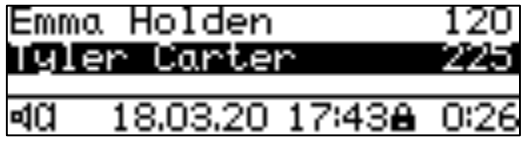

Durch erneutes Drücken von  $\mathsf R$  kann die Konferenz wieder aufgelöst werden, der erste Teilnehmer wird gehalten und bekommt die Wartemusik eingespielt. Der andere Teilnehmer ist mit Ihnen verbunden. Jetzt befinden Sie sich im gleichen Zustand wie vor der Konferenz.

Achtung: Beenden Sie die Verbindung an Ihrem Telefon durch Auflegen, so haben Sie die beiden anderen Teilnehmer miteinander verbunden.

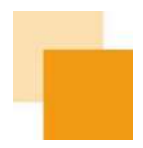

## **Weitere Funktionen:**

Schnelles Vermitteln:  $\mathsf R$  drücken und Zielrufnummer wählen. Mit dem Auflegen wird die bestehende Verbindung zu der Zielrufnummer vermittelt und der Gesprächspartner hört den Rufton, bis das Ziel den Ruf annimmt.

Blindes Vermitteln: Wahlwiederholung  $\bigodot$  drücken und Zielnummer eingeben. Mit einem weiteren drücken

der Wahlwiederholung Werden beide Gespräche untereinander verbunden, ohne dass der Anrufer in der Warteschleife war.

Um ein Gespräch zu beenden, kann entweder der Hörer zurückgelegt oder mit dem Finger auf den Kapazitiven Sensor am Gabel-Umschalter getippt werden (oberer Teil der Hörer Auflage - Hookswitch).

## **Headset-Bedienung**

Das Headset wird mit dem Einstecken in den USB-Anschluss aktiv und wird mit dem Headset-Symbol im Display angezeigt (nur IP102). Eine separate Installation ist nicht notwendig. Damit ist das erste Bedienelement zum Telefonieren nicht mehr der Telefonhörer, sondern das Headset.

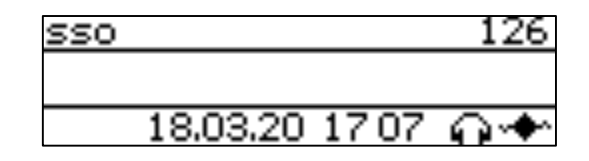

Auf dem Telefon gibt es eine Headset-Taste . Mit dieser Taste können Gespräche am Headset angenommen und wieder aufgelegt werden (nur IP102). Die Rufannahme an dem dafür vorgesehenen Bedienelement am Headset kann nur garantiert werden, wenn das Headset in der innovaphone Kompatibilitätsliste mit dieser Funktion gelistet ist. Die Liste befindet sich im wiki.innovaphone.com und ist zusätzlich über die Webseite für die IP-Telefone IP101 und IP102 erreichbar.

Die Telefone IP101 und IP102 sind baugleich, daher befindet sich auf beiden Geräten eine Headset-Taste. Um spezielle Headsets anstelle des Hörers beim IP101 anzuschließen und per Headset-Taste bedienen zu können, kann beim IP101 die Headset-Taste durch den Administrator aktiviert werden.

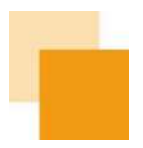

## **Anruflisten**

Bei den Anruflisten stehen Ihnen die folgenden Varianten zur Verfügung: "Eingehende Anrufe" und "Ausgehende Anrufe".

Anrufe (eingehend) können über die  $\mathsf R$ -Taste aufgerufen werden.

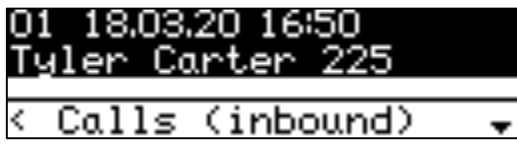

Anrufe (ausgehend) können über die Wahlwiederholungstaste  $\Box$  aufgerufen werden.

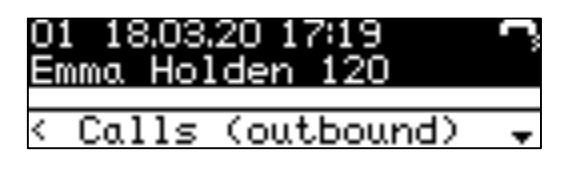

Durch die Listen kann man mit den Pfeiltasten Sullen. Soll ein Eintrag aus einer Rufliste angerufen werden, so muss man lediglich den Hörer abheben (oder die Lautsprecher- oder Headset-Taste drücken), wenn der Eintrag im Display steht.

Durch Drücken der Korrekturtaste kann die angezeigte Rufnummer in die Wahlvorbereitung übernommen und dann ggf. angepasst werden.

**Weitere Einstellungen**

Durch Drücken der Pfeiltaste nach rechts im Grundzustand werden weitere Informationen bzw. Einstellungen angezeigt:

Die Rufnummernübertragung kann durch Drücken der Korrekturtaste ein- oder ausgeschaltet werden.

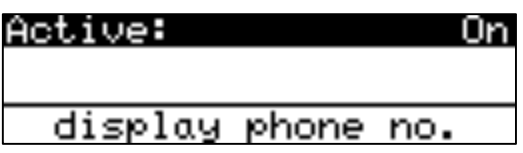

Irrtümer, Liefermöglichkeiten und technische Änderungen vorbehalten. E 04/2019 | A 04/2020, Copyright © 2000-2020 innovaphone® AG

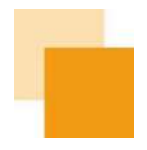

Die Sprache am Telefon kann durch Drücken der Korrekturtaste ausgewählt werden. Dabei stehen folgende Sprachen zur Verfügung: Deutsch, Thailändisch, Ungarisch, Slowakisch, Russisch, Polnisch, Kroatisch, Lettisch, Portugiesisch, Estnisch, Tschechisch, Finnisch, Norwegisch, Dänisch, Schwedisch, Spanisch, Italienisch, Niederländisch, Französisch, Englisch

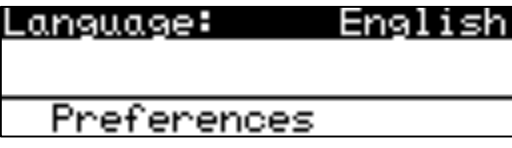

Unter Informationen werden IP-Adresse und Seriennummer (MAC-Adresse) angezeigt.

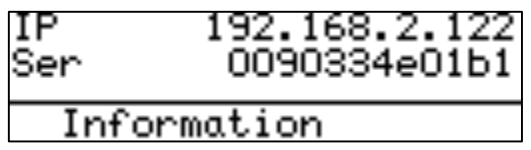

Unter Version wird der aktuell eingesetzte Softwarestand angezeigt, der für eventuelle Supportfälle wichtig ist.

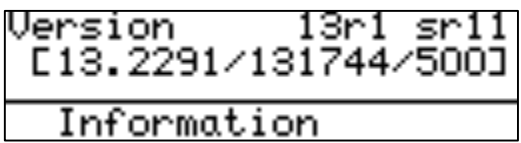

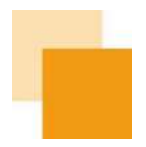

## **Zurücksetzen des Telefons**

Um das Telefon in den Auslieferungszustand zurückzuversetzen, muss man das Gerät zunächst vom Strom trennen. Bei Speisung mit einem Netzteil ist die Stromversorgung aus der "POWER" Buchse auf der Rückseite des Gerätes herauszuziehen. Bei Speisung über LAN (PoE) zieht man auf der Rückseite des Gerätes den Netzwerk-Stecker aus dem Port "LAN" heraus. Nun wird der jeweilige Stecker auf der Rückseite wieder eingesteckt, wobei gleichzeitig auf der Telefontastatur die Korrekturtaste < X gedrückt und weiter gehalten werden muss. Die Taste muss so lange gedrückt gehalten werden, bis die LED des Telefons zunächst in ganz kurzen Abständen flackert und dann nach dem Ende des Flackerns in einen Blinkmodus übergeht. Der gesamte Vorgang dauert etwa 30 Sekunden.

Trennt man das Telefon nun nochmals vom Strom und schließt es dann wieder an, so befindet sich das Gerät im Auslieferzustand und man wird aufgefordert, einen Provisionierungs-Code einzugeben:

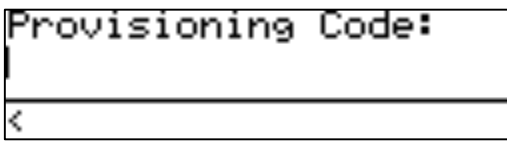

Diesen erhält man vom Administrator. Nach der Eingabe des Codes ist die "Raute-Taste"  $\sharp\sharp$  als Bestätigung zu drücken.

## **Über dieses Dokument**

Dieses Dokument bezieht sich auf die Telefone IP101 und IP102 mit der Firmware:

## **Version 13 R1 SR12 [13.2357 / 131744]**

Warennamen werden ohne Gewährleistung der freien Verwendbarkeit benutzt. Fast alle Hardware- und Softwarebezeichnungen in diesem Handbuch sind gleichzeitig eingetragene Warenzeichen oder sollten als solche betrachtet werden.

Alle Rechte vorbehalten. Kein Teil dieses Handbuchs darf in irgendeiner Form (Druck, Fotokopie, Mikrofilm oder in einem anderen Verfahren) ohne ausdrückliche Genehmigung reproduziert oder unter Verwendung elektronischer Systeme verarbeitet, vervielfältigt oder verbreitet werden.

Bei der Zusammenstellung von Texten und Abbildungen sowie bei der Erstellung der Software wurde mit größter Sorgfalt vorgegangen. Trotzdem lassen sich Fehler nicht vollständig ausschließen. Diese Dokumentation wird daher unter Ausschluss jedweder Gewährleistung oder Zusicherung der Eignung für bestimmte Zwecke geliefert. innovaphone behält sich das Recht vor, diese Dokumentation ohne vorherige Ankündigung zu verbessern oder zu verändern.

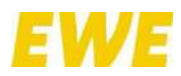

ANLAGE 3 – **Bedienungsanleitung für Tischtelefone IP112 / IP222 / IP232**

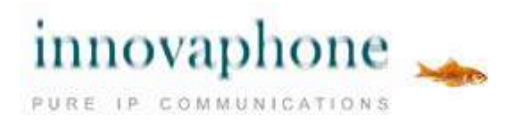

innovaphone IP111/112 innovaphone IP222/232

## **Bedienungsanleitung**

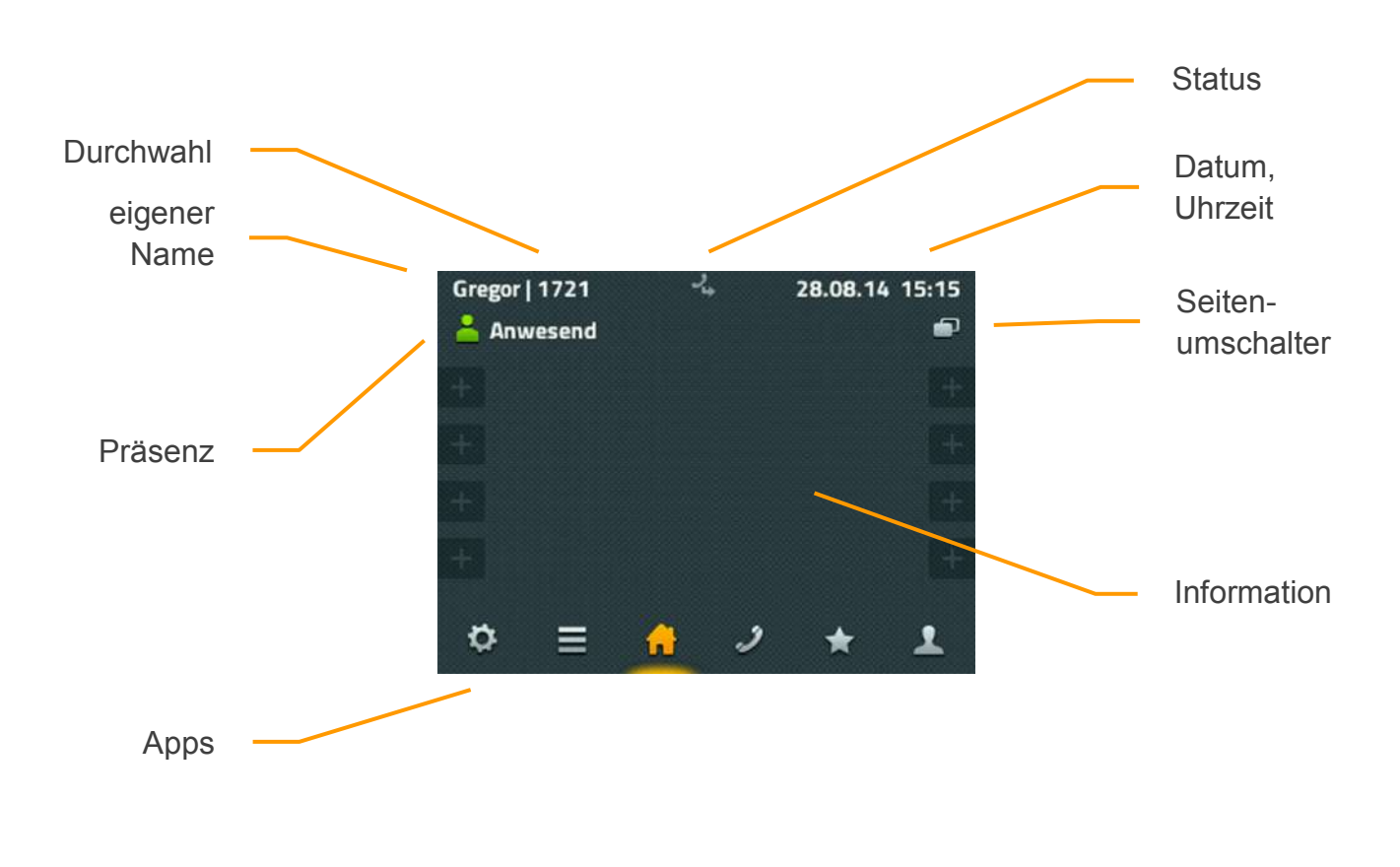

Display-Aufbau am Beispiel des innovaphone VoIP Telefon IP222

## **Inhalt**

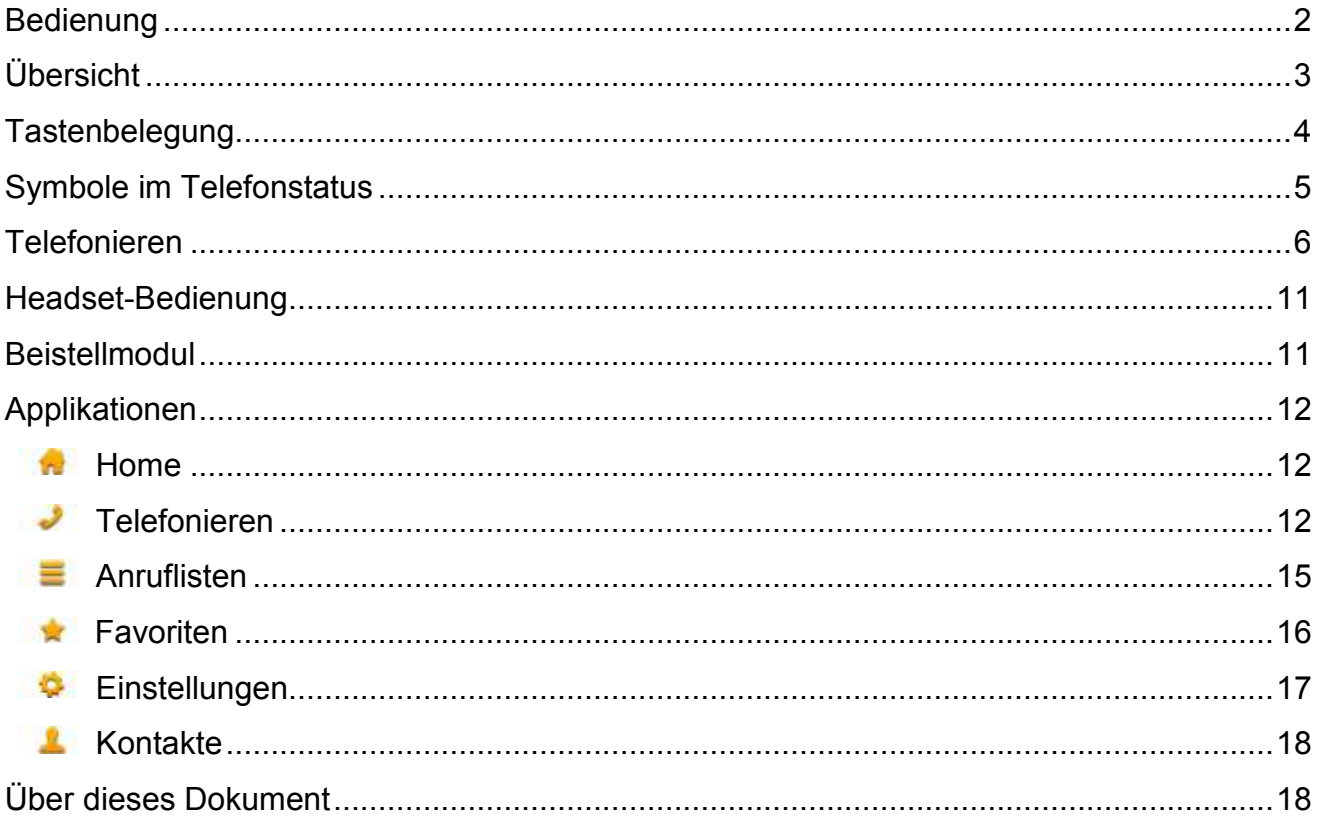

## **Bedienung**

Obwohl es in der Bedienung der Telefone IP111, IP112, IP222 und IP232 einen grundlegenden Unterschied in der Bedienung gibt, beschreibt diese Anleitung alle vier Modelle auf die gleiche Weise:

Während die Telefone IP111, IP112 und IP222 über 12 dynamisch belegte Funktionstasten am Rand des Displays bedient werden, erfolgt beim Telefon IP232 die Bedienung über das Touch-Display. Ein Tippen auf dem Display der IP232 löst dabei die gleiche Funktion aus, wie die Funktionstaste am Rand des Displays der IP222.

Da alle wesentlichen Funktionen auf diesen Telefonen gleich implementiert sind, wird in dieser Anleitung nur das Tippen auf die Fläche beschrieben. Sollten die Funktionen sich in Ausnahmefällen doch unterscheiden, wird explizit darauf hingewiesen.

## **Übersicht**

Die Oberflächen der innovaphone IP Telefone IP111, IP112, IP222 und IP232 sind in Applikationen unterteilt, die im unteren Bereich am Display angezeigt und ausgewählt werden können.

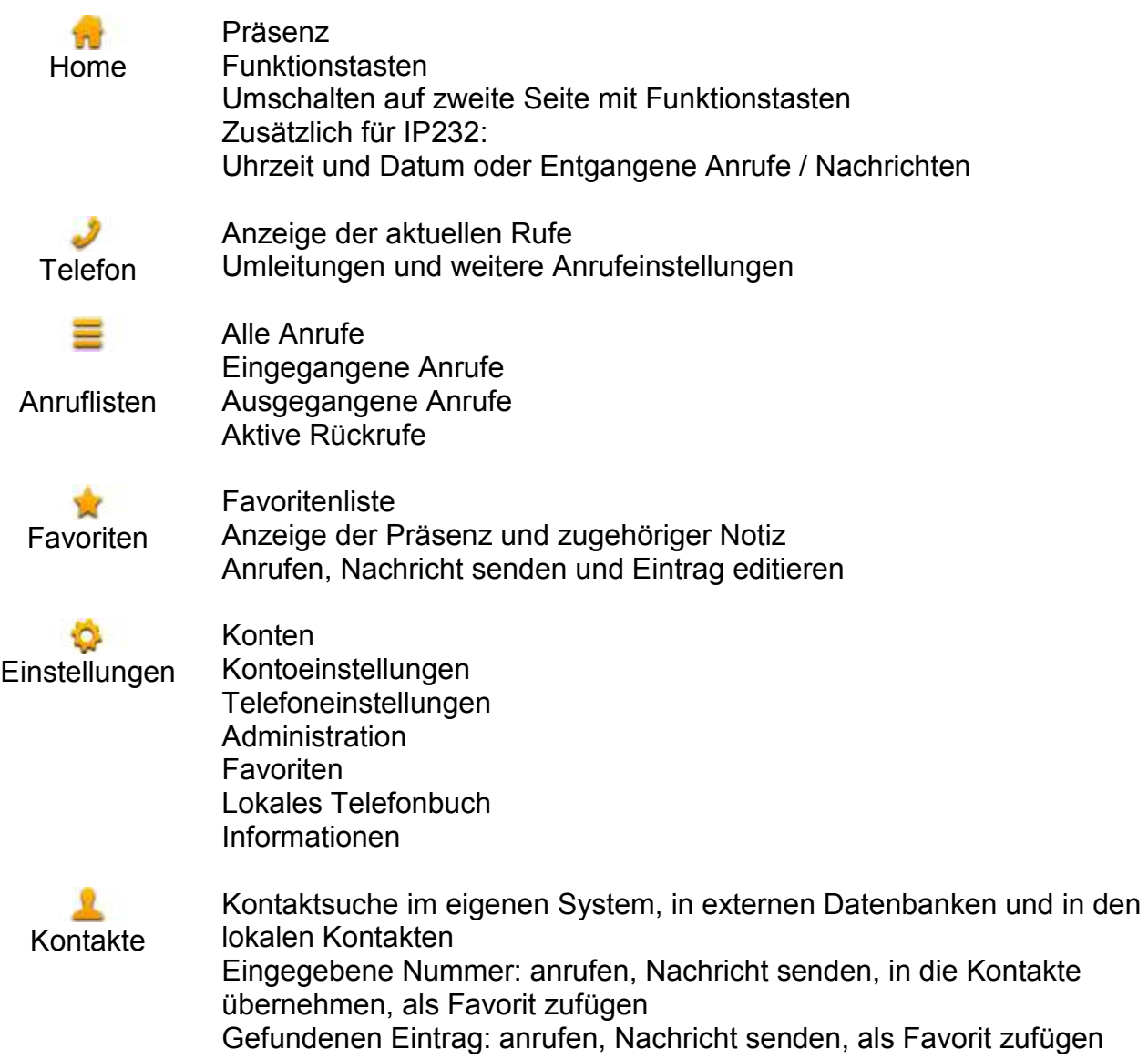

Nähere Informationen zu den einzelnen Applikationen finden Sie im gleichnamigen Kapitel in diesem Dokument.

## **Tastenbelegung**

Die Funktionen der Tasten im numerischen Tastenblock sind allgemein gebräuchlich und entsprechen ihrer Beschriftung. Sie werden hier nicht weiter beschrieben.

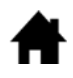

Home: Geht im Menü einen Schritt zurück. In der obersten Ebene einer App wechselt die Taste zur Home-App. Bei Telefonen mit einer älteren Hardware-Version als 1212, war diese Taste mit "ESC" beschriftet und hatte die gleiche Funktion.

- Headset: Öffnet die Wahlvorbereitung für Anrufe mit Headset. Beim  $\lceil$ Klingeln nimmt diese Taste das Gespräch auf dem Headset an. Während des Gesprächs wird mit dieser Taste das Gespräch beendet. Bei einer älteren Hardware-Version als 1212, war an dieser Stelle die Trenntaste zum Beenden von Gesprächen.
- Mikrofon: Stellt das Telefon in den Modus "Ruhe vor dem Telefon". Der رق Modus ist konfigurierbar und schaltet in der Standardeinstellung den Klingelton für alle eingehenden Rufe ab. Während eines Gesprächs schaltet diese Taste das eigene Mikrofon ab (Mute).
- R. R-Taste: Öffnet die Liste der eingegangenen Anrufe (Rückrufliste). Ein doppeltes Drücken dieser Taste ruft den zuletzt eingegangenen Anruf sofort zurück. Während des Gespräches wird mit der Taste das aktive Gespräch gehalten, um ein weiteres Gespräch zur Rückfrage, Weiterleitung oder 3er-Konferenz aufzubauen.
- Wahlwiederholung: Öffnet die Liste der ausgegangenen Anrufe zur  $\bigcap$ Wiederholung der letzten Wahl. Ein doppeltes Drücken dieser Taste wählt sofort den letzten Anruf. Während des Klingelns und während eines Gesprächs wird über diese Taste eine Rufweiterleitung begonnen.
- Lautsprecher: Öffnet zur Wahlvorbereitung die Telefon-App und  $\Box$ schaltet den Lautsprecher ein. Während des Klingelns wird mit dieser Taste der Ruf im Freisprechmodus angenommen. Während eines Gespräches wird der Freisprechmodus eingeschaltet. Solange diese Taste gedrückt ist, kann der Hörer aufgelegt werden, ohne dass das Gespräch beendet wird.

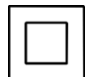

Vier-Wege-Wippe: Dient zum Scrollen in Listen auf dem Display – jeweils nach oben und nach unten. Während des Gesprächs kann die Lautstärke mit der linken und rechten Taste entsprechend reguliert werden. Diese Lautstärke bezieht sich immer auf die gerade benutzte Ausgabe über Hörer, Lautsprecher oder Headset.

## **Symbole im Telefonstatus**

Der Status des Telefons wird in der Mitte der obersten Zeile im Display mit einem entsprechenden Symbol dargestellt. Maximal können drei Symbole gleichzeitig angezeigt werden. Bei sich gegenseitig ausschließenden Symbolen, wird jeweils nur das aktuell wirksame Symbol angezeigt.

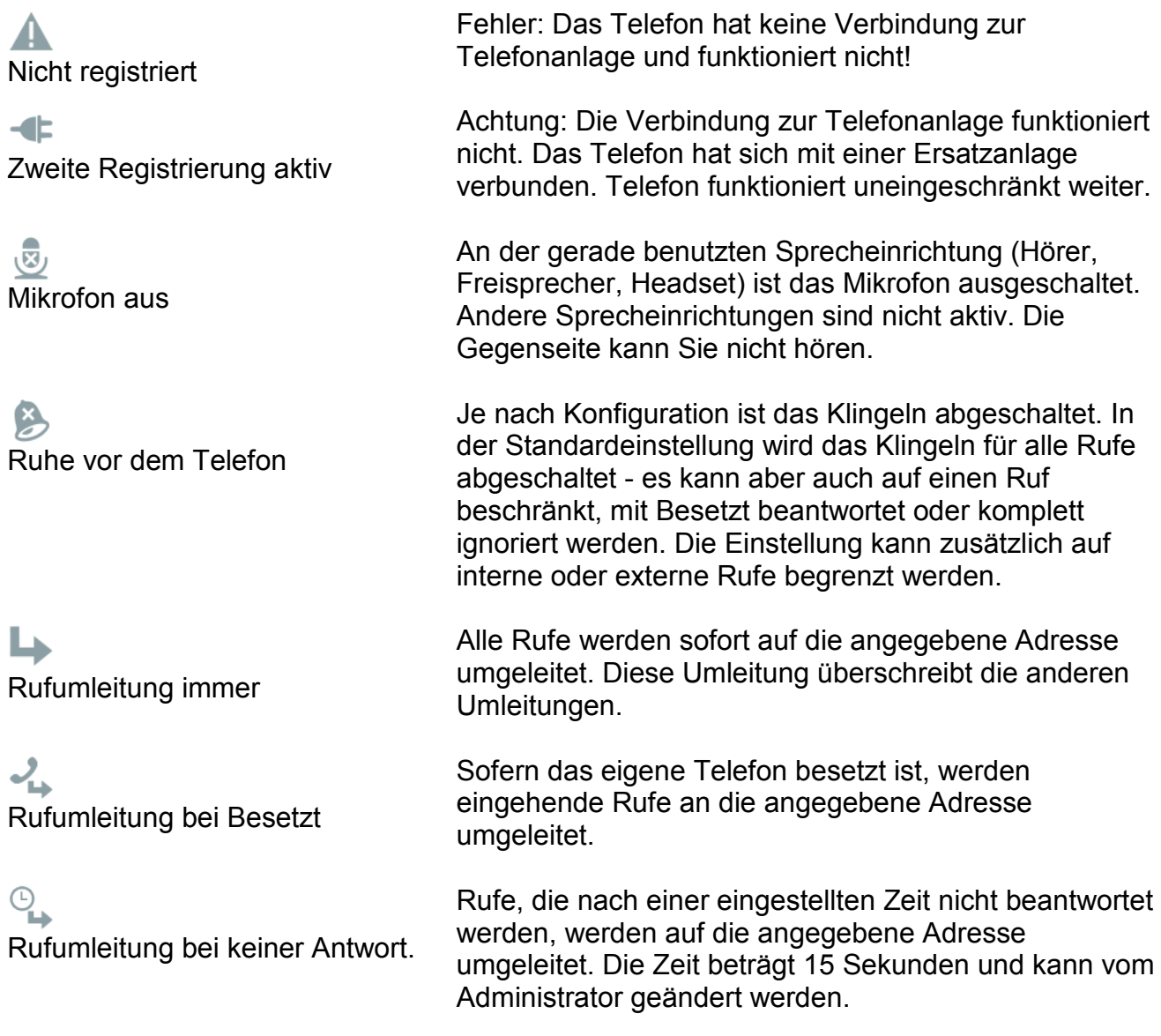
## **Telefonieren**

Das Anrufen funktioniert in jedem Zustand so, wie es zu erwarten ist: Sie heben den Hörer ab, wählen eine Nummer und hören das ferne Rufzeichen bis jemand angenommen hat.

Schon mit dem Abheben des Telefonhörers wechselt das Telefon im Display automatisch zur Applikation "Wählen". Auf dem Display sind die bisher gewählten Ziffern erkennbar. Bei aufgelegtem Hörer wechselt das Telefon in die Applikation "Kontakte", sobald die erste Ziffer auf der Tastatur eingetippt wurde. (Eine Ausnahme stellen geöffnete Editierfelder dar). Es wird sofort mit der Suche nach einem passenden Eintrag in allen Telefonbüchern begonnen, der dann in einer Liste dargestellt und zur Auswahl angeboten wird.

Ein Anruf kann auch aus folgenden Applikationen erfolgen:

- aus dem Telefon durch Abheben des Hörers
- aus den Ruflisten
- über die Funktionstasten der Home-Applikation
- aus den Favoriten
- aus den Kontakten

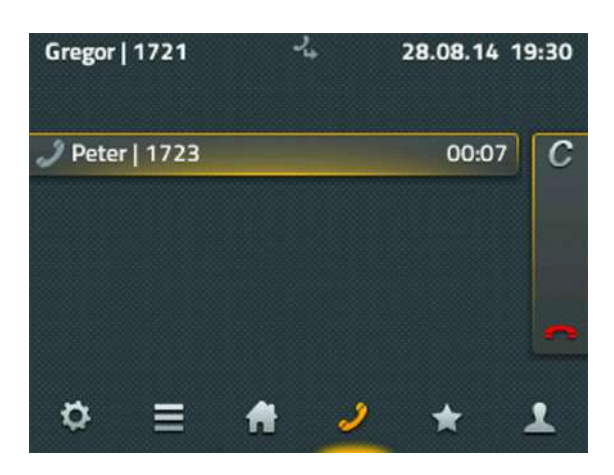

Aus der Wahlvorbereitung heraus gibt es die Möglichkeit, der Gegenstelle eine Kurznachricht zu senden. Das funktioniert allerdings nur mit einer kompatiblen Gegenstelle, also mindestens mit den eigenen Kollegen an der Telefonanlage.

Bleibt ein ausgehender Ruf unbeantwortet, kann der Ruf über das C-Symbol (call completion) so beendet werden, dass die folgenden Optionen für weitere Aktionen zur Verfügung stehen: Rückruf, Wahlwiederholung und Nachricht senden. Wird ein aktiver Rückruf gesetzt, meldet sich das Telefon, sobald die Gegenstelle wieder verfügbar ist. Das funktioniert allerdings nur, wenn die Gegenstelle diese Funktion unterstützt. Die automatische Wahlwiederholung versucht nun erneut, in regelmäßigen Abständen, die Rufnummer anzuwählen. Das funktioniert auch, wenn sich die Gegenstelle in einem anderen Netz befindet. Über die Auswahl "Nachricht" wird das Fenster zum Senden von Nachrichten geöffnet.

Ein eingehender Ruf wird im Informationsbereich angezeigt – ebenso wie verfügbare Zusatzinformationen wie "Name" und "Rufnummer" des Anrufenden.

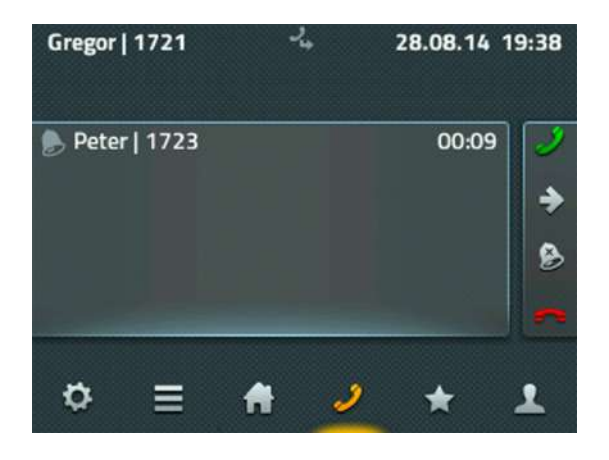

Ein eingehender Ruf kann ganz einfach über den Telefonhörer oder über das grüne Hörersymbol angenommen werden. Erfolgt die Gesprächsannahme über den grünen Hörer, wird das Gespräch im Freisprechmodus oder über ein angeschlossenes Headset angenommen. Über das rote Hörersymbol kann ein Ruf abgelehnt werden - der Anrufer hört dann ein Besetztzeichen. Über das Pfeil-Symbol kann ein Gespräch noch vor dem Annehmen weitergeleitet werden. Es erscheint automatisch ein Eingabefenster für die Zielnummer der Weiterleitung. Mit dem Tippen auf das Klingel-Symbol wird für diesen Ruf der Klingelton abgestellt.

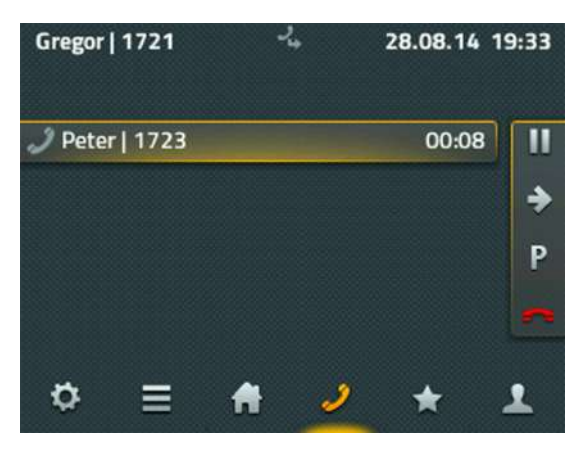

Mit der Gesprächsannahme wechseln die Funktionen automatisch zur Rufbehandlung. Um ein Gespräch zu beenden, kann entweder der Hörer zurückgelegt oder das rote Hörersymbol angetippt werden. Über das P-Symbol wird der Ruf an Ihrem Telefon geparkt. (Die Funktion des Parkens wird in einem separaten Kapitel genauer beschrieben.) Das Pausen-Symbol hält den aktuellen Ruf. Der Gesprächsteilnehmer hört automatisch eine Wartemusik und Sie haben die Möglichkeit, einen zweiten Ruf aufzubauen. Ein zweites Gespräch können Sie über den "Plus-Softkey", der unterhalb des aktiven Gesprächs angezeigt wird, aufbauen.

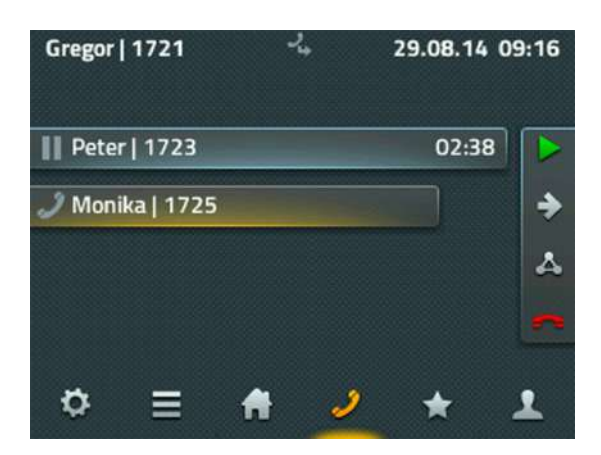

Die Rufbehandlung am rechten Rand bezieht sich immer auf den aktiven Ruf, der durch den längsten Balken dargestellt ist. Ein gelber Schatten zeigt an, dass Sie momentan mit diesem Gesprächspartner verbunden sind. Wird eine zweite Verbindung aufgebaut oder angenommen, können Sie zum Verbinden beider Teilnehmer einfach auflegen oder die Verbindung über das rote Hörersymbol beenden.

Mit dem grauen Pfeil-Symbol können sie beide Gespräche separat weiterleiten. Es erscheint automatisch ein Eingabefeld für das Ziel der Weiterleitung. Zum direkten Verbinden wird ein zusätzliches Symbol in der Favoritenleiste angeboten, über das die Verbindung der beiden Teilnehmer sofort aufgebaut und Ihr Gespräch automatisch beendet wird.

IP111, IP112 und IP222: Eine 3er-Konferenz zwischen Ihnen und den beiden Gesprächsteilnehmern können Sie am gehaltenen Gespräch aktivieren - drücken Sie dazu bitte den linken Softkey am gehaltenen Gespräch. Auf der rechten Seite wird Ihnen nun unter anderem der Konferenzbutton angezeigt. Drücken Sie diesen, wird eine Dreierkonferenz zwischen Ihnen, dem aktiven Teilnehmer und dem gehaltenen Teilnehmer aufgebaut.

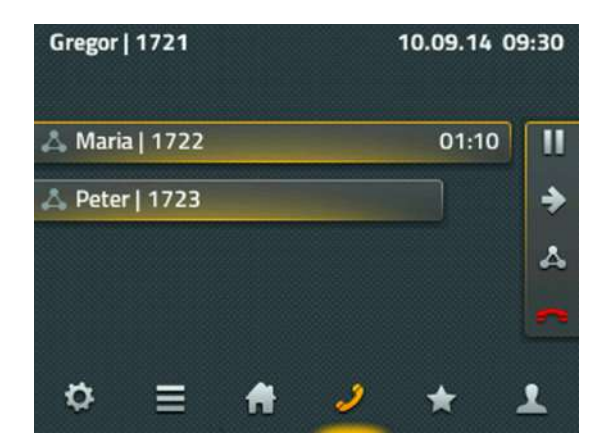

Bei der IP232 sind jederzeit alle Buttons sichtbar. Die Auswahl des Konferenzbuttons erfolgt auch hier am gehaltenen Ruf.

Zum Auflösen der Konferenz tippen Sie erneut auf das Dreieck-Symbol. Die Konferenz ist jetzt aufgelöst und der erste Teilnehmer wird gehalten und bekommt die Wartemusik eingespielt. Der andere Teilnehmer ist mit Ihnen verbunden. Jetzt befinden Sie sich im gleichen Zustand wie vor der Konferenz.

Die Konferenz kann aber auch über das rote Hörersymbol beendet werden. Nach dem ersten Auflegen bleibt eine Verbindung zum anderen Teilnehmer bestehen, bis auch diese Verbindung beendet wurde.

Achtung: Beenden Sie die Verbindung an Ihrem Telefon durch Auflegen, so haben Sie die beiden anderen Teilnehmer miteinander verbunden.

Ein intern umgeleiteter Ruf wird mit einer Zusatzinformation angezeigt. Im Display der IP111, IP112 sowie in der IP222 signalisiert ein abgewinkelter Pfeil, wer den Ruf an Sie umgeleitet hat. So können Sie Ihren Gesprächspartner darüber informieren, dass Sie nicht derjenige sind, der eigentlich angerufen wurde.

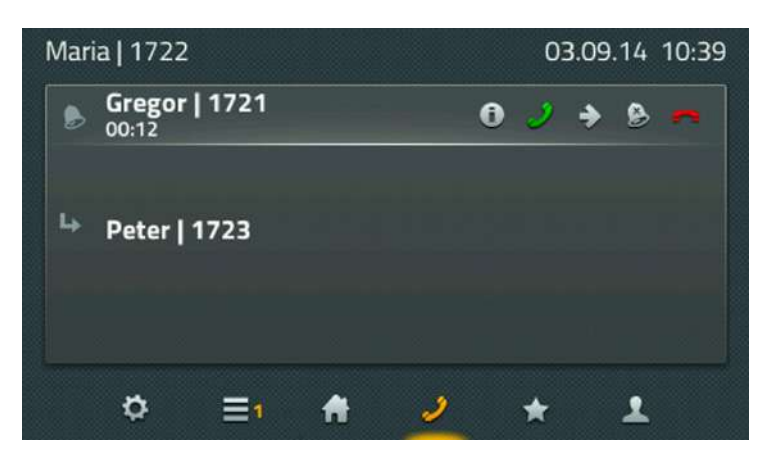

Am Display der IP232 wird diese Information sofort angezeigt.

## Parken und Entparken

Das Parken von Rufen bietet Ihnen eine komfortable und flexible Möglichkeit, Rufe zu übergeben. Der große Vorteil liegt darin, dass die Rufe von jedem Telefon der Anlage übernommen werden können. Rufe werden dabei an beliebigen Rufnummern (Leitungen) geparkt und mit einer Parkposition 0 bis n versehen. Sie können von jedem berechtigten Teilnehmer der gleichen Gruppe wieder entparkt werden.

Das Szenario kann folgendermaßen beschrieben werden: Ein Anruf wird von einer Zentrale angenommen. Sofern die Zentrale nicht weiß, wo sich der gewünschte Gesprächspartner befindet, wird der Ruf an seiner Rufnummer geparkt. Über eine Durchsage wird er informiert, dass an seiner Nummer ein Gespräch geparkt ist. Die ausgerufene Person begibt sich zum nächsten Telefon und kann den Ruf entparken.

Sobald ein Ruf aufgebaut ist, wird in der Verbindungsansicht das P-Symbol zum Parken angeboten. Damit wird der Ruf an dem eigenen Telefon geparkt. Das Telefon hat keine Verbindung mehr und geht in den Grundzustand zurück. Die Gegenstelle bekommt Wartemusik eingespielt.

Zum Parken und Entparken kann auch die Applikation myPBX genutzt werden. Die Funktionen sind kompatibel, so können über myPBX geparkte Rufe am Telefon entparkt werden und umgekehrt.

Das Entparken am Telefon wird über die Favoriten realisiert. Der Favorit mit einem geparkten Ruf wird mit einem blauen P deutlich gekennzeichnet.

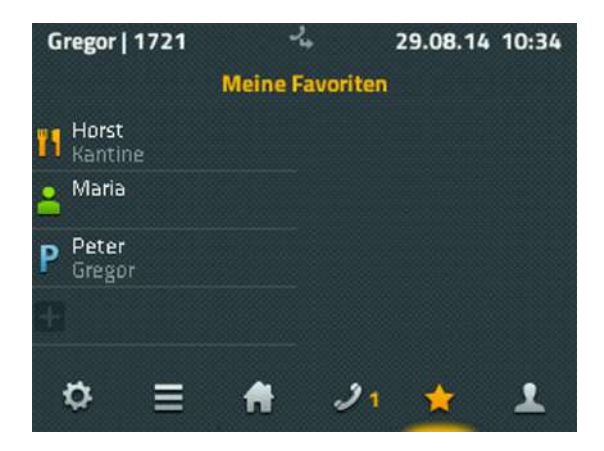

Zusätzlich sind die Informationen zu dem Ruf aufgeführt, der dort geparkt wurde. Durch Antippen des Favoriten wird die Detailansicht angeboten, die eine Pickup-Funktion enthält. Darüber wird der Ruf auf das eigene Telefon geholt und kann so angenommen werden.

Da man nicht davon ausgehen kann, dass an jedem Telefon alle Favoriten konfiguriert sind, kann ein Entparken auch manuell von anderen Telefonen erfolgen. Das kann über spezielle Zifferncodes erfolgen.

Das Entparken an der eigenen Rufnummer erfolgt über die folgende Syntax:

## **#16\$(1)**

#16 ist der Zifferncode für das Entparken, \$(1) entspricht der Parkposition. Die Vergabe der Parkposition erfolgt automatisch und beginnt immer mit der 0, so dass in vielen Fällen das Wählen von #160 ausreicht, um den geparkten Ruf zu bekommen.

Das Entparken von einer fremden Rufnummer wird über den Zifferncode #17 realisiert. Die Syntax dazu lautet:

## **#17\$(1)\$#**

\$(1) entspricht auch hier wieder der Parkposition. \$ steht für die Rufnummer, an der der Ruf aktuell geparkt wurde. Das Ende der Rufnummer wird mit einem abschließenden # gekennzeichnet. Über diesen Zifferncode wird der Ruf herangeholt und sofort verbunden.

Das eingangs aufgezeichnete Szenario kann also einfach gelöst werden, indem die Zentrale mit myPBX die Rufe annimmt und auf den entsprechenden Zielrufnummern parkt. Die ausgerufenen Teilnehmer holen die Rufe von beliebigen Telefonen über den Zifferncode #170nnn# heran, wobei "nnn" ihrer eigenen Durchwahl entspricht.

## **Headset-Bedienung**

Das Headset wird mit dem Einstecken in den USB-Anschluss aktiv. Eine separate Installation ist nicht notwendig. Unter Konfiguration, Telefoneinstellungen oder Geräteeinstellung kann die Option Headset eingeschaltet werden. Damit ist das erste Bedienelement zum Telefonieren nicht mehr der Telefonhörer sondern das Headset.

Ab der Hardware-Version 1212 gibt es auf dem Telefon eine Headset-Taste. Mit dieser Taste können Gespräche am Headset angenommen und wieder aufgelegt werden. Die Rufannahme an dem dafür vorgesehenen Bedienelement am Headset kann nur garantiert werden, wenn das Headset in der innovaphone Kompatibilitätsliste mit dieser Funktion gelistet ist. Die Liste befindet sich im wiki.innovaphone.com und ist zusätzlich über die Webseite für die Telefone IP111, IP112, IP222 und IP232 erreichbar.

## **Beistellmodul**

Für die Telefone IP222 und IP232 gibt es ein zusätzliches Beistellmodul. Es können dabei bis zu zwei Beistellmodule an ein Telefon angeschlossen werden. Die Standfüße werden über einen Clip mechanisch verbunden. Die elektrische Verbindung erfolgt über ein mitgeliefertes Spezialkabel.

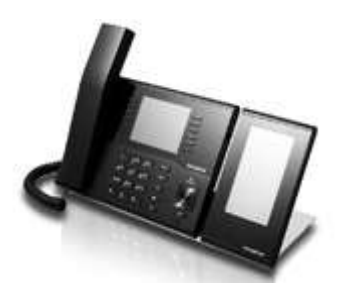

Eine Installation ist nicht notwendig. Das Beistellmodul ist sofort nach dem Einstecken betriebsbereit. Auf dem Beistellmodul sind zwei Apps verfügbar: die Home-App mit zwei Seiten und jeweils 16 frei programmierbaren Funktionstasten sowie die Favoriten-App. Unter Einstellungen, Favoriten, Anzeige kann angegeben werden, welche Favoritenliste auf welchem Gerät angezeigt werden soll. Die Funktionsweise der Apps auf dem Beistellmodul entspricht denen der Apps auf dem Telefon.

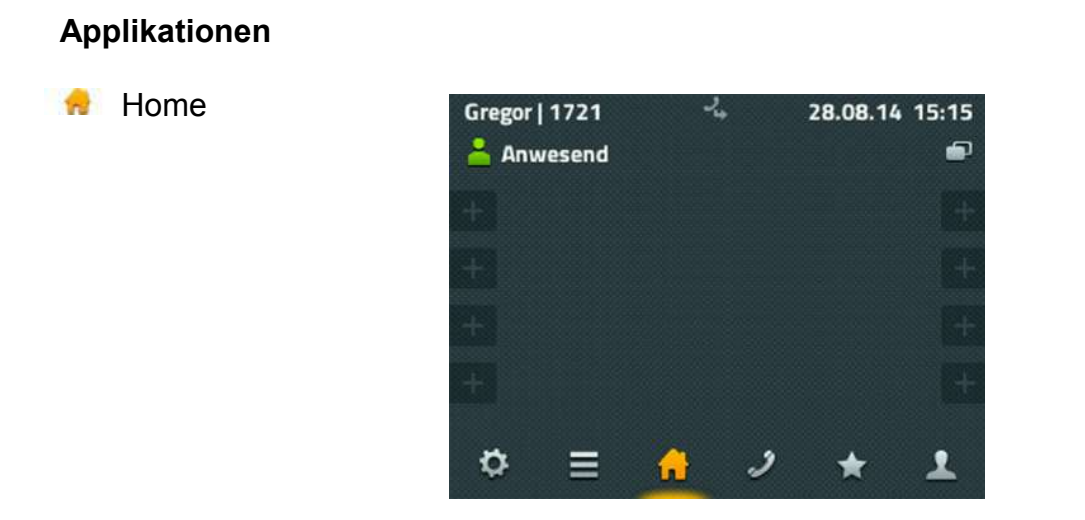

Im oberen linken Bereich wird die eigene Präsenz angezeigt. Durch Antippen des Symbols gelangen Sie in eine Auswahl mit verschiedenen Möglichkeiten. Hier können Sie die eigene Aktivität ändern und eine Notiz hinzufügen. Zusätzlich kann die Option "Nicht stören" gesetzt werden, die in der Regel das Klingeln abschaltet. Eine genaue Reaktion bei "Nicht stören" können Sie in der Kontoeinstellung festlegen.

Auf der Home-Applikation werden die ersten 8 Funktionstasten angeboten. Ihre Funktion ist abhängig von der jeweiligen Konfiguration. Nicht definierte Funktionstasten werden mit einem blassen Pluszeichen angezeigt und können über ein langes Tippen neu angelegt oder konfiguriert werden. Im oberen rechten Bereich befindet sich das Symbol zum Umschalten auf weitere 8 Funktionstasten.

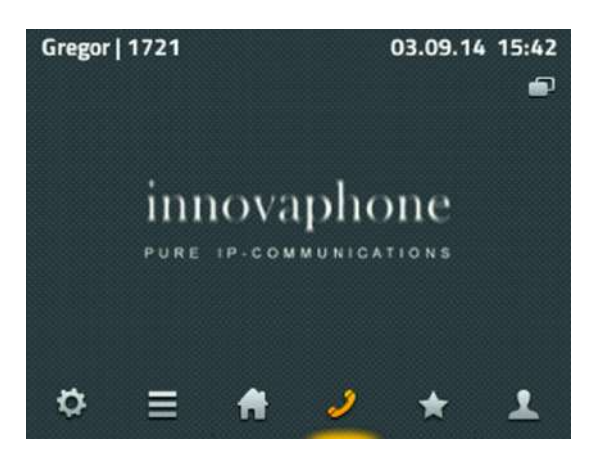

Telefonieren

Für ausgehende Rufe steht Ihnen die Nummernwahl zu Verfügung. Die Eingabe erfolgt hier über die numerische Telefontastatur. Bei der Nummernwahl mit abgehobenem Hörer erfolgt ein sofortiger Wahlaufbau mit der eingegebenen Nummer. Ein Wählen vor dem Abnehmen des Telefonhörers bewirkt ein Wechsel zur Suche in den Telefonbüchern.

Bedienungsanleitung: innovaphone IP Telefone IP111, IP112, IP222 und IP232

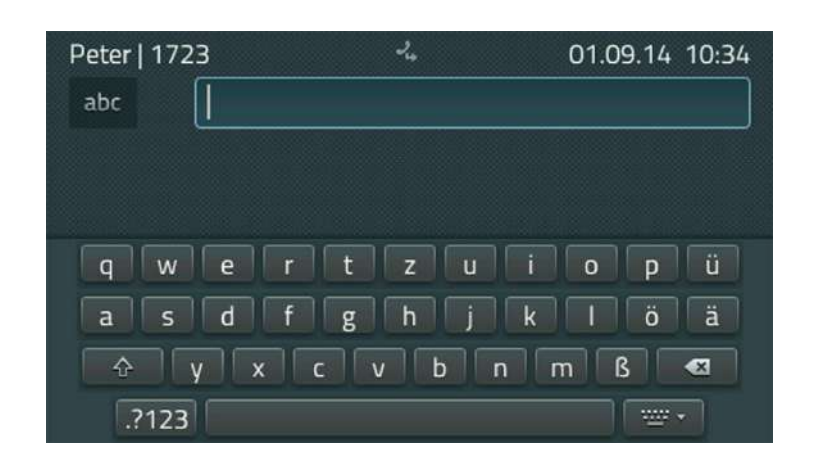

Am Telefon IP232 steht Ihnen im Display eine zusätzliche Tastatur zur Verfügung. Durch Antippen des Eingabefeldes wird die Tastatur angezeigt. Die rechte untere Taste neben der Leertaste lässt die Tastatur wieder verschwinden.

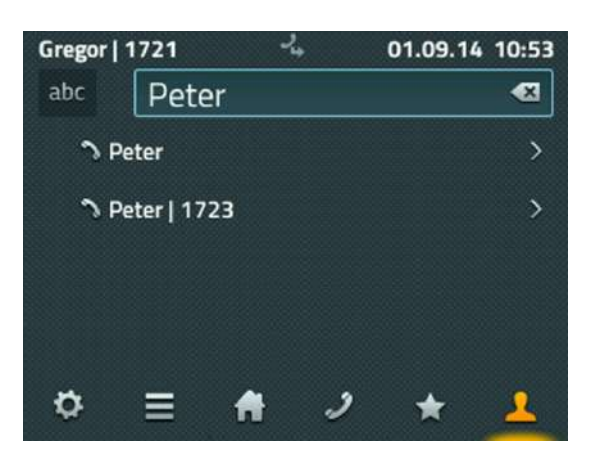

Für die Eingaben an den Telefonen IP111, IP112 und IP222 steht Ihnen links oben ein Umschalter zur Eingabe für Zahlen sowie für Klein- oder Großbuchstaben zur Verfügung. Die Backspace-Taste auf der rechten Seite im Eingabefeld löscht das letzte Zeichen vor dem Cursor.

Während der Eingabe wird in allen verfügbaren Verzeichnissen nach dem eingetragenen Namen oder der Nummer gesucht. Unter dem Eingabefeld entsteht so eine Liste, die alle gefundenen Einträge anzeigt. Dabei wird der erste Eintrag nicht aufgelöst, sondern so angezeigt, wie er eingegeben wurde. Hier können Sie Ihren gesuchten Gesprächspartner auswählen.

In der folgenden Ansicht finden Sie alle Informationen zu Ihrem ausgewählten Teilnehmer. Sie haben die Möglichkeit den Kontakt direkt anzurufen, ihm eine Nachricht zu senden oder ihn als persönlichen Favoriten hinzuzufügen.

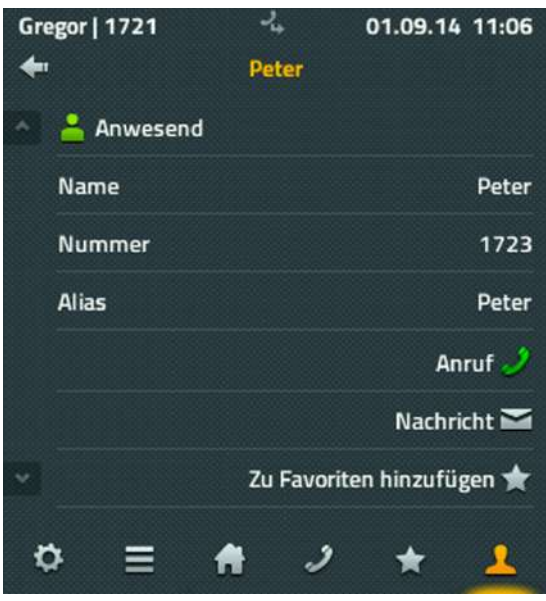

Möchten Sie einen Anruf tätigen, genügt es in dieser Situation, den Hörer abzunehmen. Für das Senden einer Nachricht öffnet sich ein weiteres Fenster.

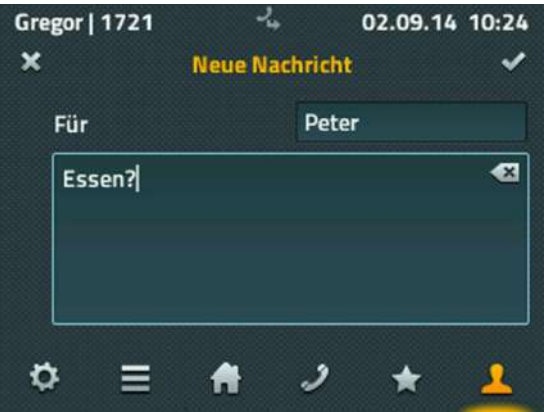

Zum Schreiben der Nachricht steht Ihnen die komplette Tastatur zur Verfügung. Das Versenden der Nachricht erfolgt durch Tippen auf den Haken, der rechts oben angezeigt ist. Für eine kurze Zeit (etwa 2 Sekunden) wird eine Nachricht über den Erfolg des Versands eingeblendet - bei Erfolg: "Ok", im Fehlerfall: "Operation gescheitert". In den meisten Fehlerfällen ist die Gegenstelle nicht in der Lage diese Nachrichten zu empfangen.

### **Anruflisten** ≡

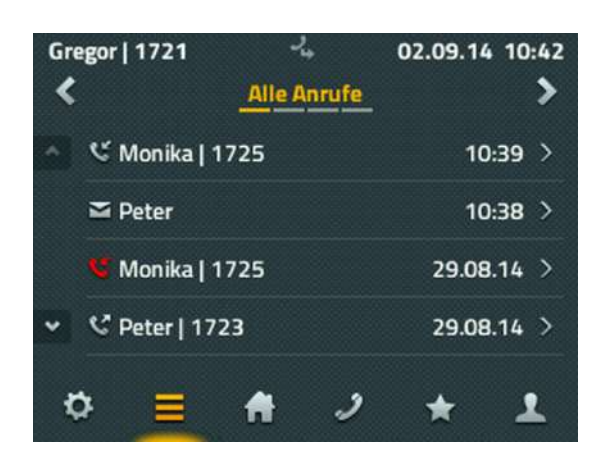

Bei den Anruflisten stehen Ihnen die folgenden Varianten zur Verfügung: "Alle Anrufe", "Eingehende Anrufe" und "Ausgehende Anrufe" sowie eine Liste der aktiven "Rückrufe" und "automatische Wahlwiederholungen". Ein Wechsel der Listen erfolgt über die Pfeiltasten im oberen Bereich.

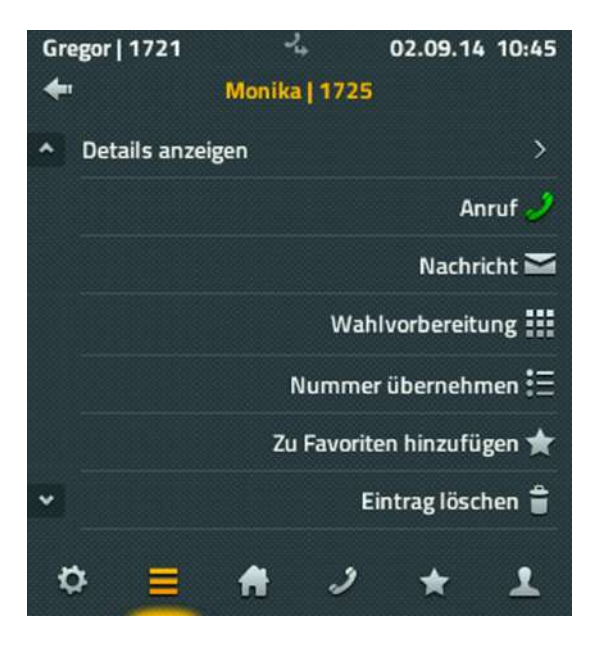

Haben Sie die Auswahl eines Listeneintrags vorgenommen, stehen Ihnen die folgenden Möglichkeiten zur Verfügung:

- die Details zum Anruf ansehen (von, für, Startzeit und Dauer)
- den Gesprächsteilnehmer erneut anrufen
- die Rufnummer in die Wahlvorbereitung zu übernehmen und anzupassen
- den Eintrag als neuen Kontakt in die Favoritenliste zu übernehmen
- den Eintrag löschen

## **K** Favoriten

Die Favoriten werden parallel auf dem Telefon und in der UC-Applikation myPBX auf dem Computer angeboten.

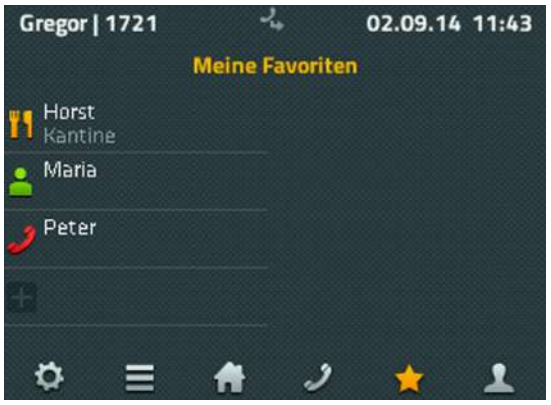

In die Favoritenliste werden die am häufigsten genutzten Kontakte aufgenommen. Die Favoriten werden dabei mit Präsenz-Informationen dargestellt, so dass immer erkennbar ist, ob, wie und ab wann der Teilnehmer erreichbar ist.

Dargestellte Informationen:

- Das Präsenz-Icon symbolisiert: "Anwesend", "Abwesend", "Beschäftigt", "Mittagessen", "Urlaub" oder "Nicht stören"
- Die Verfügbarkeit einer myPBX-Applikation wird durch ein hellgrünes Symbol dargestellt. Ist myPBX gerade nicht aktiv, verblasst das zugehörige Symbol auf dem **Display**
- Die eingetragene Notiz (hier: Kantine) wurde entweder vom Partner vorgegeben oder aus dem Kalender in Exchange ausgelesen

Durch Tippen auf den Favoriten werden die Möglichkeiten "Anruf", "Nachricht", "Ändern" und "Löschen" angeboten.

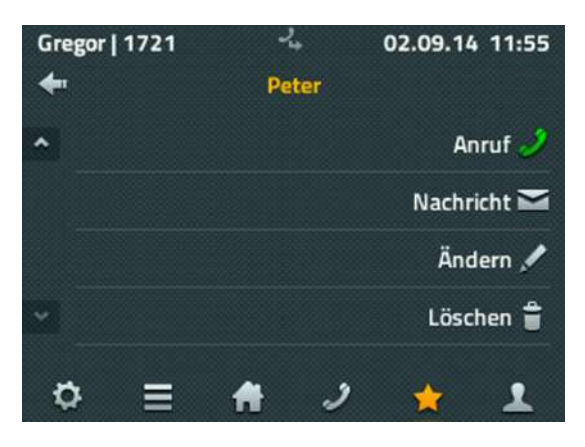

Wird ein Kontakt aus der Favoritenliste angerufen, besteht zusätzlich die Möglichkeit über "Pickup" den Ruf auf das eigene Telefon zu übernehmen.

## Einstellungen

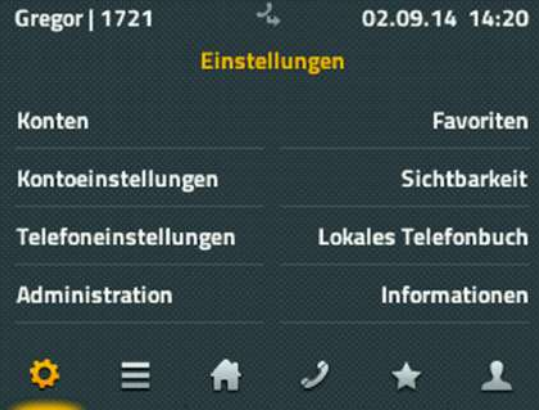

An einem Telefon können bis zu 6 Benutzer angemeldet sein. Die Konten entsprechen allen Nutzern, die auf diesem Telefon registriert sind. Die Auswahl eines Kontos bewirkt die Umschaltung auf diesen Nutzer als aktiven Nutzer. Zusätzlich können die Anmeldeeinstellungen für diesen Nutzer geändert werden.

Die Kontoeinstellungen umfassen das Einrichten des Anrufschutzes "Nicht stören", der Klingeltöne, die Einstellung des Anklopfverhaltens, die Sprachumstellung sowie die Einstellung des Zeitformats. Die Einstellungen beziehen sich auf das aktive Konto und können für jedes Konto unterschiedlich eingestellt werden.

Die Telefoneinstellungen beinhalten die Konfiguration der Direktwahl, das Sperren des Telefons mit Angabe einer PIN sowie die Geräteeinstellungen für Headset und LCD-Helligkeit. Diese Einstellungen sind unabhängig vom aktiven Konto.

Die Administration liefert technische Informationen über die Netzanbindung des Telefons und ermöglicht das Zurücksetzen der gesamten Konfiguration auf den Auslieferungszustand.

Unter Favoriten erfolgt die Einstellung, welche Favoritenlisten dargestellt werden sollen. Bei der Nutzung von Beistellmodulen kann eine zusätzliche Einstellung erfolgen, wo diese Favoritenliste dargestellt werden soll - auf dem Telefon, dem Beisteller 1 oder Beisteller 2. Zusätzlich können auch neue Listen angelegt werden, die dann in der Applikation mit den gewünschten Favoriten gefüllt wird.

Im Lokalen Telefonbuch (lokale Kontakte) kann eine Kontaktliste angelegt und verwaltet werden, die nur auf diesem Telefon verfügbar ist. Die Suche in der App Kontakte bezieht die Einträge auf diesem Telefon mit ein.

Unter Informationen werden IP-Adresse, Seriennummer und Versionen angezeigt, die für eventuelle Supportfälle wichtig sind.

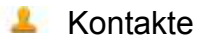

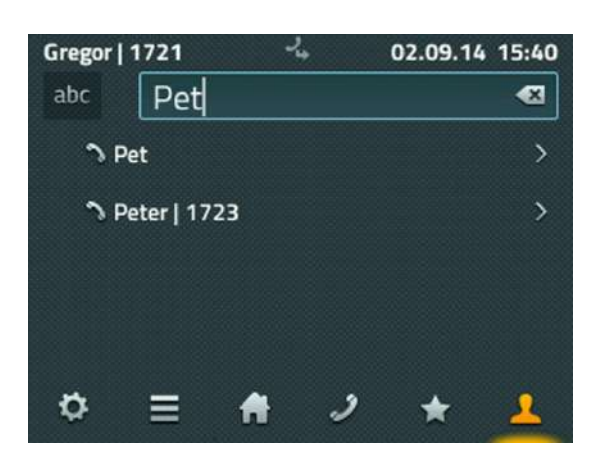

Die Kontakte setzen sich aus den lokal angelegten Einträgen, aus allen Teilnehmern der eigenen Telefonanlage sowie aus den Kontakten externer Datenbanken zusammen, sofern sie vom Administrator eingebunden sind.

Die Suche in den Kontakten erfolgt kombiniert über alle Arten der Einträge oder separat nach lokalen und zentralen Kontakten oder Kontakten der externen Datenbank.

Lokale Einträge können manuell auf- oder aus den Ruflisten übernommen werden.

## **Über dieses Dokument**

Dieses Dokument bezieht sich auf die Telefone IP111, IP112, IP222 und IP232 mit der Firmware:

## **Version 12 R1 [12.0.626]**

Warennamen werden ohne Gewährleistung der freien Verwendbarkeit benutzt. Fast alle Hardware- und Softwarebezeichnungen in diesem Handbuch sind gleichzeitig eingetragene Warenzeichen oder sollten als solche betrachtet werden.

Alle Rechte vorbehalten. Kein Teil dieses Handbuchs darf in irgendeiner Form (Druck, Fotokopie, Mikrofilm oder in einem anderen Verfahren) ohne ausdrückliche Genehmigung reproduziert oder unter Verwendung elektronischer Systeme verarbeitet, vervielfältigt oder verbreitet werden.

Bei der Zusammenstellung von Texten und Abbildungen sowie bei der Erstellung der Software wurde mit größter Sorgfalt vorgegangen. Trotzdem lassen sich Fehler nicht vollständig ausschließen. Diese Dokumentation wird daher unter Ausschluss jedweder Gewährleistung oder Zusicherung der Eignung für bestimmte Zwecke geliefert. innovaphone behält sich das Recht vor, diese Dokumentation ohne vorherige Ankündigung zu verbessern oder zu verändern.

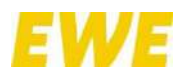

## ANLAGE 4 – **Kurzanleitung für Tischtelefon IP102**

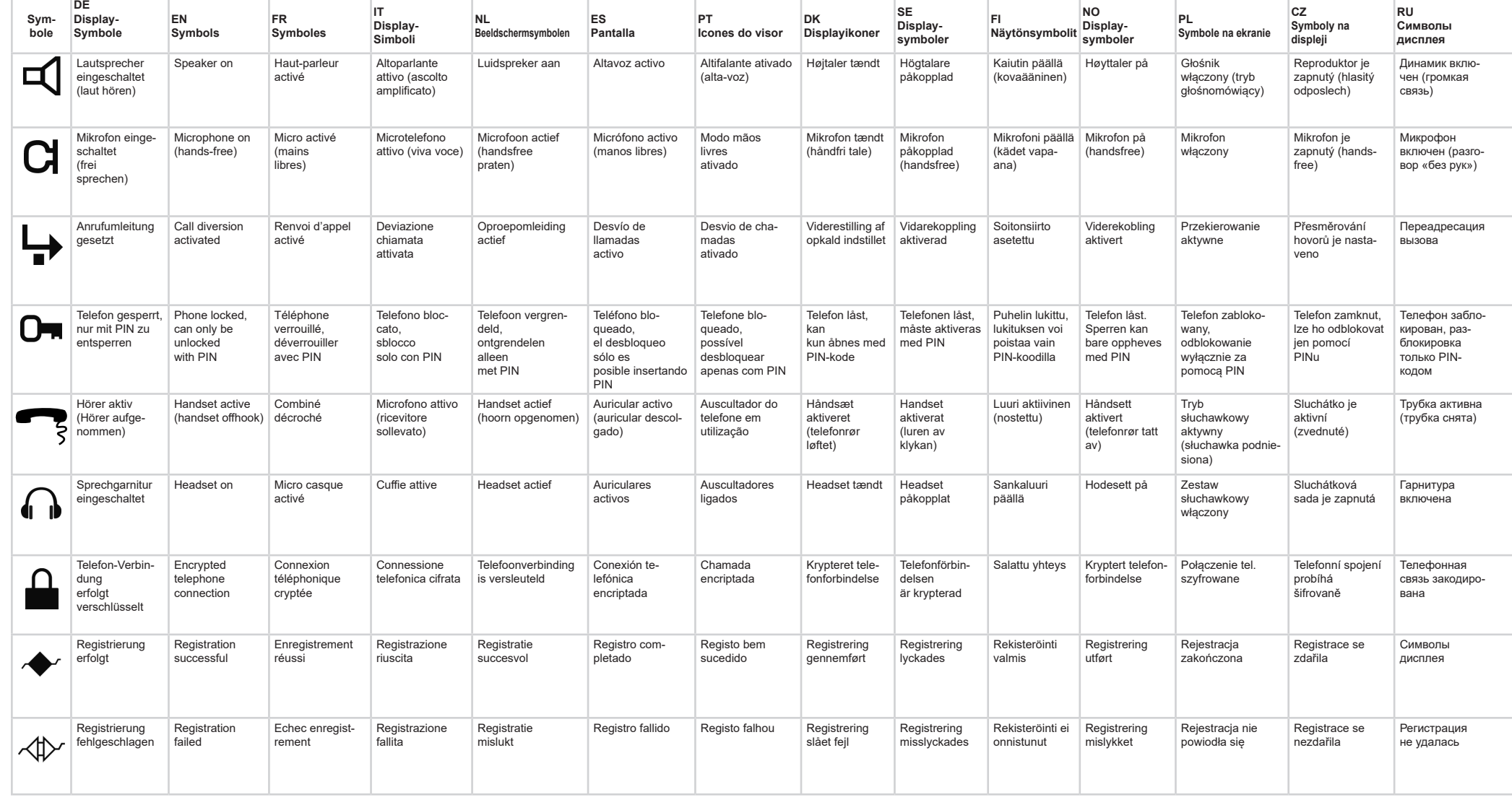

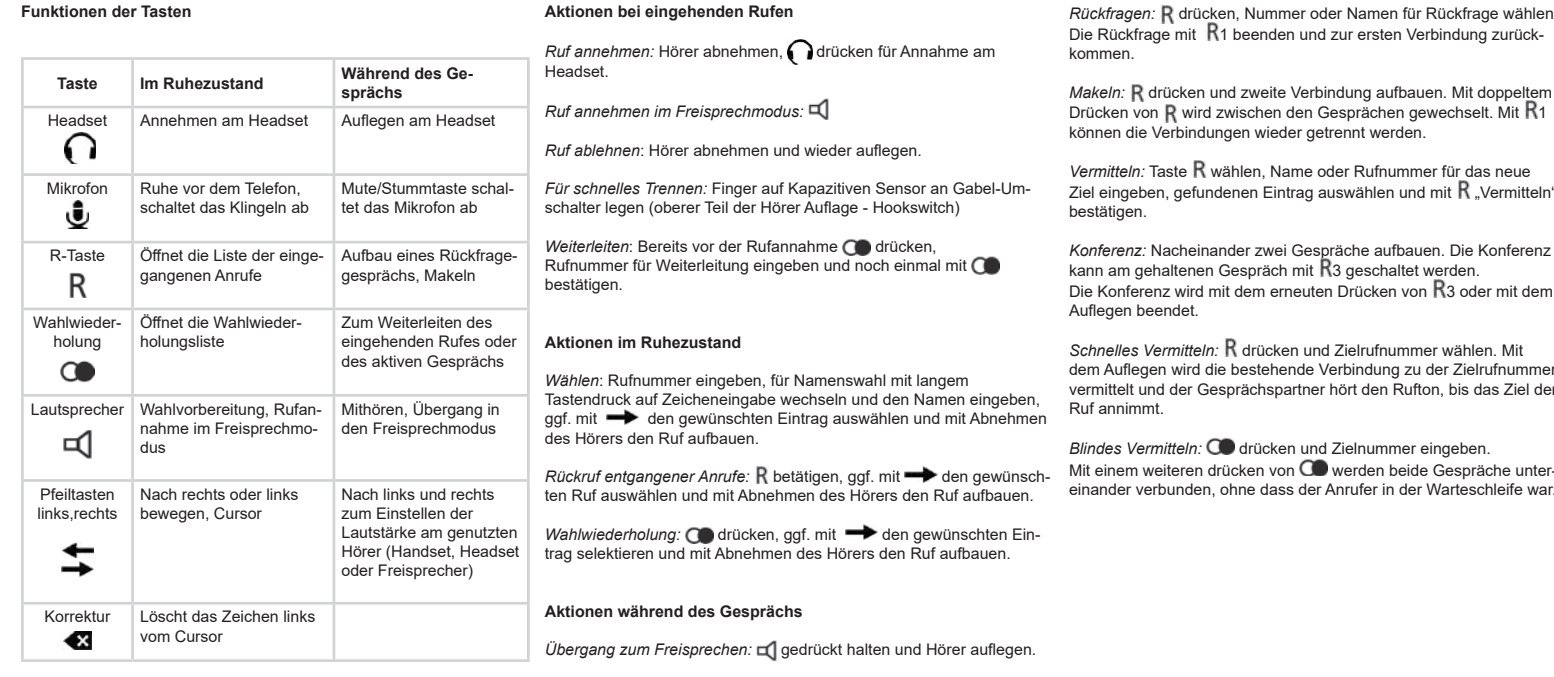

**NO:**Displaybeskrivelse (se nummerering på illustrasjonene)<br>1 Statuslinje: innlogget navn, navn, telefonnummer<br>2 Kontrollpanel – avhengig av aktivitet Statuslinje: dato, tid, opsjoner 4 Display i ledig-status Samtale etablert Anropsliste for innkomne anrop

> **CZ:** Režimy displeje (reference dle číslování)<br>1 Informační řádek: přihlašovací jméno, číslo pobočky, telefonní číslo<br>2 Kontrolní panel – v závislosti na aktivitě Informační řádek: datum, čas nebo možnosti Displej v pohotovostním režimu Probíhající hovor Seznam příchozích hovorů

*Freisprechen beenden:* Hörer aufnehmen oder mit Gespräch beenden.

**IT:** Elementi del display (vedi numerazione nella figura) Linea stato: Nome e numero interno o numero selezionato 2 Campo attività – secondo l'attività Linea stato: data, ora o altre opzioni 4 Display non attivo Chiamata connessa Lista delle chiamate in entrata

1

 $5h1$ 

2

**DK:** Displayets visninger (se numrene ved illustrationerne) 1 Statuslinje: login-navn, direkte opkald, telefonnummer Betjeningsfelt – alt efter aktivitet Statuslinje: dato, klokkeslæt eller valg 4 Display i hviletilstand Opkald forbundet 6 Liste over indgående opkald

> *Finalizar modo manos libres:* Levantar el auricular o fnalizar la llamada  $pulsando la tecla $\Box$$

*Transferencia rápida:* pulsar **K** y marcar número. Al colgar, se transfiere<br>la llamada en activo al número introducido y el interlocutor escucha el tono de llamada hasta que la otra persona descuelgue el teléfono.

*Transferencia ciega:* pulsar  $\bigcirc$  e introducir el número al que se quiere transferir la llamada. Volver a pulsar la tecla **CO** para conectar las llamadas sin que la persona que llama sea transferida a la cola de espera.

*Handsfree bellen beëindigen:* Hoorn opnemen of met  $\mathbf \mathbf d$  gesprek

Overgang naar handsfree bellen: **[4]** ingedrukt houden en hoorn

**SE:** Displaykomponenter (se numrering på illustrationer) Statusrad: Inloggningsnamn, anknytning, telefonnummer 2 Kontrollpanelen - beroende på aktivitet Statusrad: datum, tid eller alternativ Display i viloläge Samtal anslutet Samtalslista över inkommande samtal

**FI:** Näytön osat (katso kuvien numerointi)

 Tilarivi: käyttäjänimi, ohivalinta, puhelinnumero 2 Ohjauspaneeli – työn mukaan Tilarivi: päivämäärä, kellonaika tai vaihtoehdot 4 Näyttö lepotilassa Puhelu yhdistetty Saapuneiden puheluiden luettelo

**PL:** Elementy wyświetlacza (patrz numeracja na rysunku) Linia statusu: nazwa użytkownika, nr wew., nr telefonu Panel sterowania- różny dla każdej aplikacji Linia statusu: data, godzina lub opcje Wyświetlacz w stanie spoczynku 5 Połączenia telefoniczne 6 Lista połączeń przychodzących

**RU:** Компоненты экрана (см. рисунок) Статусная строка: регистрационное имя, добавочный номер, телефонный номер 2 Панель управления – в зависимости от прикладной программы Выбор прикладной программы Дисплей в режиме простоя В режиме разговора Список входящих звонков

**EN:** Display components (see numbering on illustrations) Status line: login name, extension, phone number 2 Control panel – depending on activity Status line: date, time or options 4 Display in idle state Call connected Call list of in-bound calls

**FR:** Composition de l'écran (cf. schéma) Utilisateur enregistré, numéro du poste 2 Tableau de commande – en fonction de l'activité Date, heure ou options 4 Ecran hors communication Appel connecté Liste des appels entrants

**NL:** Onderdelen beeldscherm (zie afbeelding voor nummering) Statusregel: Login naam, doorkiesnummer, telefoonnummer 2 Bedienveld – afhankelijk van activiteit Statusregel: Datum, tijd of opties Beeldscherm in ruststand Oproep verbonden Lijst van inkomende gesprekken

### 24.06.19 11:30 3 ÷ 1  $\mathsf{S}\mathsf{h}\mathbf{I}$ 60.  $\Box$ 2 24.06.19 11:11 3 <u>ne</u> – 02 18.06.19 16:30<br>Torsten Schulz 672 1 2 3 < Annufe (eingehend)

**ES:** Elementos de la pantalla (ver núm. en la ilustración) Barra de estado: nombre usuario, extensión, número de teléfono 2 Panel de control – en función de la aplicación 3 Barra de estado: fecha, hora u opciones Pantalla en modo reposo 5 Llamada en curso Lista de llamadas entrantes

*Snel doorverbinden:* **R** indrukken en doeltelefoonnummer intoetsen. Wanneer u de hoorn ophangt, wordt de beller naar het doeltele-foonnummer verbonden en hoort deze de kiestoon tot de gewenste gesprekspartner opneemt.

*Blind doorverbinden:* **C** indrukken en doelnummer invoeren. Door nogmaals op **CO** te drukken worden beide oproepen met elkaar verbonden zonder dat de beller in de wacht stond.

**PT:** Componentes do Monitor (ver número nas ilustrações) 1 Estado da linha: Nome, extensão, número de telefone Painel de Controlo – depende da atividade 3 Estado da linha: Data, Hora ou defnições Monitor em modo repouso Chamada ativa Lista de chamadas recebidas

**DE:** Bestandteile des Displays (siehe Nummerierung in Abbildung) 1 Statuszeile: Anmeldename, Durchwahl, Telefonnummer Bedienfeld – je nach Tätigkeit Statuszeile: Datum, Uhrzeit oder Optionen Display im Ruhezustand Anruf verbunden 6 Liste der eingegangenen Anrufe

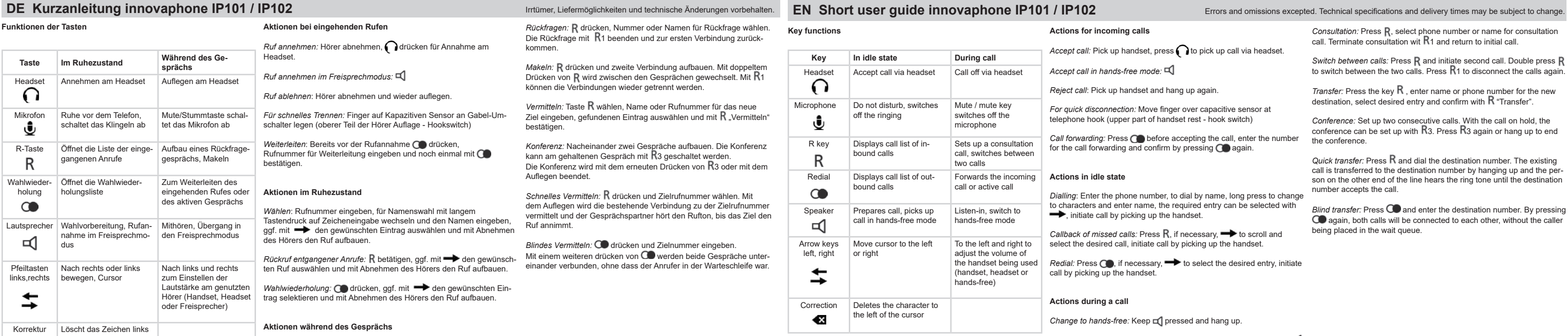

*Terminate hands-free: Pick up handset or terminate call by pressing*  $\Box$ *.* 

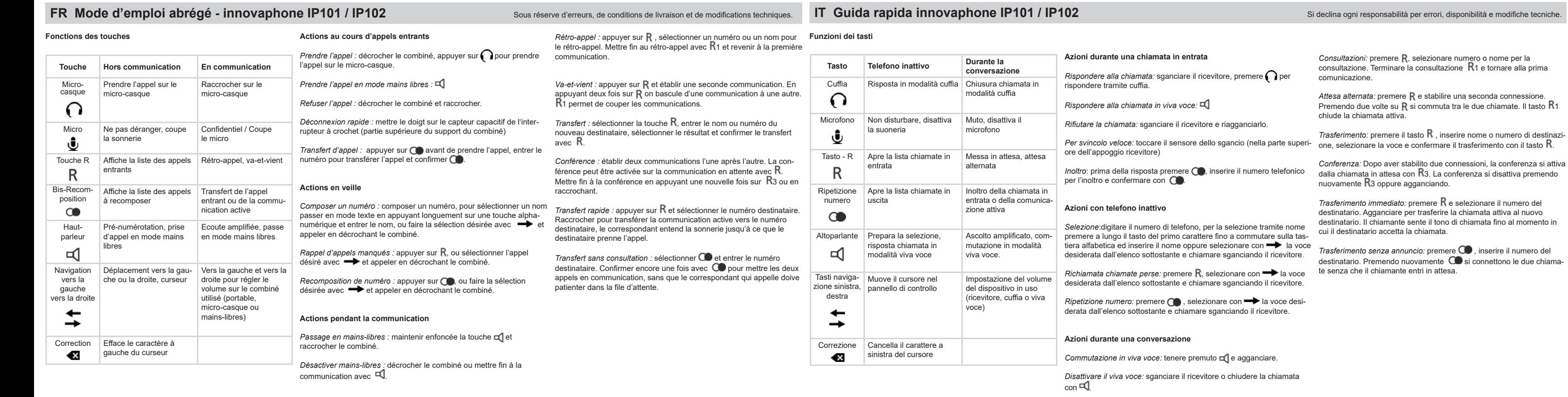

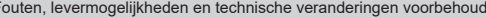

Met R1 ruggespraak beëindigen en terug naar eerste gesprek.

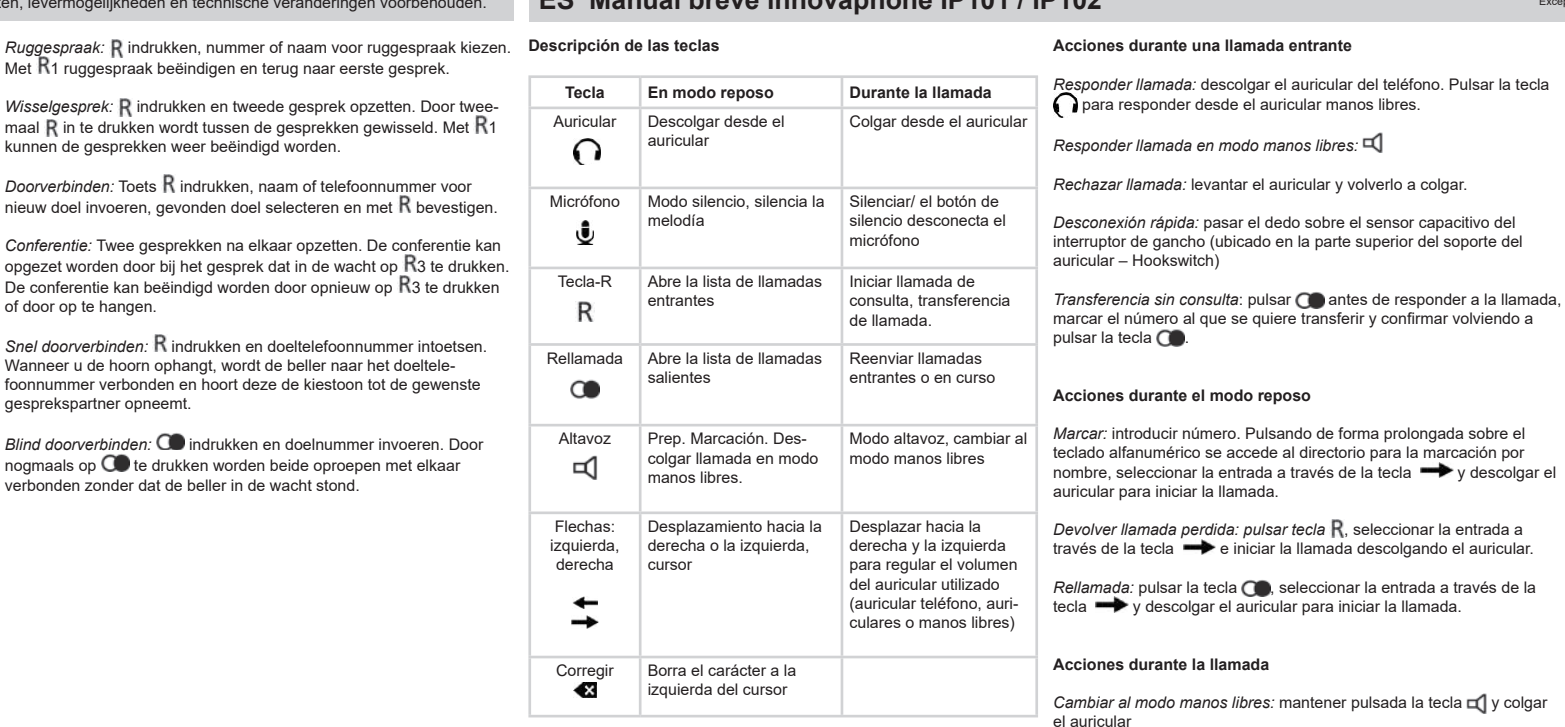

Consulta: pulsar R. Marcar número o nombre de usuario con el que se quiere hablar. Pulsar la tecla **K**1 para finalizar la llamada de consulta y<br>volver a la llamada inicial.

*Transferencia con consulta:* pulsar la tecla R para iniciar una segunda llamada. Hacer doble clic sobre la tecla  $R$  para cambiar de una llamada a otra. Pulsar la tecla  $R_1$  para volver a separar las llamadas.

*Transferencia:* Pulsar la tecla  $\bm{R}$  . Introducir el nombre o número al que se quiere transferir la llamada, seleccionar la entrada y transferir la<br>llamada pulsando la tecla **R**.

*Conferencia:* Iniciar dos llamadas (primero una y luego una segunda).<br>Para iniciar la conferencia, pulsar la tecla R3 . Para finalizar la confe-<br>rencia pulsar la tecla R3 o colgar el auricular.

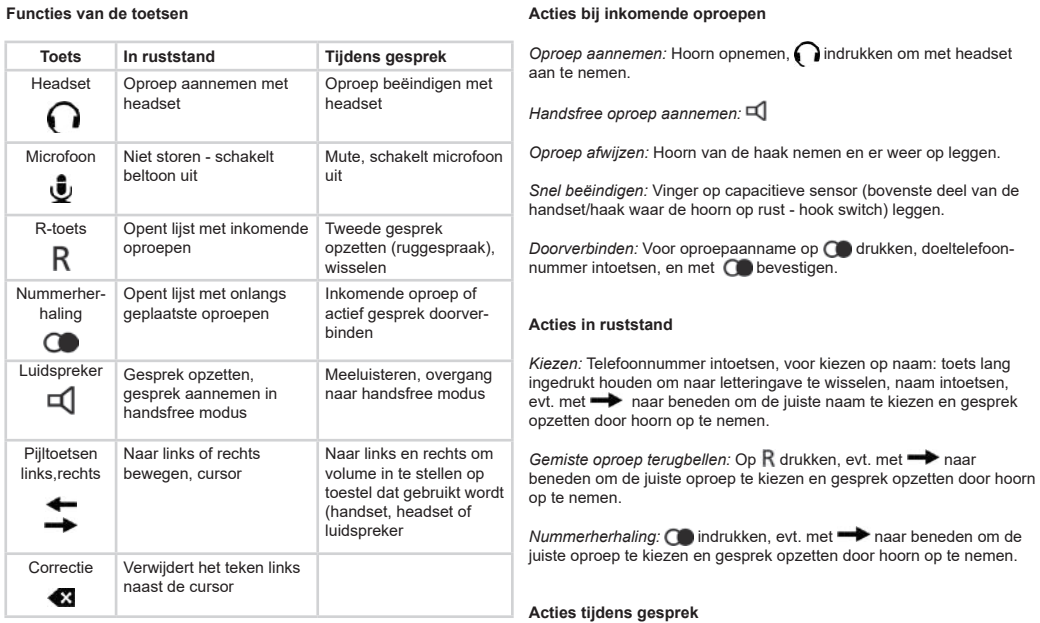

*Doorverbinden:* Toets R indrukken, naam of telefoonnummer voor nieuw doel invoeren, gevonden doel selecteren en met R bevestigen.

ophangen.

beëindigen.

kunnen de gesprekken weer beëindigd worden.

*Conferentie:* Twee gesprekken na elkaar opzetten. De conferentie kan opgezet worden door bij het gesprek dat in de wacht op K3 te drukken.<br>De conferentie kan beëindigd worden door opnieuw op R3 te drukken of door op te hangen.

## **innovaphone IP101 / IP102**

### Copyright © 2019 innovaphone® AG

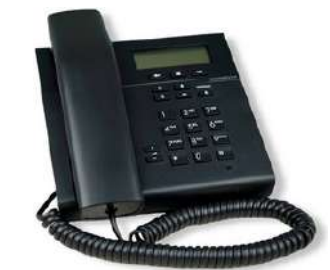

C < Version: 20190909

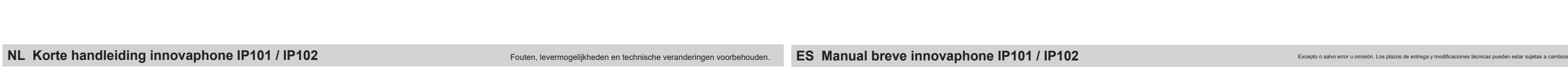

4

<u>602]</u>

5

6

-näppäintä.

*Закончить режим громкой связи:* Положите трубку или завершите вызов с помощью кнопки  $\Box$ .

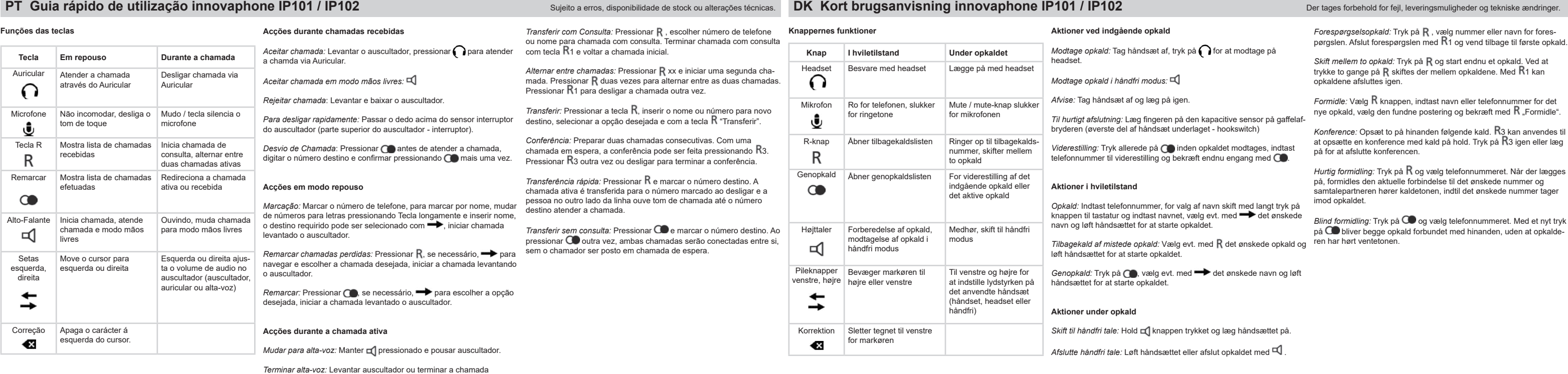

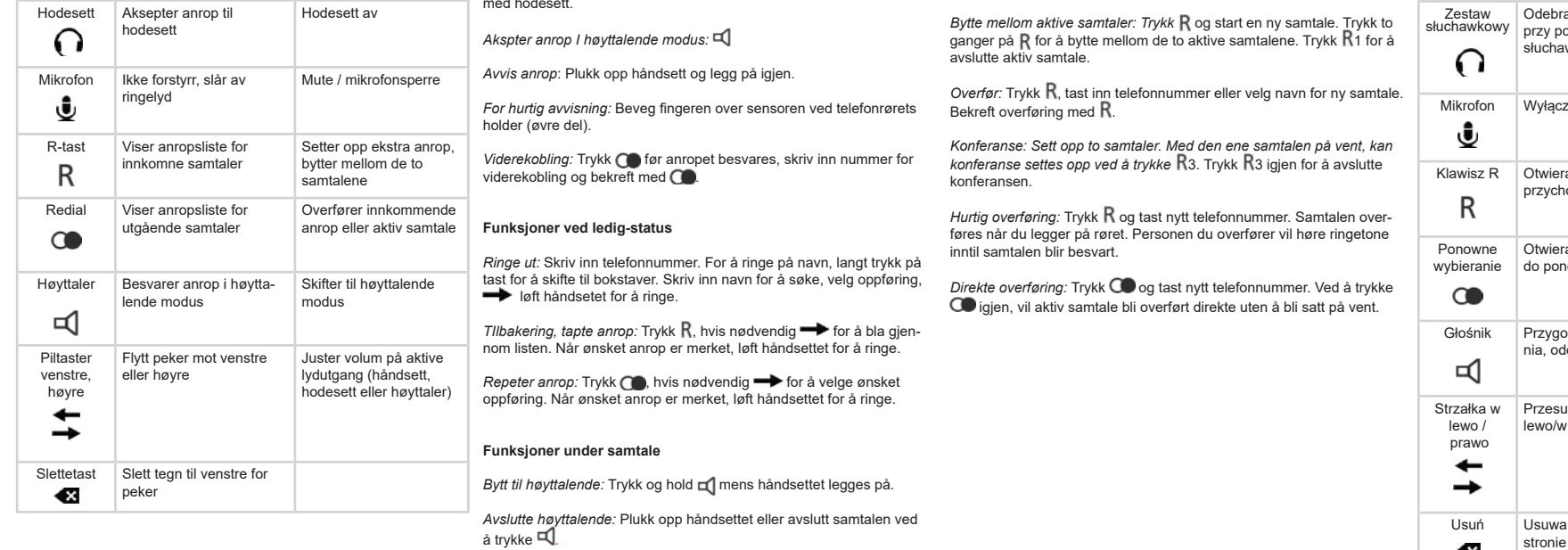

pressionando **\_** 

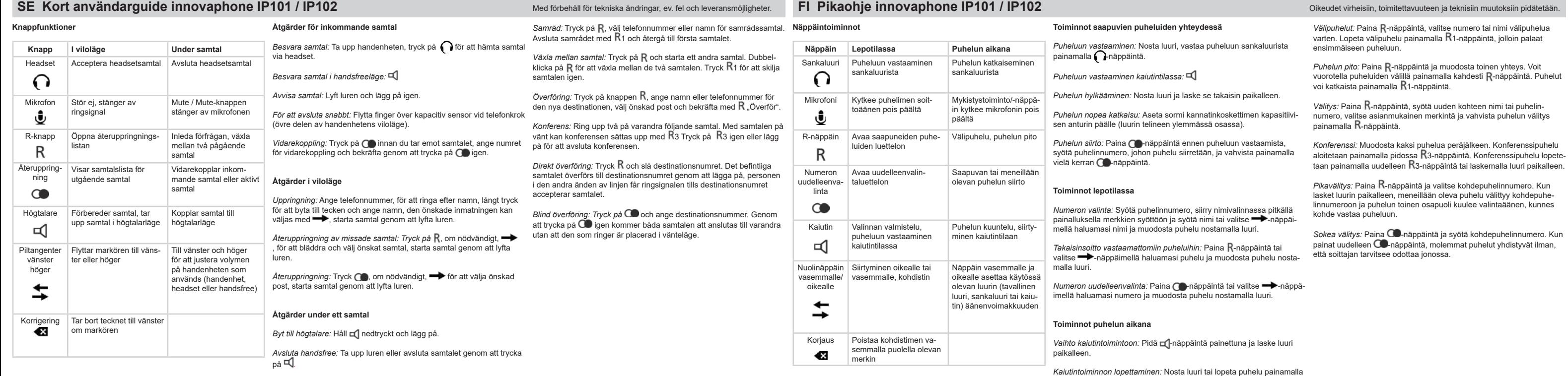

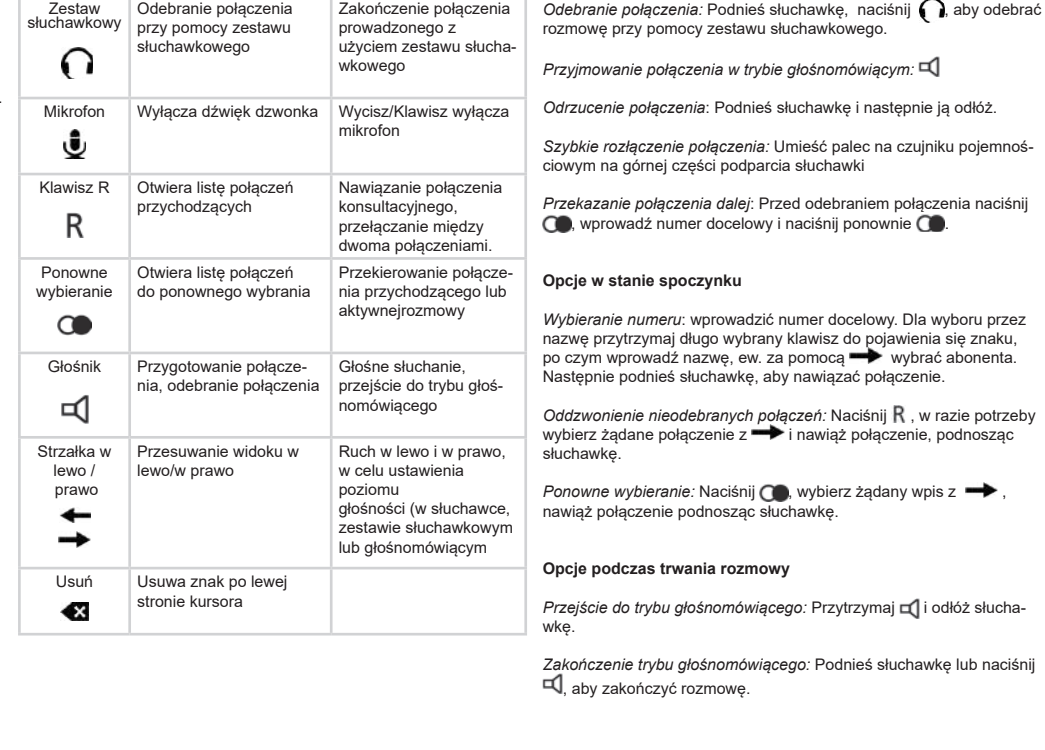

*Przełączanie:* Naciśnij R i nawiąż drugie połączenie. Naciśnij R dwa<br>razy, aby przełączać między połączeniami. Za pomocą R1 można<br>ponownie rozłączyć połączenia.

*Przekazanie połączenia:* Naciśnij **K**, wprowadź nazwę lub numer<br>telefonu dla nowego miejsca docelowego, wybierz znaleziony wpis i<br>potwierdź przyciskiem **R** "Przekaż".

*Konferencja:* Nawiąż kolejno dwa połączenia. Konferencja może zostać<br>włączona w zawieszonym połączeniu za pomocą R3 Konferencję<br>kończy ponowne naciśnięcie klawisza R3 lub rozłączenie się.

*Szybki transfer:* Naciśnij K i wybierz numer docelowy. Odłożenie<br>słuchawki spowoduje przeniesienie aktywnego połączenia do numeru<br>docelowego. Sygnał wywołujący pozostanie słyszalny do czasu odebra<br>nia połączenia przez adr

*Blind transfer: Naciśnij* i wprowadź numer docelowy. Naciśnięcie po raz drugi, połączy ze sobą obydwa połączenia, a dzwoniący nie zostanie umieszczony w kolejce połączeń.

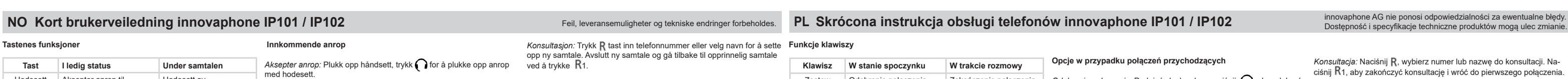

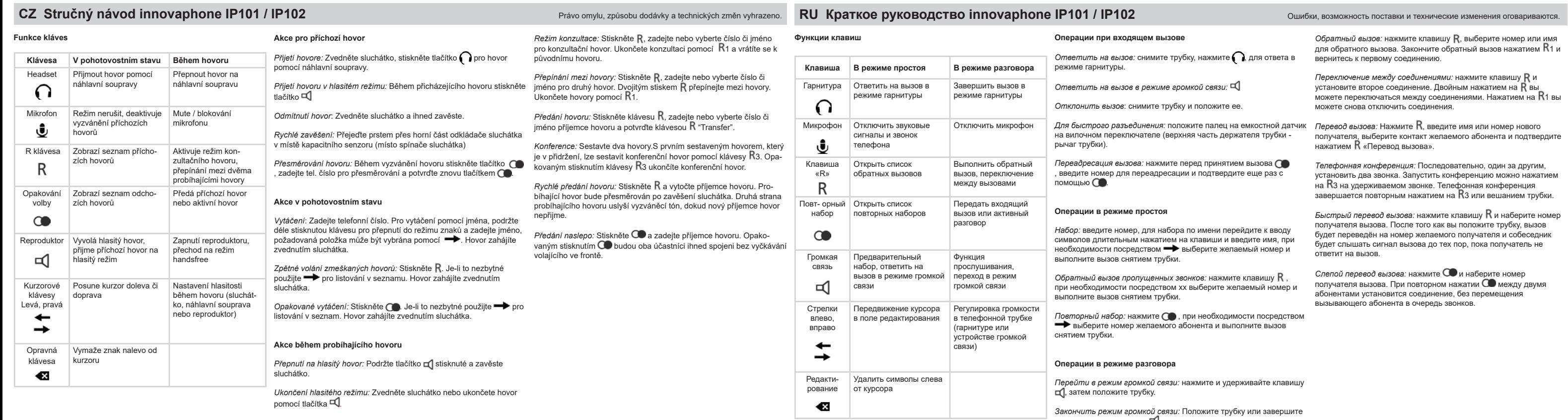

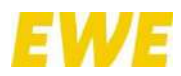

ANLAGE 5 – **Kurzanleitung für Tischtelefon IP112**

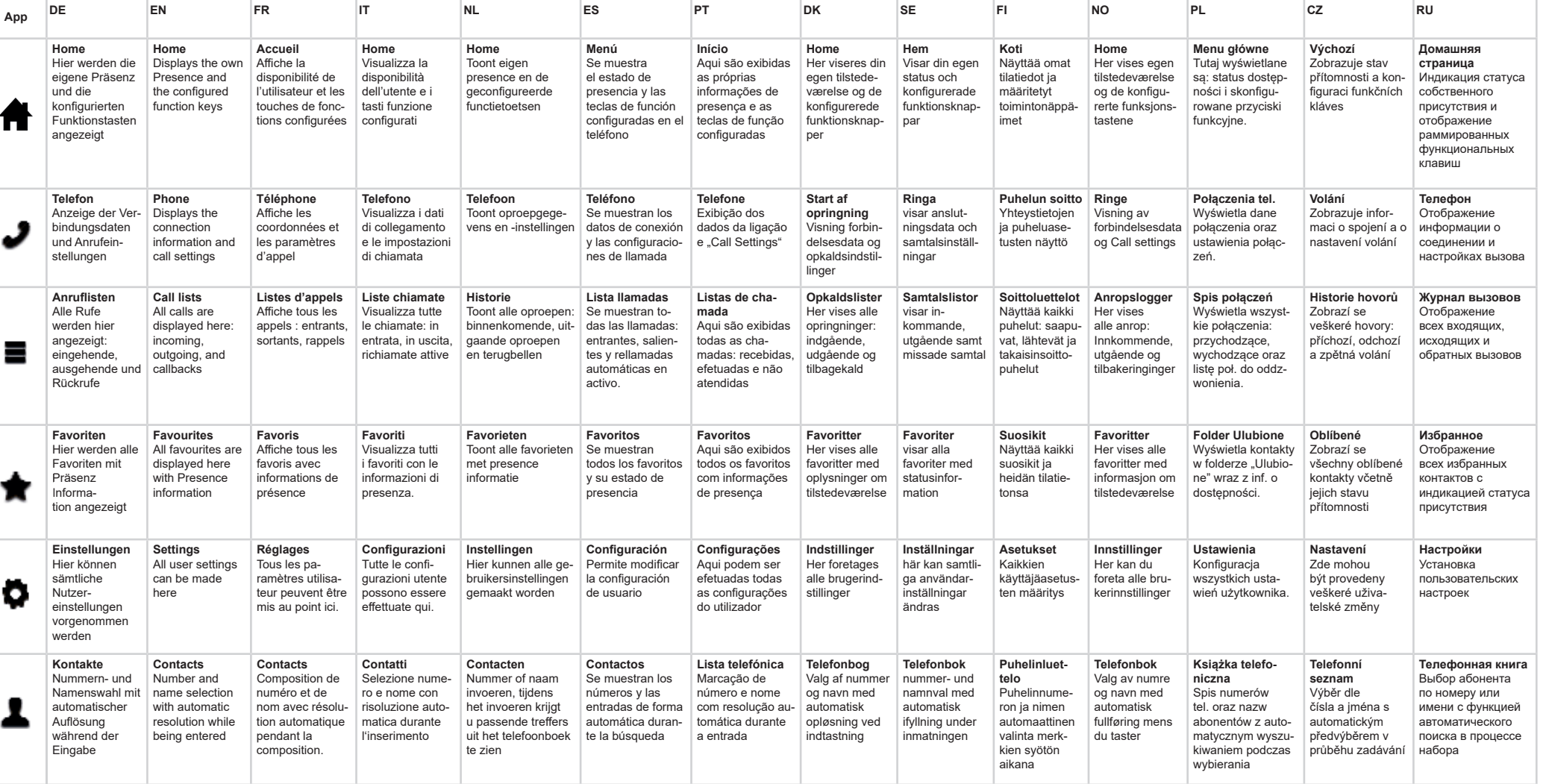

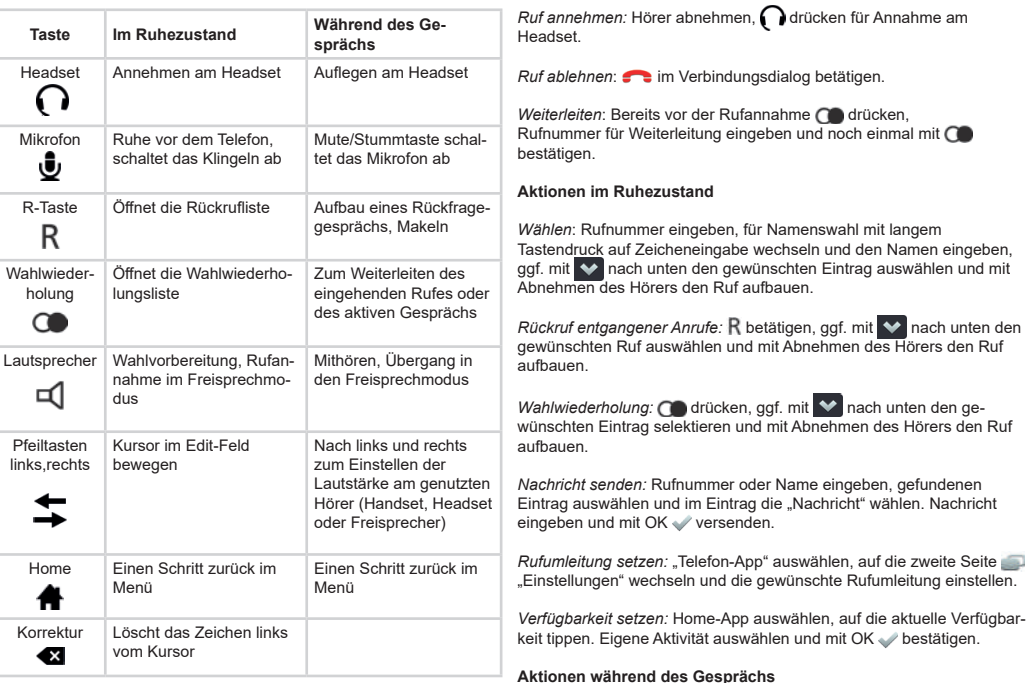

**Frank | 1721** 12.06.14 14:24 1 Available 2 3  $\equiv$   $\pmb{\hat{n}}$   $\rightarrow$   $\pmb{\star}$  1  $\circ$ 

> *Makeln:* R drücken und zweite Verbindung aufbauen. Mit doppelte Drücken von R wird zwischen den Gesprächen gewechselt. Mit können die Verbindungen wieder getrennt werden.

*Vermitteln:* Pfeilsymbol شرق wählen, Name oder Rufnummer für das<br>neue Ziel eingeben, gefundenen Eintrag auswählen und mit "Vermitteln" bestätigen.

*Konferenz:* Nacheinander zwei Gespräche aufbauen. Die Konferenz kann am gehaltenen Gespräch mit dem Konferenz-Symbol geschaltet werden. Die Konferenz wird mit dem erneuten Drücken des Konferenz-Symbol oder mit dem Auflegen beendet.

*ccept call:* Pick up handset, press  $\bigcap$  to pick up call via headset. Switch between calls: Press R and initiate second call. Double press  $R$  to switch between the two calls. Press  $\bullet$  to separate the calls again.

*Transfer:* Select arrow icon  $\Rightarrow$ , enter the name or phone number for the new destination, select desired entry and confirm with "Transfer".

*Conference:* Set up two consecutive calls. The Conference icon can be used to set up a conference with the call-on-hold. Press the conference icon again or hang up to end the conference.

*Quick transfer:* Press **R** and dial the destination number. The existing call is transferred to the destination number by hanging up and the person on the other end of the line hears the ring tone until the destination number accepts the call.

*Blind transfer:* Select arrow icon  $\rightarrow$  , enter the destination number and press OK  $\blacktriangledown$  to confirm. Both calls are connected to each other by hanging up without the caller being put in the wait queue.

Select C icon  $\mathbb C$  in the "Phone app" and, if necessary, arrange a callback, start redialling or send a message.

## **Funktionen der Tasten Aktionen bei eingehenden Rufen**

**ES:** Elemento pantalla (ver numeración en la ilustración) 1 Estado: nombre usuario, extensión, fecha, hora 2 Campo de uso – según aplicación 3 Selección aplicación

*Nachricht senden:* Rufnummer oder Name eingeben, gefundenen

" wechseln und die gewünschte Rufumleitung einst

Übergang zum Freisprechen: **[4]** gedrückt halten und Hörer auflegen. Freisprechen beenden: Hörer aufnehmen oder mit Gespräch

Rückfragen: R drücken, Nummer oder Namen für Rückfrage wählen. Die Rückfrage mit beenden und zur ersten Verbindung zurückkom-

und mit OK verse

beenden.

men.

*Prendre l'appel :* décrocher le combiné, appuyer sur **O** pour prendre

*Schnelles Vermitteln:* drücken und Zielrufnummer wählen. Mit dem Auflegen wird die bestehende Verbindung zu der Zielrufnumme vermittelt und der Gesprächspartner hört den Rufton, bis das Ziel den Ruf annimmt.

*Blindes Vermitteln:* Pfeil-Symbol <sub>w</sub>it wählen, Zielnummer eingeben und<br>mit OK vil bestätigen. Mit dem Auflegen werden beide Gespräche un-<br>tereinander verbunden, ohne dass der Anrufer in der Warteschleife war.

**Aktionen beim Rufaufbau**

C-Symbol  $C$  in der "Telefon-App" auswählen und nach Bedarf einen Rückruf vereinbaren, die Wahlwiederholung starten oder eine Nachrich sender

### **Symbole im Kontaktfeld und Statuszeile**

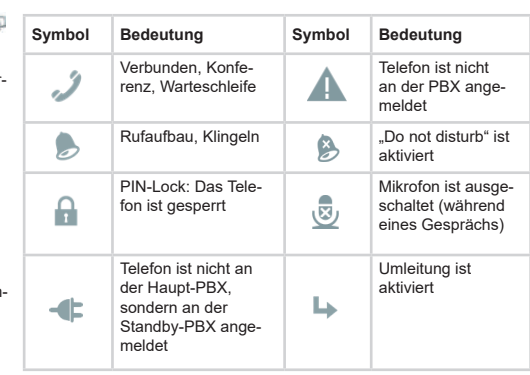

Auricular Descolgar desde el auricular

 $\Omega$ 

Ů

R

Micrófono | Modo silencio, silencia la melodía

Tecla-R Abre la lista de llamadas entrantes

| Iniciar llamada consulta, transferencia llamada

*Reenviar llamada:* antes de responder la llamada, pulsar la tecla **CO**. Introducir el número de destino y confirmar pulsando de nuevo la tecla  $\bigcirc$ .

*Enviar mensaje:* introducir número o nombre. Seleccionar la entrada y pulsar sobre la opción "mensaje". Introducir el texto y enviar a través de la tecla ...

*Establecer desvío de llamada:* seleccionar la app "teléfono", pulsar la tecla , configuraciones,, de la segunda página y establecer el desvío<br>de llamada.

*Establecer estado de presencia:* pulsar la tecla menú, acceder al<br>estado de presencia. Establecer estado de presencia actual y confirmar a través de la tecla OK .

*Finalizar manos libres:* descolgar el auricular o terminar la llamada a través de la tecla  $\bullet$ 

quiere hablar. Terminar la llamada de consulta a través de la tecla para volver a la llamada inicial.

 $\tau$ ransferencia llamada: pulsar la tecla  ${\sf R}$  para iniciar una segunda llamada. Doble clic sobre la tecla  $R$  para cambiar de una llamada a otra. Para volver a separar las llamadas pulsar la tecla  $\bullet$ .

*Reenviar llamada:* pulsar la flecha , introducir nombre o número,<br>seleccionar la entrada y confirmar la opción "reenviar".

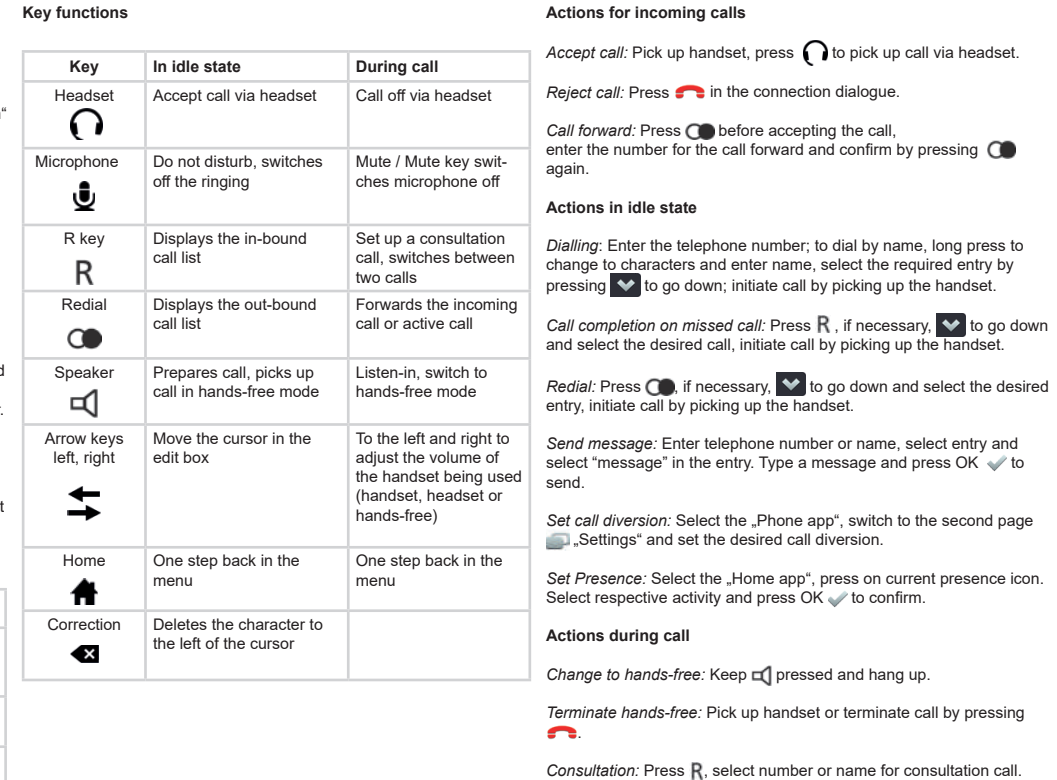

*Conferencia: llamada simultánea con dos interlocutores. La conferencia se inicia al pulsar el botón de conferencia una vez que se tiene en la línea al primer interlocutor. Si se vuelve a pulsar el símbolo de la*  conferencia **o** o si se cuelga el teléfono, se finalizará la conferencia.

*Transferencia rápida:* Pulsar **K** y marcar el número. Al colgar la<br>llamada, se transfiere la llamada en activo a la extensión marcada. La persona al teléfono escucha el tono de llamada hasta que el interlocutor descuelga el teléfono.

*Transferencia ciega:* pulsar la flecha , introducir el número de des-<br>tino y confirmar pulsando la tecla OK . Al colgar se conectan ambas llamadas, sin que la persona que llama pase a la cola de espera.

### Acciones durante el establecimiento de la lla

Seleccionar el símbolo-C  $C$  en la aplicación "llamada" para solicitar una devolución de llamada, iniciar rellamada o enviar un mensaje.

### Símbolos en el apartado contactos y estad

**Símbolo Significado Símbolo Significado** Conectado, conferen El teléfono no está cia, cola de espera registrado en la PBX  $\blacksquare$ Modo "No molestar Conectando llamada<br>
sonando  $\bullet$ sonando en activo Micrófono des-PIN-Lock: el teléfono está bloqueado conectado (durante  $\mathbf{r}$ 國 la llamada) Teléfono registrado Desvío llamadas en la PBX Standby, activo  $-1$ no en la principal  $\rightarrow$ 

.

### **Actions when initiating a call**

Attesa alternata: premere R e stabilire una seconda connessione. Premendo due volte su  $R$  si commuta tra le due chiamate. Il tasto chiude la chiamata attiva.

appuyant deux fois sur  $\mathsf R$  on passe d'une communication à une autre.<br> **T**e permet de couper les communications.

**Icons in the contact box and status line**

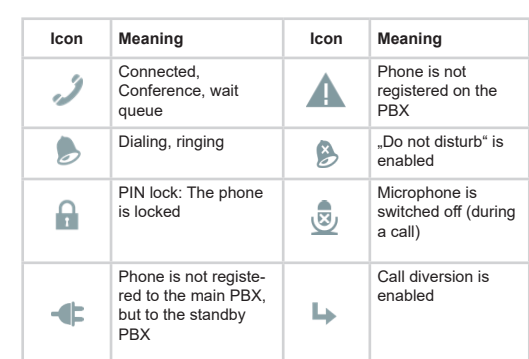

FR Guide d'utilisation abrégé innovaphone IP111 / IP112 Sous réserve d'erreurs, de conditions de livraison et de modifications techniques. IT Guida rapida innovaphone IP111 / IP112 Si declina ogni responsabilità per errori

Va-et-vient : appuyer sur **R** et établir une seconde communication. En **Funzione dei tasti** 

*Trasferimento immediato:* premere R de selezionare il numero di destinazione. Agganciare per trasferire la chiamata attiva al nuovo destinatario. Il chiamante sente il tono di chiamata fi no al momento in cui il destinatario accetta la chiamata.

*Trasferimento senza annuncio:* selezionare il simbolo freccia , , in-<br>serire il numero del destinatario e confermare con OK , Agganciando si connettono le due chiamate senza che il chiamante entri in attesa.

Selezionare il simbolo C $\mathrel{{\mathbb C}}$ nell'App "Telefono" e a seconda della situazione impostare una richiamata, ripetizione numero o inviare un messaggio.

*Gemiste oproep terugbellen:* Op R drukken, evt. met ❤ naar<br>beneden om de juiste oproep te kiezen en gesprek opzetten door hoorn op te nemen.

*Opnieuw kiezen:* ● indrukken, evt. met ♥ naar beneden om de<br>juiste oproep te kiezen en gesprek opzetten door hoorn op te nemen.

**EN:** Display components (see numbering on illustrations) 1 Status line: Login name, extension, date, time 2 Control panel - depending on the app 3 Selection of apps

> Oproepomleiding instellen: Ga naar "Telefoon-app", vervolgens naar tweede pagina "Oproepinstellingen" gaan en de gewenste oproepomleiding instellen.

Beschikbaarheid instellen: Ga naar "Home-app", op huidige beschikbaarheid klikken. Eigen activiteit selecteren en met OK bevestigen.

Overgang naar handsfree bellen:  $\Box$  ingedrukt houden en hoorn ophangen.

**FR:** Composition de l'écran (ci-dessus) 1 Barre d'état : nom enregistré, numéro de téléphone, date, heure 2 Panneau de commande – en fonction de l'appli 3 Applis

> Handsfree bellen beëindigen: Hoorn opnemen of met **comparent** beëindigen.

*Ruggespraak:* R indrukken, nummer of naam voor ruggespraak kiezen. Met **ruggespraak beëindigen en terug naar eerste gesprek**.

sur le PBX standby

Wisselgesprek: R indrukken en tweede gesprek opzetten. Door tweemaal **R** in te drukken wordt tussen de gesprekken gewisseld. Met<br>kunnen de gesprekken weer beëindigd worden.

*Doorverbinden:* Pijlsymbool ⊇ > indrukken, naam of telefoonnummer<br>voor nieuw doel invoeren, gevonden doel selecteren en met "Doorver-

**IT:** Componenti del display (vedi numero nell'immagine) 1 Barra di stato: nome account, numero interno, data, ora 2 Pannello di controllo – in funzione dell'App 3 App

**NL:** Onderdelen beeldscherm (zie afbeelding voor nummering) 1 Statusregel: Login naam, doorkiesnummer, datum, tijd 2 Bedienveld – per app verschillend 3 Apps

> *Snel doorverbinden:*  $\mathsf R$  indrukken en doeltelefoonnummer intoetsen. Wanneer u de hoorn ophangt, wordt de beller naar het doeltelefoonnummer verbonden en hoort deze de kiestoon tot de gewenste gesprekspartner opneemt.

Blind doorverbinden: Pijlsymbool indrukken, doelnummer invoeren en met OK v≫ bevestigen en tweede gesprek opzetten. Wanneer u de<br>hoorn ophangt worden beide oproepen met elkaar verbonden zonder dat de beller in de wachtrij was.

**PT:** Elementos do ecrã (ver numeração na imagem) 1 Barra de estado: nome de utilizador, extensão, data, hora 2 Painel de controlo – depende da aplicação 3 Seleção da aplicação

C-symbool  $\widehat{C}$  in "Telefoon-app" selecteren, laten terugbellen, opnieuw kiezen laten starten of een bericht versturen.

### **Symbolen in contactveld en statusrege**

**DE:** Bestandteile des Displays (siehe Nummerierung in Abbildung) 1 Statuszeile: Anmeldename, Durchwahl, Datum, Uhrzeit 2 Bedienfeld – je nach App 3 Auswahl der Apps

**Fonctions des touches Actions au cours d'appels entrants**

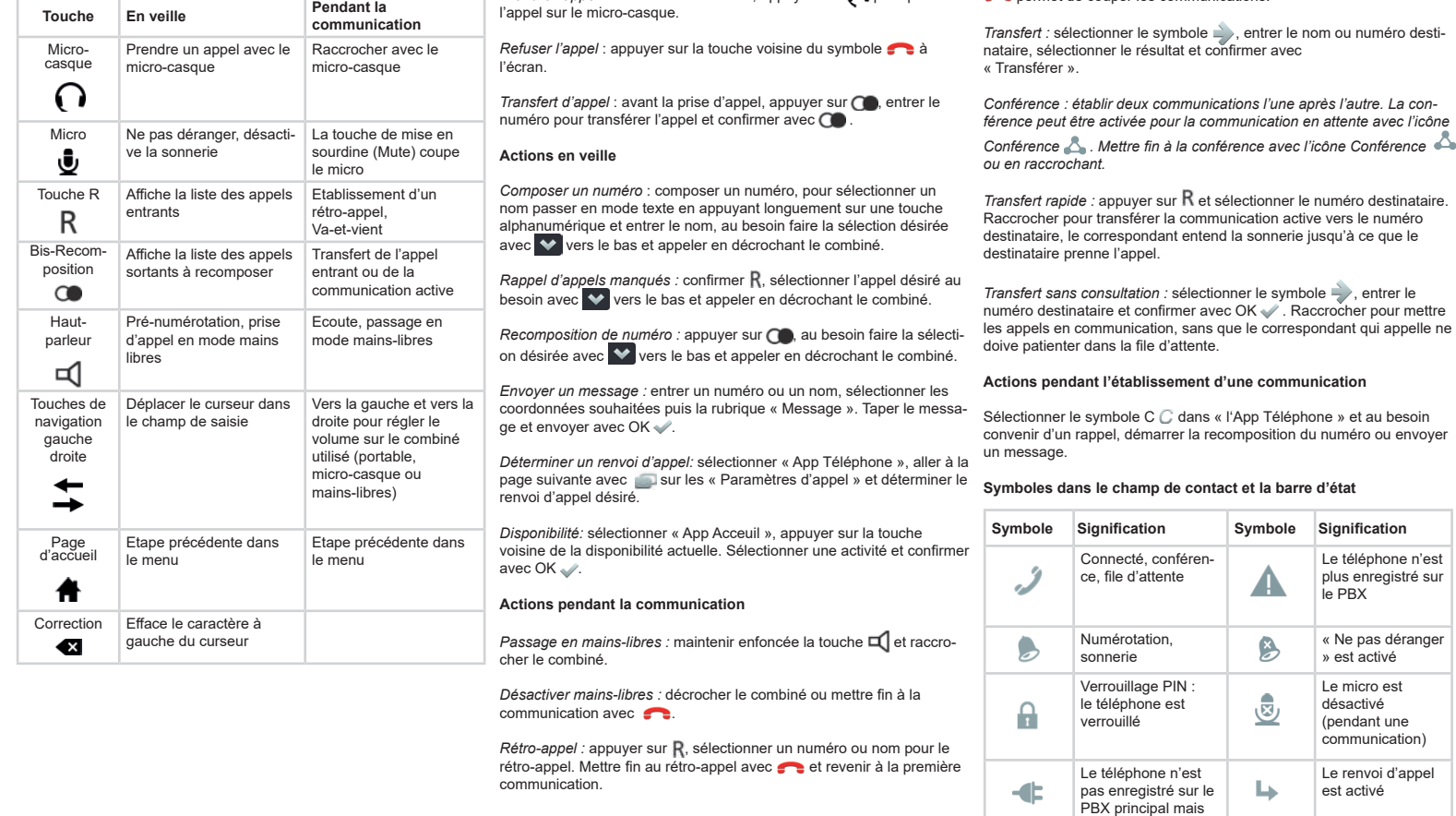

**Tecla Descolgado Durante la llamada**

Colgar desde el auricular

Silenciar/ el botón de silencio desconecta el micrófono

Rellamada Abre la lista de llamadas

### **Descripción de las teclas Acciones durante una llamada entrante Acciones durante una llamada entrante**

Reenviar llamadas

### entrantes o en curso salientes  $\circ$ Modo altavoz, cambiar a Altavoz | Prep. Marcación, descolgar llamada en modo modo manos libres ₫ manos libres Flechas: Desplazar hacia la Desplazar cursor dentro

izquierda, del campo de edición derecha y la izquierda derecha para ajustar el volumen durante la llamada(auricular teléfono, altavoz o  $\Rightarrow$ manos libres) Menú Retroceder al paso anteri- Retroceder al paso 什 or del menú anterior del menú Corregir Borra el carácter a la  $\leftarrow$ izquierda del cursor

*Responder llamada:* descolgar el auricular del teléfono, Pulsar la tecla para responder desde el auricular manos libres.

*Rechazar llamada*: pulsar **com**ental pantalla.

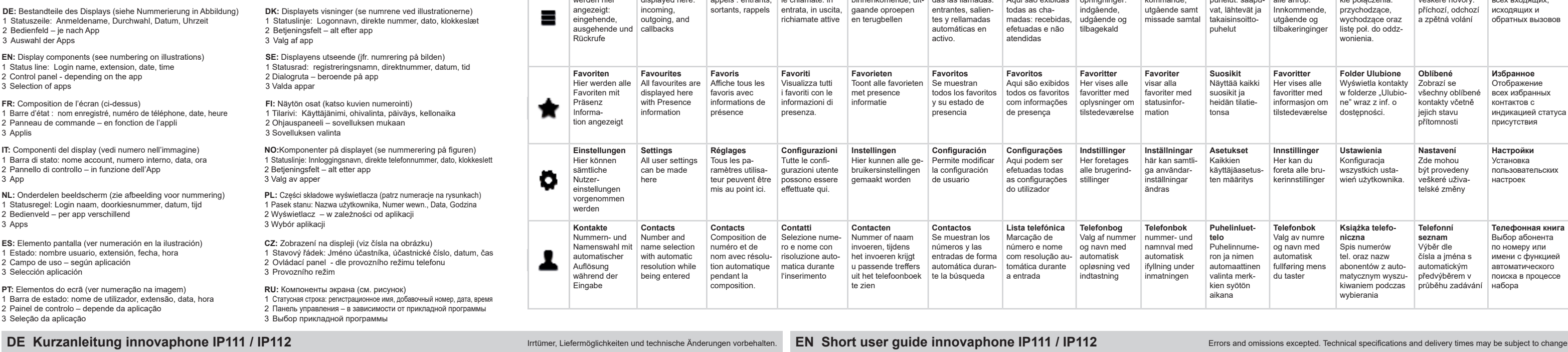

### **Acciones mientras el teléfono está descolgado**

*Marcar*: introducir el número de destino. A través de una pulsación prolongada sobre el teclado alfanumérico se accede al directorio para la marcación por nombre. Seleccionar la entrada a través de la tecla e iniciar la llamada descolgando el auricular.

*Devolver llamada perdida:* pulsar tecla **R**, seleccionar el número a<br>través de la tecla ❤ e iniciar la llamada descolgando el auricular.

*Rellamada:* pulsar la tecla ( ), seleccionar el número a través de la tecla  $\blacktriangleright$  e iniciar la llamada descolgando el auricular.

### **Acciones durante la llamada**

Cambiar al modo manos libres: mantener pulsada tecla  $\Box$  y colgar el

auricular.

*Consulta:* pulsar R, marcar número o nombre usuario con el que se

**Tasto Telefono inattivo Durante la** 

**Azioni durante chiamate in entrata**

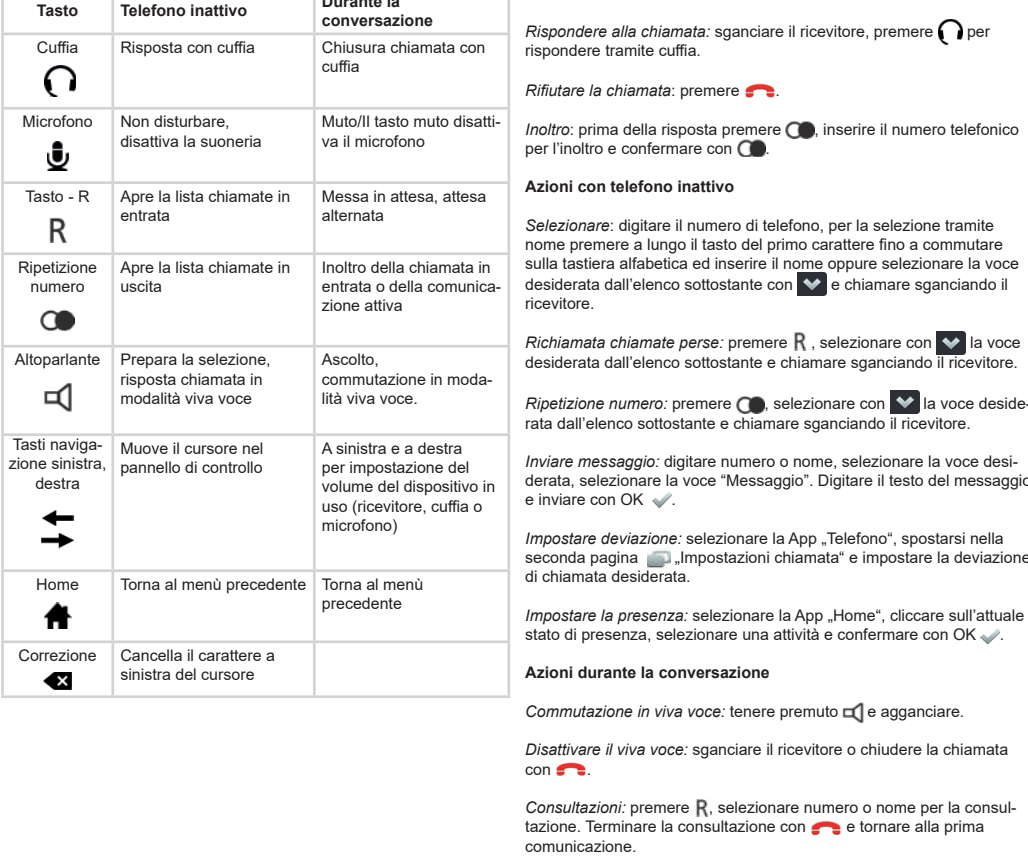

*iamata:* sganciare il ricevitore, premere  $\bigcap$  per cuffia. *Trasferimento:* premere il simbolo freccia  $\geq$ , inserire nome o numero di destinazione, selezionare la voce e confermare con "Trasferire".

*Inviare messaggio:* digitare numero o nome, selezionare la voce desi-

ta consultazione con e e tornare alla prima

 $s$  lect "message" in the entry. Type a message and press OK  $\blacklozenge$  to

Terminate consultation with  $\bullet$  and return to initial call.

 $em$ are con  $\bigcirc$ .

### derata, selezionare la voce "Messaggio". Digitare il testo del messaggio **Simboli nel campo contatto e nella barra di stato**

*Conferenza:* Dopo aver stabilito due connessioni, la conferenza si attiva dalla chiamata in attesa tramite il simbolo Conferenza. La conferenza si disattiva (in due conversazioni) premendo nuovamente lo

### **Azioni in chiamata (prima della risposta)**

stesso simbolo Conferenza oppure agganciando.

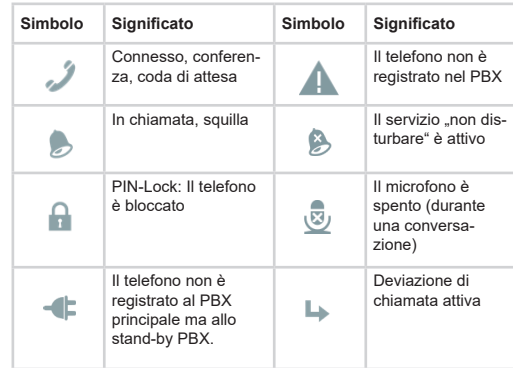

### NL Korte handleiding innovaphone IP111 / IP112 Fouten, levermogelijkheden en technische veranderingen voorbehouden. ES Manual breve innovaphone IP111 / IP112 Excepto o salvo error u omisión. Los plazos de entrega y modific

### **Functies van de toetsen Acties bij binnenkomende oproepen Toets In standby-stand Tijdens gesprek** Headset Via headset aannemen Via headset beëindigen  $\Omega$ Microfoon Schakelt beltoon uit Mute, schakelt microfoon uit. ∙ R-toets Opent terugbellijst Tweede gesprek opzetten (ruggespraak), R wisselen Opent lijst met onlangs Opnieuw Inkomende oproep of kiezen geplaatste oproepen actief gesprek doorverbinden  $\bullet$ Luidspreker | Gesprek opzetter Meeluisteren, overgang gesprek aannemen in naar handsfree modus □ handsfree modus Naar links en rechts om Pijltoetsen Cursor in editeerveld bewegen links,rechts volume in te stellen op toestel dat gebruikt wordt (handset, headset of  $\rightarrow$ luidspreker) Home Stap terug in menu Stap terug in menu ₩. Correctie Verwijdert het teken links naast de cursor  $\left( x \right)$

Oproep afwijzen: Op **in** in gespreksveld drukker. *Doorverbinden*: Voor oproepaanname op **⊙ drukken,**<br>doeltelefoonnummer intoetsen, en met ● bevestigen. binden" bevestiger

aan te nemen.

**Acties in standby-stand**

*Kiezen*: Telefoonnummer intoetsen, voor kiezen op naam: toets lang ingedrukt houden om naar letteringave te wisselen, naam intoetsen, evt. met  $\blacktriangleright$  naar beneden om de juiste nummer/naam te kiezen en gesprek opzetten door hoorn op te nemen.

*Oproep aannemen:* Hoorn opnemen, nindrukken om met headset

*Bericht versturen:* Telefoonnummer of naam intoetsen, gevonden naam/ nummer kiezen, vervolgens "Bericht" kiezen. Tekst invoeren en met OK versturen.

### **Acties tijdens gesprek**

*Conferentie: Twee gesprekken na elkaar opzetten. De conferentie kan opgezet worden door het conferentiesymbool bij het gesprek dat in de wacht staat aan te tippen. De conferentie kan beëindigd worden door opnieuw op het conferentiesymbool aan te tippen of door op te hangen.* 

### **Acties bij het opzetten van een gesprek**

**Symbool Betekenis Symbool Betekenis** Verbonder Telefoon is niet op  $\mathcal{I}$ conferentie, wachtrij de PBX aangemeld  $\blacktriangle$ "Do not disturb" is Oproep opzetten<br>
beltoon klinkt  $\mathbf{B}$ beltoon klinkt geactiveerd Microfoon staat uit PIN-Lock: De telefoon is vergrendeld (tijdens gesprek)  $\mathbf{r}$ 國 Telefoon is niet op Oproepomleiding hoofd-PBX maa is actief € ↳ op standby-PBX aangemeld

## **innovaphone IP111 / IP112**

Copyright © 2016 innovaphone® AG

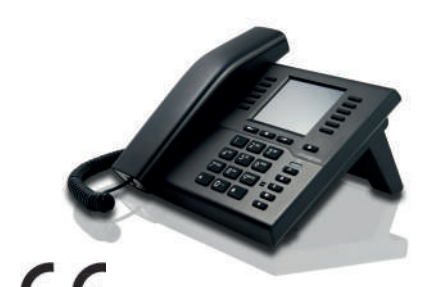

ersion: 20160517 (EDV: 6451134)

### **PT Guia rápido de utilização innovaphone IP111 / IP112** Sujeito a erros, disponibilidade de stock ou alterações técnicas.

Mar a par char

Tecl dir

Cor

 $\overline{\phantom{a}}$ 

*Transferir uma chamada*: prima antes de antender a chamada,

*Colocar a chamada em espera e retomar:* prima a tecla **R** e selecione o número ou o nome desejado. Para terminar e retomar a chamada

inicial, prima a tecla  $\blacksquare$ .

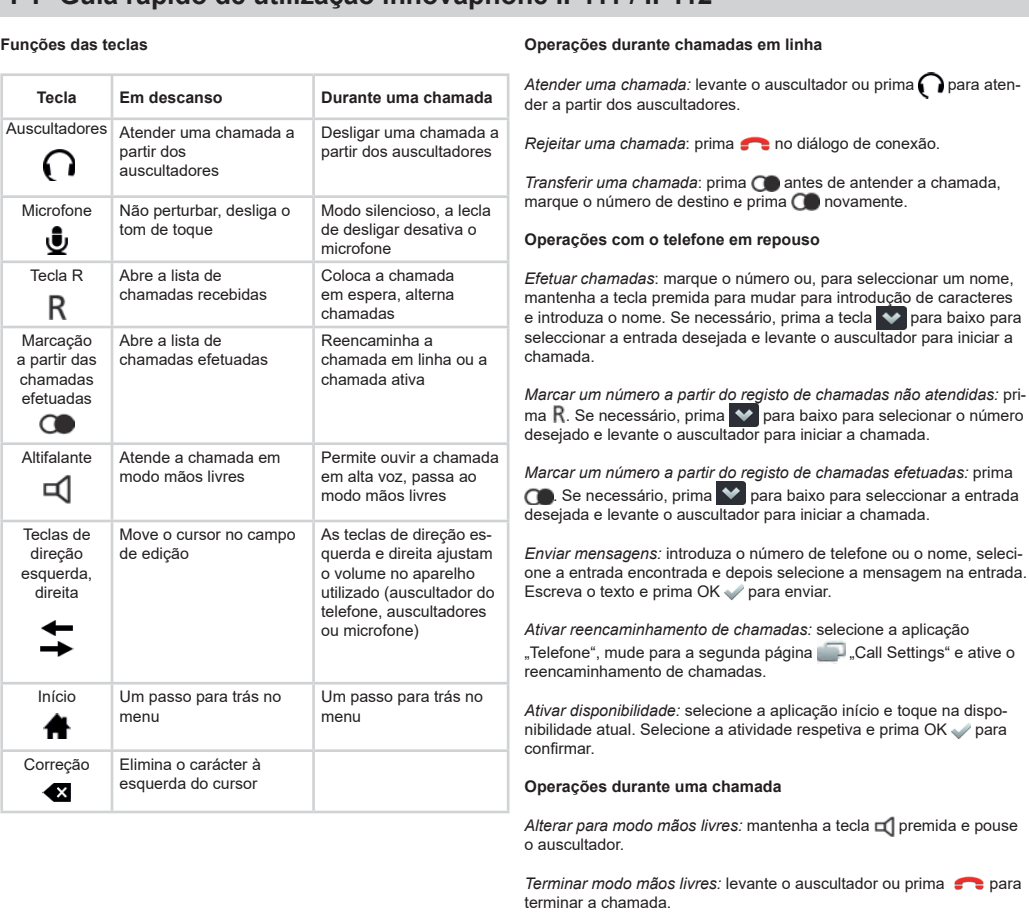

*A* para aten-*Alternar chamadas:* prima R e estabeleça a segunda chamada. Para<br>alternar entre várias chamadas, prima duas vezes a tecla R. Prima **c** para terminar as ligações. *Transferir chamadas:* selecione o ícone de seta  $\geq$  , introduza o nome<br>ou o número de telefone de destino, selecione a entrada encontrada e

confirme com "Transferir".

*Transferir chamadas sem falar com o destinatário: prima R e marque o* número de destino. Ao pousar o auscultador, a chamada é transferida para o número de destino e a pessoa que efetuou a chamada ouve o sinal de chamada até o destinatário atender.

*Transferir chamadas sem colocar em espera:* selecione o ícone de seta , introduza o número de destino e confirme com OK Ao desligar é estabelecida a ligação entre as duas chamadas sem que a pessoa que efectuou a chamada tenha ficado em espera.

Selecione o ícone C  $\widehat{C}$  na aplicação "Telefone" e, se necessário, solicite uma chamada de retorno, efetue uma remarcação ou envie uma mensagem.

Mikrofon Ro for telefonen, slukker for ringetone

Mute / mute-knap slukker Viderestilling: Tryk allerede på **OD** inden opkaldet modtages, indtast telefonnummer til viderestilling og bekræft endnu engang med  $\Omega$ 

Manuel Åbner genopkaldslisten<br>gentagelse af

**For viderestilling af det** indgående opkald eller det aktive opkald

Medhør, skift til håndfri

*Tilbagekald af mistede opkald:* R vælg evt. med  $\blacktriangleright$  -ned det ønskede opkald og løft håndsættet for at starte opkaldet.

Genopkald: Tryk på  $\bigcirc$ , vælg evt. med  $\blacktriangleright$  -ned det ønskede nummer/navn og løft håndsættet for at starte opkaldet.

*Send meddelelse:* Indtast telefonnummer eller navn, vælg den fundne postering og vælg meddelelsen i posteringen. Indtast meddelelse og send med OK

*Omstilling af opkald:* Væg app'en "Opringning", skift til næste side<br>"Call Settings" og indstil den ønskede viderestilling af opkald.

*Indstille tilgængelighed:* Vælg Home-app'en, tryk på aktuel tilgængelighed. Vælg egen aktivitet og bekræft med OK

*Conferência:* Estabelecer duas chamadas consecutivas. O ícone de Conferência pode ser utilizado para estabelecer uma conferência a três com a chamada em espera. Pressione o ícone de Conferência em mais uma vez ou desligue a chamada para acabar com a conferência a três.

> *Afslutte håndfri tale:* Løft håndsættet eller afslut opkaldet  $med \rightarrow$ .

*Forespørgselsopkald:* Tryk på R, vælg nummer eller navn for forespørgslen. Afslut forespørgslen med og vend tilbage til første opkald.

Skift mellem to opkald: Tryk på  $R$  og start endnu et opkald. Ved at trykke to gange på  $R$  skiftes mellem opkaldene. Med  $\bullet$  afsluttes opkaldene in

*Formidle:* Vælg pilesymbolet  $\supseteq$  , indtast navn eller telefonnummer for<br>det nye opkald, vælg den fundne postering og bekræft med "Transport".

*Konference:* Opsæt to på hindanden følgende kald. Konferenceikonet kan anvendes til at opsætte en konference med kald på hold. Tryk på konferenceikonet igen eller læg på for at afslutte konferencen.

*Hurtig formidling:* Tryk på **K** og vælg telefonnummeret. Når der lægges<br>på, formidles den aktuelle forbindelse til det ønskede nummer og samtalepartneren hører kaldetonen, indtil det ønskede nummer tager imod opkaldet.

*Transport af opkald:* Vælg pile-symbolet  $\Box$ , indtast det ønskede num-<br>mer og bekræft med OK  $\Box$  Når håndsættet lægges på, er begge opkald forbundet med hinanden, uden at opkalderen har hørt ventetonen.

### **Operações ao estabelecer uma chamada**

Vælg C-symbolet  $\mathbb C$  i app'en "Opkald" og aftal evt. et tilbagekald, start genopkald eller send en meddelelse.

**Ícones no campo de contacto e na barra de estado**

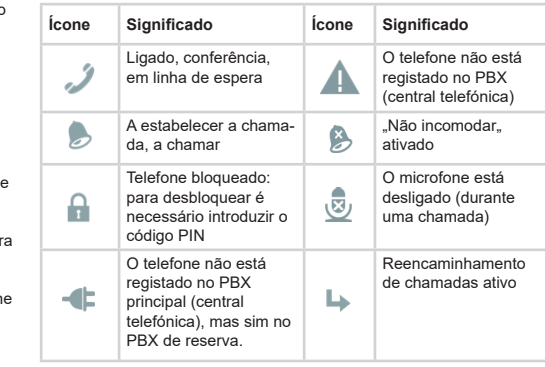

## **DK Kort brugsanvisning innovaphone IP111 / IP112** Der tages forbehold for fejl, leveringsmuligheder og tekniske ændringer.

**Knap I hviletilstand Under opkaldet**

R-knap Åbner tilbagekaldslisten Ringer op til tilbagekalds

for mikrofonen

nummer, skifter mellem

to opkald

Manuel

R

 $\Omega$ 

∙

opringningen

 $\circledcirc$ 

 $\Box$ 

 $\rightarrow$ 

什

 $\bullet$ 

Højttaler Forberedelse af opkald, modtagelse af opkald i håndfri modus

Headset Besvare med headset Lægge på med headset *Modtage opkald:* Tag håndsæt af, tryk på  $\bigcap$  for at modtage på headset.

Afvise opkald: Bekræft **i opkaldsdialogen**.

modus

Pileknapper Bevæger markøren i venstre, højre Edit-feltet

Til venstre og højre for at indstille lydstyrken på det anvendte håndsæt (håndset, headset eller

håndfri)

Home Et trin tilbage i menuen Et trin tilbage i menuen

*Konferens:* Skapa två på varandra följande samtal. Konferensikonen رح kan användas för att upprätta en konferens med samtalet på<br>vänt. Tryck på konferensikonen ک igen eller lägg på för att avsluta<br>konferensen.

med √. Lägg på luren. Samtalen kopplas nu samman utan att parterna<br>får vänta i samtalskö.

Korrektion Sletter tegnet til

venstre for markøren

**Knappernes funktion Aktioner ved indgående opkald**

*Snabböverföring:* Tryck R under pågående samtal och slå önskat<br>målnummer för överföringen. Lägg på luren. Samtalet överförs nu och samtalsparten hör en ringsignal tills målparten tar emot samtalet.

*Blind överföring:* Tryck på pilsymbolen , slå målnumret och bekräfta

Välj C-symbolen  $\overline{C}$  i appen "ringa" och välj antingen att avtala uppring-

### **Aktioner i hviletilstand**

*Opkald*: Indtast telefonnummer, for valg af navn skift med langt tryk på knappen til tastatur og indtast navnet, vælg evt. med  $\blacktriangleright$  -ned det ønskede navn og løft håndsættet for at starte opkaldet.

*Puhelun siirto:* Paina ennen puheluun vastaamista, syötä puhelinnumero, johon puhelu siirretään, ja vahvista painamalla kerran  $\bigcap$  .

### **Aktioner under opkald**

**Skift til håndfri tale: Hold knappen not nede og læg håndsættet på.** 

*Numeron uudelleenvalinta:* Paina (█ tai valitse näppäimellä ❤ haluamasi numero ja muodosta puhelu nostamalla luuri.

Soitonsiirron asettaminen: Valitse "Puhelun soitto" -sovellus, siirry toiselle sivulle "Puheluasetukset" ja aseta haluamasi soitonsiirto.

*Tilatiedon asettaminen:* Valitse "Koti"-sovellus ja napsauta asianmukaista tilatietoa. Valitse haluamasi tila ja vahvista painamalla OK  $\blacktriangledown$ .

Välitys: Valitse nuolisymboli , syötä uuden kohteen nimi ja puhelinnumero, valitse asianmukainen merkintä ja vahvista painamalla "Välitä".

*Pikavälitys: Paina R ja valitse haluamasi kohdepuhelinnumero. Kun* luuri lasketaan paikalleen, meneillään oleva puhelu välittyy kohdepuhe-linnumeroon ja puhelun toinen osapuoli kuulee valintaäänen, kunnes kohde vastaa puheluun.

*Sokea välitys:* Valitse nuolisymboli , syötä kohdepuhelinnumero ja<br>vahvista painamalla OK , Kun luuri lasketaan paikalleen, molemmat puhelut yhdistyvät ilman, että soittajan tarvitsi odottaa jonossa.

Valitse C-symboli  $\hat{C}$  "Puhelun soitto" -sovelluksesta ja sovi tarvittaessa takaisinsoitto, aloita numeron uudelleenvalinta tai lähetä viesti.

### **Aktioner ved opkald**

**Symboler i kontaktfeltet og på statuslinjen**

**Tast I hviletilstand Under samtalen Tastenes funksjoner Handlinger ved innkommende anrop** Besvare anrop: Ta av røret, trykk på n for å besvare med headset.

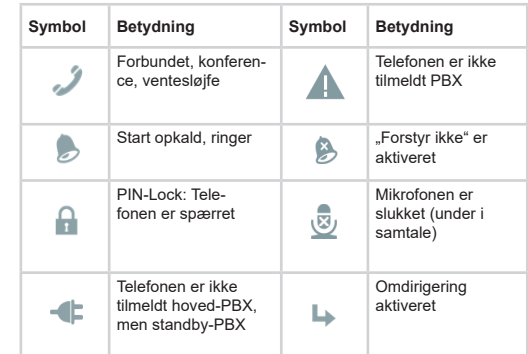

Samtaleveksling: Trykk på R og opprett forbindelse nr. 2. Du kan veksle mellom samtalene ved å trykke to ganger på  $R$ . Med  $\bullet$  kan forbindelsene brytes igjen.

NO Kort veiledning innovaphone IP111 / IP112 Feil, leveransemuligheter og tekniske endringer forbeholdes. PL Skrócona instrukcja obsługi innovaphone IP111 / IP112 innovaphone AG nie ponosi odpowiedzialności za ewentualne b

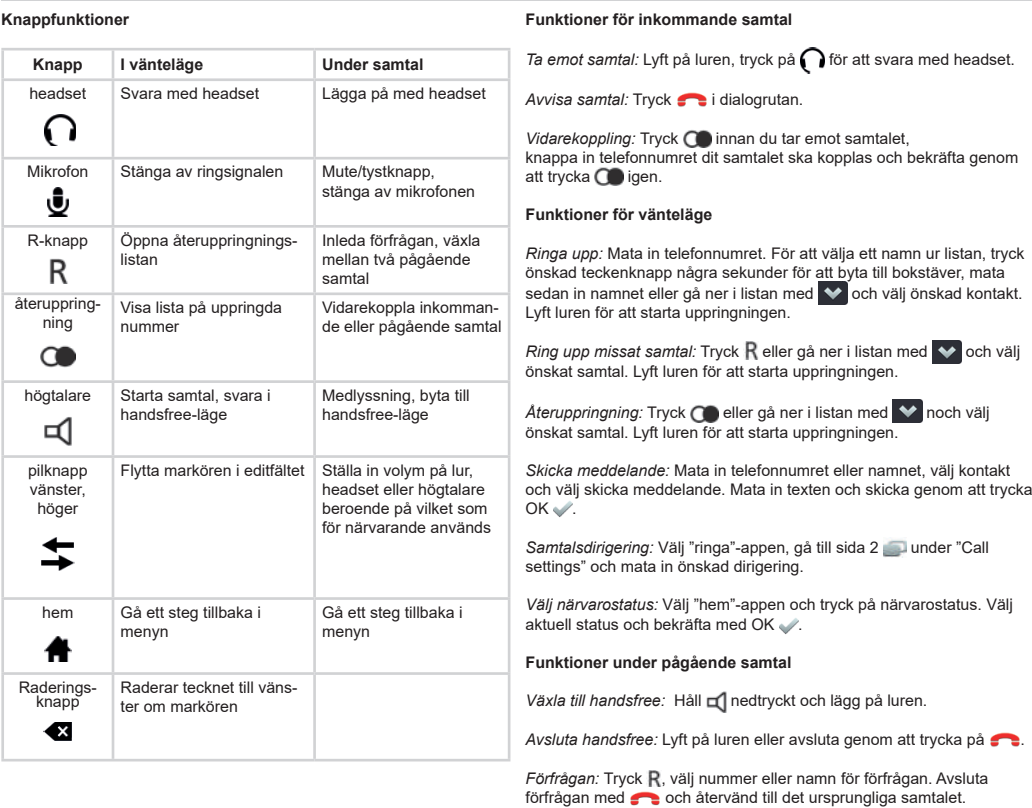

*Växla mellan samtal:* Tryck R och slå telefonnumret eller välj kontakt till<br>det andra samtalet. Dubbelklicka på R för att växla mellan samtalen. Tryck **för att avsluta samtalen** 

*Överföring av samtal:* Välj pilsymbolen <sub>→</sub> , mata in önskat namn eller<br>telefonnummer, välj kontakten och bekräfta med "överföring".

*Oddzwanianie nieodebranych połączeń:* Nacisnąć klawisz  $\blacktriangleright$  wybrać abonenta, po czym zrealizować połąnie słuchawki

*e:* Nacisnąć *Q*, ew. za pomocą Mybrać zrealizować połączenie przez podr

*Wyślij wiadomość:* Wprowadzić numer lub nazwę, wybrać "Wiadomość" wysłać za pomocą przycisku OK .

*Przekierowanie poł.:* wybrać aplikację " Połączenia tel.", wybrać " **Symbole na ekranie i na pasku stanu** ustawić wybrane przekierowanie połączeń.

*Ustawienie dostępności:* Wybrać aplikację "Menu główne", następnie stępność i ustawić wybraną czynność, potwierdzić

### **zmowy**

*Zakończenie trybu głośnomówiącego:* Podnieść słuchawkę lub zakończyć rozmowę naciskając .

Połączenie konsultacyjne: Nacisnąć R , wybrać numer lub nazwę do konsultacji. Zakończenie konsultacji - nacisnąć consultacji i powrócić do pierwszego połączenia.

*Przekazanie połączenia:* Wybrać symbol strzałki  $\geq$ , wybrać numer lub nazwę nowego połączenia i potwierdzić za pomo

połączenie. Poprzez dwukrotne naciśnięcie **R** można przełączyć się<br>O*debranie połączenia:* Podnieść słuchawkę, nacisnąć (ה), aby odebrać między dwoma połączeniami. Naciskając (هو połączenie zostanie Przełączanie między połączeniami: Nacisnąć R i nawiązać drugie zakończone.

### **Funktioner när samtal påbörjas**

ning, starta återuppringning eller att skicka medd

*Szybki transfer:* Nacisnąć R i wybrać numer adresata. Poprzez odłożenie słuchawki aktywne połączenie zostanie przekazane do numeru adresata, sygnał wywołujący pozostanie słyszalny do czasu odebrania połączenia przez adresata.

### **Symboler i kontaktfält och statusrad**

# SE Kort bruksanvisning innovaphone IP111 / IP112 Med förbehåll för tekniska ändringar, ev. fel och leveransmöjligheter. FI Pikaohje innovaphone IP111 / IP112 Oikeudet virheisiin, toimitettavuuteen ja teknisiin muutoksiin p

*Transfer:* Wybrać symbol strzałki , podać numer adresata i<br>potwierdzić symbolem OK . W momencie odłożenia słuchawki rozmówcy zostaną ze sobą połączeni. Tryb oczekujący dla dzwoniącego nie zostanie włączony.

**Symbol Betydelse Symbol Betydelse** Framkopplad, konfe-Telefonen är inte ansluten till PBXrens, samtalskö  $\blacktriangle$ växeln Ringer upp, ringsignal et al. "Stör e j" är aktiverad PIN-lås: telefonen är Mikrofonen är spärrad urkopplad (under A 國 pågående samtal) Telefonen är inte ans-Vidarekoppling är luten till den huvudsaaktiverad ь Œ kliga PBX-växeln utan till standby-PBX

### **Näppäintoiminnot Toiminnot saapuvien puheluiden yhteydessä**

*Puheluun vastaaminen:* Nosta luuri, paina, vastataksesi puheluun sankaluurista.

Puhelun hylkääminen: Paina **voina** yhteysvalintaikkunassa.

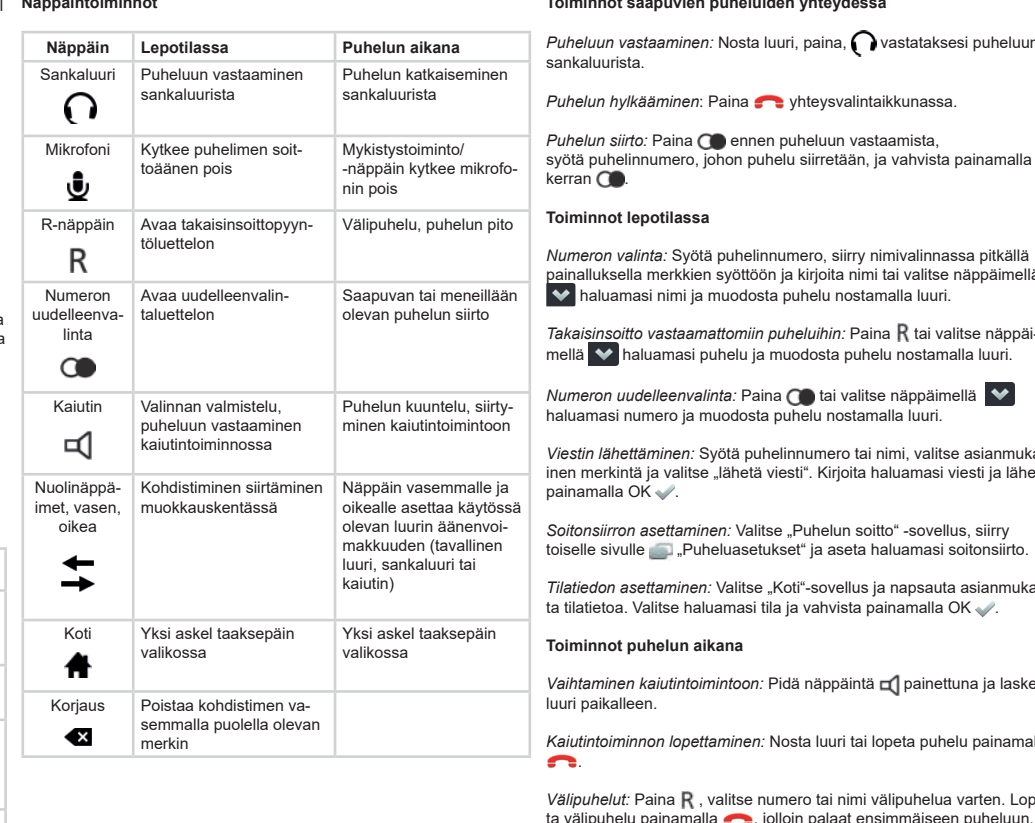

*Konzultace:* Stiskněte R, vyberte číslo nebo jméno pro konzultační<br>hovor. Ukončete konzultaci stisknutím . T. Tím se zároveň vrátíte k původnímu hovoru.

### **Toiminnot lepotilassa**

*Numeron valinta:* Syötä puhelinnumero, siirry nimivalinnassa pitkällä <mark>ain</mark>alluksella merkkien syöttöön ja kirjoita nimi tai valitse näppäimellä haluamasi nimi ja muodosta puhelu nostamalla luuri.

 $\bar{\bf r}$ a*kais<u>ins</u>oitto vastaamattomiin puheluihin:* Paina  ${\sf R}$  tai valitse näppäimellä ♥ haluamasi puhelu ja muodosta puhelu nostamalla luuri.

vrďte OK Ø Oba hovory se spojí zavěšením, aniž by je volající musel umístit do fronty čekajících.

Zvolte symbol  $C$  v režimu "Volání". Pokud je to nutné, nastavte zpětné volání, nebo opakované volání nebo odeslání zprávy.

*Viestin lähettäminen:* Syötä puhelinnumero tai nimi, valitse asianmukanen merkintä ja valitse "lähetä viesti". Kirjoita haluamasi viesti ja lähetä painamalla OK .

Предварительный набор, ответить на вызов в режиме гро

ние курсора

### **Toiminnot puhelun aikana**

luuri paikalleen. *Kaiutintoiminnon lopettaminen:* Nosta luuri tai lopeta puhelu painamalla .

/*älipuhelut:* Paina  $\bm{\mathsf{R}}$  , valitse numero tai nimi välipuhelua varten. Lopeta välipuhelu painamalla , jolloin palaat ensimmäiseen puheluun.

*Puhelun pito:* Paina R ja muodosta toinen yhteys. Voit vuorotella<br>puheluiden välillä painamalla kaksi kertaa R Puhelut voidaan katkaista painamalla **...** 

*Набор*: введите номер, для набора по имени перейдите к вводу символов длительным нажатием на клавиши и введите имя, при<br>необходимости посредством ❤ выберите желаемый номер и поседение<br>выполните вызов снятием тру

*Обратный вызов пропущенных звонков:* нажмите клавишу<br>R, при необходимости посредством ❤ выберите желаемый номер и выполните вызов снятием трубки.

 $\mathsf{d}$ орный набор: нажмите **(),** при необходимости посредством выберите номер желаемого абонента и выполните вызов снятием трубки.

*Konferenssi: Määritä kaksi peräkkäistä puhelua. Konferenssipuhelu käyttäen pito-toimintoa perustetaan painamalla konferenssi ikonia*  Konferenssi voidaan lopettaa painamalla ikonia **Audelleen tai** *laskemalla luuri.*.

**Операции в режиме разговора**  *Перейти в режим громкой связи:* нажмите и удерживайте клавишу<br>**⊏()**, затем положите трубку.

О*братный вызов:* нажмите клавишу R, выберите номер или имя<br>для обратного вызова. Закончите обратный вызов нажатием С в для обратного вызова. Закончите обратного вернитесь к первому соединению.

Переключение между соединениями: нажмите клавиш установите второе соединение. Двойным нажатием на  $\overline{\mathsf{R}}$  вы можете переключаться между соединениями. Нажатием на в вы вы дель<br>можете снова отключить соединения.

*Перевод вызова:* выберите стрелку , введите имя или номер нового получателя, выберите контакт желаемого абонента и подтвердите нажатием «Перевод вызова».

### **Toiminnot yhteyden luomisen aikana**

*Быстрый перевод вызова:* нажмите клавишу  $R$  и выберите номер получателя вызова. После того как вы положите трубку, вызов будет переведён на номер желаемого получателя и собесед будет слышать сигнал вызова до тех пор, пока получатель не ответит на вызов.

### **Symbolit kontaktikentässä ja tilarivillä**

Слепой перевод вызова: выберите значок - , введите номер получателя и подтвердите нажатием OK . После того как вы положите трубку, между двумя абонентами установится соединение, без перемещения вызывающего абонента в очередь звонков.

В прикладной программе «Телефон» выберите значок С, затем вы<br>можете согласовать обратный вызов, выполнить повторный набор или отправить сообщение.

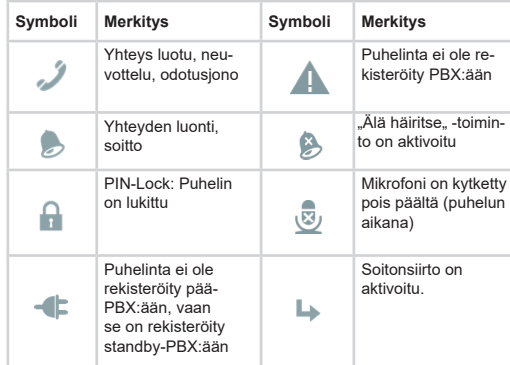

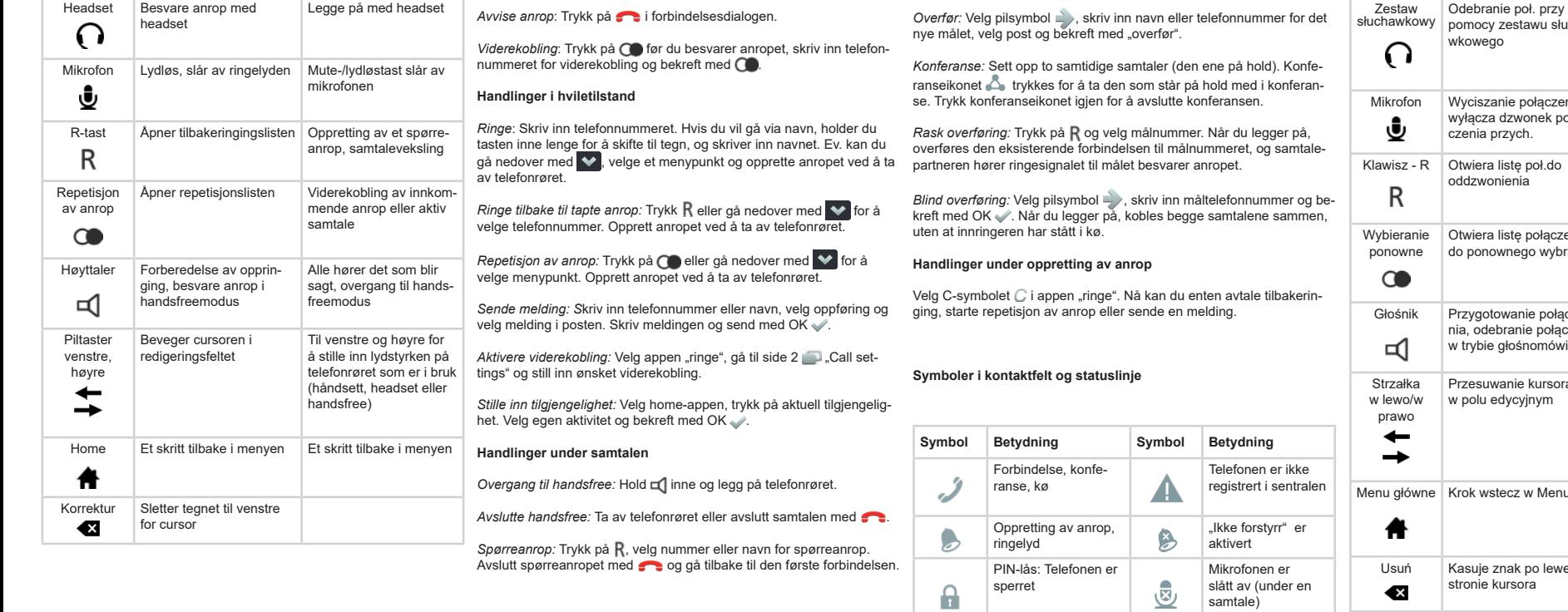

Telefonen er ikke registrert i hovedsentralen, men i reserve-sentralen

 $\blacksquare$ 

Viderekobling er aktivert

Přepínání mezi hovory: Stiskněte R a zahajte druhý hovor. Dvojitým stiskem R oba hovory spojíte. Opětovným stisknutím ne hovory znovu rozpojíte. *Předání:* Zvolte ikonu šipky ⊇ ), zadejte jméno nebo telefonní číslo<br>cílového účastníka, vyberte požadovanou položku a potvrďte "Předání".

**Funkcje klawiszy** 

 $K$ lawisz

**Opcje przy połączeniach przychodzących** 

rozmowę przy pomocy zestawu słuchawkowego

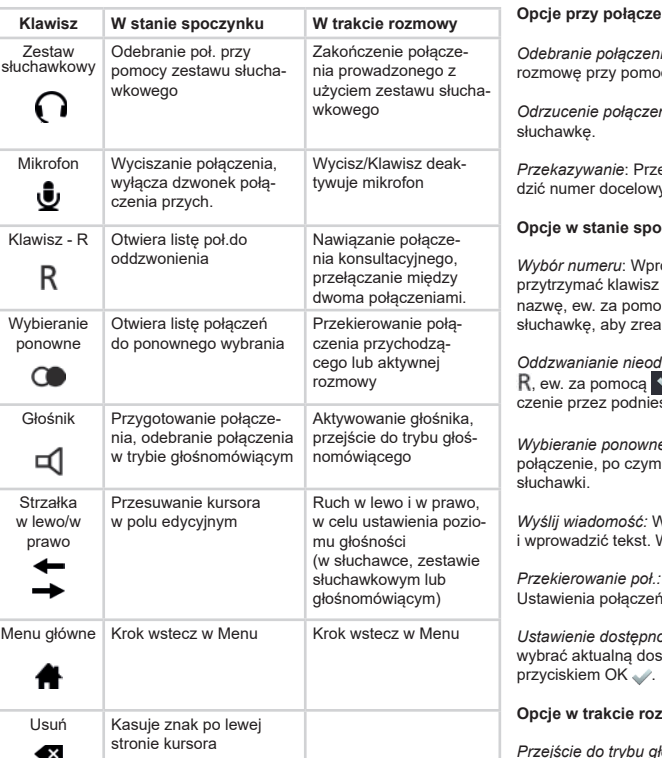

*Odrzucenie połączenia*: Nacisnąć przycisk funkcyjny lub odłożyć

ed odebraniem połączenia nacisnąć (Co), wproway i ponownie nacisnąć  $\bigcirc$ .

### **oczynku**

rowadzić numer docelowy. Dla wyboru przez nazwę przytrzymać klawisz do pojawienia się znaku, po czym wprowadzić<br>nazwę, ew. za pomocą █❤ wybrać abonenta. Następnie podnieść zować połączenie

*Przejście do trybu głośnomówiącego:* Przytrzymać i odłożyć słuchawkę.

*Połączenie konferencyjne: Proszę nawiązać kolejno dwa połączenia. Połączenie zawieszone można dołączyć do konferencji klikając symbol . Zakończenie konferencji – kliknij symbol lub odłóż słuchawkę.*

### **Opcje w trakcie nawiązywania połączenia**

Wybrać symbol  $\overline{C}$  w aplikacji " Połączenia tel." i wybrać " Oddzwanianie", "Wybieranie ponowne" lub " Wyślij wiadomość"

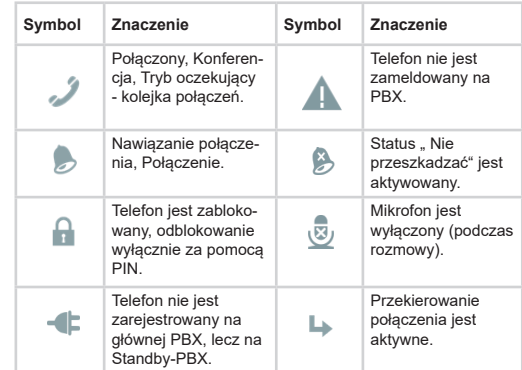

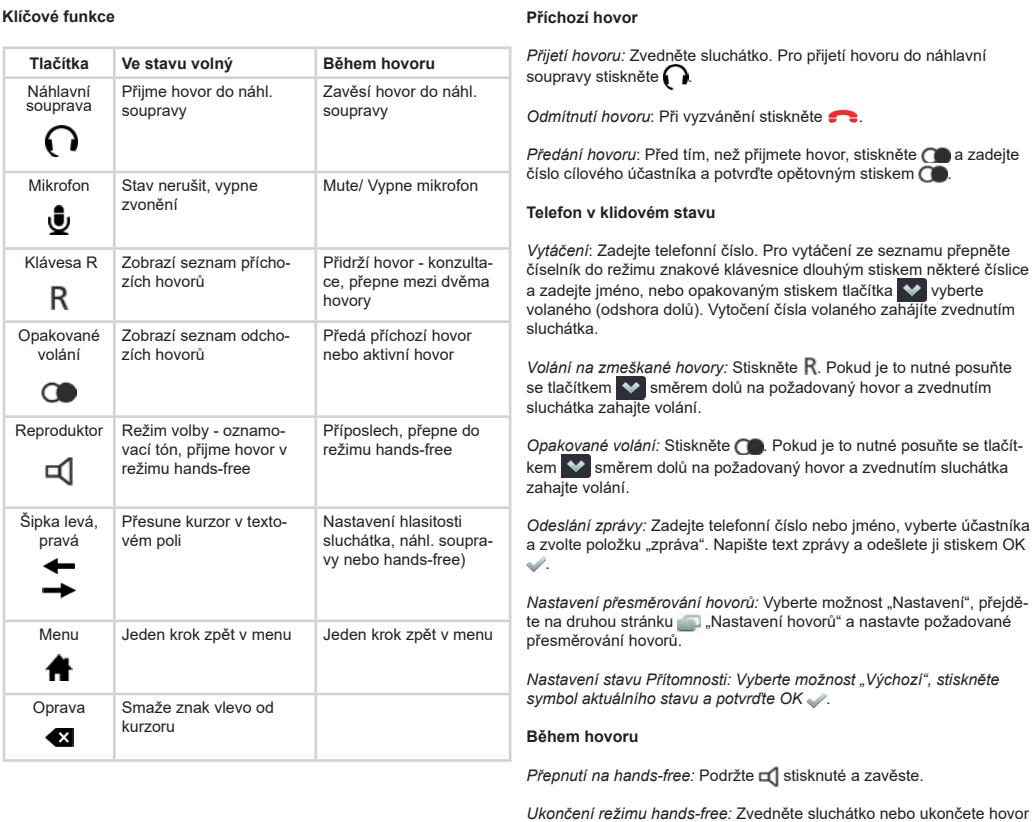

stisknutím **. .** 

 $\rightarrow$ 

*Konference:* Sestavte postupně dva hovory. Pro sestavení konference s účastníkem v přidržení můžete stisknout ikonu Konference .

Konferenci zrušíte opětovným stiskem ikony nebo zavěšením.

*Rychlé předání:* Stiskněte , vytočte číslo příjemce a zavěste. Stávající hovor se přesměruje na cílového účastníka. Osoba na druhém konci linky uslyší vyzvánějící tón, dokud cílový účastník hovor nepřijme.

Předání naslepo: Vyberte symbol šipky vytočte cílová čísla a pot-

### **Zahájení hovoru**

### CZ Stručný návod innovaphone IP111 / IP112 **Právo Omylu, způsobu dodávky a technických změn vyhrazeno.** RU Краткое руководство innovaphone IP111 / IP112 Ошибки, возможность поставки и технические изменения оговариваются.

### **Symboly v okně kontaktů a stavovém řádku**

**Клавиша В режиме простоя В режиме разговора**

Гарнитура Ответить на вызов в режиме гарнитуры

Завершить вызов в режиме гарнитуры

Микрофон Отключить звуковые сигналы и звонок телефона

Отключить микрофон

Клавиша «R»

∙

 $\Omega$ 

Открыть список обратных вызовов

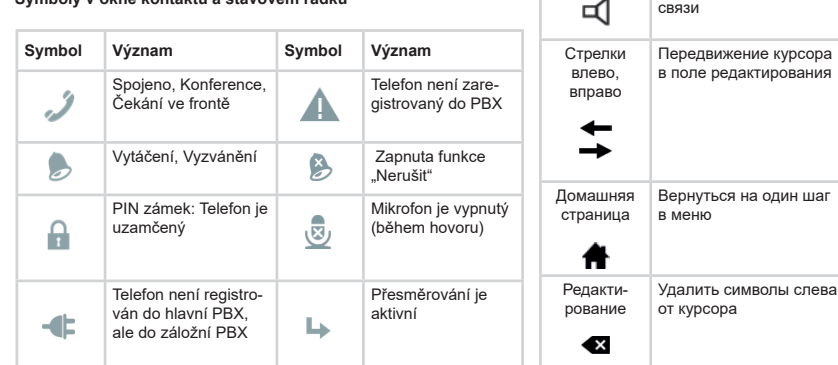

Выполнить обратный вызов, переключение между вызовами

набор

 $\circledcirc$ 

Повт- орный Открыть список

R

повторных наборов

Передать входящий вызов или активный разговор

Громкая связь

 $\overline{ }$ 

Функция прослушивания, переход в режим громкой связи

Регулировка громкости в телефонной трубке (гарнитуре или устройстве громкой связи)

Вернуться на один шаг

в меню

## **Функции клавиш Операции при входящем вызове**

*Ответить на вызов:* снимите трубку, нажмите, для ответа в режиме гарнитуры.

лонить вызов: нажмите **ведиалоговом окне** 

*Передать вызов*: перед ответом на вызов нажмите **OD**, наберите номер для передачи и подтвердите повторным нажатием  $\bigodot$  .

### **Операции в режиме простоя**

*Отправить сообщение:* введите номер или имя, выберите желаемого абонента, затем выберите «Сообщение». Введите текст сообщения и отправьте нажатием .

*Переадресация вызовов:* выберите прикладную программу «Телефон», перейдите на вторую страницу «Настройки вызова» и настройте желаемую переадресацию вызовов.

*Установить статус доступности:* выберите прикладную программу «Домашняя страница», нажмите на актуальный статус доступности, затем выберите желаемый статус и подтвердите нажатием OK .

*Закончить режим громкой связи:* Закончить режим громкой связи .

*Телефонная конференция: Последовательно, один за другим, установить два звонка. Запустить конференцию можно нажатием на пиктограмму конференции на удерживаемом звонке. Телефонная конференция завершается повторным нажатием на пиктограмму конференции.*

### **Операции при выполнении вызова**

### **Значки в контактном поле и статусной строке**

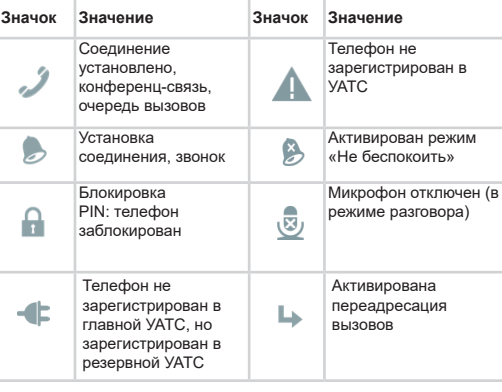

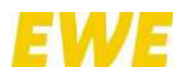

## ANLAGE 6 – **Kurzanleitung für Tischtelefone IP222 / IP232**

Micro-casque

**Fonctions des to** 

Micro<br>**B** 

Touche F  $\frac{1}{2}$ 

Bis/ Recompo-sition

 $\circ$ 

Haut-parleur

Touche de navigation 4 directions

 $\Box$ 

 $\overline{\mathbb{Q}}$ 

Accueil

什

Irrtümer, Liefermöglichkeiten und technische Änderungen vorbehalten. *Makeln:* R drücken und zweite Verbindung aufbauen. Mit erneu-<br>tem Drücken von R wird zwischen den Gesprächen gewechselt.<br>Mit ❤❤ können die Verbindungen wieder getrennt werden.

V*ermitteln:* Pfeilsymbol ➡ wählen, Name oder Rufnummer für<br>das neue Ziel eingeben, gefundenen Eintrag auswählen und mit<br>"Vermitteln" bestätigen.

*Konferenz: Z*wei Verbindungen mittels **| aufbauen und mit dem**<br>Konferenz-Symbol ♪ zur Konferenz schalten. Die Konferenz<br>wird mit dem Konferenz-Symbol ♪ wieder aufgelöst in zwei<br>Verbindungen oder mit dem Auflegen beendet.

### **Funktionen der Tasten Taste Im Ruhezustand Während des Gesprächs** Headset Wahlvorbereitung, Rufannahme im Headsetmodus Ruf beenden im Headsetmodus  $\Omega$ Mikrofon Ruhe vor dem<br>
Telefon, schaltet das Mute/Stummtaste schaltet das Mikro-fon ab Klingeln ab R-Taste Öffnet die Rückrufliste R Rückfragegesprächs, Makeln Wahlwie-derholung Offnet die Wahlwieder-<br>holungsliste Zum Weiterleiten des eingehenden Rufes  $\circ$ oder des aktiven Gesprächs Laut Wahlvorbereitung, Rufannahme im Freisprechmodus Mithören, Übergang in den Freisprechmodus -sprecher  $\overline{\mathbb{Q}}$ Nach oben und unten Nach links und Vier-Wege-Wippe zum Scrollen in Listen rechts zum Einstellen der Lautstärke am  $\Box$ genutzten Hörer (Handset, Headset oder Freisprecher) Einen Schrift zurück Home Einen Schritt zurück im Menü im Menü 舟

*Ruf annehmen:* Hörer abnehmen, **⊡**rücken für Rufannahme<br>im Freisprechmodus, ∧drücken für Rufannahme im Head-<br>setmodus. *Ruf ablehnen*: betätigen.

*Weiterleiten*: Bereits vor der Rufannahme (██) drücken,<br>Rufnummer für Weiterleitung eingeben und noch einmal mit<br>bestätigen.

S*chnelles Vermitteln: "*Marücken und Zielrufnummer wählen. Mit<br>dem Auflegen wird die bestehende Verbindung zu der Zielruf-<br>nummer vermittelt und der Gesprächspartner hört den Rufton, bis das Ziel den Ruf annimmt.

*Blindes Vermitteln:* Pfeil-Symbol ➡ wählen, Zielnummer<br>eingeben und mit OK ✔ bestätigen. Mit dem Auflegen werden<br>beide Gespräche untereinander verbunden, ohne dass der Anrufer<br>in der Warteschleife war.

**Aktionen beim Rufaufbau** C-Symbol  $\boldsymbol{G}$  in der Telefon-App auswählen und nach Bedarf<br>einen Rückruf vereinbaren, die Wahlwiederholung starten oder<br>eine Nachricht senden.

**Key In idle state During call** Headset Prepares call, picks up Terminate call in the call in the call in the call in the call in the call in the call in the call in the call in the call in the call in the call in the call in the call in the call in the

R key Displays the in-bound Set up a consultation<br>
call list call strup a consultation<br>
two calls

Redial Displays the out-bound Forwards the call list incoming call or<br>
call list active call Speaker Prepares call, picks up Listen-in, switch to<br>call in hands-free mode hands-free mode

The instructions apply for the IP232 and IP222 phones. The<br>IP232 has a touch screen instead of the function keys next<br>to the display. On the IP222, apps are selected via the two<br>function keys at the bottom. On the IP232, i **Actions for incoming calls**

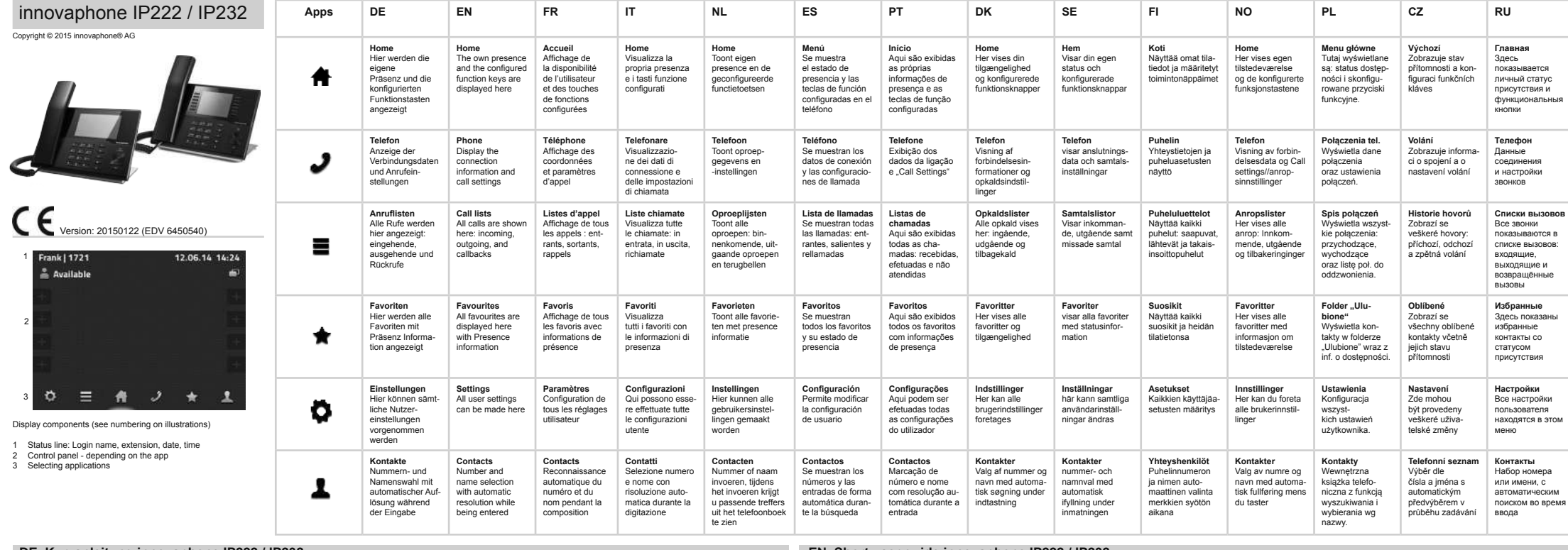

*Transfer to hands-free:* long press  $\Box$  and hang up. *Terminate hands-free:* Pick up handset or terminate call by pressing .

Consultation call: Press R, select number or name for con-<br>sultation call. Terminate consultation with **and return to**<br>initial call.

Quick transfer: Press **I**<sup>K</sup> and dial the destination number. The<br>existing call to the destination number is transferred by hanging<br>up and the person on the other end of the line hears the ring tone until the destination number accepts the call.

Blind transfer: Select arrow icon  $\bullet$ , enter the destination<br>number and press OK  $\bullet$  to confirm. Both calls are connected<br>to each other by hanging up without the callers being put in the<br>wait queue.

**Die Anleitung gilt für die Telefone IP232 und IP222. Anstelle der Funktionstasten neben dem Display wird bei der IP232 das Touch-Display genutzt. Die Auswahl der Apps erfolgt bei der IP222 über die beiden untersten Funktionstasten. Bei der IP232 genügt eine Berührung des App-Symbols.**

**Aktionen bei eingehenden Rufen**

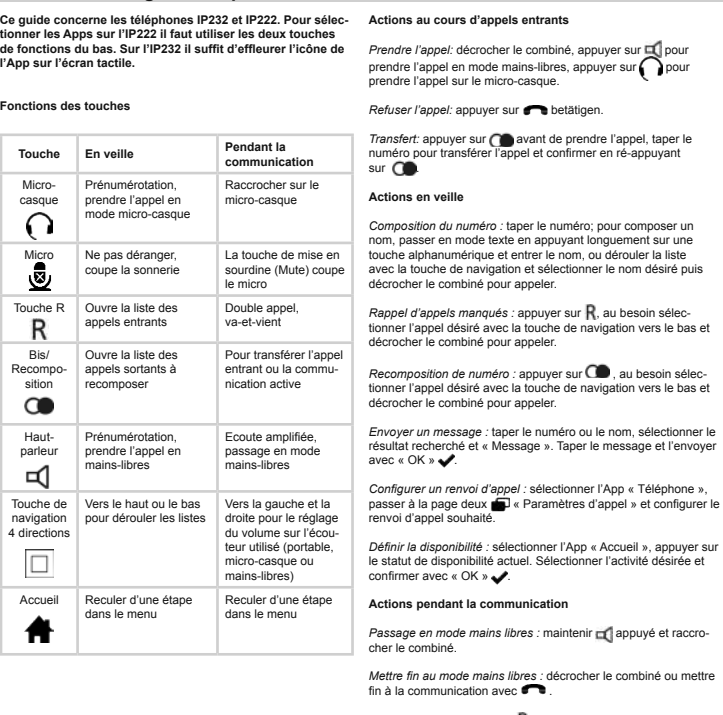

*Double appel :* appuyer sur R, sélectionner le numéro ou le nom<br>pour le double appel. Mettre fin au double appel avec  $\bullet\bullet$  et revenir à la première communication

**Aktionen im Ruhezustand**

*Wählen:* Rufnummer eingeben, für Namenswahl mit langem Tas-<br>tendruck auf Zeicheneingabe wechseln und den Namen eingeben,<br>ggf. mit Wippe nach unten den gewünschten Eintrag auswählen<br>und mit Abnehmen des Hörers den Ruf aufb

*Rückruf entgangener Anrufe: ぜ* betätigen, ggf. mit der Wippe<br>nach unten den gewünschten Ruf auswählen.

*Wahlwiederholung:* (Gordrücken, ggf. mit Wippe nach unten den<br>gewünschten Eintrag selektieren und mit Abnehmen des Hörers<br>den Ruf aufbauen.

*Nachricht senden:* Rufnummer oder Name eingeben, gefundenen<br>Eintrag auswählen und im Eintrag die Nachricht wählen. Nachricht<br>eingeben und mit OK ✔ versenden.

*Rufumleitung setzen:* Telefon-App auswählen, auf die zweite Seite "Anrufeinstellungen" wechseln und die gewünschte Rufumleitung einstellen.

*Verfügbarkeit setzen:* Home-App auswählen, auf die aktuelle Verfügbarkeit tippen. Eigene Aktivität auswählen und mit OK bestätigen.

**Aktionen während des Gesprächs** 

Ubergang zum Freisprechen: **gedrückt halten und Hörer**<br>auflegen.

Freisprechen beenden: Hörer aufnehmen oder mit **Gena** Gespräch<br>beenden.

*Rückfragen: '*R drücken, Nummer oder Namen für Rückfrage<br>wählen. Die Rückfrage mit *C*obeenden und zur ersten Verbin-<br>dung zurückkommen.

### FR Guide abrégé innovaphone IP222 / IP232 (2022 and access contents, de conditions de livraison et de modifications bechniques. IT Breve guida innovaphone IP222 / IP232 (2022 metable and a subject propriabilità en odificat **La guida vale per i telefoni IP222 e IP232. Nell'IP232 è utilizzato il touch screen invece dei tasti funzione accanto al display. Per l'IP222 la selezione delle Apps avviene tramite i due tasti funzione più in basso. Per l'IP232 è suffciente toccare l'icona App.**

**Azioni durante chiamate in entrata**  *Rispondere alla chiamata: sollevare il ricevitore, premere per per* 

> rispondere in vivavoce, premere ( ) per rispondere in modalità<br>cuffia. *Rifutare una chiamata:* premere .

*Inoltrare*: prima della risposta premere ( , inserire il numero telefonico per l'inoltro e confermare con  $\bigcap$ **Azioni con telefono inattivo** 

*Selezionare:* inserire il numero di telefono, per selezionare il<br>nome passare all'inserimento caratteri premendo a lungo il tasto<br>e inserire il nome, eventualmente selezionare la voce desiderata spostandosi con il navigatore in basso e chiamare sollevando il ricevitore.

*Richiamata chiamate perse:* premere <sub>I</sub>¶, eventualmente selezio-<br>nare la voce desiderata spostandosi con il navigatore in basso e<br>chiamare sollevando il ricevitore.

*Riselezione:* premere  $\bigcirc$ , eventualmente selezionare la voce desiderata spostandosi con il navigatore in basso e chiamare sollevando il ricevitore.

*Inviare messaggio:* inserire il numero o il nome, selezionare la voce desiderata e selezionare la voce "Messaggio". Digitare il testo del messaggio e inviare con OK $\blacktriangledown$ .

*Impostare deviazione:* selezionare la App "Telefonare", spostarsi<br>nella seconda pagina (III) "Impostazioni chiamata" e impostare la<br>deviazione di chiamata desiderata.

*Impostare la presenza: se*lezionare la App "Home", cliccare sull'at-<br>tuale stato di presenza, selezionare una attività e confermare<br>con OK ✔.

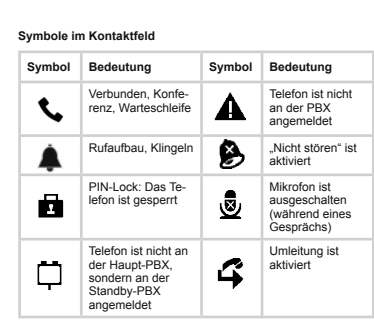

Va-et-vient : appuyer sur R et établir une seconde communica-<br>tion. Aller et venir entre les communications en appuyant une<br>nouvelle fois sur R. Compermet de couper les communications.

*Transfert :* sélectionner la flèche , taper le nom ou le numéro<br>destinataire, sélectionner le résultat et confirmer avec<br>« Transférer ».

Conférence : établir deux communications avec  $\blacksquare$  et activer une<br>le fois sur  $\clubsuit$  pour désactiver la conférence  $\clubsuit$ . Appuyer une nouvel-<br>le fois sur  $\clubsuit$  pour désactiver la conférence et obtenir à nouveau<br>deux commu

Transfert sans consultation : sélectionner la flèche  $\bullet$ , entrer le numéro destinataire et confirmer avec OK  $\bullet$ . Raccrocher pour mettre les appels en communication, sans que le correspondant<br>qui appelle ne doive patient

Micro-phone

R

 $\circ$ 

 $\Omega$ 

Do not disturb, swit-ches off the ringing

Mute / Mute key swit-ches microphone off

Four-way rocker key

 $\Box$ 

件

 $\blacksquare$ 

Scroll up and down in lists

Home One step back in the menu

Opnieuw kiezen: **indrukken**, evt. met cursortoets naar beneden juiste nummer/naam kiezen en gesprek opzetten door hoorn op te nemen.

*Bericht versturen:* Telefoonnummer of naam intoetsen, gevonden<br>naam/nummer kiezen, vervolgens "Bericht" kiezen. Tekst invoeren en met OK versturen.

*Oproepomleiding instellen:* Telefoon-app selecteren, vervolgens<br>naar tweede pagina ▅ ,Oproepinstellingen" gaan en de gewens-<br>te oproepomleiding instellen.

*Beschikbaarheid instellen: Ga* naar Home-app, op huidige<br>beschikbaarheid klikken. Eigen activiteit selecteren en met OK<br>✔ bevestigen.

To the left and right to adjust the volume of the handset being used (handset, head-set or hands-free)

One step back in the menu

*Accept call: P*ick up handset, press **in** to accept the call in hands-<br>free mode, press **than** to accept the call in head set mode. *Reject call:* press  $\bullet\bullet$ .

*Call forward: Press Comparison* before accepting the call, enter the number for the call forward and confirm by pressing **CO** again.

**Key functions**

**Actions in idle state**

*Dialling:* Enter the telephone number; to dial by name, long press<br>to change to characters and enter name, select the required entry<br>by pressing the rocker key to go down; initiate call by picking up<br>the handset.

Ca*ll completion on missed call:* Press **N**, if necessary, use the<br>rocker key to go down and select the desired call, initiate call by<br>picking up the handset.

*Redial:* Press  $\square$ , if necessary, use the rocker key to go down<br>and select the desired entry, initiate call by picking up the handset.

Send message: Enter telephone number or name, select entry<br>and select the message in the entry. Type a message and press<br>OK ◆ to send.

Set call diversion: Select the phone app, go to the second page<br>
Call settings" and set the desired call diversion.

Set Presence: Select Home app, press on current availability.<br>Select respective activity and press OK **the Confirm**.

**Actions during call** 

Este manual breve de uso es aplicable a los teléfonos IP232<br>e IP222. En el teléfono IP232, las teclas de función en vez de<br>estar ubicadas a los lados de la pantalla se manejan a través<br>de la pantalla táctil del dispositivo **se realiza en el IP222 a través de las dos últimas teclas de función. En el teléfono IP232, basta tocar el símbolo de la App correspondiente.** 

*Responder llamada:* descolgar el auricular del teléfono. Pulsar la tecla para responder la llamada en modo altavoz. Pulsar la tecla para responder desde el auricular manos libres.

**Rechazar llamada: Pulsar betätigen.** 

*Reenviar llamada:* antes de responder la llamada, pulsar la tecla<br>● , introducir el número de destino y confirmar pulsando de<br>nuevo la tecla ●

*Marcar:* introducir el número de destino. A través de una pulsación<br>prolongada sobre el teclado alfanumérico se accede al directorio<br>para la marcación por nombre. Seleccionar la entrada a través de la fecha hacia abajo e iniciar la llamada descolgando el auricular.

*Devolver llamada perdida:* pulsar tecla **H** seleccionar el número<br>a través de la tecla correspondiente o de la flecha hacia abajo e<br>iniciar la llamada descolgando el auricular.

### **Actions when initiating a call**

Select C icon  $G$  in the phone app and, if necessary, arrange a callback, start redialling or send a message.

### **Icons in the contact feld**

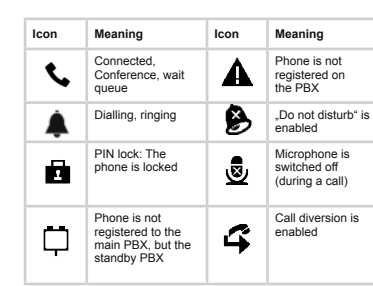

# Attesa alternata: premere R e stabilire una seconda comunica-<br>zione. Premendo nuovamente R si commuta tra le due chiamate.<br>Il tasto **che** chiude la chiamata attiva.

Trasferimento: selezionare il simbolo freccia , inserire il nome<br>o il numero di destinazione, selezionare la voce e confermare<br>con "Trasferire".

Conferenza: stabilire due connessioni tramite **N**e attivare la conferenza con il simbolo conferenza <br>conferenza con il simbolo conferenza . Disattivare la confe-<br>agganciando.

Trasferimento immediato: premere la eselezionare il numero<br>di destinazione. Agganciare per trasferire la chiamata attiva al<br>nuovo destinatario. Il chiamante sente il tono di chiamata fino al<br>momento in cui il destinatario

*Trasferimento senza risposta: selezionare il simbolo freccia*<br>inserire il numero del destinatario e confermare con OK .<br>Agganciando si connettono le due chiamate senza che il chiaman-<br>te entri in attesa.

*Composition du numéro :* taper le numéro; pour composer un

envoyer un message.

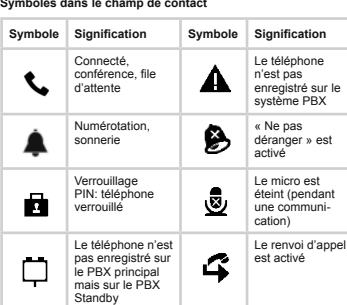

DE Kurzanleitung innovaphone IP222 / IP232 **EN Short user guide innovaphone IP222 / IP232** / IP232 / IP232 / IP232

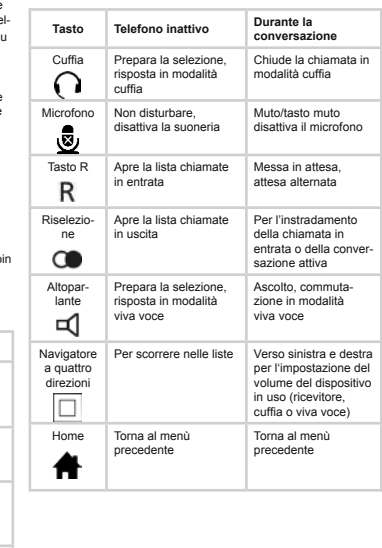

ions pendant l'établiss

Sélectionner le symbole  $C$  dans l'App « Téléphone » et au besoin<br>convenir d'un rappel, démarrer la recomposition du numéro ou

**Symboles dans le cha** 

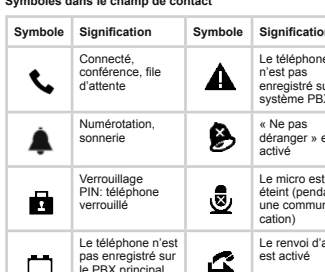

Transfert rapide : appuyer sur M et sélectionner le numéro<br>destinataire. Raccrocher pour transférer la communication active<br>vers le numéro destinataire, le correspondant entend la sonnerie<br>jusqu'à ce que le destinataire p

De handleiding geldt voor de IP222 en IP232 toestellen. De<br>IP232 beschikt over een touch-display, bij de IP222 wordt in<br>plaats hiervan gebruik gemaakt van de functietoetsen naast<br>het beeldscherm. Bij de IP222 worden de app het app-symbool aangeraakt te wo

**Funzioni dei tasti**

**Azioni durante la conversazione** 

*nutazione in viva voce:* tenere premuto **e de agganciare** Commutazi<br>il ricevitore

**Terminare viva voce:** sollevare il ricevitore o chiudere la chiamata con **CO**. *Consultazioni:* premere R, selezionare il numero o il nome per la<br>consultazione. Terminare la consultazione con **e di** e tornare alla

## ted. Technical specifications and delivery times may be subject to change. *Toggle:* Press **R** and initiate second call. Press **R** again to switch between the two calls. Press **T** to separate the calls again.

Transfer: Select arrow icon **To all and the name or phone number** for the new call, select desired entry and confirm with "Transfer".

Conference: Set up two calls by means of  $\mathbb R$  and switch to the conference with the Conference icon  $\mathbb R$  separated into two calls by pressing the conference icon  $\mathbb R$  again. Hang up to terminate.

prima comunicazione.

### **Azioni in chiamata (prima della risposta)**

Selezionare il simbolo C C nella App "Telefonare" e scegliere tra<br>le opzioni: richiamata, ripetizione numero e inviare un messaggio.

### Simboli nel campo

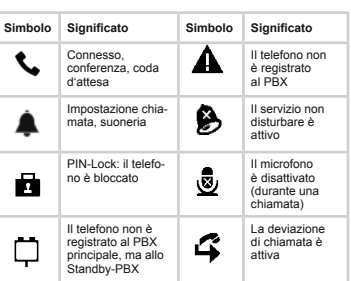

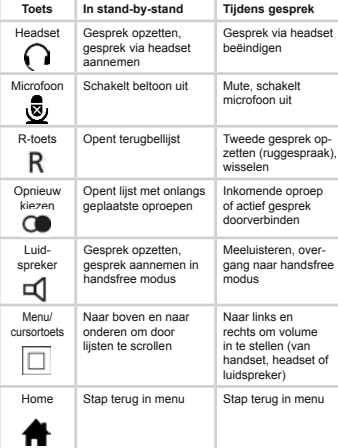

### **Functies van de toetsen**

### **Acties bij binnenkomende oproepen**

O*proep aannemen:* hoorn opnemen, **in** indrukken om in<br>handsfree modus te bellen, **in**drukken om met headset aan<br>te nemen.

### Oproep afwijzen: **indrukken**.

Doorverbinden: Voor oproepaanname op **de drukken, doeltele-**<br>foonnummer intoetsen, en met **de bevestigen**.

### **Acties in standby-stand**

*Kiezen*: Telefoonnummer intoetsen, voor kiezen op naam: toets<br>lang ingedrukt houden om naar letterinvoer te wisselen, naam in-<br>toetsen, evt. met cursortoets naar beneden om de juiste nummer)<br>naam te kiezen en gesprek opze

*Gemiste oproep terugbellen:* indrukken, evt. met cursortoets naar beneden juiste oproep kiezen en gesprek opzetten door hoorn op te nemen.

### **Acties tijdens gesprek**

*Overgang naar handsfree bellen:* ingedrukt houden en hoorn ophangen.

*Handsfree bellen beëindigen:* Hoorn opnemen of met gesprek beëindigen.

*Ruggespraak:* indrukken, nummer of naam voor ruggespraak kiezen. Met ruggespraak beëindigen en terug naar eerste gesprek.

### Fouten, levermogelijkheden en technische veranderingen voorbehouden. LS MANUAI DIEVE QE INNOVADNONE IPZZZ / IPZ3Z Quedan excluidos errores. Las especificaciones técnicas y plazos de entrega están sujetos a cambios.

*Wisselgesprek:* R indrukken en tweede gesprek opzetten. Door<br>tweemaal R in te drukken wordt tussen de gesprekken gewisseld.<br>Met ■ kunnen de verbindingen weer verbroken worden.

*Doorverbinden:* Pijlsymbool **indrukken**, naam of telefoonnum-<br>mer voor nieuw doel invoeren, gevonden doel selecteren en met marakken, naam orteteloomlann<br>wonden doel selecteren en met Doorverbinden" bevestigen

Conferentie: Met **R** twee verbindingen opbouwen en met confe-<br>rentiesymbool **C** conferentie opzetten. De conferentie wordt met het conferentiesymbool weer opgesplitst in twee gesprekken of beëindigd door de hoorn neer te leggen.

*Snel doorverbinden: "*| indrukken en doeltelefoonnummer<br>intoetsen. Wanneer u de hoorn ophangt, wordt de beller naar het<br>doeltelefoonnummer verbonden en hoort deze de kiestoon tot de<br>gewenste gesprekspartner opneemt.

*Blind doorverbinden: Pijlsymbool ➡* indrukken, doelnummer<br>invoeren en met OK ✔ bevestigen. Wanneer u de hoorn neerlegt,<br>worden beide oproepen met elkaar verbonden zonder dat de<br>beller in de wachtrij was.

### **Acties bij het opzetten van een gesprek**

C-symbool  $C$  in Telefoon-app selecteren, en naar wens laten<br>terugbellen, opnieuw kiezen laten starten of een bericht versturen.

### **Symbolen in contactveld**

**NL korte handleiding innovaphone IP222/232 Example 1922** / IP232 / IP232

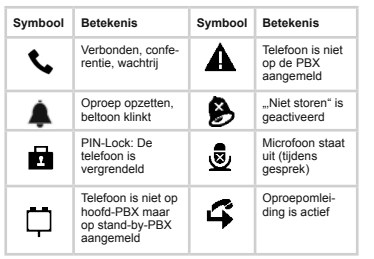

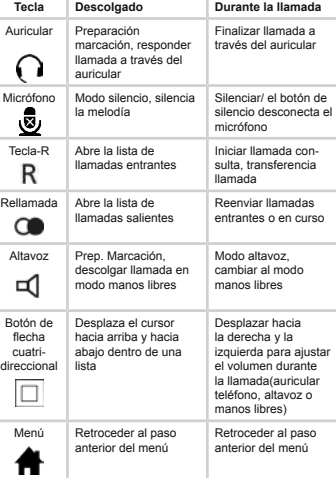

### **Funciones de las teclas**

### **Acciones durante una llamada entrante**

### **Acciones mientras el teléfono está descolgado**

*Rellamada:* pulsar la tecla , seleccionar el número a través de la tecla correspondiente o de la fecha hacia abajo e iniciar la llamada descolgando el auricular.

*Enviar mensaje:* introducir número o nombre. Seleccionar la<br>entrada y pulsar sobre la opción "mensaje". Introducir el texto y<br>enviar a través de la tecla OK. ✔

*Establecer desvío de llamada:* seleccionar la app "teléfono", pulsar<br>la tecla ("configuraciones" de la segunda página y establecer<br>el desvío de llamada.

*Establecer estado de presencia:* pulsar la tecla menú, acceder<br>al estado de presencia. Establecer estado de presencia actual y<br>confirmar a través de la tecla ✔

### **Acciones durante la llamada**

Cambiar al modo manos libres: mantener pulsada tecla **de la de la de la de la de la de la de la de la de la de**<br>colgar el auricular.

Finalizar manos libres: descolgar el auricular o terminar la llamada<br>a través de la tecla **. . .** 

Consulta: pulsar **R**, marcar número o nombre usuario con el que<br>se quiere hablar. Terminar la llamada de consulta a través de la<br>tecla **con** para volver a la llamada inicial.

*Transferencia llamada: pulsar la tecla* **R** para iniciar una segunda llamada. Volver a hacer clic sobre la tecla R para cambiar de<br>una llamada a otra. Para volver a separar las llamadas pulsar<br>la tecla  $\blacksquare$ .

Reenviar llamada: pulsar la flecha , introducir nombre o número, seleccionar la entrada y confirmar la opción "reenviar".

Conferencia: Establecer dos llamadas a través de la tecla  $\mathbb{N}$  e iniciar la conferencia a través de la tecla  $\mathbb{N}$ . Para separar las llamadas volver a pulsar el símbolo de la conferencia y colgar para terminar la ll

Transferencia rápida: Pulsar K y marcar el número. Al colgar la<br>llamada, se transfiere la llamada en activo a la extensión marca-<br>da. La persona al teléfono escucha el tono de llamada hasta que<br>el interlocutor descuelga el

Transferencia ciega: pulsar la flecha **de la cola de la cola de estino y confirmar pulsando la tecla**  $\blacktriangleright$  **Al colgar se conectan ambas llamadas, sin que la persona que llama pase a la cola de espera.** 

**Acciones durante el establecimiento de la llamada**

Seleccionar el símbolo-C C en las Apps del teléfono para solicitar<br>una devolución de llamada, iniciar rellamada o enviar un mensaje.

### **Símbolos en el apartado contactos**

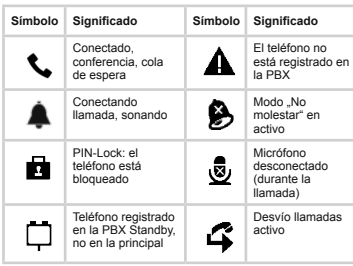

NO Kort veiledning innovaphone IP222/232 **Experiment and the correct of the correct of the correct of the correct of the correct of the content of the content of the content of the content of the content of the content of** Skrócona instrukcja obsługi obowiązuje dla telefonów IP232<br>j IP222. W IP232 używany jest ekran dotykowy zamiast<br>przycisków funkcyjnych obok ekranu. Wybór aplikacji w<br>lP222 odbywa się za pomocą dwóch przycisków funkcyjnych,

Högtalare Starta samtal, svara i handsfree-läge

> Uppåt eller nedåt för att scrolla i listo

**Knapp I vänteläge Under samtal**

Headset Starta samtal, svara med headset

**r P232 anvanus touchtalspier of medicine berörals beröralspier medicine attacker det mediations beröralspier att beröralspier det mediations beröralspier det mediations beröralspier appsymbolen.** 

Mikrofon Stänga av ringsignalen

Avsluta samtal med headset

läge, tryck för att svara med headset *Avvisa samtal:* tryck .

R-knapp Öppna återuppringningslistan

Inleda förfrågan, växla mellan två pågående samtal

Återuppring-ning

 $\circ$ 

R

**Knappfunktio** 

Visa lista på uppringda Vidarekoppla inkom-

nummer

mande eller pågående samtal

Medlyssning, byta till handsfree-läge

Fyrvägs-knapp

 $\Box$ 

₩

⊐

Åt vänster eller höger för att ställa in ljudstyrkan på lur, headset eller högtalare beroende på vilke som för närvarande används

Hem Gå ett steg tillbaka i menyn

Gå ett steg tillbaka i menyn

**Manualen gäller för telefonerna IP232 och IP222. På modell IP232 används touchdisplayen Istället för funktionsknapparna bredvid displayen. På modell IP222 sker val av appar med hjälp av de två nedersta funktionsknapparna. På modell IP232** 

**Funktioner för inkommande samtal**

**Funktioner för vänteläge**

uppringningen.

Ta emot samtal: Lyft på luren, tryck på **EU** för att svara i högtal

**Funktioner under pågående samtal**

*Vytáčení: Za*dejte telefonní číslo; pro vytáčení ze seznamu změňte<br>dlouhým stiskem režim klávesnice na písmena a zadejte jméno,<br>vyberte požadované jméno kolébkovým tlačítkem šipkou dolu, volání zahájíte zvednutím sluchátka.

*Volání na zmeškané hovory:* Stiskněte **H**., pokud je to nutné,<br>posuňte se šipkou na kolébkovém tlačítku směrem dolů na<br>požadovaný hovor a zvednutím sluchátka zahajte volání.

*Opakované volání:* Stiskněte **(■,** pokud je to nutné, posuňte se<br>šipkou na kolébkovém tlačítku směrem dolů na požadovaný hovor<br>a zvednutím sluchátka zahajte volání.

*Odeslání zprávy: Z*adejte telefonní číslo nebo jméno, vyberte<br>účastníka a zvolte položku "zpráva". Napište text zprávy a<br>odešlete ji stiskem OK ✔.

*Nastavení přesměrování hovorů:* Vyberte možnost "Nastavení",<br>přejděte na druhou stránku (Nastavení hovorů" a nastavte<br>požadované přesměrování hovorů.

*Nastavení stavu Přítomnosti:* Vyberte možnost "Výchozí", stiskněte<br>symbol aktuálního stavu. Vyberte požadovanou činnost a potvrďte sknutím OK $\blacktriangleright$ 

*Överföring av samtal:* Välj pilsymbolen , mata in önskat namn eller telefonnummer, välj kontakten och bekräfta med "överföring".

Ko*nferenssamtal:* Ring upp två parter med **| √** och växla sedan<br>till konferens med 人 knappen. Växla till separata samtal med<br>konferensknappen 人 och lägg på luren för att avsluta.

*Snabböverföring:* Tryck <u>I</u>¶ under pågående samtal och slå önskat<br>målnummer för överföringen. Lägg på luren. Samtalet överförs<br>nu och samtalsparten hör en ringsignal tills målparten tar emot<br>samtalet.

*Blind överföring:* Tryck på pilsymbolen ➡, slå målnumret och be-<br>kräfta med OK ✔. Lägg på luren. Samtalen kopplas nu samman<br>utan att parterna får vänta i samtalskö.

Konzultace: Stiskněte R, vyberte číslo nebo jméno pro konzul-<br>tační hovor. Ukončete konzultaci stisknutím **a té** a tím se zároveň vrátíte k původnímu hovoru.

*Přepínání mezi hovory:* Stiskněte R a zahajte druhý hovor. Opa-<br>kovaným stiskem R přepnete mezi oběma hovory. Pro rozpojení<br>hovoru stiskněte znovu **■■** 

*Rychlé předání:* Stiskněte **I**\ a vytočte číslo příjemce. Stávající<br>hovor se přesměruje na cílového účastníka zavěšením a osoba na druhém konci linky uslyší vyzvánějící tón, dokud cílový účastník hovor nepřijme.

*Předání naslepo:* Vyberte symbol šipky ➡, vytočte cílová čísla<br>a potvrďte OK ✔. Oba hovory se spojí zavěšením, aniž by je<br>volající musel umístit do fronty čekajících.

**Funktioner när samtal påbörjas**

Välj C-symbolen  $\boldsymbol{G}$  i appen "telefon" och välj antingen att avtala<br>uppringning, starta återuppringning eller att skicka meddelande.

**Symboler i kontaktfält och statusrad**

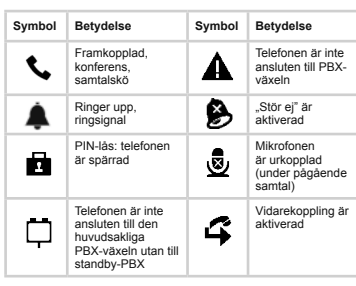

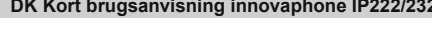

## PT Guia rápido de utilização innovaphone IP222 / IP232 entroler and the subjetto a arros, disponibilidade de stock ou alterações técnicas. DK Kort brugsanvisning innovaphone IP222/232 Der tages forbehold for fejl, levering

As instruções de utilização são válidas para os telefones<br>IP232 e IP222. Em vez das teclas de função junto ao ecrã,<br>o modelo IP232 dispõe de um ecrã táctil. A seleção das<br>aplicações no modelo IP222 é efetuada através das d **últimas teclas de função. No modelo IP222** é efetuada através das duas<br>aplicações no modelo IP222 é efetuada através das duas<br>últimas teclas de função. No modelo IP232, basta tocar no **ícone da aplicação.**

**Operações durante chamadas em linha** Atender uma chamada: levante o auscultador, prima **para**<br>atender em modo mãos livres ou prima **como atender em modo auscultadores.** *Alternar chamadas:* prima Ŗ e estabeleça a segunda chamada.<br>Para alternar entre várias chamadas, prima a tecla **Ŗ**. Prima *Transferir chamadas:* selecione o ícone de seta , introduza o nome ou o número de telefone de destino, selecione a entrada encontrada e confirme com Transferir".

*Rejeitar uma chamada*: prima . *Transferir uma chamada*: prima **de antender a chama-**da, marque o número de destino e prima **de antender**a chama-

ar o número desejado e levante o auscultador para

**Operações com o telefone em repouso** *Efetuar chamadas: m*arque o número ou, para selecionar um<br>nome, mantenha a tecla premida para mudar para introdução de<br>caracteres e introduza o nome. Se necessário, prima a tecla de Conferência: estabeleça duas chamadas por meio de M e ative o<br>modo conferência através do ícone de conferência Marina o<br>ícone de conferência Marina de arabesativar o modo con-<br>ferência e para originar duas chamadas. Para *Transferir chamadas sem falar com o destinatário: prima*  $R$  *e ma* 

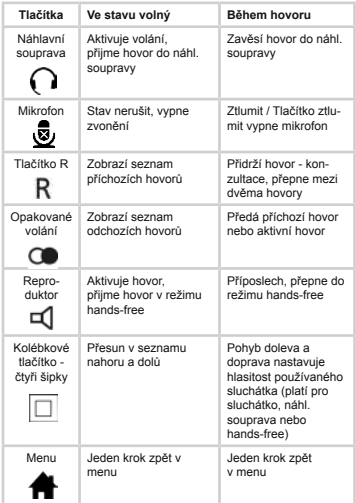

### **Klíčové funkce**

**Příchozí hovory**

*Přijetí hovoru:* Zvedněte sluchátko, pro přijetí hovoru v režimu<br>hands-fre stiskněte **re (**, pro přijetí hovoru do náhlavní soupravy stiskněte $\bigcap$ 

*Odmítnutí hovoru:* Při vyzvánění stiskněte .

*Přesměrování hovorů*: Před tím, než přijmete hovor, stiskněte<br>● , zadejte číslo cílového účastníka a potvrďte opětovným<br>stiskem ●

### **Telefon v klidovém stavu**

seta ➡, introduza o número de destino e confirme com OK ✔.<br>Ao desligar é estabelecida a ligação entre as duas chamadas sem<br>que a pessoa que efectuou a chamada tenha ficado em espera. **Operações ao estabelecer uma chamada** 

inar as ligações..

Selecione o ícone (, na aplicação "Telefonar" e, se necessário,<br>solicite uma chamada de retorno, efetue uma remarcação ou<br>envie uma mensagem. **Ícones no campo de conta Ícone Signifcado Ícone Signifcado** O telefone não está Ligado, conferência, em linha de espera  $\blacktriangle$ registado no PBX (central telefónica) ₿ A estabelecer a cha-mada, a chamar "Não incomodar"<br>ativado Telefone bloqueado: para desbloquear é necessário introduzir o código PIN O microfone está desligado (durante uma chamada)  $\bullet$ 面 O telefone não está registado no PBX principal (central telefónica), mas sim no PBX de reserva. Reencaminhamento de chamadas ativo  $\Box$  $\boldsymbol{\mathsf G}$ 

**SE snabbmanual innovaphone IP222/232** Med förbehåll för tekniska ändringar, ev. fel och leveransmöjligheter. **FI Pikaohje innovaphone IP222 / IP232** Väx*la mellan samtal:* Tryck R och slå telefonnumret eller välj<br>kontakt till det andra samtalet. Tryck på R igen för att växla mellan<br>samtalen. Tryck ♥ ● för att avsluta samtalen.

Headset Opkald forberedes<br>
modtager opkald<br>
håndfri modus modtager opkald i håndfri modus

> Ringer til tilbage-kaldsnummer, skifter valusflummer, si<br>mellem to opkald

Et skridt tilbage menuen

**tioner via de to nederste funktionsknapper. På IP232 trykker man på app-ikonet direkte på telefonens display.** *Modtag opkald:* Løft telefonrøret, tryk, (refor at modtage i håndfri modus (headset).

### **Během hovoru**

Přepnutí na hands-free: stiskněte dlouze **a zavěste.** Ukončení režimu hands-free: Zvedněte sluchátko nebo ukončete<br>hovor stisknutím **Dans**  *Opkald*: Indtast telefonnummer; for valg af navn skift med langt tryk på knappen til tastatur og indtast navnet, vælg evt. med vippeknap ned det ønskede navn og løft telefonrøret for at ..<br>begynde opka

*Tilbagekald af mistede opkald:* Tryk på ┣, vælg evt. med<br>vippeknap ned det ønskede opkald og løft telefonrøret for at vippeknap ned ue<br>begynde opkaldet

Genopkald: Tryk på **(CC**), vælg evt. med vippeknap ned til det<br>ønskede nummer/navn og løft telefonrøret for at begynde opkaldet.

*Předání:* Zvolte ikonu šipky , zadejte jméno nebo telefonní číslo cílového účastníka, vyberte požadovanou položku a potvrďte "Předání".

Ko*nference: S*estavte dva hovory pomoci **K** a spojte je do<br>konference pomocí symbolu Konference & Konferenci rozpojíte<br>na dva hovory opětovným stiskem symbolu Konference &<br>Zavěšením konferenci ukončíte.

### **Zahájení hovoru**

Zvolte symbol C *C* v režimu "Volání", a pokud je to nutné, nastav-<br>te zpětné volání, nebo opakované volání nebo odeslání zprávy.

*Blind viderestilling:* Vælg pile-symbolet , indtast destinations-<br>nummer og tryk på OK ◆ Ved at lægge telefonrøret på, bliver begge opkald forbundet med hinanden uden at personen der ringer op, lander i ventekøen.

### **Symboly v okně kontaktů a stavovém řádku**

Headset Forberedelse av<br>
oppringing, besv<br>
anrop i headsetr oppringing, besvare anrop i headsetmodus

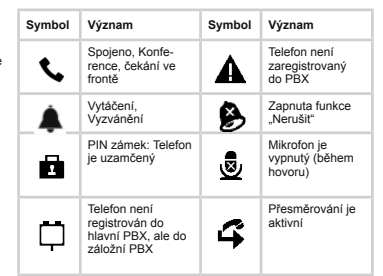

Krok wstecz w Menu Krok wstecz w Menu

Overgang til handsfree: Hold **in** inne og legg på telefonrøret. *Avslutte handsfree:* Ta av telefonrøret eller avslutt samtalen med .

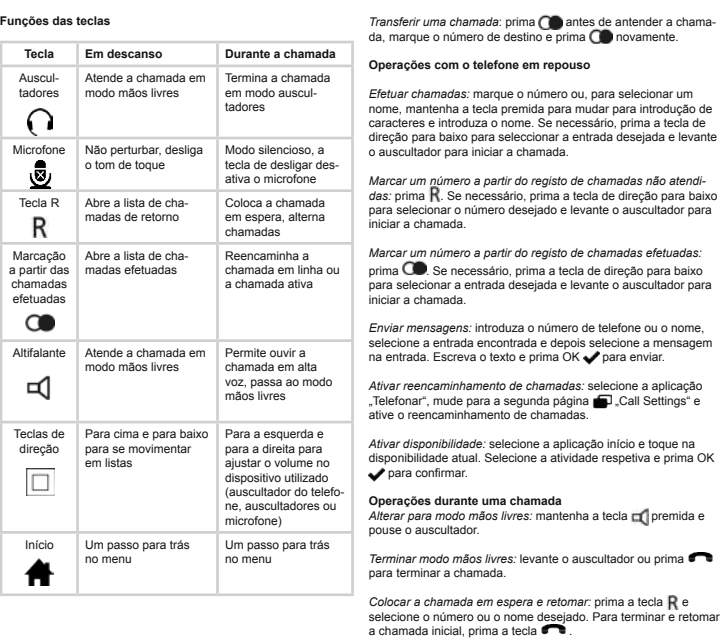

Zakończenie połąc nia prowadzonego z użyciem zestawu słuchawkowego

ikrofon Wyciszanie połączenia<br>
wyłącza dzwonel<br>
połączenia przyc wyłącza dzwonek połączenia przych. *Wybór numeru:* Wprowadzić numer docelowy. Dla wyboru przez<br>nazwę przytrzymać klawisz do pojawienia się znaku, po czym<br>wprowadzić nazwę, ew. za pomocą klawisza nawigacyjnego wy-<br>brać abonenta. Następnie podnieść słuchawkę, połączenie.

*Oddzwanianie nieodebranych połączeń:* nacisnąć **| ,** ew. za<br>pomocą klawisza nawigacyjnego w dół wybrać konieczny wpis,<br>potwierdzić wybrane połączenie, po czym zrealizować połączenie<br>przez podniesienie słuchawki.

*Wybieranie ponowne:* nacisnąć **(\_\_**, ew. za pomocą klawisza na-<br>wigacyjnego w dół potwierdzić wybrany wpis, po czym zrealizować<br>połączenie przez podniesienie słuchawki.

*Wyślij wiadomość:* Wprowadzić numer lub nazwę, wybrać "Wiado-<br>mość" i wprowadzić tekst. Wysłać za pomocą przycisku OK ✔

*Przekierowanie połączeń:* Wybrać aplikację " Połączenie tel.",<br>wybrać ▅ " Ustawienia połączeń" i ustawić wybrane przekiero-<br>wanie połączeń.

*Ustawienie dostępności:* Wybrać aplikację "Menu główne",<br>następnie wybrać aktualną dostępność i ustawić wybraną<br>"Aktywność", ew. rozszerzyć za pomocą notatki, potwierdzić<br>przyciskiem OK .

*Terminar modo mãos livres:* levante o auscultador ou prima

Vidarekoppling: Tryck **innan du tar emot samtalet, knappa**<br>in telefonnumret dit samtalet ska kopplas och bekräfta genom att<br>trycka **igen**igen.

*Ringa:* Mata in telefonnumret. För att välja ett namn ur listan, tryck<br>önskad teckenknapp några sekunder för att byta till bokstäver,<br>mata sedan in namnet eller gå ner i listan med fyrvägsknappen<br>och välj önskad kontakt.

*Ring upp missat samtal:* Tryck  $\mathbb H$  eller gå ner i listan med<br>fyrvägsknappen och välj önskat samtal. Lyft luren för att starta

*Återuppringning:* Tryck **∪se** eller gå ner i listan med fyrvägsknap-<br>pen och välj önskat samtal. Lyft luren för att starta uppringningen. *Skicka meddelande:* Mata in telefonnumret eller namnet, välj<br>kontakt och välj skicka meddelande. Mata in texten och skicka<br>genom att trycka ✔. Sa*mtalsdirigering:* Välj "telefon"-appen, gå till sida 2 **under** "Call settings" och mata in önskad dirigering.

Mute/tystknapp,<br>stänga av mikrofonen

*Szybki transfer: Nacisnąć* R i wybrać numer adresata. Poprzez odłożenie słuchawki aktywne połączenie zostanie przekazane do numeru adresata, sygnał wywołujący pozostanie słyszalny do czasu odebrania połączenia przez adresata.

*Transfer:* Wybrać symbol strzałki **→** , podać numer adresata i<br>potwierdzić symbolem OK ←. W momencie odłożenia słuchawki<br>rozmówcy zostaną ze sobą połączeni. Tryb oczekujący dla<br>dzwoniącego nie zostanie włączony.

que o número de destino. Ao pousar o auscultador, a chamada é transferida para o número de destino e a pessoa que efetuou a chamada ouve o sinal de chamada até o destinatário atender. *Transferir chamadas sem colocar em espera:* selecione o ícone de

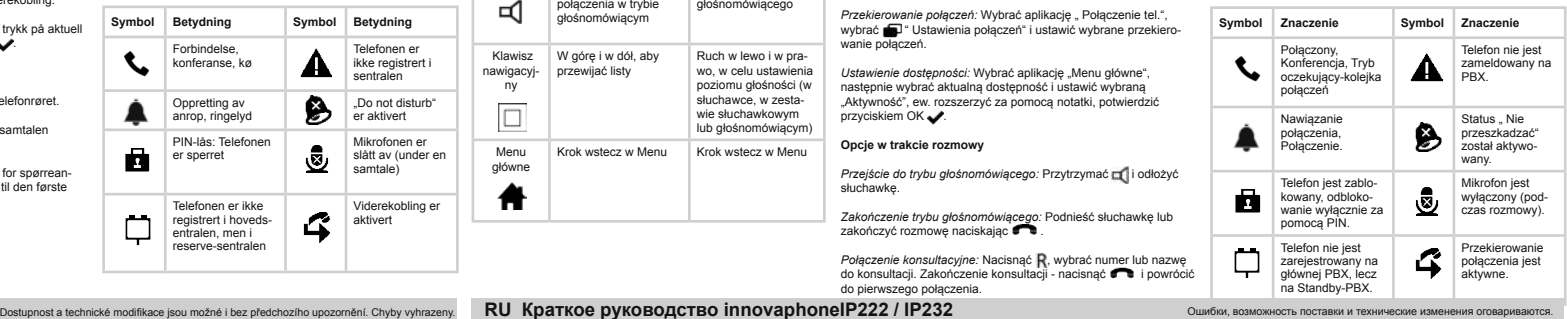

Руководство действительно для телефонов IP222 и<br>IP232. Чтобы управлять функциями телефона IP232,<br>наряду с кнопкой «Меню»/OK, также альтернативно<br>можно использовать сенсорный экран. Кроме того, **функциональные клавиши IP232 доступны через сенсорный экран. Выбор приложений на ИП222** 

**Knap I hviletilstand Under opkald**

Mikrofon Forstyr ikke, slukker for Mute / mute-knap<br>ringetone slukker for mikronen

Abner genopkaldslisten Viderestiller det ind-

*Набор*: Введите номер телефона, для ввода имени осуществите познаковый ввод имени долгим нажатием<br>клавиш, или же выберите нужную запись нижней клавишей<br>джойстика, далее поднимите трубку, чтобы начать<br>соединение.

Afbryder opkald i håndfri modus

*Возвращённый вызовов пропущенного звонка:* нажмите<br>R, в случае необходимости выберите нижней клавишей<br>джойстика нужный вызов, далее поднимите трубку, чтобы начать соединение.

*Повторный набор:* нажмите **(\_\_\_**, в случае необходимости<br>выберите нижней клавишей джойстика нужную запись, далее поднимите трубку, чтобы начать соедине

*Отправка сообщения:* Введите номер или имя, выберите найденную запись, выберите пункт «Отправить сообщение» и<br>введите желаемый текст, отправьте, нажав кнопку «ОК»✔.

gående opkald eller det active opkald

Højtaler Forberedelse af

opkald, modtagelse af opkald i håndfri modus

Medhør, skift til håndfri modus

Firevejs vippeknap

*Переадресация вызова:* Выберите приложение Телефон,<br>переключитесь на второю страницу ∎Ои выберите опцию переадрессации.

 $\Box$ 

*Настройки статуса присутствия:* Выберите приложение<br>Домой, нажмите кнопку актуального статуса, установите<br>желаемую активность и подтвердите кнопкой ОК ✔

舟

 $\mathsf R$  $\circ$  $\overline{\mathcal{A}}$ 

Scroller op og ned i lister

Med venstre og højre vippeknap indstilles lydstyrke (telefonrør, headset eller håndfri)

Home Et skridt tilbage i menuen

**Denne brugsanvisning gælder for telefonerne IP232 og IP222. IP232 har en touch screen i stedet for mekaniske funktions-knapper ved siden af displayet. På IP222 vælger man applika-Aktioner ved indgående opkald**

**Knappernes funktion**

R-knap Abner tilbagekalds-<br>
listen

*Быстрый коммутатор:* нажмите R и введите желае номер. Перед началом вызова появится сигнал удаленного звонка, до тех пор, пока адресат не ответит на звонок.

Слепой коммутатор: нажмите → и создайте второе<br>соединение. Дальнейшим нажатием ◆ оба вызова будут соединены между собой, без удержания звонящего в режиме ожидания.

Действия во время установления соединения солне

Puhelun lopettan sankaluuritoiminnossa

R-näppäin | Avaa takaisinsoittopy yntöluettelon

> Näppäin vasen ja oikealle asettaa käytössä olevan luurin äänenvoimakkuuden (tavallinen luuri, san-kaluuri tai kaiutin)

Yksi askel taaksenäin valikossa

*Viderestilling*: Før opkaldes modtages tryk på **(e)**, indtast så<br>telefonnummer til viderestilling og bekræft ved endnu engang at trykke på  $\bigcap$ 

### **Aktioner i hvilet**

Afvis opkald: Tryk på  $\blacksquare$ .

*Send besked:* Indtast telefonnummer eller navn, vælg ønsket nummer/person og derefter besked. Skriv en besked og tryk for at sende.

O*mstilling af opkald:* Vælg telefon-appen, gå en side videre **på på på skærmen til "opkaldsindstilling**. .<br>*Stilling af opkald:* Vælg home-app og tryk på aktuel tilgænge

**Toiminnot saapuvien puheluiden yhteydessä** *luun vastaaminen:* Nosta luuri, p<u>a</u>ina **DO** vas puheluun kaiutintoiminnossa, paina vastataksesi puheluun sankaluuritoiminnossa.

hed. Vælg rigtig aktivitet og tryk på . **Aktioner under opkald** 

## Skift til håndfri tale: Hold knappen **nede** og læg telefonrøret

puhelinnum<br>kerran **Toiminnot lepotilassa**

painamalla nelis

 $OK.$ 

*Afslut håndfri tale:* Løft telefonrøret eller afslut opkaldet med .

*Forespørgselsopkald:* Tryk på R, vælg navn eller nummer for fo-<br>respørgslen. Afslut med ● og vend tilbage til det første opkald.

*Puhelun siirto*: Paina **ennen puheluun vastaamista**, syötä<br>puhelinnumero, johon puhelu siirretään, ja vahvista painamalla

*Numeron valinta*: Syötä puhelinnumero, siirry nimivalinnassa<br>pitkällä painalluksella merkkien syöttöön ja kirjoita nimi tai valitse<br>haluamasi nimi painamalla nelisuuntaista näppäintä alaspäin ja<br>muodosta puhelu nostamalla *Takaisinsoitto vastaamattomiin puheluihin:* Paina R tai valitse haluamasi puhelu painamalla nelisuuntaista näppäintä alaspäin ja muodosta puhelu nostamalla luuri. *Numeron uudelleenvalinta:* Paina **CO** tai valitse haluam elleenvallina. Pallia **CCP** tai vallise naluannasi

*Viestin lähettäminen:* Syötä puhelinnumero tai nimi, valitse asi-<br>anmukainen merkintä ja valitse "lähetä viesti". Kirjoita haluamasi<br>viesti ja lähetä painamalla OK ✔.

*Tilatiedon asettaminen:* Valitse "Koti"-sovellus ja napsauta asian-<br>mukaista tilatietoa. Valitse haluamasi tila ja vahvista painamalla

Vaihtaminen kaiutintoimintoon: Pidä näppäintä painettuna ja

Kaiutintoiminnon lopettaminen: Nosta luuri tai lopeta puhelu<br>painamalla **......** Välipuhelut: Paina R, valitse numero tai nimi välipuhelua varten.<br>Lopeta välipuhelu painamalla **(a)**, jolloin palaat ensimmäiseen

*Skift mellem to opkald:* Tryk på **F** for at starte et nyt opkald. Tryk<br>på **F** for at skifte mellem opkaldene. Tryk på **F T** for at afslutte<br>opkaldene.

*Formidling:* Vælg pil-ikonet , indtast navn eller telefonnummer på det nye opkald, udvælg søgeresultat og bekræft med "formidl".

Ko*nference: S*tart to opkald ved at trykke på **M** og skift til konfe-<br>rencen med konference-ikonet . Konferencen afbrydes ved at<br>trykke på . Gjen eller ved at lægge på.

*Hurtig viderestilling:* Tryk på **I**'s og vælg destinationsnummer.<br>Hvis du lægger telefonrøret på, inden opkaldes forbindes, vil<br>opringeren høre opringningstonen, indtil den opkaldte person<br>modtager opkaldet.

*Neuvottelu:* Muodosta kaksi yhteyttä painamalla  $\mathsf R$  ja siirry neuvot teluun painamalla neuvottelusymbolia A. Neuvottelu puretaan<br>kahdeksi yhteydeksi painamalla neuvottelusymbolia A. uudelleen ja lopetetaan laskemalla luuri paikalleen.

*Pikavälitys:* Paina ℝ ja valitse haluamasi kohdepuhelinnumero.<br>Kun luuri lasketaan paikalleen, meneillään oleva puhelu välittyy<br>kohdepuhelinnumeroon ja puhelun toinen osapuoli kuulee valin-<br>taäänen, kunnes kohde vastaa p

### **Aktioner ved opkald**

Vælg C-symbolet (C i telefon-appen og vælg alt efter behov<br>tilbagekald, genopkald eller send en besked.

**I**kontaktfelte

Sokea välitys: Valitse nuolisymboli , syötä kohdepuhelinnume-<br>ro ja vahvista painamalla OK , Kun luuri lasketaan paikalleen, emmat puhelut yhdistyvät ilman, että soittajan tarvitsi odottaa jonossa.

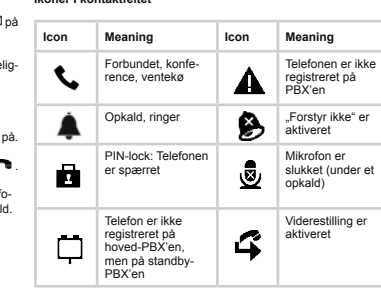

.<br>Piden virheisiin, muutoksiin ja toimituksen sisältöä koskeviin vaihteluihin. *Puhelun pito:* Paina R ja muodosta toinen yhteys. Voit vuorotella<br>puheluiden välillä painamalla kaksi kertaa R. Puhelut voidaan punelulden vallilla painama<br>katkaista painamalla

Vä*litys:* Valitse nuolisymboli ➡, syötä uuden kohteen nimi<br>tai puhelinnumero, valitse asianmukainen merkintä ja vahvista<br>painamalla "Välitä".

**Tast I hviletilstand Under samtalen**

Avslutter samtale i headsetmodus

Mute-/lydløstast slår av mikrofonen

R-tast Åpner tilbakeringingslisten

Åpner tilbakeringings-listen

Repetisjon av anrop

 $\bullet$ 

R

Åpner repetisjonslisten Viderekobling av

innkommende anrop eller aktiv samtale

Høyttaler Forberedelse av

oppringing, besvare anrop i handsfreemodus

Alle hører det som blir sagt, overgang til handsfreemodus

4-veis navigasjons-tast

 $\Box$ 

</sub>

Opp og ned for skrolling i lister

Til venstre og høyre for å stille inn lydstyrken på telefon-røret som er i bruk (håndsett, headset eller handsfree)

Home Et skritt tilbake i menyen

Et skritt tilbake i menyen

**Veiledningen gjelder for telefonene IP232 og IP222. På IP232 Handlinger ved innkommende anrop**

**brukes i tillegg til displayet en berøringsskjerm i stedet for funksjonstaster. På IP222 velger du apper med de to nederste funksjonstastene. På IP232 er det nok å berøre app-symbolet.**

**Tastenes funksjoner**

Mikrofon Lydløs, slår av<br>■ ringelyden

*Avvise anrop*: Trykk på .

**Handlinger i hviletilstand**

ta av telefonrøret.

**Handlinger under samtalen** 

*Ringe:* Skriv inn telefonnummeret. Hvis du vil gå via navn, holder<br>du tasten inne lenge for å skifte til tegn, og skriver inn navnet. Ev.<br>kan du gå nedover med navigasjonstasten, velge et menypunkt og<br>opprette anropet ved

*Ringe tilbake til tapte anrop:* Trykk på Meller gå nedover med<br>navigasjonstasten for å velge telefonnummer. Opprett anropet ved<br>å ta av telefonrøret.

*Repetisjon av anrop:* Trykk på **CD** eller gå nedover med<br>navigasjonstasten for å velge menypunkt. Opprett anropet ved å

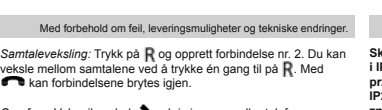

### *Overføre:* Velg pilsymbol som skriv inn navn eller telefonnummer<br>for det nye målet, velg post og bekreft med "overfør". *Konferanse: Opprett to forbindelser ved hielp av R, og skift*

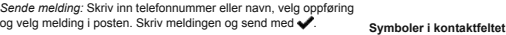

til konferanse med konferansesymbolet Du kan gjøre om konferansen til to forbindelser igjen med konferansesymbolet eller avslutte den ved å legge på telefonrøret.

*Blind overføring:* Velg pilsymbol ➡, skriv inn måltelefonnummer<br>og bekreft med OK ✔ Når du legger på, kobles begge samtalene<br>sammen, uten at innringeren har stått i kø.

# Tato uživatelská příručka platí pro telefony IP232 a IP222.<br>Telefon IP 232 má dotykový display namísto funkčních<br>tlačítek vedle displeje. U telefonu IP222 se provozní režimy<br>vybírají pomocí dvou funkčních tlačítek ve spodn

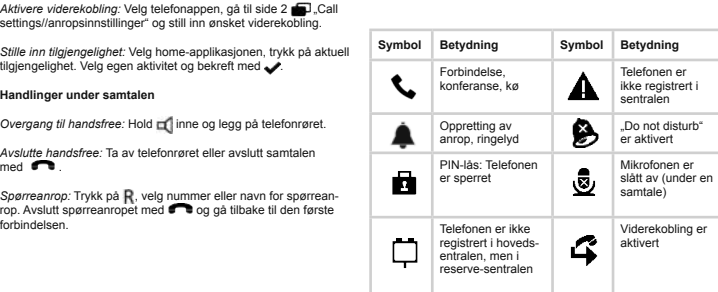

på, overføres den eksisterende forbindelsen til målnummeret, og samtalepartneren hører ringesignalet til målet besvarer anropet.

**Handlinger under oppretting av anrop** 

Velg C-symbolet  $\boldsymbol{C}$  i telefonappen. Nå kan du enten avtale tilba-<br>keringing, starte repetisjon av anrop eller sende en melding.

**Klawisz W stanie spoczynku W trakcie rozmowy** 

Zestaw słuchawkowy

 $\Omega$ 

R

Przygotowanie połączenia, odebranie poł. przy pomocy zestawu słuchawkowego

Wycisz/Klawisz deaktywuje mikrofon

Klawisz - R Otwiera listę poł.do oddzwonienia

Nawiązanie połączenia konsultacyjnego, przełączanie między dwoma połączeniami.

Otwiera listę połączeń do ponownego wybrania

Przekierowanie połączenia przychodzącego lub aktywnej rozmowy.

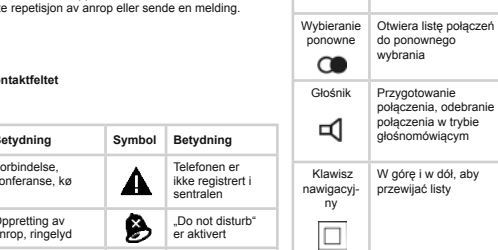

Aktywowanie głośni-ka, przejście do trybu głośnomówiącego

W górę i w dół, aby przewijać listy

Ruch w lewo i w prawo, w celu ustawienia poziomu głośności (w słuchawce, w zesta-wie słuchawkowym lub głośnomówiącym)

Menu główne

舟

**Funkcje klawiszy** 

### **Opcje przy połączeniach przychodzących**

### **Opcje w stanie spoczynku**

### **Opcje w trakcie rozmowy**

*Przejście do trybu głośnomówiącego:* Przytrzymać **indy** i odłożyć<br>słuchawkę.

Za*kończenie trybu głośnomówiącego: P*odnieść słuchawkę lub<br>zakończyć rozmowę naciskając **(Pole** 

*Połączenie konsultacyjne:* Nacisnąć R, wybrać numer lub nazwę<br>do konsultacji. Zakończenie konsultacji - nacisnąć **i powrócić** 

*Przełączanie między połączeniami:* Nacisnąć R i nawiązać drugie<br>połączenie. Poprzez ponowne naciśnięcie R można przełączyć<br>się między dwoma połączeniami. Naciskając **● p**ołączenie zostanie zakończone. Przekazanie połączenia: Wybrać symbol strzałki **dom**, wybrać<br>numer lub nazwę nowego połączenia i potwierdzić za pomocą numer lul<br>Przekaż

*Połączenie konferencyjne:* Nawiązać dwa połączenia za pomocą<br>Ř i aktywować "Konferencję" za pomocą symbolu ▲ Konferenc<br>ję zakończy nacisnięcie symbolu ▲ (w tym przypadku rozmówcy<br>pozostają jako dwa połączenia). Zakończyć

do pierwszego połączenia.

*Принять вызов:* Поднимите трубку, нажмите **дан** чтобы<br>ответить в режиме громкой связи. Нажмите ( ) чтобы<br>ответить в режиме гарнитуры.

### **Opcje w trakcie nawiązywania połączenia**

Wybrać symbol  $\boldsymbol{C}$  w aplikacji " Połączenia tel.", następnie wybrać<br>odpowiednią opcję: "Oddzwanianie", "Wybieranie ponowne" lub "<br>Wyślij wiadomość".

**Symbole w polu ko** 

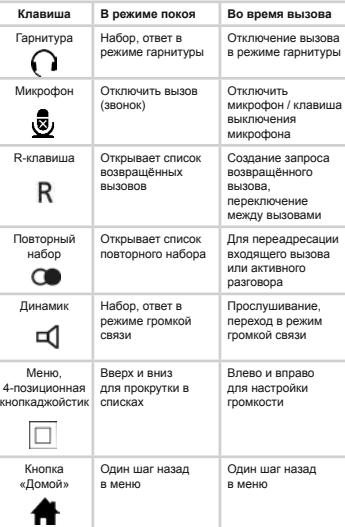

**производится с помощъю нижних функциональных кнопок по краям экрана. На ИП232 достаточно коснуться символа приложения на экране.**

### **Функции кл**

### **Действия на входящие звонки**

*Отклонить вызов*: нажмите .

Перенаправить: Перед вызовом нажмите **( Вар**, введите .<br>номер для переадресации и еще раз нажмите **( Ва** 

### **Действия в режиме покоя**

### **Действия во время вызова**

*Переход к разговору «без рук:* удерживайте го и положите<br>трубку.

Окончание разговора «без рук»: Поднимите трубку или<br>нажмите **Села**, чтобы закончить разговор.

За*прос:* нажмите R, наберите номер или введите имя<br>для запроса. Закончите запрос, нажав, **и в**и вернитесь к начальному соединения<br>начальному соединен

*Переключение между вызовами: нажмите* R и создайте второе соединение. Двойное нажатие R осуществляет<br>переключение между вызовами. Нажатие **С в** отключает<br>соединение.

*Коммутатор:* Нажмите кнопку с символом стрелки <sub>∎</sub><br>, наберите номер или введите имя, выберите цель и<br>подтвердите кнопкой "Переключение вызова".

*Конференц-связь:* посредством Ң создайте два соединения<br>и переключитесь в режим конференции, нажав символ<br>конференции ▲ Конференцию для обоих соединений можно<br>закончить повторно символ конференции ▲ или клавишей<br>«Отбой»

Нажмите символ-"С" в приложении Телефон и активируйте возвращённый вызов, если занято, или если нет ответа.

### **Символы в поле Контакты**

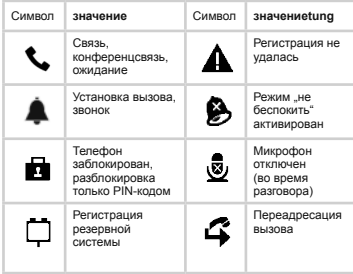

**Näppäin Lepotilassa Puhelun aikana**

Mikrofoni Kytkee puhelimen soittoäänen pois

Mykistystoiminto/ -näppäin kytkee mikrofonin pois

Välipuhelu, puhelun pito

Numeron uudelleen-valinta

 $\circ$ 

R

**Näppäintoi** 

 $\Omega$ 

 $\mathbf{z}$ 

Avaa numeron uudel-leenvalintaluettelon

Saapuvan tai meneillään olevan puhelun siirto

Kaiutin Valinnan valmistelu, puheluun vastaaminen kaiutintoiminnossa Puhelun kuuntelu, siirtyminen kaiutintoi-mintoon

Nelisuuntainen näppäin

 $\hfill \square$ 

舟

 $\overline{\mathbb{Q}}$ 

Näppäin ylös ja alas vierittää luetteloa ylös tai alas

Sankaluuri Valinnan valm

Koti Yksi askel taaksepäin valikossa

**Tämä ohje koskee puhelinmalleja IP232 ja IP222. Mallissa IP232 on näytön vieressä olevien toimintonäppäinten sijaan kosketusnäyttö. Sovellusten valinta tapahtuu mallissa IP222 kahden alimman toimintonäppäimen avulla. Mallissa IP232 valinta tehdään sovellussymbolia koskettamalla.**

> puheluun vastaaminen ankaluuritoimi

*Puhelun hylkääminen*: Paina .

**Toiminnot puhelun aikana** 

laske luuri paikalleen.

Odebranie połączenia: Podnieść słuchawkę, nacisnąć **(2)**, aby odebrać połączenie w trybie głośnomówiącym, nacisnąć (aby aby odebrać cozmowę przy pomocy zestawu słuchawkowego.

*Odrzucenie połączenia*: Nacisnąć przycisk funkcyjny **(CD)** lub<br>odłożyć słuchawkę.

*Przekazywanie*: Przed odebraniem połączenia nacisnąć (**)**<br>wprowadzić numer docelowy i ponownie nacisnąć (**),** 

puheluun.

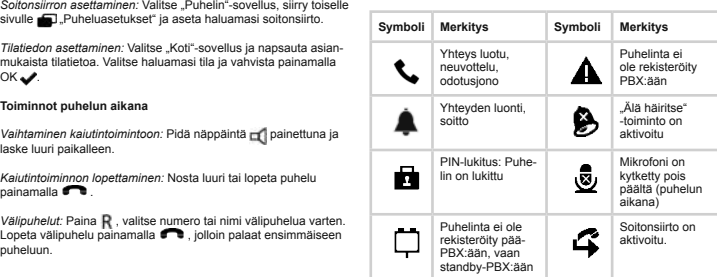

## *Välj närvarostatus:* Välj "hem"-appen och tryck på närvarostatus.<br>Välj aktuell status och bekräfta med OK ✔. Växla till handsfree: Håll nedtryckt och lägg på luren. *Avsluta handsfree:* Lyft på luren eller avsluta genom att trycka på . Förfrågan: Tryck R, välj nummer eller namn för förfrågan. Avsluta<br>förfrågan med **och** och återvänd till det ursprungliga samtalet.

Besvare anrop: Ta av telefonrøret, trykk på **for** for å besva kan forbindelsene brytes igjen.<br>Kan forbindelsene brytes igjen.

anropet i handsfreemodus, trykk på ( ) for å besvare anropet i<br>headsetmodus.

*Viderekobling*: Trykk på ● før du besvarer anropet, skriv inn<br>telefonnummeret det skal viderekobles til og bekreft ved å trykke<br>på ● gang til.

*Rask overføring:* Trykk på  $\mathsf R$  og velg målnummer. Når du legger

### **Toiminnot yhteyden luomisen aikana**

Valitse C-symboli  $\overline{C}$  "Puhelin"-sovelluksesta ja sovi tarvittaessa bitto, aloita numeron uudelleenvali

### **Symbolit kontaktikentässä**

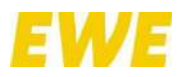

## ANLAGE 7 – **Kurzanleitung für Handheld IP64**

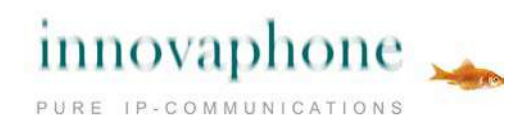

## **IP64**

Sicherheitshinweise Konformitätserklärung Kurzanleitung

### **Sicherheitshinweise**

Für den sicheren Betrieb des DECT Telefons beachten Sie unbedingt die hier aufgeführten Sicherheitshinweise. Benutzen Sie das Telefon nur so, wie in der Bedienungsanleitung beschrieben.

Das Telefon darf nur mit Batterien der folgenden Bestellnummern betrieben werden: Bestellnummer: 50-00060-005

Ladestationen und Steckernetzteile dürfen nur vom Hersteller verwendet werden. Folgende Steckernetzteile sind verfügbar:

für EU Bestellnummer: 50-00060-001 für UK Bestellnummer: 50-00060-002

## **Regulatorische Erklärungen**

Dieses Telefon darf in der gesamten EU verwendet werden. Es entspricht den grundlegenden Anforderungen der R&TTE Richtlinie 1999/5/EC und 2009/125/EC (EcoDesign).

Das Telefon erfüllt die Bestimmungen der EU-Richtlinie 2011/65/EU (RoHS).

Das Model des Telefons, auf die sich dieses Dokument bezieht, trägt die Bezeichnung DH6.

Das Telefon trägt die CE-Kennzeichnung  $\boldsymbol{\zeta} \in \widetilde{\mathbb{X}}$ 

## **Modifikationen**

Durch vorgenommene Änderungen am Telefon, die nicht ausdrücklich in dieser Dokumentation beschrieben sind, darf dieses Telefon nicht mehr benutzt werden.

## **Einsatzbereiche**

### **Handset**

- Benutzen Sie das Telefon nur bei Temperaturen zwischen -5 °C und +45 °C.
- Setzen Sie das Telefon nicht der direkten Sonneinstrahlung aus und halten Sie es von Heizgeräten fern.
- Halten Sie das Telefon in keine offene Flamme.
- Halten Sie das Telefon fern von übermäßiger Hitze und Feuchtigkeit.
- Vermeiden Sie Lautstärken, die für das Gehör schädlich sind. Übermäßiger Schalldruck kann zu dauerhaften Hörschäden führen. Halten Sie das Gerät nicht mit der Geräterückseite ans Ohr, wenn es klingelt oder der Freisprechmodus eingeschaltet ist.
- Vermeiden Sie plötzliche Temperaturschwankungen. Diese können zu Kondenswasserbildung im Telefon führen. Bei unvermeidbaren Temperatursprüngen wird empfohlen, das Telefon in eine luftdichte Plastiktüte zu verwahren, bis sich die Temperaturen angeglichen haben.
- Schützen Sie Ihr Telefon vor aggressiven Flüssigkeiten und Dämpfen.
- Falls das Telefon starker Feuchtigkeit ausgesetzt wurde, entfernen Sie sofort die Batterie. Legen Sie die Batterie erst wieder ein, wenn das Telefon komplett getrocknet ist.
- Halten Sie das Telefon fern von jeglichen starken elektromagnetischen Strahlungen.
- Legen Sie kein unterkühltes Telefon in die Ladeschale.
- Stellen Sie die Ladeschale nicht in Bädern oder Duschräumen auf. Die Ladeschale ist nicht spritzwassergeschützt
- Nutzen Sie das Telefon nicht in explosionsgefährdeten Umgebungen, wie beispielsweise Lackierereien.
- Geben Sie das Telefon nur mit dieser Dokumentation weiter.
- Das Telefon kann bei Stromausfall nicht betrieben werden. Es kann auch kein Notruf abgesetzt werden.

### **Batterie**

- Tauchen Sie die Batterie nicht ins Wasser. Es kommt zu einem Kurzschluss und die Batterie wird dauerhaft beschädigt.
- Halten Sie die Batterie in keine offene Flamme. Dies könnte dazu führen, dass die Batterie explodiert.
- Schützen Sie die Kontakte der Batterie vor metallischen Gegenständen. Sie können zu Kurzschlüssen und der Beschädigung der Batterie führen.
- Verwahren Sie die Batterie nicht an Orten, an denen hohe Temperaturen entstehen können, wie in einem Auto an sonnigen Tagen.
- Verwenden Sie nur Ladestationen vom Hersteller zum Aufladen der Batterie. Nutzen Sie die Batterie mindestens eine Stunde lang, nach dem ersten Aufladen.
- Für eine bessere Leistung und längere Lebensdauer empfiehlt es sich, die Batterie bei Temperaturen zwischen 5 °C und 40 °C aufzuladen.
- Versuchen Sie niemals die Batterie auseinander zu nehmen.
- Entfernen Sie die Batterie nur dann, wenn diese ersetzt werden muss.
- Es wird empfohlen, das Telefon auszuschalten, bevor die Batterie entnommen wird.

Defekte Batterien müssen bei der Sammelstelle für chemische Abfallbeseitigung abgegeben werden.

## **Konformitätserklärung Declaration of Conformity Déclaration de Conformité**

Wir / We / Nous

innovaphone AG Böblinger Str. 76 71065 Sindelfingen

erklären in alleiniger Verantwortung, dass das Produkt

declare under our sole responsibility that our product déclarons sous notre seule responsabilité que le produit

> IP DECT Handset innovaphone IP64 DH6-MBAA

auf das sich diese Erklärung bezieht, mit folgenden Normen übereinstimmt:

to which this declaration relates conforms to the following standards:

auquel se réfère cette déclaration est conforme aux normes:

EN 50360:2001

EN 60950-1:2006 + A1:2010 + A11:2009 + A12:2011 EN 301 489-1 v1.9.2 EN 301 489-6 v1.3.1 EN 301 406 v2.1.1 (2003-07)

entsprechend den grundlegenden Anforderungen gemäss Artikel 3 der nachstehenden EU-Richtlinien following the essential requirements according to article 3 of the following EC-Directives conformément exigences essentielles de l'article 3 de les Directives CE

R&TTE 1999/5/EC

Sindelfingen, den 12.12.2016 innovaphone AG

C. Bod

Carsten Bode, Leiter Entwicklung

## **Kurzanleitung**

### **IP64**

Lautsprecher

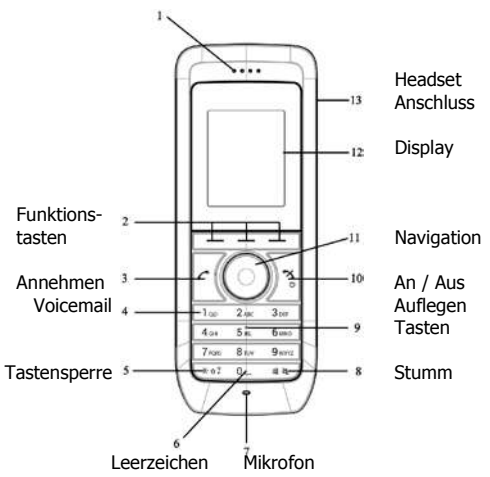

### **Display Symbole**

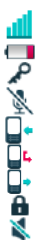

Signalstärke **Batteriestatus** Tastensperre ein Mikrofon aus Eingehender Ruf Verpasster Ruf Ausgehender Ruf Telefon gesperrt Ton aus

Das IP-DECT Telefon IP64 ist für den Einsatz in Büroumgebungen bestimmt. Es kann als eigenständige Durchwahl an der innovaphone PBX betrieben werden oder zusätzlich zum Tischtelefon mit der gleichen Durchwahl betrieben werden. Die DECT-Verbindung ermöglicht dem Teilnehmer eine Mobilität bis über 100 Meter von der Basisstation entfernt.

### **Anmelden**

Zur Anmeldung des IP-DECT Telefons IP64 an die Basisstation und an die Telefonanlage wenden Sie sich an Ihren Administrator oder Ihren lokalen innovaphone Partner.

### **innovaphone PBX features**

Die Bedienung des IP64 ist intuitiv und ergibt sich aus der vorhergehenden Beschreibung der Tasten und Symbole. Für die Nutzung an der innovaphone PBX sind zusätzliche Leistungsmerkmale verfügbar, die hier beschrieben werden.

### **Makeln**

Sobald ein Gespräch aufgebaut worden ist wird dem rechten Softkey die Funktion der R-Taste zugewiesen. Mit dieser Taste wird das aktuelle Gespräch gehalten und es kann ein zweites Gespräch aufgebaut werden. Sofern beide Gespräche aufgebaut sind kann mit der R-Taste und der Taste 2 auf der numerischen Tastatur der aktive Ruf gewechselt werden – makeln.

### **3er Konferenz**

Auch für die 3er Konferenz müssen zuerst zwei Rufe aufgebaut werden – wie beim Makeln. Mit der Tastenkombination R-Taste (softkey) und der Taste 3 wird die Konferenz eingeleitet. Mit der gleichen Tastenkombination wird die Konferenz wieder aufgelöst. Die Gespräche können einzeln beendet werden.

### **Kontakt suchen** (LDAP-Abfrage)

Mit dem linken Softkey kann im Ruhezustand das Menü des Telefons aufgerufen werden. Navigieren Sie zum Symbol Kontakte und bestätigen Sie. Über den Menüpunkt "Telefonbuch zentral" können alle Teilnehmer der innovaphone PBX nach Vor- und Nachnahme sowie der Telefonnummer gesucht werden. Sofern die Basisstation IP1202 einen Zugriff auf einen LDAP-Server (Datenbank) hat, werden auch diese Ergebnisse mit angeboten.

innovaphone AG Böblinger Str. 76, 71065 Sindelfingen, Germany Tel + 49 (70 31) 7 30 09 - 0 Fax + 49 (7031) 7 30 09 - 99 Vorsitzender des Aufsichtsrates: Gebhard Michel Vorstand: Dagmar Geer (Vorsitzende) Carsten Bode, Guntram Diehl, Gerd Hornig Bankverbindung: KSK Waiblingen IBAN: DE34 6025 0010 0007 2637 78, BIC/SWIFT: SOLADES1WBN Ust-IdNr.: DE186790876, Internet: www.innovaphone.com

Document identification number: PM000147A, Ver. A

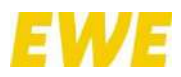

## ANLAGE 8 – **Kurzanleitung für Handheld IP65**

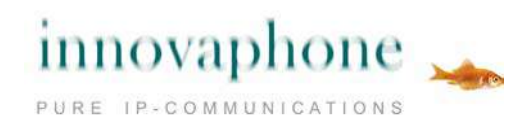

## **IP65**

Sicherheitshinweise Konformitätserklärung Kurzanleitung

### **Sicherheitshinweise**

Für den sicheren Betrieb des DECT Telefons beachten Sie unbedingt die hier aufgeführten Sicherheitshinweise. Benutzen Sie das Telefon nur so, wie in der Bedienungsanleitung beschrieben.

Das Telefon darf nur mit Batterien der folgenden Bestellnummern betrieben werden:

Bestellnummer: 50-00060-028

Ladestationen und Steckernetzteile dürfen nur vom Hersteller verwendet werden. Folgende Steckernetzteile sind verfügbar:

für EU Bestellnummer: 50-00060-001 für UK Bestellnummer: 50-00060-002

## **Regulatorische Erklärungen (EU)**

Dieses Telefon darf in der gesamten EU verwendet werden. Es entspricht den grundlegenden Anforderungen der R&TTE Richtlinie 1999/5/EC und 2009/125/EC (EcoDesign).

Das Telefon erfüllt die Bestimmungen der EU-Richtlinie 2011/65/EU (RoHS).

Das Model des Telefons, auf die sich dieses Dokument bezieht, trägt die Bezeichnung DH7.

Das Telefon trägt die CE-Kennzeichnung  $\mathsf{C}\mathsf{C}\overline{\mathbb{X}}$ 

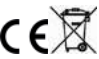
# **Modifikationen**

Durch vorgenommene Änderungen am Telefon, die nicht ausdrücklich in dieser Dokumentation beschrieben sind, darf dieses Telefon nicht mehr benutzt werden.

## **Einsatzbereiche**

## **Handset**

- Benutzen Sie das Telefon nur bei Temperaturen zwischen 0 °C und 40 °C.
- Setzen Sie das Telefon nicht der direkten Sonneinstrahlung aus und halten Sie es von Heizgeräten fern.
- Halten Sie das Telefon in keine offene Flamme.
- Halten Sie das Telefon fern von übermäßiger Hitze und Feuchtigkeit.
- Vermeiden Sie Lautstärken, die für das Gehör schädlich sind. Übermäßiger Schalldruck kann zu dauerhaften Hörschäden führen. Halten Sie das Gerät nicht mit der Geräterückseite ans Ohr, wenn es klingelt oder der Freisprechmodus eingeschaltet ist. Das Telefon kann in Hörgeräten Störgeräusche verursachen oder diese übersteuern. Kontaktieren Sie bei Problemen den Hörgeräteakustiker.
- Vermeiden Sie plötzliche Temperaturschwankungen. Diese können zu Kondenswasserbildung im Telefon führen. Bei unvermeidbaren Temperatursprüngen wird empfohlen, das Telefon in eine luftdichte Plastiktüte zu verwahren, bis sich die Temperaturen angeglichen haben.
- Schützen Sie Ihr Telefon vor aggressiven Flüssigkeiten und Dämpfen.
- Falls das Telefon starker Feuchtigkeit ausgesetzt wurde, entfernen Sie sofort die Batterie. Legen Sie die Batterie erst wieder ein, wenn das Telefon komplett getrocknet ist.
- Halten Sie das Telefon fern von jeglichen starken elektromagnetischen Strahlungen.
- Legen Sie kein unterkühltes Telefon in die Ladeschale.
- Stellen Sie die Ladeschale nicht in Bädern oder Duschräumen auf. Die Ladeschale ist nicht spritzwassergeschützt
- Nutzen Sie das Telefon nicht in explosionsgefährdeten Umgebungen, wie beispielsweise Lackierereien.
- Geben Sie das Telefon nur mit dieser Dokumentation weiter.

Das Telefon kann bei Stromausfall nicht betrieben werden. Es kann auch kein Notruf abgesetzt werden.

#### **Batterie**

- Tauchen Sie die Batterie nicht ins Wasser. Es kommt zu einem Kurzschluss und die Batterie wird dauerhaft beschädigt.
- Halten Sie die Batterie in keine offene Flamme. Dies könnte dazu führen, dass die Batterie explodiert.
- Schützen Sie die Kontakte der Batterie vor metallischen Gegenständen. Sie können zu Kurzschlüssen und der Beschädigung der Batterie führen.
- Verwahren Sie die Batterie nicht an Orten, an denen hohe Temperaturen entstehen können, wie in einem Auto an sonnigen Tagen.
- Verwenden Sie nur Ladestationen vom Hersteller zum Aufladen der Batterie. Nutzen Sie die Batterie mindestens eine Stunde lang, nach dem ersten Aufladen.
- Für eine bessere Leistung und längere Lebensdauer empfiehlt es sich, die Batterie bei Temperaturen zwischen 5 °C und 40 °C aufzuladen.
- Versuchen Sie niemals die Batterie auseinander zu nehmen.
- Entfernen Sie die Batterie nur dann, wenn diese ersetzt werden muss.
- Es wird empfohlen, das Telefon auszuschalten, bevor die Batterie entnommen wird.

Defekte Batterien müssen bei der Sammelstelle für chemische Abfallbeseitigung abgegeben werden.

## **Konformitätserklärung Declaration of Conformity Déclaration de Conformité**

Wir / We / Nous

innovaphone AG Böblinger Str. 76 71065 Sindelfingen

erklären in alleiniger Verantwortung, dass das Produkt

declare under our sole responsibility that our product déclarons sous notre seule responsabilité que le produit

> IP DECT Handset innovaphone IP65 DH7-MBAA with Bluetooth connectivity

auf das sich diese Erklärung bezieht, mit folgenden Normen übereinstimmt:

to which this declaration relates conforms to the following standards:

auquel se réfère cette déclaration est conforme aux normes:

EN 50360:2001 EN 60950-1:2006 +A1:2010 + A11:2009 + A12:2011 EN 301 489-1 v1.9.2 EN 301 489-6 v1.3.1 EN 301 489-17 v2.1.1 EN 301 406 v2.1.1 Parts of EN 300 328 v1.7.1 (2006-10)

entsprechend den grundlegenden Anforderungen gemäss Artikel 3 der nachstehenden EU-Richtlinien following the essential requirements according to article 3 of the following EC-Directives conformément exigences essentielles de l'article 3 de les Directives CE

R&TTE 1999/5/EC

Sindelfingen, den 12.12.2016 innovaphone AG

C. Bod

Carsten Bode, Leiter Entwicklung

## **Kurzanleitung IP65**

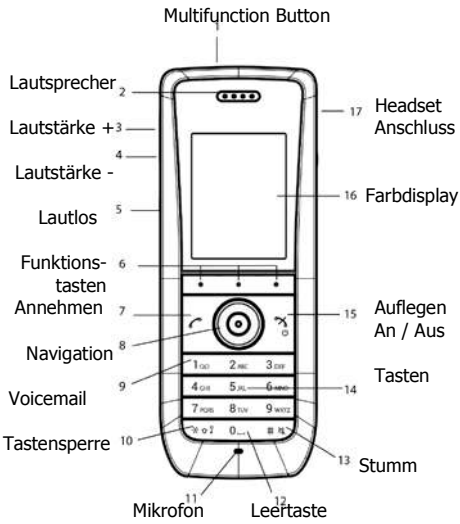

## **Display Icons**

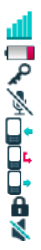

Signalstärke **Batteriestatus** Tastensperre ein Mikrofon aus Eingehender Ruf Verpasster Ruf Ausgehender Ruf Telefon gesperrt Ton aus

Das IP-DECT Telefon IP65 ist für den Einsatz in Büroumgebungen bestimmt. Es kann als eigenständige Durchwahl an der innovaphone PBX betrieben werden oder zusätzlich zum Tischtelefon mit der gleichen Durchwahl betrieben werden. Die DECT-Verbindung ermöglicht dem Teilnehmer eine Mobilität bis über 100 Meter von der Basisstation entfernt.

#### **Anmelden**

Zur Anmeldung des IP-DECT Telefons IP65 an die Basisstation und an die Telefonanlage wenden Sie sich an Ihren Administrator oder Ihren lokalen innovaphone Partner.

## **innovaphone PBX features**

Die Bedienung des IP65 ist intuitiv und ergibt sich aus der vorhergehenden Beschreibung der Tasten und Symbole. Für die Nutzung an der innovaphone PBX sind zusätzliche Leistungsmerkmale verfügbar, die hier beschrieben werden.

#### **Makeln**

Sobald ein Gespräch aufgebaut worden ist wird dem rechten Softkey die Funktion der R-Taste zugewiesen. Mit dieser Taste wird das aktuelle Gespräch gehalten und es kann ein zweites Gespräch aufgebaut werden. Sofern beide Gespräche aufgebaut sind kann mit der R-Taste und der Taste 2 auf der numerischen Tastatur der aktive Ruf gewechselt werden – makeln.

#### **3er Konferenz**

Auch für die 3er Konferenz müssen zuerst zwei Rufe aufgebaut werden – wie beim Makeln. Mit der Tastenkombination R-Taste (softkey) und der Taste 3 wird die Konferenz eingeleitet. Mit der gleichen Tastenkombination wird die Konferenz wieder aufgelöst. Die Gespräche können einzeln beendet werden.

### **Kontakt suchen** (LDAP-Abfrage)

Mit dem linken Softkey kann im Ruhezustand das Menü des Telefons aufgerufen werden. Navigieren Sie zum Symbol Kontakte und bestätigen Sie. Über den Menüpunkt "Telefonbuch zentral" können alle Teilnehmer der innovaphone PBX nach Vor- und Nachnahme sowie der Telefonnummer gesucht werden. Sofern die Basisstation IP1202 einen Zugriff auf einen LDAP-Server (Datenbank) hat, werden auch diese Ergebnisse mit angeboten.

innovaphone AG Böblinger Str. 76, 71065 Sindelfingen, Germany Tel + 49 (70 31) 7 30 09 - 0 Fax + 49 (7031) 7 30 09 - 99 Vorsitzender des Aufsichtsrates: Gebhard Michel Vorstand: Dagmar Geer (Vorsitzende) Carsten Bode, Guntram Diehl, Gerd Hornig Bankverbindung: KSK Waiblingen IBAN: DE34 6025 0010 0007 2637 78, BIC/SWIFT: SOLADES1WBN Ust-IdNr.: DE186790876, Internet: www.innovaphone.com

Document identification number: PM000187A Ver. A